IBM® Analytical Decision Management Version 17 Release 0

# *Anwendungsentwicklung*

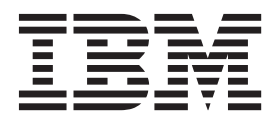

**Hinweis**

Vor Verwendung dieser Informationen und des darin beschriebenen Produkts sollten die Informationen unter ["Bemerkungen" auf Seite 113](#page-116-0) gelesen werden.

#### **Produktinformation**

Diese Ausgabe bezieht sich auf Version 17, Release 0, Modifikation 0 von IBM Analytical Decision Management und alle nachfolgenden Releases und Modifikationen, bis dieser Hinweis in einer Neuausgabe geändert wird.

Diese Veröffentlichung ist eine Übersetzung des Handbuchs *IBM Analytical Decision Management Version 17 Release 0, Application Designers Guide,* herausgegeben von International Business Machines Corporation, USA

© Copyright International Business Machines Corporation 2010, 2015

Informationen, die nur für bestimmte Länder Gültigkeit haben und für Deutschland, Österreich und die Schweiz nicht zutreffen, wurden in dieser Veröffentlichung im Originaltext übernommen.

Möglicherweise sind nicht alle in dieser Übersetzung aufgeführten Produkte in Deutschland angekündigt und verfügbar; vor Entscheidungen empfiehlt sich der Kontakt mit der zuständigen IBM Geschäftsstelle.

Änderung des Textes bleibt vorbehalten.

Herausgegeben von: TSC Germany Kst. 2877 Januar 2015

**© Copyright IBM Corporation 2010, 2015.**

# **Inhaltsverzeichnis**

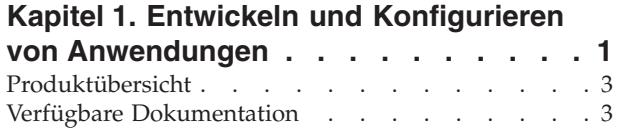

#### **[Kapitel 2. Konfigurieren von Anwen-](#page-8-0)**

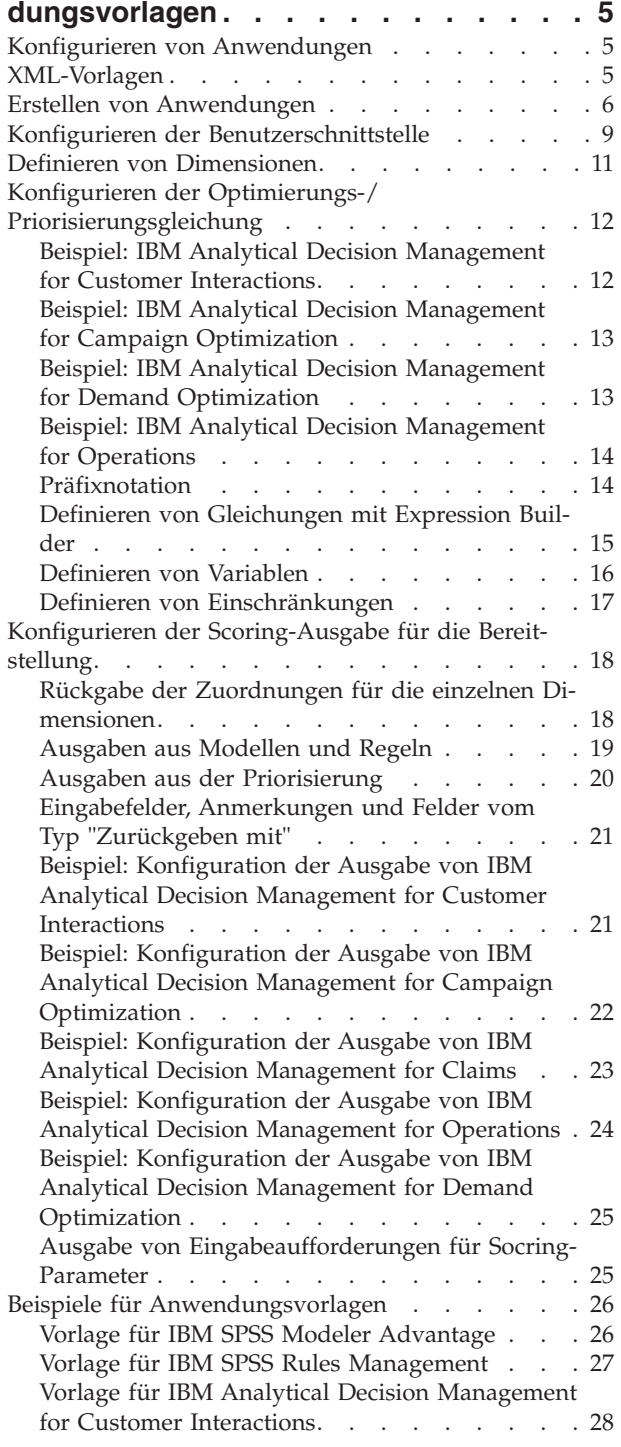

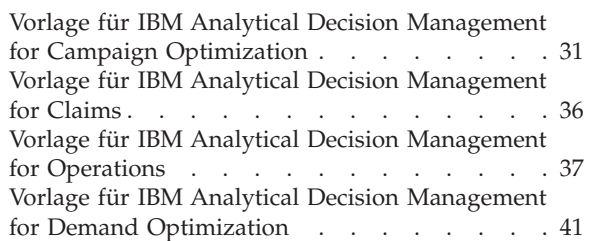

#### **[Kapitel 3. Anpassen der Benutzer-](#page-48-0)**

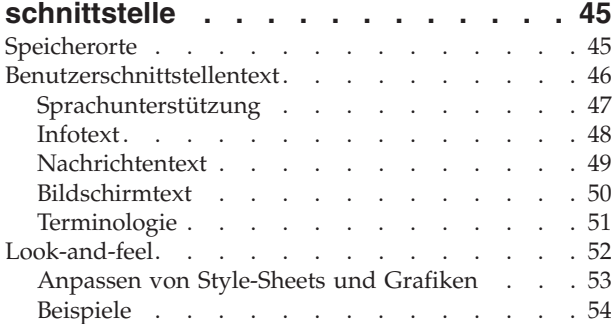

## **[Kapitel 4. Konfiguration des Scoring](#page-62-0)**

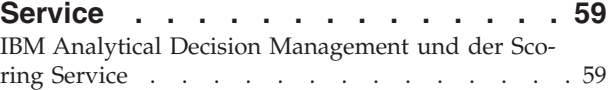

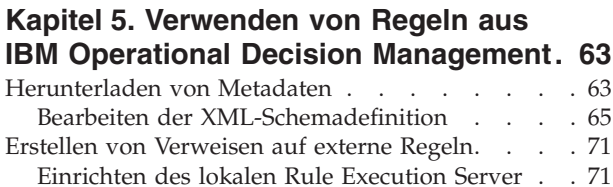

#### **[Kapitel 6. Aktualisieren von Projekten](#page-82-0) [und benutzerdefinierten Anwendungs-](#page-82-0)**

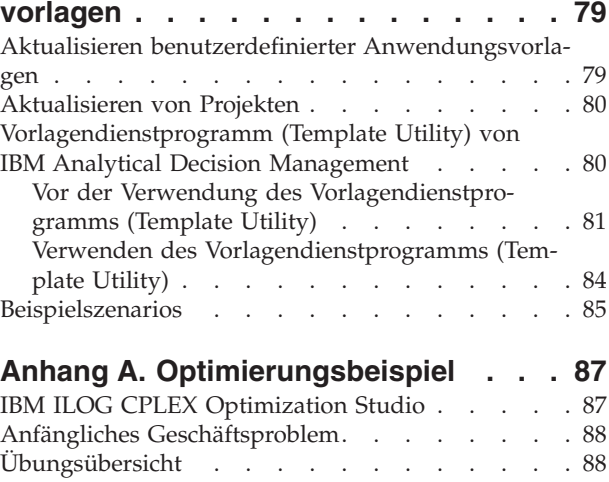

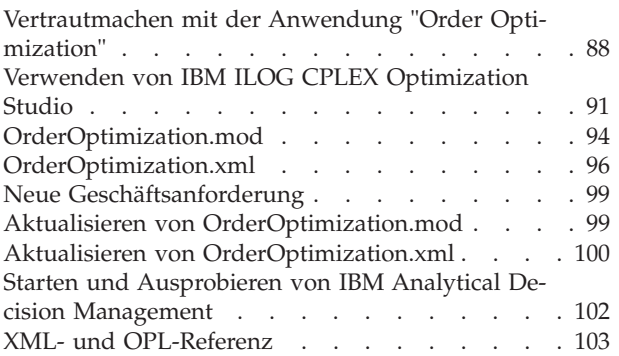

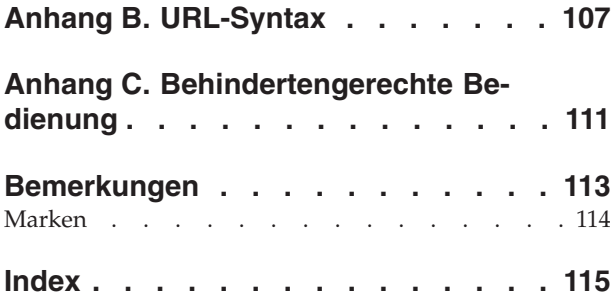

# <span id="page-4-0"></span>**Kapitel 1. Entwickeln und Konfigurieren von Anwendungen**

IBM® Analytical Decision Management bietet ein Framework zur Erstellung konfigurierbarer, inhaltsorientierter Anwendungen zur Automatisierung und Priorisierung von Entscheidungen durch Modelle und Regeln, die zur Bereitstellung von Ergebnissen in Echtzeit in die vorhandene IT-Infrastruktur integriert werden können.

Die bei den einzelnen Anwendungen verfügbaren Funktionen sowie das grundlegende Look-and-feel werden vom Anwendungsentwickler festgelegt, der die XML-Datei der Anwendungsvorlage und sonstige zugehörige Dateien konfiguriert.

In diesem Handbuch werden die Schritte für Konfiguration und Anpassung einer Anwendungsvorlage an die konkreten, vom Fachanwender definierten Anforderungen beschrieben. Grundkenntnisse in Bezug auf Anwendungen von IBM Analytical Decision Management werden vorausgesetzt, bevor Sie Ihre eigenen Anwendungen konfigurieren. Weitere Informationen können Sie über den Link **Hilfe** in den einzelnen Anwendungen aufrufen. Alternativ können Sie in den Anwendungshandbüchern nachschlagen, die Sie nach der Installation im Installationsverzeichnis von IBM SPSS Collaboration and Deployment Services finden (z. B. *C:\Programme\IBM\SPSS\Deployment\7.0\documentation\DecisionManagement*).

Im Lieferumfang des Produkts ist zu Referenzzwecken eine Kopie des XML-Schemas enthalten. Es kann hilfreich, das Hauptschema *workspace.xsd* in einem XML-Editor zu öffnen und sich mit dem Inhalt dieses Schemas vertraut zu machen. Das Schema ist im Installationsverzeichnis von IBM SPSS Collaboration and Deployment Services verfügbar (beispielsweise *C:\Programme\IBM\SPSS\Deployment\7.0\Server\ components\decision-management\Schemas\workspace.xsd*). Beachten Sie, dass einige der Schemas und Elemente nur zur internen Verwendung dienen und dass einige seit ihrer ersten Einführung nicht weiter unterstützt werden. Nur *workspace.xsd* sollte verwendet werden.

Die folgende Grafik stellt die allgemeine Infrastruktur von IBM Analytical Decision Management einschließlich der Komponenten IBM SPSS Collaboration and Deployment Services und IBM SPSS Modeler dar.

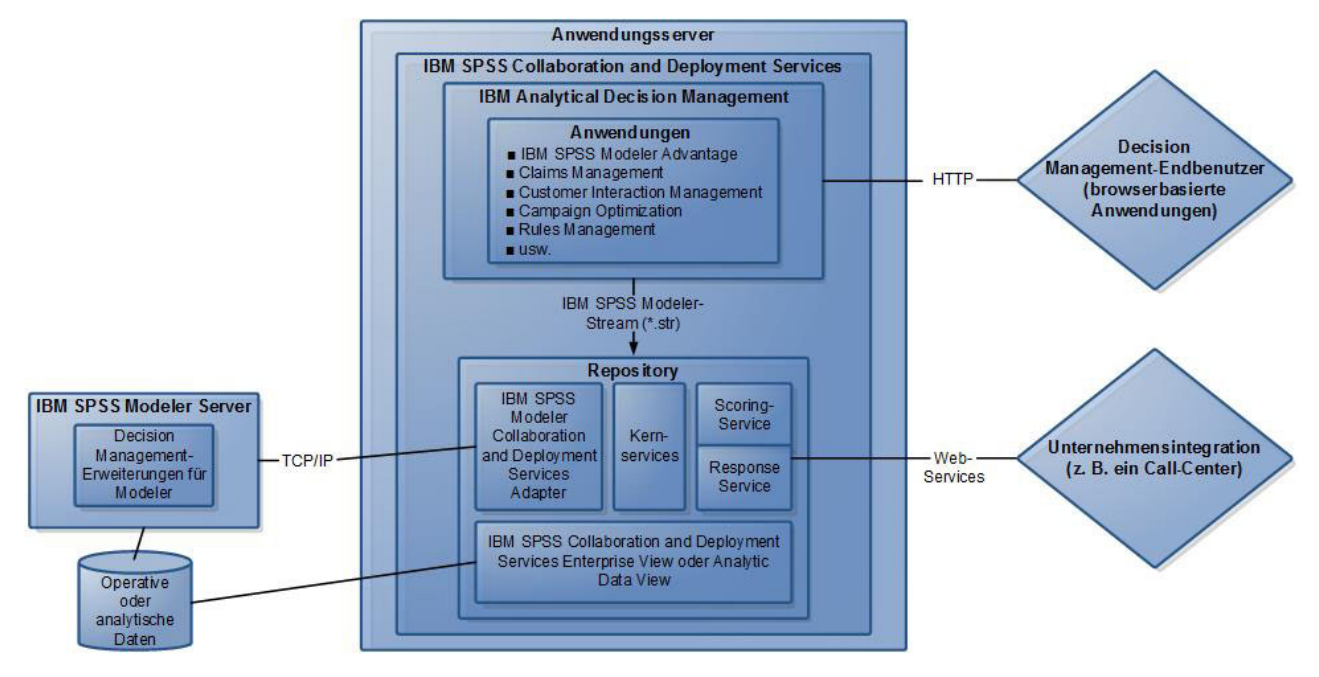

*Abbildung 1. Infrastruktur von IBM Analytical Decision Management*

#### **Der Anwendungsentwickler**:

- v Bestimmt, welche Funktionen zur Lösung des Geschäftsproblems zur Verfügung stehen, beispielsweise die Fähigkeit zum Erstellen und Scoren von Vorhersagemodellen, die Fähigkeit zur Definition von Geschäftsregeln und die Fähigkeit zur Kombination von Regeln und Modellen zu einer umfassenden Vorhersageanwendung. Diese Funktionen werden in der Anwendungsvorlagen-XML konfiguriert.
- Ist für Definition und Anpassung des Benutzerschnittstellentexts, der Style-Sheets und der Grafiken zuständig, die das Look-and-feel der Anwendung bestimmen.
- v Gibt die Dimensionen an, die das Geschäftsproblem definieren. Diese Dimensionen stellen den Kontext bereit, in dem Regeln und Modelle angewendet werden. Dimensionen werden in der Anwendungsvorlagen-XML konfiguriert. Bei einigen Anwendungen, wie IBM SPSS Rules Management oder IBM SPSS Modeler Advantage, werden möglicherweise keine Dimensionen verwendet.

#### **Der Anwendungsadministrator**:

v Konfiguriert Daten und andere Einstellungen für die Anwendung. Details finden Sie im Kapitel zum Verwalten von Anwendungen im jeweiligen Anwendungshandbuch.

#### **Der Fachanwender bzw. Analyst**:

- v Erstellt Vorhersagemodelle, um Einblicke in die Geschäftsprobleme Ihres Unternehmens zu gewinnen, indem Muster in den Daten aufgedeckt werden.
- v Definiert die möglichen Lösungen eines Geschäftsproblems (z. B. die verfügbaren Kampagnen und Angebote) und legt fest, wie Datensätze ausgewählt und jeweils mithilfe von Geschäftsregeln zugeordnet werden.
- v Experimentiert mit verschiedenen Kombinationen (führt Was-wäre-wenn-Analysen durch), um die beste Lösung zu ermitteln.
- v Stellt die Anwendung bereit und überwacht die Ergebnisse.

# <span id="page-6-0"></span>**Produktübersicht**

IBM Analytical Decision Management macht Vorhersageanalysen für tatsächliche betriebswirtschaftliche Probleme nutzbar und ermöglicht es Ihnen, speziell auf Ihre Kunden oder Ihre Branche zugeschnittene Anwendungen zu erstellen. Anwendungen sind in der Regel für die Behebung spezieller Probleme konfiguriert, basieren jedoch auf einem gemeinsamen Funktionssatz:

- v Entscheidungen mithilfe von Geschäftsregeln automatisieren.
- v Erkenntnisse aus Vorhersagemodellen gewinnen.
- v Priorisierung, Optimierung oder Simulation einsetzen, um optimale Entscheidungen zu treffen.

Es sind verschiedene Anwendungspakete erhältlich, die auf bestimmte Geschäftsprobleme zugeschnitten sind. Weitere Informationen erhalten Sie bei Ihrem Händler.

## **Verfügbare Dokumentation**

Die Dokumentation zu IBM Analytical Decision Management ist in zwei Formaten verfügbar. Wenn Sie in der Anwendung auf die Hilfe zugreifen, wird die Onlineversion des [IBM Knowledge Center](www-01.ibm.com/support/knowledgecenter/SS6A3P_17.0.0) gestartet und das relevante Hilfethema wird angezeigt. Wenn Sie mit dem Starten der Hilfe Probleme haben, wenden Sie sich an Ihren Administrator, falls Sie keine Zugriffsberechtigung für die URL des externen Knowledge Center haben.

Das Knowledge Center ist eine zentrale Onlinesammlung der gesamten Dokumentation. Es ist immer verfügbar, auch wenn das Produkt nicht aktiv ist. Es wird empfohlen, in Ihrem Browser ein entsprechendes Lesezeichen zu setzen. Es enthält außerdem Dokumentation für andere IBM Produkte wie z. B. IBM SPSS Modeler, IBM SPSS Collaboration and Deployment Services und Statistics.

Für den Fall, dass Sie keine Internetverbindung haben oder das Knowledge Center aufgrund von Wartungsarbeiten vorübergehend nicht verfügbar ist, steht die gesamte Dokumentation auch in Portable Document Format (\*.*pdf*) zur Verfügung. Die PDF-Dateien sind auf den Installationsmedien verfügbar und werden außerdem im Installationsverzeichnis von IBM SPSS Collaboration and Deployment Services installiert (z. B. *C:\Programme\IBM\SPSS\Deployment\7.0\Server\documentation\DecisionManagement*).

Die Dokumentation ist zudem im PDF-Format im Internet unter der Adresse [http://www-01.ibm.com/](http://www-01.ibm.com/support/docview.wss?uid=swg27043687) [support/docview.wss?uid=swg27038937](http://www-01.ibm.com/support/docview.wss?uid=swg27043687) verfügbar. Releaseinformationen finden Sie unter [http://www-](http://www-01.ibm.com/support/docview.wss?uid=swg27043686)[01.ibm.com/support/docview.wss?uid=swg27038946.](http://www-01.ibm.com/support/docview.wss?uid=swg27043686)

# <span id="page-8-0"></span>**Kapitel 2. Konfigurieren von Anwendungsvorlagen**

# **Konfigurieren von Anwendungen**

Alle IBM Analytical Decision Management werden durch eine Kombination aus sieben möglichen Grundschritten gebildet, wie in der folgenden Abbildung dargestellt. Stellen Sie sich die einzelnen Schritte als Bildschirme oder Registerkarten in der Benutzerschnittstelle vor. Einige einfache Anwendungen umfassen möglicherweise nur zwei oder drei Schritte, komplexere Anwendungen dagegen unter Umständen alle sieben.

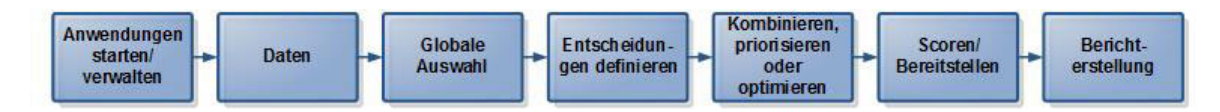

Jede Anwendung wird durch eine XML-Vorlage definiert, die die für den Fachanwender verfügbaren Funktionen und Dimensionen festlegt. Jede Vorlage definiert eine andere Anwendung, die den Fachanwendern auf der *Anwendungsstartseite* präsentiert wird. Die Benutzer können diese Anwendungen starten, um ihre eigenen Projekte zu erstellen. Weitere Informationen finden Sie in den Anwendungshandbüchern.

# **XML-Vorlagen**

Eine Anwendungsvorlage beinhaltet ein einzelnes PredictiveApplication-Element, das den Namen und die Version der verwendeten Anwendungsvorlage, den Namen der in der Benutzerschnittstelle zu verwendenden Anwendung sowie weitere Attribute angibt. Im Folgenden werden einige der wichtigsten untergeordneten Elemente des Elements PredictiveApplication erläutert:

- v **InterfaceControl (Element).** Gibt die in der Benutzerschnittstelle angezeigten Elemente an. Dieses Element ist für jede Anwendung von zentraler Bedeutung. Beispielsweise beinhaltet es das Element InterfacePages, das steuert, welche Registerkarten in die Benutzerschnittstelle einer Anwendung aufgenommen werden.
- v **EntityDimension (Element).** Gibt die Entitätsdimension für die Anwendung an (die Dimension die die relevante Entität definiert). Üblicherweise handelt es sich dabei um das zu verwaltende bzw. zuzuweisende Objekt, beispielsweise Kunden, Produkte, Lieferungen oder Schadensmeldungen.
- v **Dimension (Element).** Gibt die Dimensionen bzw. Faktoren an, die bei der Lösung des Geschäftsproblems verwendet werden können, beispielsweise Kampagnen, Marketingkanäle oder Angebote. Die Dimensionen definieren die Entscheidungen oder Ergebnisse (z. B. Angebote oder Aktionen).
- v **Optimization (Element).** Gibt an, wie Optimierung durchgeführt wird, einschließlich des verwendeten Algorithmus und der objektiven Funktion, die bestimmt, welcher Wert optimiert wird.
- v **Deployment (Element).** Gibt Optionen zur Bereitstellung der Anwendung an, beispielsweise die verwendete Beschriftung.

Eine Reihe zusätzlicher Elemente sind laut Definition im öffentlichen XML-Schema *workspace.xsd* verfügbar. (Die nicht öffentlichen Schemas sollten nicht verwendet werden.) Viele dieser weiteren Elemente werden normalerweise von der Benutzerschnittstelle der Anwendung verarbeitet und werden in den meisten Fällen nicht in die Anwendungsvorlage aufgenommen. Weitere Informationen finden Sie in dem im Lieferumfang des Produkts enthaltenen Referenzhandbuch zu Schemas.

Im Lieferumfang des Produkts ist zu Referenzzwecken außerdem eine Kopie des XML-Schemas enthalten. Es kann hilfreich, das Hauptschema *workspace.xsd* in einem XML-Editor zu öffnen und sich mit dem Inhalt dieses Schemas vertraut zu machen. Das Schema ist im Installationsverzeichnis von IBM SPSS Collaboration and Deployment Services verfügbar (beispielsweise *C:\Programme\IBM\SPSS\Deployment\7.0\ Server\components\decision-management\Schemas\workspace.xsd*).

<span id="page-9-0"></span>**Anmerkung:** Einige der Schemas und Elemente dienen nur zur internen Verwendung und einige werden seit ihrer ersten Einführung nicht weiter unterstützt. Nur *workspace.xsd* sollte verwendet werden.

#### **Beispielanwendungsvorlage**

```
<PredictiveApplication xmlns="http://com.spss.pasw.dms/workspace" templateName="ClaimsManagement"
templateVersion="1" appsVersion="17.0" xmlns:xsi="http://www.w3.org/2001/XMLSchema-instance">
 <InterfaceControl>
 <InterfacePages>
  <ApplicationHome stepIncluded="true" showGallery="true"/>
   <DataStep stepIncluded="true"/>
   <GlobalSelectionStep stepIncluded="true"/>
   <DefineStep stepIncluded="true" xmlns:xsi="http://www.w3.org/2001/XMLSchema-instance"
  xsi:type="typeDecisionHierarchyDefineStep">
   <DimensionSetting name="Claim Area">
    <SelectionSection enabled="true" enableModels="true"/>
     <AggregateRuleSection enabled="true"/>
     <PredictiveModelSection enabled="true"/>
     <AllocationRuleSection enabled="false"/>
    <PlanningSection enableInteractionPoints="true" enableStartEndDates="true"/>
   </DimensionSetting>
   </DefineStep>
   <CombineStep stepIncluded="true" enableWhatif="true" enableTest="true">
   </CombineStep>
   <DeployScoreStep stepIncluded="true">
   <RealTimeScoring enableInteractiveQuestions="true"/>
   <ImmediateBatchScoring enableScoringOptions="true" />
  </DeployScoreStep>
  <ReportStep stepIncluded="true"/>
 </InterfacePages>
 <InterfaceFeature id="Collaboration"/>
 <InterfaceFeature id="UploadDownload"/>
 <InterfaceFeature id="MetadataDownload"/>
 </InterfaceControl>
 <EntityDimension name="Claim"/>
 <Dimension name="Claim Area">
 </Dimension>
 <Dimension name="Action" parentDimension="Claim Area">
 </Dimension>
 <Optimization algorithm="None">
 <ObjectiveFunction/>
 </Optimization>
 <Deployment>
 <OutputAttribute referenceType="DimensionMember" name="Claim Area"
 returnValue="Claim Area.Allocation-Value">Claim Area</OutputAttribute>
 <OutputAttribute referenceType="DimensionMember" name="Action"
 returnValue="Action.Allocation-Value">Action</OutputAttribute>
 </Deployment>
</PredictiveApplication>
```
#### **Erstellen von Anwendungen**

Der Prozess zur Erstellung von eigenen Anwendungen beinhaltet folgende allgemeine Schritte:

- v Erstellen Sie eine Anwendungsvorlage (XML-Datei) im Verzeichnis *Templates*.
- v Erstellen Sie ein Anwendungsverzeichnis im Verzeichnis *Applications*. Bearbeiten Sie bestimmte Dateien im Verzeichnis, um die auf dem Launchpad angezeigte Anwendungsverknüpfung zu definieren und das Look-and-feel der Anwendung individuell anzupassen (sofern gewünscht), indem Sie die Standardeinstellungen überschreiben.

Alle Dateien werden auf dem Computer gespeichert und bearbeitet, auf dem IBM SPSS Collaboration and Deployment Services installiert ist (z. B. *C:\Programme\IBM\SPSS\Deployment\7.0\components\decisionmanagement).*

- decision-management
	- □ → Applications
		- **E CampaignOptimization**
		- **E** → ClaimsManagement
		- □ → CustomerInteractionManagement
		- **E C** DemandOptimization
		- **El E**> ModelerAdvantage
		- **E E**> PredictiveMaintenance
		- **E E** RulesManagement
		- **B** Default
		- ⊁ Demo
		- **→ Schemas**
		- Templates
		- **B** Utilities

*Wichtig*: Bevor Sie mit der Arbeit beginnen, sollten Sie eine Sicherungskopie des gesamten Verzeichnisses *decision-management* erstellen.

#### **So erstellen Sie eine Anwendung:**

Vordefinierte Anwendungen werden mit IBM Analytical Decision Management installiert. Anstatt eine Anwendung ohne jede Vorlage zu erstellen, ist es am einfachsten, die vorhandene vordefinierte Anwendung zu kopieren, die möglichst genau mit Ihrer gewünschten Anwendung übereinstimmt, und sie dann Ihre Bedürfnisse anzupassen.

- 1. Kopieren Sie eine vorhandene XML-Vorlagendatei für eine Anwendung und geben Sie ihr einen neuen Dateinamen. Im vorliegenden Beispiel wird der Dateiname *YourApp.xml* verwendet. XML-Vorlagen werden im Verzeichnis *Templates* gespeichert (siehe vorherige Abbildung).
- 2. Öffnen Sie die umbenannte XML-Vorlage. Ändern Sie den Wert für templateName in den Dateinamen, den Sie der neuen XML-Vorlage in Schritt 1 gegeben haben (die Dateierweiterung ist nicht nötig): templateName="YourApp"

*Tipp*: XML-Dateien können zwar mit jedem beliebigen Texteditor bearbeitet werden, es steht jedoch eine Reihe spezieller XML-Bearbeitungstools zur Verfügung, die Optionen zum Anzeigen von Anmerkungen und Validieren der XML-Markup anhand des Produktschemas *workspace.xsd* enthalten.

- 3. Konfigurieren Sie den Rest der XML-Anwendung nach Ihren Bedürfnissen und speichern Sie die Datei. Weitere Informationen hierzu finden Sie im Rest dieses Kapitels.
- 4. Für jede Anwendung gibt es einen entsprechenden Ordner im Verzeichnis *Applications*. Legen Sie einen neuen Ordner für Ihre Anwendung an. Es wird empfohlen, den Ordner nach dem Namen der Anwendungsvorlagendatei zu benennen. In diesem Beispiel lautet der Ordnername *YourApp*.
- 5. Kopieren Sie aus dem Ordner einer vorhandenen Anwendung, die Ihrer neuen Anwendung am nähesten entspricht, alle Dateien, die Sie anpassen möchten (kopieren Sie beispielsweise Dateien aus dem Ordner *ClaimsManagement* in den neuen Ordner *YourApp*). Für diesen Prozess brauchen keine Server angehalten zu werden.

Statt nur die Objekte, die angepasst werden sollen, hinüber zu kopieren, könnten Sie auch den gesamten Ordnerinhalt kopieren. Dies wird jedoch nicht empfohlen, da sich dadurch Upgrades auf neue Versionen der Software komplizierter gestalten.

6. Jedes Anwendungsverzeichnis enthält eine Datei mit dem Namen *appGroup.xml*. Diese Datei definiert den Speicherort verschiedener Ressourcen für eine Anwendung. Bearbeiten Sie die Datei *appGroup.xml* Ihrer Anwendung. Im Folgenden sehen Sie ein Beispiel für eine angepasste Anwendungsvorlage (YourApp), die alle vorhandenen Style-Sheets für Schadensmeldungsmanagement, Bildschirmtext usw. verwendet.

```
<?xml version="1.0" encoding="UTF-8" standalone="yes"?>
<ApplicationGroups xmlns:ns2="http://com.spss.pasw.dms/dataset" xmlns="http://com.spss.pasw.dms/appGroups">
<Group mustDisplay="true" template="YourApp">
       <CssFileSpec>/Applications/ClaimsManagement/CSS/branded.css</CssFileSpec>
       <ScreenTextFileSpec>/Applications/ClaimsManagement/ScreenText/</ScreenTextFileSpec>
       <CoachTextFileSpec>/Applications/ClaimsManagement/CoachText/</CoachTextFileSpec>
       <TermFileSpec>/Applications/ClaimsManagement/Terminology/</TermFileSpec>
       <HelpFileSpec>/Applications/ClaimsManagement/HelpLinks/HelpLinks.properties</HelpFileSpec>
</Group>
```
</ApplicationGroups>

Dabei gilt Folgendes:

- v mustDisplay="true" legt fest, ob für alle Benutzer auf der Startseite eine Verknüpfung zu der neuen Anwendung angezeigt wird. Wenn auf true gesetzt, wird die Anwendungsverknüpfung allen Benutzern angezeigt und kann von den Benutzern nicht entfernt werden. Wenn auf false gesetzt, können Benutzer die Verknüpfung nach Belieben hinzufügen und entfernen.
- v CssFileSpec, ScreenTextFileSpec, CoachTextFileSpec, TermFileSpec und HelpFileSpec können gegebenenfalls auf den Speicherort individuell angepasster Benutzerschnittstellendateien verweisen. Die angepassten Dateien haben Vorrang vor den Standarddateien. Diese Abschnitte sind nur erforderlich, wenn Sie mindestens eine dieser Dateien anpassen. Im vorliegenden Beispiel werden fast alle Dateien angepasst. Bei einer typischen Anwendung wird möglicherweise nur ein kleiner Teil von CSS, Infotext und Bildschirmtext angepasst. In diesem Fall enthält die Datei *appGroup.xml* nur die betreffenden Zeilen und für alles andere werden die Standardeinstellungen verwendet. Vollstän-dige Details und Anweisungen finden Sie in ["Speicherorte" auf Seite 45.](#page-48-0) Führen Sie jedoch zunächst die Schritte in diesem Kapitel aus.

Spezifische Hilfe für die einzelnen vordefinierten Anwendungen wird zusammen mit der gesamten Dokumentation zu IBM Analytical Decision Management und der gesamten SPSS- und IBM Dokumentation im online verfügbaren Knowledge Center bereitgestellt. Verwenden Sie das Inhaltsverzeichnis des Knowledge Center, um zur gewünschten Dokumentation für eine Anwendung oder ein Produkt zu springen.

Mit HelpFileSpec kann angegeben werden, welcher Abschnitt des Knowledge Center in einer Anwendung verwendet wird. In der Regel besteht kein Grund, diese Angaben zu ändern. Zur Bereitstellung von benutzerdefinierter Hilfe zu einer Anwendung wird Infotext empfohlen. Infotext ist von der Hilfe getrennt und kann vollständig angepasst werden. Weitere Informationen hierzu finden Sie im Thema ["Infotext" auf Seite 48.](#page-51-0)

7. Jedes Anwendungsverzeichnis enthält eine Datei mit dem Namen *description.xml*. In dieser Datei wird der im Verknüpfungsfeld der *Anwendungsstartseite* angezeigte Text definiert:

Die Datei enthält Abschnitte für alle vom Produkt unterstützten Sprachen. Sie können weitere Abschnitte in anderen Sprachen hinzufügen. Verwenden Sie dazu einen Sprachencode entsprechend den W3C-Definitionsstandards (Beispiele finden Sie in der Tabelle unter ["Sprachunterstützung" auf Seite](#page-50-0) [47\)](#page-50-0). Bearbeiten Sie die Datei *description.xml* Ihrer Anwendung. Beispiel:

```
<de>
```

```
<TitleEntry>My App for Handling Claims</TitleEntry>
<ShortDescription>Intelligent risk management in real time</ShortDescription>
<LongDescription>Assess the overall risk level for incoming claims and recommend
the specific action to take.
</LongDescription>
```
 $\lt$ /de>

*Tipp*: Für die Konfiguration Ihrer Anwendung(en) kann es nützlich sein, das gesamte Verzeichnis *decision-management* freizugeben, damit Sie die Dateien auch von anderen Computern in Ihrem Netz aus bearbeiten können. Details zur Freigabe von Verzeichnissen finden Sie in der Dokumentation zu Ihrem Betriebssystem.

<span id="page-12-0"></span>8. Wenn Sie mit der Konfiguration Ihrer Anwendung fertig sind, geben Sie folgende URL in einen unterstützten Webbrowser ein, um IBM Analytical Decision Management zu starten und Ihre Arbeit zu überprüfen. Der Anmeldebildschirm von IBM Analytical Decision Management sollte angezeigt werden.

*http://Hostname:Port/DM*

*Hostname* ist der Name oder die IP-Adresse des Rechners, auf dem IBM SPSS Collaboration and Deployment Services installiert ist, und *Port* ist die Portnummer Ihres Anwendungsservers.

Wenn beim Zugreifen auf die URL von IBM Analytical Decision Management oder auf URLs von IBM SPSS Collaboration and Deployment Services Probleme auftreten, wurden sie möglicherweise von einem Administrator angepasst. Wenden Sie sich an Ihren Administrator. Weitere Informationen finden Sie im Kapitel *Kontextstammverzeichnisse der Anwendung* des Installations- und Konfigurationshandbuchs für IBM SPSS Collaboration and Deployment Services Repository.

#### **Konfigurieren der Benutzerschnittstelle**

Die Benutzerschnittstelle für eine Anwendung wird vom Element InterfaceControl in der XML-Vorlage definiert.

```
<InterfaceControl>
        <InterfacePages>
            <ApplicationHome stepIncluded="true" showGallery="true"/>
            <DataStep stepIncluded="true"/>
            <GlobalSelectionStep stepIncluded="true"/>
            <DefineStep stepIncluded="true" xmlns:xsi="http://www.w3.org/2001/XMLSchema-instance"
            xsi:type="typeDecisionHierarchyDefineStep">
                <DimensionSetting name="Claim Area">
                    <SelectionSection enabled="true" enableModels="true"/>
                    <AggregateRuleSection enabled="true"/>
                    <PredictiveModelSection enabled="true"/>
                    <AllocationRuleSection enabled="false"/>
                    <PlanningSection enableInteractionPoints="true" enableStartEndDates="true"/>
                </DimensionSetting>
            </DefineStep>
            <CombineStep stepIncluded="true" enableWhatif="true" enableTest="true">
            </CombineStep>
            <DeployScoreStep stepIncluded="true">
                <RealTimeScoring enableInteractiveQuestions="true"/>
            </DeployScoreStep>
            <ReportStep stepIncluded="true"/>
        </InterfacePages>
        <InterfaceFeature id="Collaboration"/>
       <InterfaceFeature id="UploadDownload"/>
       <InterfaceFeature id="MetadataDownload"/>
</InterfaceControl>
```
Die untergeordneten Elemente der ersten Ebene von InterfacePages stellen die Hauptregisterkarten in der Benutzerschnittstelle dar. Sie können Sie auf true (wahr) oder false (falsch) setzen, um festzulegen, aus welchen Registerkarten Ihre Anwendung besteht. Weitere Informationen hierzu finden Sie im Thema ["XML-Vorlagen" auf Seite 5.](#page-8-0)

Das Element InterfaceFeature definiert, welche Funktionen für die Anwendung verfügbar sind, beispielsweise die Erstellung und Wiederverwendung von Modellen und Regeln, die Möglichkeit des Zugriffs auf das IBM SPSS Collaboration and Deployment Services Repository und die Fähigkeit, Dateien hoch- und herunterzuladen.

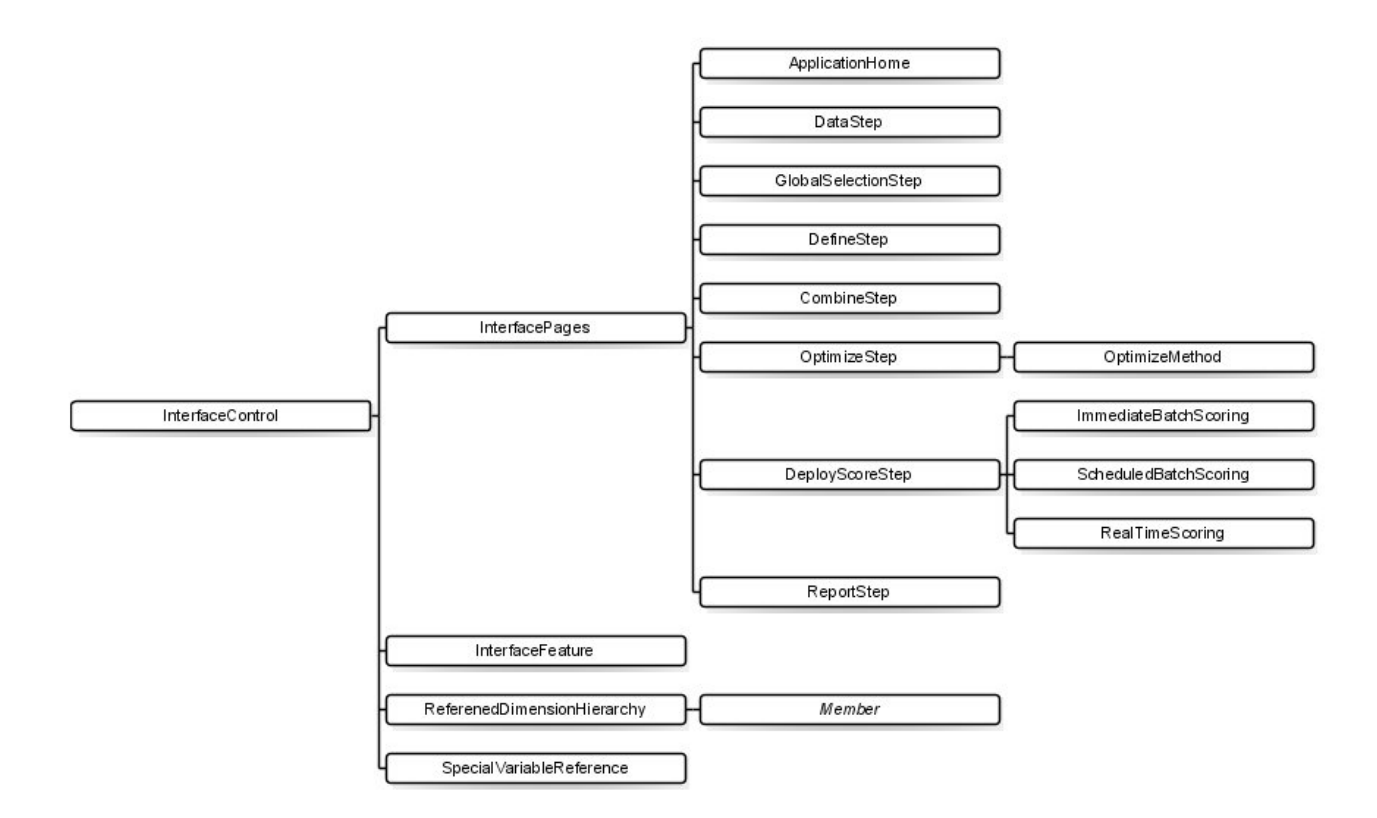

*Abbildung 2. Element "InterfaceControl"*

Beachten Sie bei der Konfiguration von Anwendungen folgende Richtlinien:

- v In einer Anwendung kann jeder Registerkartentyp nur einmal vorkommen.
- v In einer Anwendung kann jedes "Widget" nur einmal vorkommen. (Wenn Ihre Anwendung beispielsweise die Registerkarte "Scoren" enthält, kann sie nur einen einzigen RealTimeScoring-Abschnitt aufweisen).
- v Wenn auf der Registerkarte "Definieren" mehrere Zuordnungsmethoden aktiviert sind, kann mit dem Schritt "Kombinieren/Priorisieren/Optimieren" festgelegt werden, wie endgültige Entscheidungen oder Empfehlungen ermittelt werden. Wenn beispielsweise sowohl AggregateRuleSection als auch PredictiveModelSection aktiviert ist, kann eine Kombinationsmatrix verwendet werden, um Fälle miteinander in Einklang zu bringen, bei denen Regeln und Modelle unterschiedliche Entscheidungen ausgeben. Wenn auf der Registerkarte "Definieren" nur eine einzige Zuordnungsmethode aktiviert ist, ist der Schritt "Kombinieren/Priorisieren/Optimieren" nicht erforderlich.

In der folgenden Tabelle werden einige allgemeine Elemente beschrieben, die auf den einzelnen Registerkarten einer Anwendung konfiguriert werden können.

| Registerkarte/Bildschirm | Konfigurierbare Hauptelemente                                                                                                    |
|--------------------------|----------------------------------------------------------------------------------------------------|
| Home                     | • Ob der Bildschirm in die Anwendung aufgenommen wird<br>Ob die Galerie aufgenommen wird                                                                                                    |
| Daten                    | • Ob die Registerkarte in die Anwendung aufgenommen wird<br>• Ob der Benutzer neue Attribute ableiten kann<br>• Ob der Abschnitt Zusatzfelder und -tabellen hinzufügen/bearbeiten in der An-<br>wendung enthalten ist. Weitere Informationen zu dieser Funktion finden Sie im<br>Benutzerhandbuch. |

*Tabelle 1. Allgemeine Konfigurationselemente*.

<span id="page-14-0"></span>*Tabelle 1. Allgemeine Konfigurationselemente (Forts.)*.

| Registerkarte/Bildschirm           | Konfigurierbare Hauptelemente                                                                                                    |
|------------------------------------|----------------------------------------------------------------------------------------------------|
| Globale Auswahl                    | • Ob die Registerkarte in die Anwendung aufgenommen wird<br>• Ob die Modelle aktiviert oder inaktiviert sind (bei Aktivierung kann auch ange-<br>geben werden, ob globale Auswahlen auf Modellerstellungsoperationen ange-<br>wendet werden oder nicht)                                                                                                    |
| Definieren/Modellierung/<br>Regeln | • Ob die Registerkarte in die Anwendung aufgenommen wird<br>· Ob die Registerkarte eine Entscheidungshierarchie enthält, ein Modell (für<br>Modellierungsanwendungen) oder Regeln (für Anwendungen zur<br>Regelverwaltung)<br>• Ob die Registerkarte Interaktionspunkte enthält<br>• Abhängig vom verwendeten Registerkartentyp stehen weitere Optionen zur Ver-<br>fügung.<br>Beachten Sie, dass AggregationRuleSection und PredictiveModelSection nicht<br>gleichzeitig aktiviert sein können, wenn mehr als zwei Dimensionen verwendet<br>werden. |
| Kombinieren/Priorisieren           | • Ob die Registerkarte in die Anwendung aufgenommen wird<br>• Ob Priorisierung oder eine Kombinationsmatrix (Entscheidungsmatrix) verwen-<br>det wird<br>Beachten Sie, dass die Methode MatrixCombine nicht bei mehr als zwei Dimensio-<br>nen verwendet werden kann.                                                                                                    |
| Optimieren                         | • Ob die Registerkarte in die Anwendung aufgenommen wird<br>• Welche Optimierungsmethode verwendet wird                                                                                                    |
| Scoren/Bereitstellen               | • Ob die Registerkarte in die Anwendung aufgenommen wird<br>• Ob sofortiges Batch-Scoring (einschließlich Scoring-Optionen) und/oder Echtzeit-<br>Bereitstellung (einschließlich der Möglichkeit zur Angabe interaktiver Fragen)<br>verwendet wird                                                                                                    |
| Berichterstellung                  | • Ob die Registerkarte in die Anwendung aufgenommen wird<br>• Ob der Ergebnisübersichtsbericht in die Anzeige "Home" aufgenommen wird                                                                                                    |

#### **Definieren von Dimensionen**

Anwendungsdimensionen definieren die Faktoren bzw. Ergebnisse, die bei der Lösung des Geschäftsproblems verwendet werden können, beispielsweise Kampagnen, Marketingkanäle oder Angebote. Sie werden über die Elemente EntityDimension und Dimension in der XML-Vorlage konfiguriert.

```
<EntityDimension name="Claim"/>
<Dimension name="Claim Area"></Dimension>
<Dimension name="Action" parentDimension="Claim Area"></Dimension>
```
- v Das Element EntityDimension definiert, was von der Anwendung verarbeitet werden soll, beispielsweise Kunden, Schadensmeldungen oder Pakete. In der Praxis wird damit festgelegt, wofür die einzelnen Zeilen im Projektdatenmodell stehen.
- v Die Dimension-Elemente definieren die Faktoren bzw. Ergebnisse, die bei der Lösung des Geschäftsproblems verwendet werden können, beispielsweise Kampagnen, Marketingkanäle oder Angebote. Anders ausgedrückt sind diese Elemente die möglichen Empfehlungen oder Entscheidungen, die für die einzelnen Entitäten zurückgegeben werden können, und sie werden im Dimensionsbaum auf der Registerkarte "Definieren" der Anwendungsbenutzerschnittstelle angezeigt.
- Dimensionen werden mit dem Attribut parentDimension verschachtelt.

<span id="page-15-0"></span>v Wenn keine Dimensionen angegeben sind, gibt es keinen Dimensionsbaum auf der Registerkarte "Definieren" und die Anwendung kann nur Regeln bzw. Modelle erstellen. Es werden keine konkreten Ausgaben oder Empfehlungen zurückgegeben, da keine definiert wurden.

Beachten Sie, dass der Abschnitt **DefineStep** der XML-Vorlage ein DimensionSetting-Element enthält, wie in unten stehendem Beispiel zu sehen. Dieses Element legt fest, welche Benutzerschnittstellenabschnitte auf der Registerkarte "Definieren" der Anwendung enthalten sind.

```
<DimensionSetting name="Claim Area">
      <SelectionSection enabled="true" enableModels="true"/>
      <AggregateRuleSection enabled="true"/>
      <PredictiveModelSection enabled="true"/>
      <AllocationRuleSection enabled="false"/>
     <PlanningSection enableInteractionPoints="true" enableStartEndDates="true"/>
</DimensionSetting>
```
## **Konfigurieren der Optimierungs-/Priorisierungsgleichung**

Die Optimierungs- bzw. Priorisierungsgleichung wird im Element Optimization definiert und in Anwendungen, die diese anwenden, auf der Registerkarte "Optimieren" oder "Priorisieren" angezeigt. Bei Anwendungen, die keine Optimierung oder Priorisierung anwenden, wie z. B. IBM Analytical Decision Management for Claims, ist Optimization algorithm auf None gesetzt.

Der heuristische und der CPLEX-Algorithmus werden unterstützt. Eine Anwendung verfügt über eine Registerkarte *Priorisieren*, wenn sie für die Verwendung des heuristischen Algorithmus konfiguriert ist, über eine Registerkarte *Optimieren*, wenn sie für die Verwendung des CPLEX-Algorithmus konfiguriert ist, und über eine Registerkarte *Kombinieren*, wenn sie für mehrere Zuordnungsergebnisse konfiguriert ist, die anhand einer Matrix zu einem einzelnen Resultat kombiniert werden können.

#### **Beispiel: IBM Analytical Decision Management for Customer Interactions**

```
<Optimization algorithm="Heuristic">
  .<br><ObjectiveFunction Domain="double" Functor="-" Name="Expected Profit" description="Expected profit using probability to respond">
   <Expression xmlns="http://com.spss.pasw.dms/rules" Domain="double" Functor="*">
   <Expression Domain="double" Functor="variableReference">
    <Expression>
      <Value>value</Value>
    </Expression>
    <Expression>
     <Value>Variable</Value>
    </Expression>
    <Expression>
     <Value>Prob.to Respond</Value>
    </Expression>
    <Expression>
     <Value>Value</Value>
    </Expression>
   </Expression>
   <Expression Domain="double" Functor="variableReference">
    <Expression>
     <Value>value</Value>
    </Expression>
    <Expression>
     <Value>Variable</Value>
    </Expression>
    <Expression>
     <Value>Revenue</Value>
    </Expression>
    <Expression>
     <Value>Value</Value>
    </Expression>
    </Expression>
  </Expression>
   <Expression xmlns="http://com.spss.pasw.dms/rules" Domain="double" Functor="variableReference">
   <Expression>
    <Value>value</Value>
   </Expression>
   <Expression>
    <Value>Variable</Value>
   </Expression>
```

```
<Expression>
    <Value>Cost</Value>
   </Expression>
   <Expression>
    <Value>Value</Value>
  </Expression>
 </Expression>
 </ObjectiveFunction>
</Optimization>
```
Die sich ergebende Gleichung wird auf der Registerkarte "Priorisieren" in der Benutzerschnittstelle von IBM Analytical Decision Management for Customer Interactions angezeigt.

#### **Beispiel: IBM Analytical Decision Management for Campaign Optimization**

<Optimization algorithm="CPLEX" objectiveValueName="ObjectiveValue" path="/Applications/CampaignOptimization/Optimization/ CampaignOptimization.mod">

<ObjectiveFunction Domain="double" Name="Expected Profit" description="Expected\_profit\_using\_probability\_to\_respond"> <ExpressionFormat format="( \${Prob.to Respond} \* \${Revenue} ) - ( \${OfferCost} + \${ChannelCost} )"/><br><ExternalUsage controlVariable="use expected profit function" variableType="int" enabledValue="1" disabledValue="0"/> </ObjectiveFunction>

<ObjectiveFunction Domain="double" Name="ROI" description="Return\_On\_Investment" functionType="nonLinear">

```
<ExpressionFormat format="${FN_sum} ( ( ${Prob.to Respond} * ${Revenue} ) - (${OfferCost} + ${ChannelCost}) ) / ${FN_sum}
( (${OfferCost} + ${ChannelCost}) )"/>
```
<ExternalUsage controlVariable="use roi function" variableType="int" enabledValue="1" disabledValue="0"/>

```
</ObjectiveFunction>
```
In diesem Beispiel für einen CPLEX-Algorithmus ist ein Pfad zu einer Optimierungsmodelldatei (*CampaignOptimization.mod*) angegeben, die mit IBM Analytical Decision Management geliefert wird. Verändern Sie diese Datei nicht. Wenn Sie die Datei anpassen müssen, wenden Sie sich an einen IBM SPSS-Ansprechpartner.

Die Gleichungen werden auf der Registerkarte "Optimieren" in der Benutzerschnittstelle von IBM Analytical Decision Management for Campaign Optimization angezeigt.

Das Element ExpressionFormat wird zur Anzeige in der Benutzerschnittstelle verwendet. Die tatsächliche Implementierung der Zielfunktion wird in IBM CPLEX Optimization Studio definiert.

#### **Beispiel: IBM Analytical Decision Management for Demand Optimization**

<Optimization algorithm="CPLEX" objectiveValueName="ObjectiveValue" path="/Applications/DemandOptimization/Optimization/ DemandOptimization.mod">

<ObjectiveFunction Domain="double" Name="ExpectedRevenue" description="ExpectedRevenueDescription"> <ExpressionFormat format="( \${UnitRevenue} \* \${StockRequested} )"/>

<ExternalUsage controlVariable="use\_expected\_revenue\_function" variableType="int" enabledValue="1" disabledValue="0"/> </ObjectiveFunction>

```
<ObjectiveFunction Domain="double" Name="ExpectedRevenueWithPreferred" description="ExpectedRevenueWithPreferredDescription">
 <ExpressionFormat format="( ${UnitRevenue} * ${StockRequested} * ${RequestPriority} )"/>
<ExternalUsage controlVariable="use_prioritize_preferred_function" variableType="int" enabledValue="1" disabledValue="0"/>
</ObjectiveFunction>
```
In diesem Beispiel für einen CPLEX-Algorithmus ist ein Pfad zu einer Optimierungsmodelldatei (*DemandOptimization.mod*) angegeben, die mit IBM Analytical Decision Management for Demand Optimization geliefert wird. Verändern Sie diese Datei nicht. Wenn Sie die Datei anpassen müssen, wenden Sie sich an einen IBM SPSS-Ansprechpartner.

Die Gleichungen werden auf der Registerkarte "Optimieren" in der Benutzerschnittstelle von IBM Analytical Decision Management for Demand Optimization angezeigt.

# <span id="page-17-0"></span>**Beispiel: IBM Analytical Decision Management for Operations**

<Optimization algorithm="CPLEX" objectiveValueName="ObjectiveValue" path="/Applications/PredictiveMaintenance/Optimization/ PredictiveMaintenance.mod">

```
<ObjectiveFunction Domain="double" Name="ExpectedSavings" description="ExpectedSavingsFunction">
```

```
<ExpressionFormat format="( ${ProbOfFailure} * ${Revenue})-( ${TimeInHours} * ${CostPerHour} )"/>
```
</ObjectiveFunction>

In diesem Beispiel für einen CPLEX-Algorithmus ist ein Pfad zu einer Optimierungsmodelldatei (*PredictiveMaintenance.mod*) angegeben, die mit IBM Analytical Decision Management for Operations geliefert wird. Verändern Sie diese Datei nicht. Wenn Sie die Datei anpassen müssen, wenden Sie sich an einen IBM SPSS-Ansprechpartner.

Die sich ergebende Gleichung wird auf der Registerkarte "Optimieren" in der Benutzerschnittstelle von IBM Analytical Decision Management for Operations angezeigt.

# **Präfixnotation**

Ausdrücke in IBM Analytical Decision Management sind in *Präfixnotation* (auch als *Polnische* Notation bekannt) definiert. *Infix*- und *Präfixnotationen* sind zwei verschiedene, jedoch gleichwertige Methoden zum Schreiben von Ausdrücken. In der Spalte *Infix* werden Formeln angezeigt, die die Benutzer gewohnt sind, und in der Spalte *Präfix* wird die entsprechende Notierung in Ausdrücken von IBM Analytical Decision Management angezeigt. Alle Klammern in der Spalte *Präfix* sind implizit. Sie wurden mit aufgenommen, um die Tabelle durch Angabe der Auswertungsreihenfolge leichter lesbar zu machen.

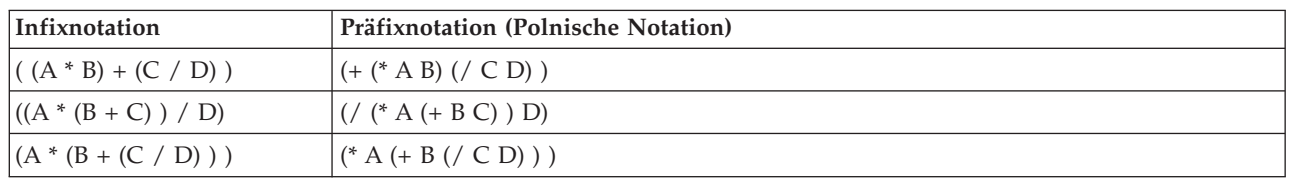

*Tabelle 2. Infix- vs. Präfixnotation*.

Die Codierung würde beispielsweise wie folgt lauten:  $\mathbf{u} \perp \mathbf{u}$ 

 $\mathbf{u}_{\infty}\mathbf{u}$ ProbabilityToRespond Revenue Cost

Der eigentliche Ausdruck beginnt mit dem Element ObjectiveFunction, das den Datenspeichertyp des Ergebnisses, seinen Namen und den ursprünglichen Functor angbit, also unsere *Präfixnotation* für Subtraktion.

<ObjectiveFunction Domain="double" Functor="-" Name="Predicted Profit">

Sofern nicht anders angegeben, wird der Subtraktionsfunktor auf alle Ausdrücke mit dieser objektiven Funktion angewendet.

Die nächste Operation gibt Multiplikation als Funktor an, wodurch die Standardvorgabe außer Kraft gesetzt wird. In diesem Ausdruck sind zwei Variablenreferenzen definiert, mit denen die Werte der Variablen Antwortwahrscheinlichkeit" und Umsatz eingefügt und miteinander multipliziert werden.

```
<Expression xmlns="http://com.spss.pasw.dms/rules" Domain="double" Functor="*">
        <Expression Domain="double" Functor="variableReference">
            <Expression>
                <Value>value</Value>
            </Expression>
            <Expression>
               <Value>Variable</Value>
            </Expression>
            <Expression>
                <Value>Prob.to Respond</Value>
            </Expression>
            <Expression>
```

```
<Value>Value</Value>
            </Expression>
        </Expression>
        <Expression Domain="double" Functor="variableReference">
            <Expression>
                <Value>value</Value>
            </Expression>
            <Expression>
                <Value>Variable</Value>
            </Expression>
            <Expression>
                <Value>Revenue</Value>
            </Expression>
            <Expression>
                <Value>Value</Value>
            </Expression>
        </Expression>
</Expression>
```
Anders ausgedrückt: Der Beispielausdruck referenziert einen einfachen Wert (Wert) einer Variablen (Variable) mit dem Namen ProbabilityToRespond, um ihr Ausgabefeld mit dem Namen Wert an dieser Stelle der Gleichung zu verwenden.

Eine dritte Variablenreferenz fügt den Wert der Variablen "Kosten" ein. Da es sich dabei um ein untergeordnetes Element des auf der obersten Ebene befindlichen Elements "ObjectiveFunction" handelt (und nicht des Multiplikationsausdrucks), wird ihr Wert subtrahiert.

<Expression xmlns="http://com.spss.pasw.dms/rules" Domain="double" Functor="variableReference">

```
<Expression>
            <Value>value</Value>
        </Expression>
        <Expression>
            <Value>Variable</Value>
        </Expression>
        <Expression>
           <Value>Cost</Value>
        </Expression>
        <Expression>
           <Value>Value</Value>
       </Expression>
</Expression>
```
## **Definieren von Gleichungen mit Expression Builder**

Sie können Expression Builder zum direkten Erstellen von Ausdrücken verwenden. Statt mit der Präfixnotation, die nicht ganz leicht zu erlernen ist, können Sie Ausdrücke mit Expression Builder erstellen und den so entstandenen Code kopieren.

Hier ein Beispiel: Angenommen, Sie möchten folgende Gleichung definieren:

Profit = Menge \* (Preis - Stückkosten - Werbungskosten)

- 1. Erstellen Sie ein Projekt mit einer gültigen Anwendungsvorlage. (Dabei kann es sich um eine benutzerdefinierte Vorlage handeln oder um eine Beispielanwendung, wie IBM Analytical Decision Management for Customer Interactions oder IBM Analytical Decision Management for Claims.)
- 2. Wählen Sie auf der Registerkarte "Daten" die Quelle aus, die die Felder enthält, die Sie in Ihrer Gleichung verwenden möchten, und verwenden Sie diese für das Projektdatenmodell. (Für dieses Beispiel benötigen Sie Felder mit den Namen *Menge*, *Preis*, *Stückkosten* und *Werbungskosten*. Sie benötigen keine realen Daten. Es müssen lediglich diese Felder im Datenmodell vorhanden sein, damit Sie sie in Expression Builder auswählen können.)
- 3. Klicken Sie auf der Registerkarte "Daten" auf **Zusatzfelder und -tabellen hinzufügen/bearbeiten** und dann auf **Ausdruck hinzufügen**.
- 4. Geben Sie den gewünschten Ausdruck an.
- 5. Speichern Sie das Projekt und laden Sie es auf ein lokales Laufwerk herunter, beispielsweise in eine Datei mit dem Namen *profitexpression.str*.
- <span id="page-19-0"></span>6. Ändern Sie die Dateinamenserweiterung zu \*.*zip* (z. B. *profitexpression.zip*) und extrahieren Sie die Datei. (Streamdateien sind komprimierte *ZIP*-Dateien und können für den Zugriff auf die Komponententeile extrahiert werden, zu denen eine primäre Datei namens *ClementineStream.xml* sowie eine Reihe von *DAT*-Dateien gehören.)
- 7. Öffnen Sie die extrahierte Datei *\data\0001.dat* in einem XML- oder Texteditor und suchen Sie nach einem Ausdruckselement wie dem folgenden:

```
<Expression Functor="*" Domain="double">
   <Expression Domain="long"><Attribute>quantity</Attribute></Expression>
   <Expression Functor="-" Domain="double">
      <Expression Functor="-" Domain="double">
        <Expression Domain="long"><Attribute>price</Attribute></Expression>
        <Expression Domain="double"><Attribute>unit cost</Attribute></Expression>
     </Expression>
     <Expression Domain="double"><Attribute>promotion cost</Attribute></Expression>
   </Expression>
</Expression>
```
8. Kopieren Sie den Ausdruckscode in Ihre XML-Vorlage, ersetzen Sie die Attribute durch Variablenreferenzen und fügen Sie Variablendefinitionen und Ausgabenattribute nach Bedarf hinzu (siehe Abschnitt "Definieren von Variablen").

#### **Definieren von Variablen**

Definieren Sie alle Variablen, die als Eingaben für die Optimierung verwendet werden. Alle in der Optimierungsfunktion referenzierten Variablen müssen in einem Variable-Element definiert werden, bei dem es sich um ein untergeordnetes Element von EntityDimension oder Dimension handeln kann. In der Praxis bedeutet dies: Durch den Speicherort der Variablendefinition wird die Ebene festgelegt, auf der die Eingabe angegeben wird (der Benutzer kann dies allerdings in der Benutzerschnittstelle der Anwendung ändern).

Nehmen wir beispielsweise an, Sie möchten Kampagnen und Angebote anhand des erwarteten Profits priorisieren, der sich wie folgt berechnet:

Erwarteter Profit = Antwortwahrscheinlichkeit \* Umsatz - Kosten

Dazu müssen die erforderlichen Eingaben (Antwortwahrscheinlichkeit, Umsatz und Kosten) für die einzelnen Kampagnen bzw. Angebote angegeben werden. In der Benutzerschnittstelle werden diese Eingaben auf der Registerkarte "Priorisieren" oder "Optimieren" festgelegt.

Wenn derselbe Wert für alle Angebote in einer Kampagne verwendet werden soll, können Sie diese Eingabe auf der Kampagnenebene festlegen. Klicken Sie dazu auf der Registerkarte "Priorisieren" oder "Optimieren" auf **Tabelle anpassen**. ("Angebot" ist das untergeordnete Element von "Kampagne". Durch eine Festlegung auf der Kampagnenebene wird dieser Wert somit auf alle Angebote in dieser Kampagne angewendet.) Alternativ können Sie verschiedene Eingaben für die einzelnen Angebote festlegen.

In der XML-Tabelle werden dieselben Eingaben als Variablen für die relevante Dimension definiert.

```
<Dimension name="Offer">
     <Variable name="Prob.to Respond" dataType="double" simulateName="Offers Accepted" simulateAction="sum"
     optimizationInputItem="true" prompt="">
        <ValueSource xmlns:xsi="http://www.w3.org/2001/XMLSchema-instance" xsi:type=
        "ConstantValueSource">
            <Value>0</Value>
        </ValueSource>
     </Variable>
     <Variable name="Revenue" dataType="double" optimizationInputItem="true" prompt="">
        <ValueSource xmlns:xsi="http://www.w3.org/2001/XMLSchema-instance" xsi:type=
        "ConstantValueSource">
            <Value>0</Value>
        </ValueSource>
     </Variable>
     <Variable name="Cost" dataType="double" simulateAction="sum" simulateName="Total
     Cost" optimizationInputItem="true" prompt="">
        <ValueSource xmlns:xsi="http://www.w3.org/2001/XMLSchema-instance" xsi:type=
        <"ConstantValueSource">
```

```
<Value>0</Value>
        </ValueSource>
     </Variable>
</Dimension>
```
Wenn Sie eine oder mehrere Eingaben auf der Kampagnenebene festlegen möchten, können Sie diese auch alternativ als Variablen in der Kampagnendimension hinzufügen. Die Verlagerung der Variablendefinition von "Offer" (Angebot) zu "Campaign" (Kampagne) entspricht der Auswahl von **Kampagne** in der Benutzerschnittstelle der Anwendung.

```
<Dimension name="Campaign">
     <Variable name="Prob.to Respond" dataType="double" simulateName="Offers Accepted" simulateAction="sum"
     optimizationInputItem="true" prompt="">
        <ValueSource xmlns:xsi="http://www.w3.org/2001/XMLSchema-instance" xsi:type=
        "ConstantValueSource">
            <Value>0</Value>
        </ValueSource>
     </Variable>
</Dimension>
```
Sie können auch wie in den vorherigen Beispielen das optionale Element simulateAction hinzufügen, um anzugeben, dass die Variable in die Simulationsergebnisse eingeschlossen werden soll. Sie können ihm den Wert sum (simulateAction="sum") oder average (simulateAction="average") geben, der bestimmt, wie der Summenwert für die Variable berechnet wird. Sie können auch wie in den vorherigen Beispielen das Element simulateName angeben, um die Beschriftung für den Summenwert in den Simulationsergebnissen anzugeben.

#### **Definieren von Einschränkungen**

Variablen können auch in Einschränkungen referenziert werden. Hier gilt dieselbe Grundregel: Sie müssen die Variable definieren, bevor Sie sie verwenden können. In diesem Fall jedoch können die Variablendefinition und die Einschränkung beide untergeordnete Elemente der Dimension sein, auf die sie angewendet werden.

Nachstehend ist ein Beispiel für die vordefinierten Einschränkungen in der Anwendungsvorlage von IBM Analytical Decision Management for Campaign Optimization angeführt. In der Anwendung erstellen Endbenutzer selbst keine Einschränkungen. Auf der Registerkarte "Optimieren" der Benutzerschnittstelle können Sie Einschränkungen inaktivieren, die Sie nicht verwenden möchten. Die Einschränkungen werden in IBM CPLEX Optimization Studio definiert.

<!--Constraint type="min" name="ctMinProfitConstraint">

```
<Boundary xmlns:xsi="http://www.w3.org/2001/XMLSchema-instance" xsi:type="VariableReferenceBoundary" value="Min.Profit"/>
<ExpressionFormat format="${ObjectiveValue}"/>
```
<ExternalUsage controlVariable="use\_min\_profit\_constraint" variableType="int" enabledValue="1" disabledValue="0"/> </Constraint-->

<Constraint type="max" name="ctCampaignBudgetConstraint" entityScoped="false" enabled="false" description= "CampaignBudgetConstraint">

<Boundary xmlns:xsi="http://www.w3.org/2001/XMLSchema-instance" xsi:type="VariableReferenceBoundary" value="CampaignBudget"/> <ExpressionFormat format="\${FN\_sum} ( \${OfferCost} + \${ChannelCost} )"/>

- <Constraint type="min" name="ctMinCampaignSizeConstraint" entityScoped="false" enabled="false" description="MinCampaignOffers"> <Boundary xmlns:xsi="http://www.w3.org/2001/XMLSchema-instance" xsi:type="VariableReferenceBoundary" value= "MinCampaignOfferCount"/>
- <ExpressionFormat format="\${FN\_count} ( \${Offer} )"/>

<!--Constraint type="max" name="ctCampaignSizeConstraint" entityScoped="false" description="MaxOffersPerCampaign"> <Boundary xmlns:xsi="http://www.w3.org/2001/XMLSchema-instance" xsi:type="VariableReferenceBoundary" value="CampaignSize"/> <ExpressionFormat format="\${FN\_count} ( \${Offer} )"/>

<ExternalUsage controlVariable="use\_campaign\_size\_constraint" variableType="int" enabledValue="1" disabledValue="0"/> </Constraint-->

<Constraint type="max" name="ctOffersAvailableConstraint" entityScoped="false" description="MaxOffersAvailable"> <Boundary xmlns:xsi="http://www.w3.org/2001/XMLSchema-instance" xsi:type="VariableReferenceBoundary" value="OffersAvailable"/>

<ExpressionFormat format="\${FN\_count} ( \${Offer} )"/>

```
<ExternalUsage controlVariable="use_offers_available_constraint" variableType="int" enabledValue="1" disabledValue="0"/>
</Constraint>
```
<Constraint type="max" name="ctTotalBudgetConstraint" entityScoped="false" description="TotalBudgetForAllCampaigns"> <Boundary xmlns:xsi="http://www.w3.org/2001/XMLSchema-instance" xsi:type="VariableReferenceBoundary" value="TotalBudget"/> <ExpressionFormat format="\${FN\_sum} ( \${OfferCost} + \${ChannelCost} )"/>

<ExternalUsage controlVariable="use\_total\_budget\_constraint" variableType="int" enabledValue="1" disabledValue="0"/>

<sup>&</sup>lt;ExternalUsage controlVariable="use\_campaign\_budget\_constraint" variableType="int" enabledValue="1" disabledValue="0"/> </Constraint>

<sup>&</sup>lt;ExternalUsage controlVariable="use\_min\_campaign\_offers\_constraint" variableType="int" enabledValue="1" disabledValue="0"/> </Constraint>

<span id="page-21-0"></span>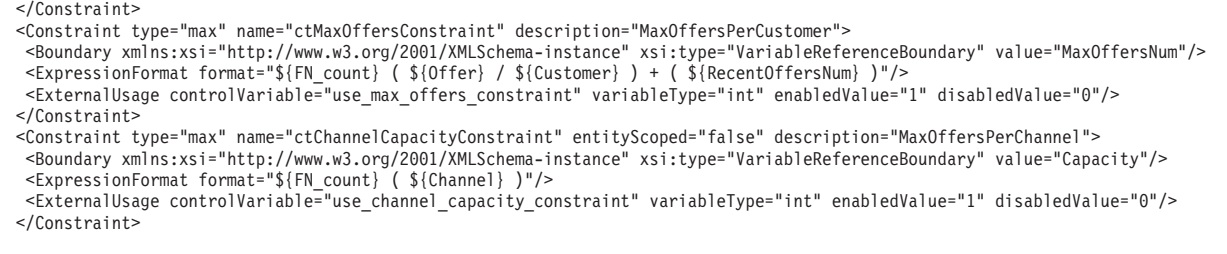

## **Konfigurieren der Scoring-Ausgabe für die Bereitstellung**

Bei Anwendungen, die für Batch- oder Echtzeit-Scoring bereitgestellt werden, gibt das Element Deployment in der XML-Vorlage die Standardstreamausgaben an. Dazu können folgende Elemente gehören:

- v Standardoptionen für die Registerkarte "Bereitstellen" (sowohl für Echtzeit-Scoring als auch für Batch-Scoring). Endbenutzer können diese jedoch auf der Registerkarte "Bereitstellen" ändern. Weitere Infor-mationen hierzu finden Sie im Thema ["IBM Analytical Decision Management und der Scoring Service"](#page-62-0) [auf Seite 59.](#page-62-0)
- v Die endgültigen Zuordnungen oder Entscheidungen für die einzelnen Dimensionen, ob über Regeln, Priorisierung oder Kombinationsmatrix bestimmt
- v Ausgaben aus den Modellen und Regeln innerhalb des Streams, die typischerweise als Eingaben für diese Entscheidungen dienen
- Alle etwa definierten Priorisierungsvariablen
- v Für die einzelnen Dimensionen angegebenen Eingabefelder, Anmerkungen und Felder vom Typ "Zurückgeben mit"

Die einzelnen Ausgaben werden mit einem separaten OutputAttribute-Element innerhalb des Elements Deployment der XML-Vorlage definiert. Die auf diese Weise definierten Ausgaben können bei der Erstellung der Scoring-Konfiguration für die Aufnahme in das Ergebnis-Set ausgewählt werden.

```
<Deployment>
      <OutputAttribute referenceType="DimensionMember" name="Claim Area"
         returnValue="Claim Area.Allocation-Value">Claim Area</OutputAttribute>
      <OutputAttribute referenceType="DimensionMember" name="Action"
        returnValue="Action.Allocation-Value">Action</OutputAttribute>
</Deployment>
```
*Abbildung 3. Beispiel für die Angabe von "OutputAttribute"*

## **Rückgabe der Zuordnungen für die einzelnen Dimensionen**

Die Zuordnungen für die einzelnen Dimensionen stellen üblicherweise die "endgültige Antwort" dar, die von der Anwendung zurückgegeben wird, beispielsweise das einem Kunden vorzulegende Angebot oder die bei einer Schadensmeldung zu ergreifende Maßnahme. Für jede Dimension wird ein separates Zuordnungsfeld ausgegeben. Diese Felder können im Element Deployment wie folgt als Standardausgaben konfiguriert werden:

```
<Deployment>
      <OutputAttribute referenceType="DimensionMember" name="Claim Area"
          returnValue="Claim Area.Allocation-Value">Claim Area</OutputAttribute>
      <OutputAttribute referenceType="DimensionMember" name="Action"
          returnValue="Action.Allocation-Value">Action</OutputAttribute>
</Deployment>
```
Dabei gilt Folgendes:

- referenceType ist DimensionMember.
- v name ist der Name der zuzuordnenden Dimension.

<span id="page-22-0"></span>v returnValue ist der Name der Dimension gefolgt von .Allocation-Value.

# **Ausgaben aus Modellen und Regeln**

Jedes Modell bzw. jede Regel, die in einer Zuordnung verwendet wird, gibt ein oder mehrere Ausgabefelder zurück. Bei Kombination mit der endgültigen Zuordnung für die einzelnen Dimensionen können diese Ausgaben nützliche Einblicke dahingehend liefern, wie ein bestimmtes Ergebnis ermittelt wurde. Wenn eine Schadensmeldung beispielsweise auf der Grundlage der Gesamtzahl an Risikopunkten zur Untersuchung weitergeleitet wird, möchten Sie möglicherweise wissen, welche Regeln zu der Gesamtsumme beitragen. Die verfügbaren Felder hängen von den zuzuweisenden Dimensionen ab sowie von den verwendeten Regel- und Modelltypen (siehe Ausführungen unten).

#### **Zuordnung anhand von Segmentregeln**

Bei Verwendung in einer Zuordnung (<AllocationRuleSection enabled="true" />) geben Segmentregeln folgende Felder aus:

- v <<Dimension>>.Allocation-Segment. Die Liste der Indexwerte für alle Segmente, die den Wert *true* (wahr) zurückgeben.
- v <<Dimension>>.Allocation-Segment Name. Die Liste der Namen für alle Segmente, die den Wert *true* (wahr) zurückgeben, in derselben Reihenfolge wie das Feld Allocation-Segment.

Diese Felder können wie folgt für das Scoring im Element Deployment konfiguriert werden:

```
<Deployment>
      <OutputAttribute referenceType="DimensionMember" name="Offer"
          returnValue="Offer.Allocation-Segment">Segment</OutputAttribute>
      <OutputAttribute referenceType="DimensionMember" name="Offer"
         returnValue="Offer.Allocation-Segment Name">Segment Name</OutputAttribute>
</Deployment>
```
Dabei gilt Folgendes:

- referenceType ist DimensionMember.
- name entspricht dem Namen der zuzuordnenden Dimension.
- returnValue entspricht dem Namen des zurückzugebenden Felds.

#### **Zuordnung anhand von Zufallsprozentsätzen**

Bei Verwendung in einer Zuordnung geben Regeln für Zufallsprozentsätze (<AllocationRuleSection enabled="true" />) das folgende Feld aus:

v <<Dimension>>.Allocation-Segment Name. Die Liste der Namen für alle Segmente, die den Wert *true* (wahr) zurückgeben.

Dieses Feld kann wie folgt für das Scoring konfiguriert werden:

```
<Deployment>
      <OutputAttribute referenceType="DimensionMember" name="Offer"
         returnValue="Offer.Allocation-Segment Name">Offer Segment Name</OutputAttribute>
</Deployment>
```
#### **Zuordnung anhand von Gesamtpunktzahlen**

Regeln, die Entscheidungen auf der Grundlage der Gesamtpunktzahlen zuordnen (<AggregateRuleSection enabled="true"/>) geben folgende Felder aus:

- v <<Dimension>>.Allocation.Rule-Value. Die endgültige Zuordnung, die von der Regel zurückgegeben wird.
- v <<Dimension>>.Allocation.Rule.Aggregate-Value. Die Gesamtpunktzahl über alle Segmente, die den Wert *true* (wahr) ausgaben. Dies ist die Summe der für Aggregate-Segment Points aufgelisteten Werte.
- <span id="page-23-0"></span>v <<Dimension>>.Allocation.Rule.Aggregate-Segment. Die Liste der Indexwerte für alle Segmente, die den Wert *true* (wahr) zurückgeben.
- v <<Dimension>>.Allocation.Rule.Aggregate-Segment Name. Die Namen aller Segmente, die den Wert *true* (wahr) zurückgeben, in derselben Reihenfolge wie das Feld Aggregate-Segment.
- v <<Dimension>>.Allocation.Rule.Aggregate-Segment Points. Die Liste der Punkte für alle Segmente, die *true* (wahr) zurückgeben, in derselben Reihenfolge wie das Feld Aggregate-Segment.
- v <<Dimension>>.Allocation.Rule-Threshold. Der Index des Segments, dem der Datensatz auf der Grundlage der Punktsumme zugeordnet wurde.
- v <<Dimension>>.Allocation.Rule-Threshold Segment. Die Mindestanzahl an Punkten, die für die Aufnahme in dieses Segment erforderlich sind.
- v <<Dimension>>.Allocation.Rule-Threshold Test Value. Der getestete Aggregatwert (Gesamtwert). Dieser sollte der Gesamtzahl der für Aggregate-Value zurückgegeben Punkte entsprechen.

Diese Felder können wie folgt für das Scoring konfiguriert werden:

```
<Deployment>
      <OutputAttribute referenceType="DimensionMember" name="Action"
          returnValue="Action.Allocation.Rule-Value">Rule Action</OutputAttribute>
      <OutputAttribute referenceType="DimensionMember" name="Action"
          returnValue="Action.Allocation.Rule-Aggregate-Value">Total Risk Points</OutputAttribute>
</Deployment>
```
#### **Zuordnung anhand von Modellscores**

Bei Verwendung in einer Zuordnung geben Vorhersagemodelle (<PredictiveModelSection enabled="true"/>) die folgenden Felder aus:

- v <<Dimension>>.Allocation.Model-Value. Der vom Modell zurückgegebene Wahrscheinlichkeits-, Neigungs- bzw. Konfidenzwert.
- v <<Dimension>>.Allocation.Model-Threshold. Der Index des Segments, dem der Datensatz auf der Grundlage des Modellwerts zugeordnet wurde.
- v <<Dimension>>.Allocation.Model-Threshold Segment. Der Mindestwert, der für die Aufnahme in dieses Segment erforderlich ist.
- v <<Dimension>>.Allocation.Model-Threshold Test Value. Der getestete Modellwert. Dieser sollte dem fürModel-Value zurückgegebenen Wert entsprechen.

Diese Felder können wie folgt für das Scoring konfiguriert werden:

```
<Deployment>
      <OutputAttribute referenceType="DimensionMember" name="Action"
          returnValue="Action.Allocation.Model-Value">Model Action</OutputAttribute>
      <OutputAttribute referenceType="DimensionMember" name="Action"
          returnValue="Action.Allocation.Model-Threshold">Model Threshold</OutputAttribute>
</Deployment>
```
#### **Ausgaben aus der Priorisierung**

Ausgaben aus der Priorisierung beinhalten das Ergebnis der Priorisierungsgleichung, beispielsweise den Profit, sowie etwaige Priorisierungsvariablen.

#### **Priorisierungsgleichung**

Das Ergebnis der Priorisierungsgleichung ist eine Ausgabe in ein Feld namens <<objevtive function>>- Value. Dieses Feld kann wie folgt für das Scoring konfiguriert werden:

```
<Deployment>
     <OutputAttribute referenceType="Objective" name="Expected Profit"
        returnValue="Expected Profit-Value">Expected Profit</OutputAttribute>
</Deployment>
```
Dabei gilt Folgendes:

- <span id="page-24-0"></span>• referenceType ist Objective.
- v name entspricht dem Wert des Attributs Name, das für das Element ObjectiveFunction angegeben wurde.
- v returnValue entspricht dem Namen des zurückzugebenden Felds. Gemäß der Konvention ist dies der Name des ObjectiveFunction-Elements, mit angehängtem -Value.

#### **Priorisierungsvariablen**

Variablen können wie folgt als Standardausgaben definiert werden:

```
<Deployment>
     <OutputAttribute referenceType="Variable" name="MaxOffersNum"
       returnValue="MaxOffersNum.Variable-Value">Max Offer</OutputAttribute>
     <OutputAttribute referenceType="Variable" name="Min.Profit"
       returnValue="Min.Profit.Variable-Value">Min Profit</OutputAttribute>
</Deployment>
```
Dabei gilt Folgendes:

- referenceType ist Variable.
- name entspricht dem Namen der Variablen.
- v returnValue ist der Name der Variable mit angehängtem .Variable-Value.

# **Eingabefelder, Anmerkungen und Felder vom Typ "Zurückgeben mit"**

Standardausgaben für diese Elemente werden automatisch konfiguriert und müssen nicht in der XML-Vorlage definiert werden. (Für die Verwendung dieser Felder ist keine Angabe von OutputAttribute erforderlich.)

Jedes Feld "Zurückgegeben mit" wird automatisch als Standardausgabe konfiguriert und muss nicht in der XML-Vorlage angegeben werden. Die Dropdown-Liste **<entity> Key** in der Benutzerschnittstelle zeigt die Standardausgaben an. Sie können nach Wunsch weitere über die Registerkarte **Bereitstellen** hinzufügen.

## **Beispiel: Konfiguration der Ausgabe von IBM Analytical Decision Management for Customer Interactions**

Beim Scoring von IBM Analytical Decision Management for Customer Interactions stehen als Ausgabefelder die für die einzelnen Kunden ausgegebenen Kampagnen und Angebote zur Verfügung, sowie die Zuordnung und Priorisierung von Ausgaben, die für die Feststellung, warum eine bestimmte Empfehlung abgegeben wurde, nützlich sein können.

Ausgaben für diese Anwendungen können wie folgt im Element Deployment konfiguriert werden: <Deployment>

```
<OutputAttribute referenceType="DimensionMember" name="Campaign"
 returnValue="Campaign.Allocation-Value">Campaign</OutputAttribute>
<OutputAttribute referenceType="DimensionMember" name="Offer"
 returnValue="Offer.Allocation-Value">Offer</OutputAttribute>
<OutputAttribute referenceType="DimensionMember" name="Offer"
 returnValue="Offer.Allocation-Segment">Segment</OutputAttribute>
<OutputAttribute referenceType="DimensionMember" name="Offer"
 returnValue="Offer.Allocation-Segment Name">Segment Name</OutputAttribute>
<OutputAttribute referenceType="DimensionMember" name="Offer"
  returnValue="Offer.Allocation-Annotation">Annotation</OutputAttribute>
<OutputAttribute referenceType="DimensionMember" name="Offer"
 returnValue="Offer.$ReturnWithVariable">Age Youngest Child</OutputAttribute>
<OutputAttribute referenceType="Objective" name="Expected Profit"
  returnValue="Expected Profit-Value">Expected Profit</OutputAttribute>
<OutputAttribute referenceType="Variable" name="MaxOffersNum"
 returnValue="MaxOffersNum.Variable-Value">Max Offer</OutputAttribute>
```

```
<OutputAttribute referenceType="Variable" name="Min.Profit"
       returnValue="Min.Profit.Variable-Value">Min Profit</OutputAttribute>
     <OutputAttribute referenceType="Variable" name="Prob.to Respond"
       returnValue="Prob.to Respond.Variable-Value">Prob to Respond</OutputAttribute>
     <OutputAttribute referenceType="Variable" name="Revenue"
       returnValue="Revenue.Variable-Value">Revenue</OutputAttribute>
     <OutputAttribute referenceType="Variable" name="Cost"
      returnValue="Cost.Variable-Value">Cost</OutputAttribute>
</Deployment>
```
Diese Konfiguration kann die folgenden Ausgabefelder zurückgeben:

| Feld                      | Kunde 1                                                                                        | Kunde 2                                                                                      |
|---------------------------|------------------------------------------------------------------------------------------------|----------------------------------------------------------------------------------------------|
| Kampagne                  | Cross Sell                                                                                     | Cross Sell                                                                                   |
| Angebot                   | Privatkredit                                                                                   | Hypothekendarlehen                                                                           |
| Segment                   | 2                                                                                              |                                                                                              |
| Segmentname               | Geringe Schuldenquote                                                                          | Hausbesitzer                                                                                 |
| Anmerkung                 | Herzlichen Glückwunsch, Sie erfüllen die<br>Voraussetzungen für einen zinsgünstigen<br>Kredit. | Herzlichen Glückwunsch, Sie erfül-<br>len die Voraussetzungen für ein<br>Hypothekendarlehen. |
| Alter jüngstes Kind       |                                                                                                |                                                                                              |
| Erwarteter Profit         | 200                                                                                            | 400                                                                                          |
| Max. Angebot              | 2                                                                                              | 2                                                                                            |
| Min. Profit               | 10                                                                                             | 10                                                                                           |
| Antwortwahrscheinlichkeit | 0,19                                                                                           | 0,09                                                                                         |
| Umsatz                    | 200                                                                                            | 400                                                                                          |
| Kosten                    | 3                                                                                              | 3                                                                                            |

*Tabelle 3. Beispiele für zurückgegebene Ausgabefelder*.

Durch die Untersuchung dieser Ausgabe lässt sich Folgendes feststellen:

- v Kunde 1 erhielt das Angebot *Privatkredit*; Kunde 2 das Angebot *Hypothekendarlehen*. Diese Ergebnisse wurden durch die Regeln *Geringe Schuldenquote* und *Hausbesitzer* bestimmt, also das zweite bzw. erste Segment im Zuordnungssatz.
- v Die Anmerkungen werden für die einzelnen Angebote ausgegeben und gelten nur für das betreffende Angebot.
- v Im Feld *Erwarteter Profit* wird der von der Priorisierungsgleichung ausgegebene Wert aufgelistet. Damit wird festgelegt, ob das Angebot unterbreitet wird. Die anderen Felder enthalten die in dieser Berechnung verwendeten Variablen und Einschränkungen.

#### **Beispiel: Konfiguration der Ausgabe von IBM Analytical Decision Management for Campaign Optimization**

Wie bei IBM Analytical Decision Management for Customer Interactions stehen auch beim Scoring von IBM Analytical Decision Management for Campaign Optimization die für die einzelnen Kunden ausgegebenen Kampagnen und Angebote als Ausgabefelder zur Verfügung, sowie die Zuordnungs- und Optimierungsausgaben, die für die Feststellung, warum eine bestimmte Empfehlung abgegeben wurde, nützlich sein können.

Ausgaben für diese Anwendungen können wie folgt im Element Deployment konfiguriert werden: <Deployment>

<OutputAttribute referenceType="DimensionMember" name="Campaign" returnValue="Campaign.Allocation-Value">Campaign</OutputAttribute> <OutputAttribute referenceType="DimensionMember" name="Offer"

```
returnValue="Offer.Allocation-Value">Offer</OutputAttribute>
     <OutputAttribute referenceType="Objective" name="ObjectiveValue"
       returnValue="ObjectiveValue-Value">Output-ObjectiveValue</OutputAttribute>
     <OutputAttribute referenceType="Variable" name="MaxOffersNum"
       returnValue="MaxOffersNum.Variable-Value">Output-MaxOffersNum</OutputAttribute>
     <OutputAttribute referenceType="Variable" name="RecentOffersNum"
      returnValue="RecentOffersNum.Variable-Value">Output-RecentOffersNum</OutputAttribute>
     <OutputAttribute referenceType="Variable" name="TotalBudget"
       returnValue="TotalBudget.Variable-Value">Output-TotalBudget</OutputAttribute>
     <!-- OutputAttribute referenceType="Variable" name="CampaignSize"
      returnValue="CampaignSize.Variable-Value">Output-CampaignSize</OutputAttribute-->
     <!-- OutputAttribute referenceType="Variable" name="Min.Profit"
       returnValue="Min.Profit.Variable-Value">Output-MinProfit</OutputAttribute-->
     <OutputAttribute referenceType="Variable" name="Prob.to Respond"
      returnValue="Prob.to Respond.Variable-Value">Output-ProbToRespond</OutputAttribute>
     <OutputAttribute referenceType="Variable" name="Revenue"
       returnValue="Revenue.Variable-Value">Output-Revenue</OutputAttribute>
     <OutputAttribute referenceType="Variable" name="OfferCost"
       returnValue="OfferCost.Variable-Value">Output-OfferCost</OutputAttribute>
     <OutputAttribute referenceType="Variable" name="ChannelCost"
       returnValue="ChannelCost.Variable-Value">Output-ChannelCost</OutputAttribute>
</Deployment>
```
#### **Beispiel: Konfiguration der Ausgabe von IBM Analytical Decision Management for Claims**

Beim Scoring von IBM Analytical Decision Management for Claims stehen als Ausgabefelder der endgültige Schadensmeldungsbereich und die für die einzelnen Schadensmeldungen ausgegebenen Aktionen zur Verfügung, sowie die Regel- und Modellausgaben, die für die Feststellung, warum eine bestimmte Empfehlung abgegeben wurde, nützlich sein können.

Ausgaben für diese Anwendungen können wie folgt im Element Deployment konfiguriert werden:

```
<Deployment>
     <OutputAttribute referenceType="DimensionMember" name="Claim Area"
       returnValue="Claim Area.Allocation-Value">Claim Area</OutputAttribute>
     <OutputAttribute referenceType="DimensionMember" name="Action"
       returnValue="Action.Allocation-Value">Action</OutputAttribute>
   <OutputAttribute referenceType="DimensionMember" name="Action"
       returnValue="Action.Allocation.Rule-Value">Rule Action</OutputAttribute>
     <OutputAttribute referenceType="DimensionMember" name="Action"
       returnValue="Action.Allocation.Rule.Aggregate-Value">Aggregate Value</OutputAttribute>
     <OutputAttribute referenceType="DimensionMember" name="Action"
       returnValue="Action.Allocation.Rule.Aggregate-Segment">Rule Segment</OutputAttribute>
     <OutputAttribute referenceType="DimensionMember" name="Action"
       returnValue="Action.Allocation.Rule.Aggregate-Segment Name">Rule Segment Name</OutputAttribute>
     <OutputAttribute referenceType="DimensionMember" name="Action"
      returnValue="Action.Allocation.Rule.Aggregate-Segment Points">Rule Segment Points</OutputAttribute>
     <OutputAttribute referenceType="DimensionMember" name="Action"
       returnValue="Action.Allocation.Rule-Threshold">Rule Threshold</OutputAttribute>
     <OutputAttribute referenceType="DimensionMember" name="Action"
       returnValue="Action.Allocation.Rule-Threshold Segment">Rule Threshold Segment</OutputAttribute>
     <OutputAttribute referenceType="DimensionMember" name="Action"
      returnValue="Action.Allocation.Rule-Threshold Test Value">Rule Threshold Test Value</OutputAttribute>
     <OutputAttribute referenceType="DimensionMember" name="Action"
       returnValue="Action.Allocation.Model-Value">Model Action</OutputAttribute>
     <OutputAttribute referenceType="DimensionMember" name="Action"
       returnValue="Action.Allocation.Model-Threshold">Model Threshold</OutputAttribute>
     <OutputAttribute referenceType="DimensionMember" name="Action"
       returnValue="Action.Allocation.Model-Threshold Segment">Model Threshold Segment</OutputAttribute>
     <OutputAttribute referenceType="DimensionMember" name="Action"
      returnValue="Action.Allocation.Model-Threshold Test Value">Model Threshold Test Value</OutputAttribute>
</Deployment>
```
Diese Konfiguration kann die folgenden Ausgabefelder zurückgeben:

<span id="page-27-0"></span>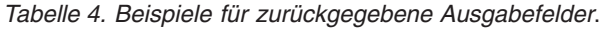

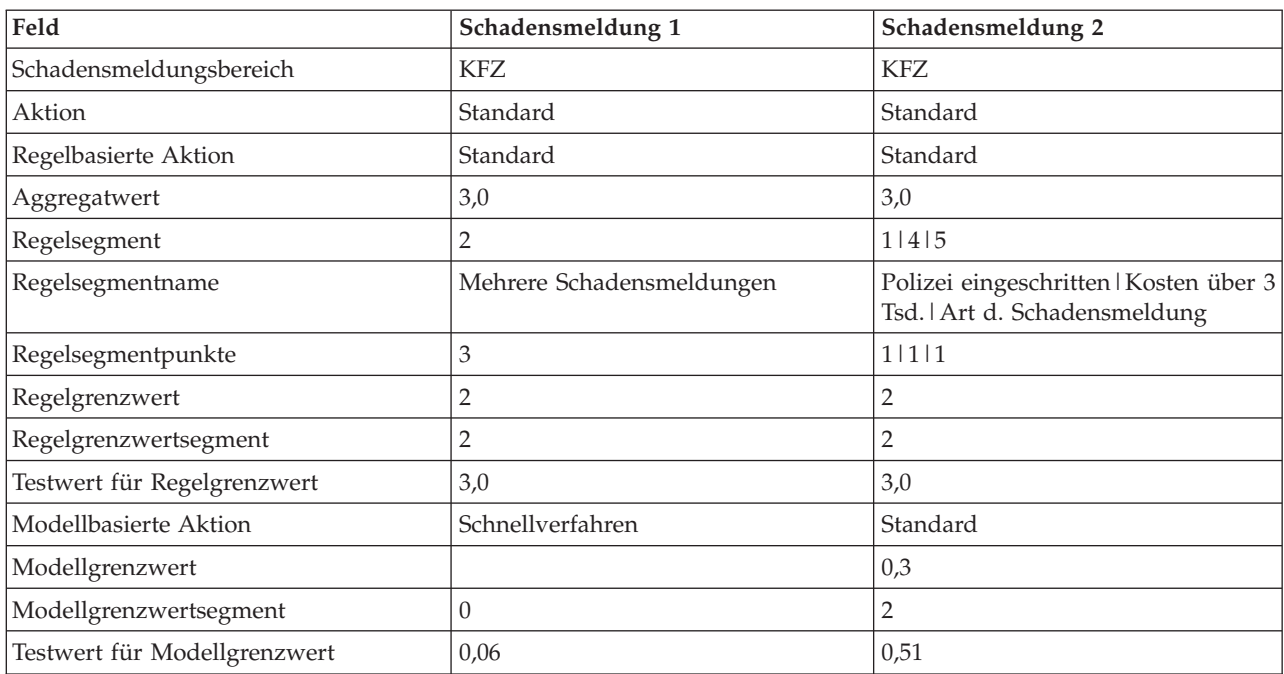

Durch die Untersuchung dieser Ausgabe lässt sich Folgendes feststellen:

- v Die endgültige von der Anwendung empfohlene Aktion ist für beide Schadensmeldungen die Verwendung der Standardbearbeitung.
- v Bei beiden Schadensmeldungen war die empfohlene Aktion auf der Grundlage der Regeln ebenfalls die Verwendung der Standardbearbeitung. Jeder Schadensmeldung waren insgesamt drei Risikopunkte zugewiesen, auch wenn unterschiedliche Regeln ausgelöst wurden, um diesen Gesamtwert zu erreichen.
- v Bei Schadensmeldung 1 wurde beim Regelsegment *Mehrere Schadensmeldungen* der Wert *true* (wahr) ausgelöst. Für dieses Segment wurden drei Risikopunkte zugewiesen, wie auf der Registerkarte "Definieren" in der Anwendung angegeben.
- v Bei Schadensmeldung 2 wurde bei verschiedenen Segmenten der Wert *true* (wahr) ausgelöst (*Polizei eingeschritten*, *Kosten über 3 Tsd.*, *Art d. Schadensmeldung*). Dabei handelte es sich um das erste, vierte bzw. fünfte Segment im Set. Für jedes dieser Segmente wurde ein einzelner Risikopunkt zugewiesen, wiederum laut Angabe auf der Registerkarte "Definieren".
- v Der Wert *2* für den Regelgrenzwert zeigt an, dass bei der Schadensmeldung dieser Aktion mindestens zwei Risikopunkte zugewiesen werden mussten. (Schadensmeldungen mit weniger als zwei Risikopunkten werden dem *Schnellverfahren* zugeordnet.)
- v Die Zuordnung auf der Grundlage der Modelle war für Schadensmeldung 1 *Schnellverfahren* und für Schadensmeldung 2 *Standard*. Schadensmeldung 1 überschritt nicht den Grenzwert 0,3 für die Standardbearbeitung und wird somit Segment 0 zugeordnet und es wird kein Grenzwert angezeigt.

## **Beispiel: Konfiguration der Ausgabe von IBM Analytical Decision Management for Operations**

Beim Scoring von IBM Analytical Decision Management for Operations stehen als Ausgabefelder der Anwendungsfall, die Aktion und die Servicegruppe zur Verfügung sowie die Zuordnungs- und Optimierungsausgaben, die für die Feststellung, warum eine bestimmte Empfehlung abgegeben wurde, nützlich sein können.

Ausgaben für diese Anwendungen können wie folgt im Element Deployment konfiguriert werden:

<span id="page-28-0"></span><Deployment>

<OutputAttribute referenceType="DimensionMember" name="Usecase" returnValue="Usecase.Allocation-Value">Usecase </OutputAttribute>

<OutputAttribute referenceType="DimensionMember" name="Action" returnValue="Action.Allocation-Value">Action </OutputAttribute>

<OutputAttribute referenceType="DimensionMember" name="ServiceGroup" returnValue="ServiceGroup.Allocation-Value"> ServiceGroup</OutputAttribute>

<OutputAttribute referenceType="Variable" name="ProbOfFailure" returnValue="ProbOfFailure.Variable-Value"> ProbOfFailure</OutputAttribute>

<OutputAttribute referenceType="Variable" name="Revenue" returnValue="Revenue.Variable-Value">Revenue </OutputAttribute>

<OutputAttribute referenceType="Variable" name="TimeInHours" returnValue="TimeInHours.Variable-Value"> TimeInHours</OutputAttribute>

<OutputAttribute referenceType="Variable" name="CostPerHour" returnValue="CostPerHour.Variable-Value">

CostPerHour</OutputAttribute>

<OutputAttribute referenceType="Variable" name="TotalCost" returnValue="TotalCost.Variable-Value">TotalCost </OutputAttribute>

<OutputAttribute referenceType="Objective" name="ObjectiveValue" returnValue="ObjectiveValue-Value">ExpectedSaving </OutputAttribute>

</Deployment>

## **Beispiel: Konfiguration der Ausgabe von IBM Analytical Decision Management for Demand Optimization**

Beim Scoring von IBM Analytical Decision Management for Operations stehen als Ausgabefelder die Filial-ID und der angeforderte Warenbestand zur Verfügung sowie die Zuordnungs- und Optimierungsausgabe, die für die Feststellung, warum eine bestimmte Empfehlung abgegeben wurde, nützlich sein können.

Ausgaben für diese Anwendungen können wie folgt im Element Deployment konfiguriert werden: <Deployment>

```
<!-- OutputAttribute referenceType="DimensionMember" name="Inventory" returnValue="Inventory.Allocation-Value">
Inventory</OutputAttribute-->
<OutputAttribute referenceType="Variable" name="StoreID" returnValue="StoreID.Variable-Value">Output-StoreID
</OutputAttribute>
<OutputAttribute referenceType="Variable" name="StockRequested" returnValue="StockRequested.Variable-Value">
Output-StockRequested</OutputAttribute>
<OutputAttribute referenceType="Objective" name="StockAllocated" returnValue="StockAllocation-Value">
Output-StockAllocated</OutputAttribute>
```

```
<OutputAttribute referenceType="Variable" name="UnitRevenue" returnValue="UnitRevenue.Variable-Value">
Output-UnitRevenue</OutputAttribute>
```
<OutputAttribute referenceType="Objective" name="ObjectiveValue" returnValue="ObjectiveValue-Value"> Output-ObjectiveValue</OutputAttribute>

</Deployment>

## **Ausgabe von Eingabeaufforderungen für Socring-Parameter**

Wenn bestimmte Parameter zum Zeitpunkt des Scorens bereitgestellt werden können, gibt die Scoring-Konfiguration dem Benutzer entsprechende Eingabeaufforderungen aus. Derartige Parameter können wie folgt in der XML-Vorlage definiert werden:

```
<Variable name="MaxOffersNum" dataType="integer" optimizationInputItem="true" prompt="Max Offers">
     <ValueSource xmlns:xsi="http://www.w3.org/2001/XMLSchema-instance" xsi:type="ConstantValueSource">
        <Value>1</Value>
    </ValueSource>
</Variable>
```
In diesem Beispiel fordert die Scoring-Konfiugration den Nutzer zur Angabe von *Max Offers* (Max. Angebote) auf.

Optional kann diese Variable wie folgt als übersetzbare Zeichenfolge definiert werden: <Variable name="MaxOffersNum" dataType="integer" optimizationInputItem="true" prompt="\$\$cim/Max Offers">

Damit diese funktioniert, muss der Wert \$\$cim/Max Offers als übersetzbarer Schlüssel in IBM SPSS Collaboration and Deployment Services definiert werden undes müssen Werte für die entsprechenden Sprachen angegeben werden.

## <span id="page-29-0"></span>**Beispiele für Anwendungsvorlagen**

In diesem Abschnitt finden Sie Beispiel-XML für mehrere verschiedene Beispiele von Anwendungsvorlagen.

## **Vorlage für IBM SPSS Modeler Advantage**

IBM SPSS Modeler Advantage ist eine benutzerfreundliche Anwendung, die Fachanwendern das ganze Potenzial der Vorhersagemodellierung zugänglich macht. Mithilfe von Vorhersagemodellen können Sie Muster in Vergangenheitsdaten aufdecken und die Wahrscheinlichkeit künftiger Ereignisse beurteilen. Weitere Informationen finden Sie im *Benutzerhandbuch zu IBM SPSS Modeler Advantage* oder in der Hilfe.

Im Folgenden wird die Vorlage für IBM SPSS Modeler Advantage gezeigt.

```
<?xml version="1.0" encoding="UTF-8"?>
<PredictiveApplication xmlns="http://com.spss.pasw.dms/workspace" templateName="ModelerAdvantage"
templateVersion="1" appsVersion="17.0">
   <InterfaceControl>
        <InterfacePages>
            <ApplicationHome stepIncluded="true" showGallery="true"/>
            <DataStep stepIncluded="true"/>
            <GlobalSelectionStep stepIncluded="false"/>
            <DefineStep stepIncluded="true" xmlns:xsi="http://www.w3.org/2001/XMLSchema-instance"
            xsi:type="typeModelingDefineStep"/>
            <DeployScoreStep stepIncluded="true">
                <ImmediateBatchScoring enableScoringOptions="true" />
            </DeployScoreStep>
            <ReportStep stepIncluded="false"/>
        </InterfacePages>
 <InterfaceFeature id="Collaboration"/>
 <InterfaceFeature id="UploadDownload"/>
       <InterfaceFeature id="MetadataDownload"/>
   </InterfaceControl>
</PredictiveApplication>
```
Es folgt eine detaillierte Beschreibung der XML-Vorlage, aus der eine typische Modellierungsanwendung besteht. Informationen zu allen verfügbaren Elementen im Schema finden Sie im Referenzhandbuch zu Schemas.

Die folgenden Informationen beziehen sich auf das vorstehende XML-Beispiel.

- v Das Element templatename gibt den Dateinamen der Anwendungsvorlage an. Die Dateierweiterung braucht nicht mit aufgenommen werden. Dieses Attribut ist zwingend erforderlich. templateName="ModelerAdvantage"
- Die Elemente templateVersion und appsVersion sind beim Upgrade einer benutzerdefinierten Anwendungsvorlage zu verwenden. Die in IBM Analytical Decision Management enthaltenen vordefinierten Anwendungsvorlagen werden bei jeder Herausgabe einer neuen Produktversion automatisch aktuali-siert. Weitere Informationen hierzu finden Sie im Thema [Kapitel 6, "Aktualisieren von Projekten und](#page-82-0) [benutzerdefinierten Anwendungsvorlagen", auf Seite 79.](#page-82-0)

templateVersion="1" appsVersion="17.0"

v Das Element ApplicationHome gibt an, ob die Homepage und der Abschnitt zur Modellgalerie mit in die Anwendung aufgenommen werden. Diese Attribute sind optional. Der Standardwert lautet true (wahr).

ApplicationHome stepIncluded="true" showGallery="true"

v Die folgenden Elemente geben an, welche Registerkarten in der Benutzerschnittstelle angezeigt werden. In diese Modellierungsanwendung werden nur die Registerkarten "Daten", "Modellierung" und "Scoren" aufgenommen. Andere Registerkarten, wie "Globale Auswahl", "Priorisieren"/"Optimieren" und "Berichte", werden nicht aufgenommen. Alle diese Attribute sind optional. Der Standardwert lautet true (wahr). Eine detaillierte Beschreibung der verschiedenen Registerkarten in der Benutzerschnittstelle finden Sie in den Benutzerhandbüchern.

```
<DataStep stepIncluded="true"/>
<GlobalSelectionStep stepIncluded="false"/>
<DefineStep stepIncluded="true" xmlns:xsi="http://www.w3.org/2001/XMLSchema-instance"
xsi:type="typeModelingDefineStep"/>
<DeployScoreStep stepIncluded="true">
   <ImmediateBatchScoring enableScoringOptions="true" />
</DeployScoreStep>
<ReportStep stepIncluded="false"/>
```
v Als Teil des Elements DefineStep gibt type="typeModelingDefineStep" an, dass die Registerkarte "Definieren" den Typ "Modellierung" aufweist. Für andere Anwendungstypen könnten Sie typeRulesManagementDefineStep oder typeDecisionHierarchyDefineStep verwenden.

Standardmäßig sind auf der Benutzerschnittstelle alle Modelltypen verfügbar. Wenn Sie allerdings bestimmte Modelltypen inaktivieren möchten, können Sie Attribute zu typeModelingDefineStep hinzufügen. Um z. B. Assoziationsmodelle von der Benutzerschnittstelle auszuschließen, können Sie das Attribut enableAssocationModeling=false hinzufügen.

- v Als Teil des Elements DeployScoreStep gibt das Element ImmediateBatchScoring an, ob die Scoring-Optionen mit in die Benutzerschnittstelle aufgenommen werden. Dieses Attribut ist optional. ImmediateBatchScoring enableScoringOptions="true"
- v Das Element InterfaceFeature gibt wichtige Funktionen an, die in die Benutzerschnittstelle aufgenommen werden sollen. Diese Flexibilität ist sehr nützlich, wenn Sie Benutzer von bestimmten Funktionen ausschließen möchten. Es muss mindestens ein Wert angegeben werden. Mögliche Werte werden in der folgenden Tabelle beschrieben. Nähere Einzelheiten zu den Funktionen in der Benutzerschnittstelle finden Sie in den Benutzerhandbüchern.

Beachten Sie, dass durch Aufnahme von Collaboration und UploadDownload alle anderen Funktionen aktiviert werden, wie in diesem Beispiel für eine Modellierungsanwendung gezeigt.

| Mögliche Werte                                                                                                    | Aktivierte Funktionen                                                       |
|----------------------------------------------------------------------------------------------------|-----------------------------------------------------------------------------|
| <interfacefeature< td=""><td>Möglichkeit zum Speichern von Modellen im IBM SPSS Collaboration and</td></interfacefeature<>        | Möglichkeit zum Speichern von Modellen im IBM SPSS Collaboration and        |
| id="ModelExport">                                                                                                    | Deployment Services Repository                                              |
| <interfacefeature< td=""><td>Möglichkeit zum Erstellen von Modellen in anderen Anwendungen von IBM</td></interfacefeature<>       | Möglichkeit zum Erstellen von Modellen in anderen Anwendungen von IBM       |
| id="ModelBuild">                                                                                                    | Analytical Decision Management als IBM SPSS Modeler Advantage               |
| <interfacefeature< td=""><td>Möglichkeit zum Speichern von Regeln im IBM SPSS Collaboration and</td></interfacefeature<>          | Möglichkeit zum Speichern von Regeln im IBM SPSS Collaboration and          |
| id="RuleExport">                                                                                                    | Deployment Services Repository                                              |
| <interfacefeature< td=""><td>Möglichkeit zum Referenzieren der im IBM SPSS Collaboration and</td></interfacefeature<>             | Möglichkeit zum Referenzieren der im IBM SPSS Collaboration and             |
| id="RuleReference">                                                                                                    | Deployment Services Repository gespeicherten Regeln                         |
| <interfacefeature< td=""><td>Möglichkeit zum Referenzieren der im IBM SPSS Collaboration and</td></interfacefeature<>             | Möglichkeit zum Referenzieren der im IBM SPSS Collaboration and             |
| id="ModelReference">                                                                                                    | Deployment Services Repository gespeicherten Modelle                        |
| <interfacefeature< td=""><td>Möglichkeit zum Öffnen bzw. Speichern von Dateien im lokalen Dateisystem</td></interfacefeature<>    | Möglichkeit zum Öffnen bzw. Speichern von Dateien im lokalen Dateisystem    |
| id="UploadDownload">                                                                                                    | des Benutzers                                                               |
| <interfacefeature< td=""><td>Möglichkeit zum Referenzieren bzw. Speichern von Objekten im IBM SPSS</td></interfacefeature<>       | Möglichkeit zum Referenzieren bzw. Speichern von Objekten im IBM SPSS       |
| id="Collaboration">                                                                                                    | Collaboration and Deployment Services Repository                            |
| <interfacefeature< td=""><td>Möglichkeit zum Herunterladen einer ZIP-Datei mit Metadaten für das aktuel-</td></interfacefeature<> | Möglichkeit zum Herunterladen einer ZIP-Datei mit Metadaten für das aktuel- |
| id="MetadataDownload">                                                                                                    | le Projekt                                                                  |

*Tabelle 5. Mögliche Werte für das Element "Interface Feature"*.

# **Vorlage für IBM SPSS Rules Management**

IBM SPSS Rules Management ist eine zentrale Schnittstelle zur Erstellung und Bearbeitung gemeinsam genutzter Regeln. Diese Regeln können anwendungsübergreifend genutzt werden, um Datensätze auszuwählen und zu verarbeiten sowie den Entscheidungsprozess entsprechend zu automatisieren.

Im Folgenden wird die Vorlage für IBM SPSS Rules Management gezeigt.

```
<?xml version="1.0" encoding="UTF-8"?>
<PredictiveApplication xmlns="http://com.spss.pasw.dms/workspace" templateName="RulesManagement"
templateVersion="1" appsVersion="17.0">
   <InterfaceControl>
       <InterfacePages>
            <ApplicationHome stepIncluded="true" showGallery="true"/>
            <DataStep stepIncluded="true"/>
            <GlobalSelectionStep stepIncluded="false"/>
            <DefineStep stepIncluded="true" xmlns:xsi="http://www.w3.org/2001/XMLSchema-instance"
            xsi:type="typeRulesManagementDefineStep"/>
            <CombineOptimizeStep stepIncluded="false">
                <CombineOptimizeMethod/>
            </CombineOptimizeStep>
            <DeployScoreStep stepIncluded="false"/>
            <ReportStep stepIncluded="false"/>
        </InterfacePages>
 <InterfaceFeature id="Collaboration"/>
        <InterfaceFeature id="MetadataDownload"/>
   </InterfaceControl>
</PredictiveApplication>
```
- v In diesem Beispiel lautet der Name der XML-Vorlagendatei für die Anwendung *RulesManagement.xml*: templateName="RulesManagement"
- v Diese Anwendung verfügt über eine Seite "Home" und zwei Registerkarten ("Daten" und "Regeln"): Die einzige Funktion, die in diese Anwendung aufgenommen wurde, ist DefineStep mit dem Regelverwaltungs-Typ:

<DefineStep stepIncluded="true" xmlns:xsi="http://www.w3.org/2001/XMLSchema-instance" xsi:type="typeRulesManagementDefineStep"/>

#### **Vorlage für IBM Analytical Decision Management for Customer Interactions**

IBM Analytical Decision Management for Customer Interactions entscheidet, welche Aktionsangebote Kunden unterbreitet werden, die sich an Ihr Unternehmen wenden, und übermittelt Empfehlungen für ein Call-Center, eine Website oder ein Geschäft in Echtzeit. Durch Kombination der Logik der Geschäftsregeln mit den durch Vorhersagemodellierung gewonnenen Erkenntnissen ermittelt die Anwendung die für jeden Kunden jeweils einträglichste Entscheidung. Weitere Informationen finden Sie im Benutzerhandbuch zu *IBM Analytical Decision Management for Customer Interactions* oder in der Hilfe.

Im Folgenden wird die Vorlage für IBM Analytical Decision Management for Customer Interactions gezeigt.

```
<?xml version="1.0" encoding="UTF-8"?>
<PredictiveApplication xmlns="http://com.spss.pasw.dms/workspace" templateName="CustomerInteractionManagement" templateVersion="1"
appsVersion="17.0" priorityDimension="Offer">
<InterfaceControl>
  <InterfacePages>
   <ApplicationHome stepIncluded="true" showGallery="true"/>
   <DataStep stepIncluded="true"/>
   <GlobalSelectionStep stepIncluded="true"/>
   <DefineStep stepIncluded="true" xmlns:xsi="http://www.w3.org/2001/XMLSchema-instance" xsi:type=
   "typeDecisionHierarchyDefineStep">
    <DimensionSetting name="Campaign">
    <PlanningSection enableInteractionPoints="true" enableStartEndDates="true"/>
     <SelectionSection enabled="true" enableModels="true"/>
     <AllocationRuleSection enabled="true"/>
     <AggregateRuleSection enabled="false"/>
    <PredictiveModelSection enabled="false"/>
    </DimensionSetting>
   </DefineStep>
   <OptimizeStep stepIncluded="true">
    <OptimizeMethod enableNumReturnsByIP="true" xmlns:xsi="http://www.w3.org/2001/XMLSchema-instance" xsi:type=
    "PrioritizationOptimization"/>
   </OptimizeStep>
   <DeployScoreStep stepIncluded="true">
    <RealTimeScoring enableInteractiveQuestions="true"/>
    <ImmediateBatchScoring enableScoringOptions="true"/>
   </DeployScoreStep>
   <ReportStep stepIncluded="true"/>
  </InterfacePages>
  <InterfaceFeature id="Collaboration"/>
```
<InterfaceFeature id="UploadDownload"/> <InterfaceFeature id="MetadataDownload"/> </InterfaceControl> <EntityDimension name="Customer"> <Variable name="MaxOffersNum" dataType="integer" optimizationInputItem="true" prompt="MaxNumOfOffers"> <ValueSource xmlns:xsi="http://www.w3.org/2001/XMLSchema-instance" xsi:type="ConstantValueSource"> <Value>1</Value> </ValueSource> </Variable> <Constraint type="max" description="MaxOffersNum"> <Boundary xmlns:xsi="http://www.w3.org/2001/XMLSchema-instance" xsi:type="VariableReferenceBoundary" value= "MaxOffersNum"/> <Function Domain="double" Functor="variableReference"> <Expression xmlns="http://com.spss.pasw.dms/rules" Domain="string"> <Value>Anzahl</Value> </Expression> </Function> </Constraint> </EntityDimension> <Dimension name="Campaign"> <Variable name="Prob.to Respond" dataType="double" description="Prob.to RespondDescription" simulateName="Offers Accepted Projected" simulateAction="sum" optimizationInputItem="true" prompt=""> <ValueSource xmlns:xsi="http://www.w3.org/2001/XMLSchema-instance" xsi:type="ConstantValueSource"> <Value>0</Value> </ValueSource> </Variable> <Variable name="Min.Profit" dataType="double" optimizationInputItem="true" prompt=""> <ValueSource xmlns:xsi="http://www.w3.org/2001/XMLSchema-instance" xsi:type="ConstantValueSource"> <Value>0</Value> </ValueSource> </Variable> <Variable name="Revenue" dataType="double" optimizationInputItem="true" prompt=""> <ValueSource xmlns:xsi="http://www.w3.org/2001/XMLSchema-instance" xsi:type="ConstantValueSource"> <Value>0</Value> </ValueSource> </Variable> <Variable name="Cost" dataType="double" description="TotalCostDescription" simulateAction="sum" simulateName="Total Cost" optimizationInputItem="true" prompt=""> <ValueSource xmlns:xsi="http://www.w3.org/2001/XMLSchema-instance" xsi:type="ConstantValueSource"> <Value>0</Value> </ValueSource> </Variable> <Constraint type="min" description="MinProfitConstraint"> <Boundary xmlns:xsi="http://www.w3.org/2001/XMLSchema-instance" xsi:type="VariableReferenceBoundary" value= "Min.Profit"/> <Function Domain="double" Functor="variableReference"> <Expression xmlns="http://com.spss.pasw.dms/rules" Domain="string"> <Value>value</Value> </Expression> <Expression xmlns="http://com.spss.pasw.dms/rules" Domain="string"> <Value>Objective</Value> </Expression> <Expression xmlns="http://com.spss.pasw.dms/rules" Domain="string"> <Value>Expected Profit</Value> </Expression> <Expression xmlns="http://com.spss.pasw.dms/rules" Domain="string"> <Value>Value</Value> </Expression> </Function> </Constraint> </Dimension> <Dimension name="Offer" parentDimension="Campaign"> </Dimension> <Optimization algorithm="Heuristic"> <ObjectiveFunction Domain="double" Functor="-" Name="Expected Profit" description="Expected\_profit\_using\_probability\_to\_respond"> <Expression xmlns="http://com.spss.pasw.dms/rules" Domain="double" Functor="\*"> <Expression Domain="double" Functor="variableReference"> <Expression> <Value>value</Value> </Expression> <Expression> <Value>Variable</Value> </Expression> <Expression> <Value>Prob.to Respond</Value> </Expression> <Expression> <Value>Value</Value> </Expression> </Expression> <Expression Domain="double" Functor="variableReference"> <Expression> <Value>value</Value> </Expression>

<Expression> <Value>Variable</Value> </Expression> <Expression> <Value>Revenue</Value> </Expression> <Expression> <Value>Value</Value> </Expression> </Expression> </Expression> <Expression xmlns="http://com.spss.pasw.dms/rules" Domain="double" Functor="variableReference"> <Expression> <Value>value</Value> </Expression> <Expression> <Value>Variable</Value> </Expression> <Expression> <Value>Cost</Value> </Expression> <Expression> <Value>Value</Value> </Expression> </Expression> </ObjectiveFunction> </Optimization> <Deployment> <OutputAttribute referenceType="DimensionMember" name="Campaign" returnValue="Campaign.Allocation-Value">Campaign </OutputAttribute> <OutputAttribute referenceType="DimensionMember" name="Offer" returnValue="Offer.Allocation-Value">Offer </OutputAttribute> <OutputAttribute referenceType="Objective" name="Expected Profit" returnValue="Expected Profit-Value"> Output-PredictedProfit</OutputAttribute> <OutputAttribute referenceType="Variable" name="MaxOffersNum" returnValue="MaxOffersNum.Variable-Value"> Output-MaxOffersNum</OutputAttribute> <OutputAttribute referenceType="Variable" name="Min.Profit" returnValue="Min.Profit.Variable-Value">Output-MinProfit </OutputAttribute> <OutputAttribute referenceType="Variable" name="Prob.to Respond" returnValue="Prob.to Respond.Variable-Value"> Ausgabe-Antwortwahrsch</OutputAttribute> <OutputAttribute referenceType="Variable" name="Revenue" returnValue="Revenue.Variable-Value">Output-Revenue </OutputAttribute> <OutputAttribute referenceType="Variable" name="Cost" returnValue="Cost.Variable-Value">Output-Cost </OutputAttribute> </Deployment> </PredictiveApplication>

v In diesem Beispiel lautet der Name der XML-Vorlagendatei für die Anwendung *CustomerInteractionManagement.xml*:

templateName="CustomerInteractionManagement"

v Diese Anwendung verfügt über sechs Registerkarten: "Daten", "Globale Auswahl", "Definieren", "Priorisieren" (OptimizeStep), "Bereitstellen" und "Berichte".

```
<DataStep stepIncluded="true"/>
<GlobalSelectionStep stepIncluded="true"/>
<DefineStep stepIncluded="true" xmlns:xsi="http://www.w3.org/2001/XMLSchema-instance" xsi:type=
"typeDecisionHierarchyDefineStep">
<DimensionSetting name="Campaign">
 <PlanningSection enableInteractionPoints="true" enableStartEndDates="true"/>
 <SelectionSection enabled="true" enableModels="true"/>
 <AllocationRuleSection enabled="true"/>
 <AggregateRuleSection enabled="false"/>
 <PredictiveModelSection enabled="false"/>
</DimensionSetting>
</DefineStep>
<OptimizeStep stepIncluded="true">
<OptimizeMethod enableNumReturnsByIP="true" xmlns:xsi="http://www.w3.org/2001/XMLSchema-instance"
xsi:type="PrioritizationOptimization"/>
</OptimizeStep>
<DeployScoreStep stepIncluded="true">
 <RealTimeScoring enableInteractiveQuestions="true"/>
<ImmediateBatchScoring enableScoringOptions="true"/>
</DeployScoreStep>
<ReportStep stepIncluded="true"/>
```
v In der XML dieser Anwendung werden auch eine Entitätsdimension auf der obersten Ebene (Customer [Kunde]) und zwei Hauptdimensionselemente (Campaign [Kampagne] und Offer [Angebot]) definiert. Beachten Sie, dass für die Dimensionen Variablennamen definiert sind. Diese sind in der XML-Anwendungsvorlage hartkodiert und nicht in der Eigenschaftendatei für den Bildschirmtext definiert.

<span id="page-34-0"></span>Anwendungen können nur eine einzige Ebene von untergeordneten Elementen pro Dimension aufweisen (auf der Registerkarte "Definieren" kann die Benutzerschnittstelle unter jeder Dimension nicht mehr als eine Ebene anzeigen).

```
<EntityDimension name="Customer">
.
.
.
<Dimension name="Campaign">
.
.
.
<Dimension name="Offer" parentDimension="Campaign">
```
v Das Element Optimization (Optimierung) definiert die Gleichung, die zur Bewertung der einzelnen potenziellen Ergebnisse durch den Optimierungsalgorithmus verwendet wird, während versucht wird, die Lösung mit dem minimalen bzw. maximalen Wert zu finden. Zu den unterstützten Algorithmen zählen beispielsweise Heuristic (heuristisch), der angibt, dass die "gierige" (greedy) Priorisierungsform der Optimierung verwendet wird, und CPLEX, der angibt, dass die erweiterte IBM CPLEX-Optimierungsform verwendet wird. Sie können auch None (Keine) angeben, um die Verwendung der Optimierung zu inaktivieren.

<Optimization algorithm="Heuristic">

Das Element Optimization (Optimierung) enthält die objektive Funktion (ObjectiveFunction). Wenn Sie die in einer Anwendung verwendete objektive Funktion (die Priorisierungs- oder Optimierungsgleichung) anpassen möchten und Fragen dazu haben, wenden Sie sich an Ihren SPSS-Ansprechpartner.

Die im Beispiel für die Anwendung IBM Analytical Decision Management for Customer Interactions verwendete Priorisierungsgleichung wird auf der Registerkarte "Priorisieren" in der Benutzerschnittstelle angezeigt.

# **Vorlage für IBM Analytical Decision Management for Campaign Optimization**

IBM Analytical Decision Management for Campaign Optimization ähnelt IBM Analytical Decision Management for Customer Interactions insofern, dass entschieden wird, welche Aktionsangebote Kunden unterbreitet werden, die sich an Ihr Unternehmen wenden, und dass Empfehlungen an Marketingkanäle wie Call-Center, eine Händler-Website oder ein Geschäft übermittelt werden. Durch Kombination der Logik der Geschäftsregeln mit den durch Vorhersagemodellierung gewonnenen Erkenntnissen ermittelt die Anwendung die für jeden Kunden jeweils einträglichste Entscheidung. IBM Analytical Decision Management for Campaign Optimization verwendet die IBM CPLEX-Optimierung und maximiert außerdem den Return-on-Investment für Ihre Kampagne, indem unter Berücksichtigung Ihres Budgets, der Kapazitäten des Vertriebskanals und der geltenden Kontaktrichtlinien die besten Angebote für Einzelkunden bestimmt werden.

Weitere Informationen finden Sie im *Benutzerhandbuch zu IBM Analytical Decision Management for Campaign Optimization* oder in der Hilfe.

Im Folgenden wird die Vorlage für IBM Analytical Decision Management for Campaign Optimization gezeigt.

```
<?xml version="1.0" encoding="UTF-8"?>
<PredictiveApplication xmlns="http://com.spss.pasw.dms/workspace" templateName="CampaignOptimization" templateVersion="1"
appsVersion="17.0" priorityDimension="Offer">
 <InterfaceControl>
  <InterfacePages>
   <ApplicationHome stepIncluded="true" showGallery="true"/>
   <DataStep stepIncluded="true"/>
   <GlobalSelectionStep stepIncluded="true"/>
   <DefineStep stepIncluded="true" xmlns:xsi="http://www.w3.org/2001/XMLSchema-instance" xsi:type=
   "typeDecisionHierarchyDefineStep">
    <DimensionSetting name="Campaign">
     <PlanningSection enableInteractionPoints="true" enableStartEndDates="true"/>
     <SelectionSection enabled="true" enableModels="true"/>
     <AllocationRuleSection enabled="true"/>
     <AggregateRuleSection enabled="false"/>
     <PredictiveModelSection enabled="false"/>
```
</DimensionSetting> <DimensionSetting name="Channel"> <PlanningSection enableInteractionPoints="true" enableStartEndDates="true"/> <SelectionSection enabled="true" enableModels="true"/> <AllocationRuleSection enabled="false"/> <AggregateRuleSection enabled="false"/> <PredictiveModelSection enabled="false"/> </DimensionSetting> </DefineStep> <OptimizeStep stepIncluded="true"> <OptimizeMethod enableNumReturnsByIP="true" xmlns:xsi="http://www.w3.org/2001/XMLSchema-instance" xsi:type="PrioritizationOptimization"/> </OptimizeStep> <DeployScoreStep stepIncluded="true"> <RealTimeScoring enableInteractiveQuestions="true"/> <ImmediateBatchScoring enableScoringOptions="true" /> </DeployScoreStep> <ReportStep stepIncluded="true"/> </InterfacePages> <InterfaceFeature id="Collaboration"/> <InterfaceFeature id="UploadDownload"/> <InterfaceFeature id="MetadataDownload"/> </InterfaceControl> <EntityDimension name="Customer"> <Variable name="MaxOffersNum" dataType="integer" description="MaxOffersNumDescription" optimizationInputItem="true" prompt="MaxOffersNum"> <ValueSource xmlns:xsi="http://www.w3.org/2001/XMLSchema-instance" xsi:type="ConstantValueSource"> <Value>1</Value> </ValueSource> </Variable> <Variable name="TotalBudget" dataType="double" description="TotalBudgetDescription" optimizationInputItem="true" prompt="TotalBudget"> <ValueSource xmlns:xsi="http://www.w3.org/2001/XMLSchema-instance" xsi:type="ConstantValueSource"> <Value>10000</Value> </ValueSource> </Variable> <Variable name="RecentOffersNum" dataType="integer" description="RecentOffersNumDescription" optimizationInputItem= "true" prompt="RecentOffersNum"> <ValueSource xmlns:xsi="http://www.w3.org/2001/XMLSchema-instance" xsi:type="ConstantValueSource"> <Value>0</Value> </ValueSource> </Variable> <DerivedVariable name="TotalCost" dataType="double" description="BudgetSpentDescription" simulateName="Total Budget Spent" simulateAction="sum" > <VariableExpression expression="'\${OfferCost}' + '\${ChannelCost}'"/> </DerivedVariable> </EntityDimension> <Dimension name="Campaign" description="CampaignDescriptionText"> <Variable name="CampaignBudget" dataType="double" description="CampaignBudgetDescription" optimizationInputItem="true" prompt="" inherited="false"> <ValueSource xmlns:xsi="http://www.w3.org/2001/XMLSchema-instance" xsi:type="ConstantValueSource"> <Value>0</Value> </ValueSource> </Variable> <Variable name="MinCampaignOfferCount" dataType="integer" description="MinCampaignOfferCountDescription" optimizationInputItem="true" prompt="" inherited="false"> <ValueSource xmlns:xsi="http://www.w3.org/2001/XMLSchema-instance" xsi:type="ConstantValueSource"> <Value>0</Value> </ValueSource> </Variable> <!--Variable name="CampaignSize" dataType="integer" optimizationInputItem="true" prompt="" inherited="false"> <ValueSource xmlns:xsi="http://www.w3.org/2001/XMLSchema-instance" xsi:type="ConstantValueSource"> <Value>0</Value> </ValueSource> </Variable--> </Dimension> <Dimension name="Offer" parentDimension="Campaign" description="OfferDescriptionText"> <Variable name="Prob.to Respond" dataType="double" description="Prob.to RespondDescription" simulateName="Offers Accepted Projected" simulateAction="sum" optimizationInputItem="true" prompt=""> <ValueSource xmlns:xsi="http://www.w3.org/2001/XMLSchema-instance" xsi:type="ConstantValueSource"> <Value>0</Value> </ValueSource> </Variable> <!--Variable name="Min.Profit" dataType="double" optimizationInputItem="true" prompt=""> <ValueSource xmlns:xsi="http://www.w3.org/2001/XMLSchema-instance" xsi:type="ConstantValueSource"> <Value>0</Value> </ValueSource> </Variable-->
<Variable name="Revenue" dataType="double" description="RevenueDescription" optimizationInputItem="true" prompt=""> <ValueSource xmlns:xsi="http://www.w3.org/2001/XMLSchema-instance" xsi:type="ConstantValueSource"> <Value>0</Value> </ValueSource> </Variable> <Variable name="OfferCost" dataType="double" description="OfferCostDescription" simulateAction="sum" simulateName="Total Offer Cost" optimizationInputItem="true" prompt=""> <ValueSource xmlns:xsi="http://www.w3.org/2001/XMLSchema-instance" xsi:type="ConstantValueSource"> <Value>0</Value> </ValueSource> </Variable> <Variable name="OffersAvailable" dataType="integer" description="OffersAvailableDescription" optimizationInputItem= "true" prompt="" inherited="false"> <ValueSource xmlns:xsi="http://www.w3.org/2001/XMLSchema-instance" xsi:type="ConstantValueSource"> <Value>0</Value> </ValueSource> </Variable> </Dimension> <Dimension name="Channel" description="ChannelDescriptionText"> <Variable name="Capacity" dataType="integer" description="CapacityDescription" optimizationInputItem="true" prompt=""> <ValueSource xmlns:xsi="http://www.w3.org/2001/XMLSchema-instance" xsi:type="ConstantValueSource"> <Value>0</Value> </ValueSource> </Variable> <Variable name="ChannelCost" dataType="double" description="ChannelCostDescription" simulateAction="sum" simulateName= "Total Channel Cost" optimizationInputItem="true" prompt=""> <ValueSource xmlns:xsi="http://www.w3.org/2001/XMLSchema-instance" xsi:type="ConstantValueSource"> <Value>0</Value> </ValueSource> </Variable> </Dimension> <Optimization algorithm="CPLEX" objectiveValueName="ObjectiveValue" path="/Applications/CampaignOptimization/Optimization/ CampaignOptimization2.mod"> <ObjectiveFunction Domain="double" Name="Expected Profit" description="Expected\_profit\_using\_probability\_to\_respond"> <ExpressionFormat format="( \${Prob.to Respond} \* \${Revenue} ) - ( \${OfferCost} + \${ChannelCost} )"/><br><ExternalUsage controlVariable="use expected profit function" variableType="int" enabledValue="1" disabledValue="0"/> </ObjectiveFunction> <ObjectiveFunction Domain="double" Name="ROI" description="Return\_On\_Investment" simulateAction="average"> <ExpressionFormat format="((\${Prob.to Respond} \* \${Revenue}) - (\${OfferCost} + \${ChannelCost})) / (\${OfferCost} + \${ChannelCost})"/> <ExternalUsage controlVariable="use\_roi\_function" variableType="int" enabledValue="1" disabledValue="0"/> </ObjectiveFunction> <!--Constraint type="min" name="ctMinProfitConstraint"> <Boundary xmlns:xsi="http://www.w3.org/2001/XMLSchema-instance" xsi:type="VariableReferenceBoundary" value= "Min.Profit"/> <ExpressionFormat format="\${ObjectiveValue}"/> <ExternalUsage controlVariable="use\_min\_profit\_constraint" variableType="int" enabledValue="1" disabledValue="0"/> </Constraint--> <Constraint type="max" name="ctCampaignBudgetConstraint" entityScoped="false" enabled="false" description= "CampaignBudgetConstraint"> <Boundary xmlns:xsi="http://www.w3.org/2001/XMLSchema-instance" xsi:type="VariableReferenceBoundary" value= "CampaignBudget"/> <ExpressionFormat format="\${FN\_sum} ( \${OfferCost} + \${ChannelCost} )"/> <ExternalUsage controlVariable="use\_campaign\_budget\_constraint" variableType="int" enabledValue="1" disabledValue="0"/> </Constraint> <Constraint type="min" name="ctMinCampaignSizeConstraint" entityScoped="false" enabled="false" description= "MinCampaignOffers"> <Boundary xmlns:xsi="http://www.w3.org/2001/XMLSchema-instance" xsi:type="VariableReferenceBoundary" value= "MinCampaignOfferCount"/> <ExpressionFormat format="\${FN\_count} ( \${Offer} )"/> <ExternalUsage controlVariable="use\_min\_campaign\_offers\_constraint" variableType="int" enabledValue="1" disabledValue="0"/> </Constraint> <!--Constraint type="max" name="ctCampaignSizeConstraint" entityScoped="false" description="MaxOffersPerCampaign"> <Boundary xmlns:xsi="http://www.w3.org/2001/XMLSchema-instance" xsi:type="VariableReferenceBoundary" value= "CampaignSize"/> <ExpressionFormat format="\${FN\_count} ( \${Offer} )"/> <ExternalUsage controlVariable="use\_campaign\_size\_constraint" variableType="int" enabledValue="1" disabledValue="0"/> </Constraint--> <Constraint type="max" name="ctOffersAvailableConstraint" entityScoped="false" description="MaxOffersAvailable"> <Boundary xmlns:xsi="http://www.w3.org/2001/XMLSchema-instance" xsi:type="VariableReferenceBoundary" value= "OffersAvailable"/> <ExpressionFormat format="\${FN\_count} ( \${Offer} )"/> <ExternalUsage controlVariable="use\_offers\_available\_constraint" variableType="int" enabledValue="1" disabledValue="0"/> </Constraint> <Constraint type="max" name="ctTotalBudgetConstraint" entityScoped="false" description="TotalBudgetForAllCampaigns"><br><Boundary xmlns:xsi="http://www.w3.org/2001/XMLSchema-instance" xsi:type="VariableReferenceBoundary" valu

"TotalBudget"/> <ExpressionFormat format="\${FN\_sum} ( \${OfferCost} + \${ChannelCost} )"/> <ExternalUsage controlVariable="use\_total\_budget\_constraint" variableType="int" enabledValue="1" disabledValue="0"/> </Constraint> <Constraint type="max" name="ctMaxOffersConstraint" description="MaxOffersPerCustomer"> <Boundary xmlns:xsi="http://www.w3.org/2001/XMLSchema-instance" xsi:type="VariableReferenceBoundary" value= "MaxOffersNum"/> <ExpressionFormat format="\${FN\_count} ( \${Offer} / \${Customer})+( \${RecentOffersNum} )"/> <ExternalUsage controlVariable="use\_max\_offers\_constraint" variableType="int" enabledValue="1" disabledValue="0"/> </Constraint> <Constraint type="max" name="ctChannelCapacityConstraint" entityScoped="false" description="MaxOffersPerChannel"> <Boundary xmlns:xsi="http://www.w3.org/2001/XMLSchema-instance" xsi:type="VariableReferenceBoundary" value= "Capacity"/> <ExpressionFormat format="\${FN\_count} ( \${Channel} )"/> <ExternalUsage controlVariable="use\_channel\_capacity\_constraint" variableType="int" enabledValue="1" disabledValue="0"/> </Constraint> <OPLMapping tupleSetVariable="EntityAllocations" outputDecisionVariable="ObjectiveFunction"> <EntityField referenceType="Variable" name="MaxOffersNum" dataReturn="Value" tupleField= "MaxOffersNum\_Variable\_Value" tupleFieldType="int"/> <EntityField referenceType="Variable" name="RecentOffersNum" dataReturn="Value" tupleField= "RecentOffersNum\_Variable\_Value" tupleFieldType="int"/> <EntityField referenceType="Variable" name="TotalBudget" dataReturn="Value" tupleField= "TotalBudget\_Variable\_Value" tupleFieldType="float"/> <EntityField referenceType="System" name="entity" tupleField="entity" tupleFieldType="int"/><br><EntityField referenceType="DimensionMember" name="Campaign" dataReturn="Value" tupleField=<br>"Campaign Allocation Value" tupleFiel <EntityField referenceType="Variable" name="CampaignBudget" dataReturn="Value" tupleField="Budget\_Variable\_Value" tupleFieldType="float"/> <EntityField referenceType="Variable" name="MinCampaignOfferCount" dataReturn="Value" tupleField= "MinCampaignOfferCount\_Variable\_Value" tupleFieldType="int"/> <!-- EntityField referenceType="Variable" name="CampaignSize" dataReturn="Value" tupleField=<br>"CampaignSize Variable Value" tupleFieldType="int"/--> <EntityField referenceType="DimensionMember" name="Offer" dataReturn="Value" tupleField="Offer\_Allocation\_Value" tupleFieldType="string"/> <!-- EntityField referenceType="DimensionMember" name="Offer" dataReturn="Segment" tupleField= "Offer\_Allocation\_Segment" tupleFieldType="string"/--> <!--EntityField referenceType="DimensionMember" name="Offer" dataReturn="Segment Name" tupleField= "Offer\_Allocation\_Segment\_Name" tupleFieldType="string"/--> <EntityField referenceType="DimensionMember" name="Channel" dataReturn="Value" tupleField= "Channel Allocation Value" tupleFieldType="string"/> <EntityField referenceType="Variable" name="Prob.to Respond" dataReturn="Value" tupleField= "Prob\_to\_Respond\_Variable\_Value" tupleFieldType="float"/> <!-- EntityField referenceType="Variable" name="Min.Profit" dataReturn="Value" tupleField= "Min Profit Variable Value" tupleFieldType="float"/--> <EntityField referenceType="Variable" name="Revenue" dataReturn="Value" tupleField="Revenue\_Variable\_Value" tupleFieldType="float"/> <EntityField referenceType="Variable" name="OfferCost" dataReturn="Value" tupleField="OfferCost\_Variable\_Value" tupleFieldType="float"/> <EntityField referenceType="Variable" name="OffersAvailable" dataReturn="Value" tupleField= "OffersAvailable\_Variable\_Value" tupleFieldType="int"/> <EntityField referenceType="Variable" name="Capacity" dataReturn="Value" tupleField="Capacity\_Variable\_Value" tupleFieldType="int"/> <EntityField referenceType="Variable" name="ChannelCost" dataReturn="Value" tupleField= "ChannelCost\_Variable\_Value" tupleFieldType="float"/> <EntityField referenceType="System" name="priority" tupleField="priority" tupleFieldType="int"/><br><EntityField referenceType="System" name="entity allocation id" tupleField="entity allocation id" tupleFieldType= "int"/> <!-- EntityField referenceType="Objective" name="ObjectiveValue" dataReturn="Value" tupleField= "Expected\_Profit\_Value" tupleFieldType="float"/--> <OptimizationOutput name="IsOptimal-Value" valueVariable="OptimalAllocations" variableType="int" thresholdType= "equal" thresholdValue="1"/> <OptimizationOutput name="ObjectiveValue-Value" valueVariable="Contribution" variableType="float" role= "objectiveValue" selectionOnly="false"/> </OPLMapping> </Optimization> <Deployment> <OutputAttribute referenceType="DimensionMember" name="Campaign" returnValue="Campaign.Allocation-Value">Campaign </OutputAttribute> <OutputAttribute referenceType="DimensionMember" name="Offer" returnValue="Offer.Allocation-Value">Offer </OutputAttribute> <OutputAttribute referenceType="Objective" name="ObjectiveValue" returnValue="ObjectiveValue-Value"> Output-ObjectiveValue</OutputAttribute> <OutputAttribute referenceType="Variable" name="MaxOffersNum" returnValue="MaxOffersNum.Variable-Value"> Output-MaxOffersNum</OutputAttribute> <OutputAttribute referenceType="Variable" name="RecentOffersNum" returnValue="RecentOffersNum.Variable-Value"> Ausgabe-AnzKürzlAngeb</OutputAttribute> <OutputAttribute referenceType="Variable" name="TotalBudget" returnValue="TotalBudget.Variable-Value">Output-TotalBudget </OutputAttribute> <!-- OutputAttribute referenceType="Variable" name="CampaignSize" returnValue="CampaignSize.Variable-Value"> Ausgabe-Kampagnengröße</OutputAttribute--> <!-- OutputAttribute referenceType="Variable" name="Min.Profit" returnValue="Min.Profit.Variable-Value">Output-MinProfit </OutputAttribute-->

<OutputAttribute referenceType="Variable" name="Prob.to Respond" returnValue="Prob.to Respond.Variable-Value"> Ausgabe-Antwortwahrsch</OutputAttribute> <OutputAttribute referenceType="Variable" name="Revenue" returnValue="Revenue.Variable-Value">Output-Revenue </OutputAttribute> <OutputAttribute referenceType="Variable" name="OfferCost" returnValue="OfferCost.Variable-Value">Output-OfferCost </OutputAttribute> <OutputAttribute referenceType="Variable" name="ChannelCost" returnValue="ChannelCost.Variable-Value">Output-ChannelCost </OutputAttribute> </Deployment> </PredictiveApplication>

v In diesem Beispiel lautet der Name der XML-Vorlagendatei für die Anwendung *CampaignOptimization.xml*:

templateName="CampaignOptimization"

v Diese Anwendung verfügt über sechs Registerkarten: "Daten", "Globale Auswahl", "Definieren", "Optimieren", "Bereitstellen" und "Berichte".

```
<DataStep stepIncluded="true"/>
<GlobalSelectionStep stepIncluded="true"/>
<DefineStep stepIncluded="true" xmlns:xsi="http://www.w3.org/2001/XMLSchema-instance" xsi:type=
 "typeDecisionHierarchyDefineStep">
    <DimensionSetting name="Campaign">
        <PlanningSection enableInteractionPoints="true" enableStartEndDates="true"/>
        <SelectionSection enabled="true" enableModels="true"/>
        <AllocationRuleSection enabled="true"/>
        <AggregateRuleSection enabled="false"/>
        <PredictiveModelSection enabled="false"/>
    </DimensionSetting>
    <DimensionSetting name="Channel">
        <PlanningSection enableInteractionPoints="true" enableStartEndDates="true"/>
        <SelectionSection enabled="true" enableModels="true"/>
        <AllocationRuleSection enabled="false"/>
        <AggregateRuleSection enabled="false"/>
        <PredictiveModelSection enabled="false"/>
    </DimensionSetting>
</DefineStep>
<OptimizeStep stepIncluded="true" enableTest="false">
    <OptimizeMethod enableNumReturnsByIP="true" xmlns:xsi="http://www.w3.org/2001/XMLSchema-instance" xsi:type=
     "PrioritizationOptimization"/>
</OptimizeStep>
<DeployScoreStep stepIncluded="true">
    <RealTimeScoring enableInteractiveQuestions="false"/>
    <ImmediateBatchScoring enableScoringOptions="true" />
</DeployScoreStep>
<ReportStep stepIncluded="true"/>
```
v Wie bei der Anwendung IBM Analytical Decision Management for Customer Interactions definiert auch die XML dieser Anwendung eine Entitätsdimension (Customer [Kunde]) sowie eine Dimension auf der obersten Ebene (Campaign [Kampagne]) mit einem untergeordneten Element (Offer [Angebot]). Darüber hinaus wird jedoch auf der obersten Ebene noch eine zweite Dimension namens Kanal definiert. Die beiden Dimensionen auf der obersten Ebene ("Kampagne" und "Kanal") werden auf der Registerkarte "Definieren" in der Benutzerschnittstelle der Anwendung als Registerkarten angezeigt. Beim Erstellen neuer IBM Analytical Decision Management for Campaign Optimization-Projekte wird der Benutzer aufgefordert festzulegen, ob eine oder beide Dimensionen angezeigt werden sollen und in welcher Reihenfolge die Registerkarten dargestellt werden sollen. Standardmäßig werden beide Registerkarten angezeigt, wobei die Registerkarte "Kampagne" zuerst aufgeführt wird.

Beachten Sie, dass für die Dimensionen Variablennamen definiert sind. Diese sind in der XML-Anwendungsvorlage hartkodiert und nicht in der Eigenschaftendatei für den Bildschirmtext definiert.

Anwendungen können nur eine einzige Ebene von untergeordneten Elementen pro Dimension aufweisen (auf der Registerkarte "Definieren" kann die Benutzerschnittstelle unter jeder Dimension nicht mehr als eine Ebene anzeigen).

```
<EntityDimension name="Customer">
.
.
.
<Dimension name="Campaign">
.
.
.
<Dimension name="Offer" parentDimension="Campaign">
```
. <Dimension name="Channel">

. .

v Das Element Optimization (Optimierung) definiert die Gleichung, die zur Bewertung der einzelnen potenziellen Ergebnisse durch den Optimierungsalgorithmus verwendet wird, während versucht wird, die Lösung mit dem minimalen bzw. maximalen Wert zu finden. Zu den unterstützten Algorithmen zählen beispielsweise CPLEX, der angibt, dass die erweiterte IBM CPLEX-Optimierungsform verwendet wird, und Heuristic (heuristisch), der angibt, dass die "gierige" (greedy) Priorisierungsform der Optimierung verwendet wird. Sie können auch None (Keine) angeben, um die Verwendung der Optimierung zu inaktivieren.

Die Anwendung IBM Analytical Decision Management for Campaign Optimization verwendet die CPLEX-Optimierung und verweist auf das Optimierungsmodell *CampaignOptimization.mod*, das mit IBM Analytical Decision Management geliefert wird. Verändern Sie diese Datei nicht. Wenn Sie die Datei anpassen müssen, wenden Sie sich an einen IBM SPSS-Ansprechpartner.

<Optimization algorithm="CPLEX" objectiveValueName="ObjectiveValue" path= "/Applications/CampaignOptimization/Optimization/CampaignOptimization.mod">

Das Element Optimization (Optimierung) enthält die objektive Funktion (ObjectiveFunction). Wenn Sie die in einer Anwendung verwendete objektive Funktion (die Optimierungs- oder Priorisierungsgleichung) anpassen möchten und Fragen dazu haben, wenden Sie sich an Ihren SPSS-Ansprechpartner.

Die beiden im Beispiel für die Anwendung IBM Analytical Decision Management for Campaign Optimization verwendeten Optimierungsgleichungen werden auf der Registerkarte "Optimieren" in der Benutzerschnittstelle angezeigt. Sie können zwischen einer Gleichung des Typs *Projizierter Gesamtprofit basierend auf aktuellen Projekteinstellungen* und einer Gleichung des Typs *Return-on-Investment* auswählen. Weitere Informationen finden Sie im *Benutzerhandbuch zu IBM Analytical Decision Management for Campaign Optimization* oder in der Hilfe.

Das Element "Optimization" enthält zudem mehrere Einschränkungen (CampaignBudgetConstraint, Min-CampaignOffers, MaxOffersPerCampaign, MaxOffersAvailable, TotalBudgetForAllCampaigns, MaxOffersPerCustomer und MaxOffersPerChannel). Diese Einschränkungen werden auf der Registerkarte "Optimieren" der Anwendung angezeigt unddie Benutzer können auswählen, welche Einschränkungen auf ihr aktuelles Projekt angewendet werden sollen.

# **Vorlage für IBM Analytical Decision Management for Claims**

Mithilfe von IBM Analytical Decision Management for Claims können Unternehmen das Potenzial von Vorhersageanalysen einsetzen, um eingehende Schadensmeldungen in Echtzeit zu bearbeiten. Beispielsweise können Schadensmeldungen entweder im Schnellverfahren bearbeitet und zügig ausgezahlt, normal bearbeitet oder an eine spezielle Prüfungsabteilung übergeben werden. Weitere Informationen finden Sie im *Benutzerhandbuch zu IBM Analytical Decision Management for Claims* oder in der Hilfe.

Im Folgenden wird die Vorlage für IBM Analytical Decision Management for Claims gezeigt.

<?xml version="1.0" encoding="UTF-8"?> <PredictiveApplication xmlns="http://com.spss.pasw.dms/workspace" templateName="ClaimsManagement" templateVersion="1" appsVersion="17.0" xmlns:xsi="http://www.w3.org/2001/XMLSchema-instance"> <InterfaceControl> <InterfacePages> <ApplicationHome stepIncluded="true" showGallery="true"/> <DataStep stepIncluded="true"/> <GlobalSelectionStep stepIncluded="true"/> <DefineStep stepIncluded="true" xmlns:xsi="http://www.w3.org/2001/XMLSchema-instance" xsi:type="typeDecisionHierarchyDefineStep"> <DimensionSetting name="Claim Area"> <SelectionSection enabled="true" enableModels="true"/> <AggregateRuleSection enabled="true"/> <PredictiveModelSection enabled="true"/> <AllocationRuleSection enabled="false"/> <PlanningSection enableInteractionPoints="true" enableStartEndDates="true"/> </DimensionSetting> </DefineStep> <CombineStep stepIncluded="true" enableWhatif="true" enableTest="true"> </CombineStep> <DeployScoreStep stepIncluded="true"> <RealTimeScoring enableInteractiveQuestions="true"/>

```
<ImmediateBatchScoring enableScoringOptions="true"/>
  </DeployScoreStep>
  <ReportStep stepIncluded="true"/>
  </InterfacePages>
  <InterfaceFeature id="Collaboration"/>
  <InterfaceFeature id="UploadDownload"/>
  <InterfaceFeature id="MetadataDownload"/>
 </InterfaceControl>
 <EntityDimension name="Claim"/>
 <Dimension name="Claim Area">
 </Dimension>
 <Dimension name="Action" parentDimension="Claim Area">
 </Dimension>
 <Optimization algorithm="None">
  <ObjectiveFunction/>
 </Optimization>
 <Deployment>
 <OutputAttribute referenceType="DimensionMember" name="Claim Area"
 returnValue="Claim Area.Allocation-Value">Claim Area</OutputAttribute>
  <OutputAttribute referenceType="DimensionMember" name="Action"
  returnValue="Action.Allocation-Value">Action</OutputAttribute>
</Deployment>
</PredictiveApplication>
```
- v In diesem Beispiel lautet der Name der XML-Vorlagendatei für die Anwendung *ClaimsManagement.xml*: templateName="ClaimsManagement"
- v Diese Anwendung verfügt über sechs Registerkarten: "Daten", "Globale Auswahl", "Definieren", "Kombinieren", "Bereitstellen" und "Berichte".

```
<DataStep stepIncluded="true"/>
<GlobalSelectionStep stepIncluded="true"/>
<DefineStep stepIncluded="true" xmlns:xsi="http://www.w3.org/2001/XMLSchema-instance"
xsi:type="typeDecisionHierarchyDefineStep">
    <DimensionSetting name="Claim Area">
        <SelectionSection enabled="true" enableModels="true"/>
        <AggregateRuleSection enabled="true"/>
        <PredictiveModelSection enabled="true"/>
        <AllocationRuleSection enabled="false"/>
        <PlanningSection enableInteractionPoints="true" enableStartEndDates="true"/>
    </DimensionSetting>
</DefineStep>
<CombineStep stepIncluded="true" enableWhatif="true" enableTest="true">
</CombineStep>
<DeployScoreStep stepIncluded="true">
    <RealTimeScoring enableInteractiveQuestions="true"/>
    <ImmediateBatchScoring enableScoringOptions="true"/>
</DeployScoreStep>
<ReportStep stepIncluded="true"/>
```
v In der XML dieser Anwendung werden auch eine Entitätsdimension auf der obersten Ebene (Claim [Schadensmeldung]) und zwei Hauptdimensionselemente (Claim Area [Schadensmeldungsbereich] und Action [Aktion]) definiert. Diese Dimensionen werden auf der Registerkarte "Definieren" in der Benutzerschnittstelle angezeigt.

Anwendungen können nur eine einzige Ebene von untergeordneten Elementen pro Dimension aufweisen (auf der Registerkarte "Definieren" kann die Benutzerschnittstelle unter jeder Dimension nicht mehr als eine Ebene anzeigen).

```
<EntityDimension name="Claim"/>
<Dimension name="Claim Area">
.
.
.
<Dimension name="Action" parentDimension="Claim Area">
```
# **Vorlage für IBM Analytical Decision Management for Operations**

IBM Analytical Decision Management for Operations verwendet Optimierung, um teure Ausfallzeiten und unnötige Technikerbesuche durch die Vorhersage künftiger Maschinenfehler zu vermeiden. Möglicherweise können Sie abschätzen, welche Teile zuerst ausfallen und diese rechtzeitig ersetzen. Dies trägt dazu bei, den Gewinn zu maximieren und Verluste aufgrund von Maschinenausfällen durch Vorhersage des Ausfallzeitpunkts zu vermeiden.

Weitere Informationen finden Sie im *Benutzerhandbuch zu IBM Analytical Decision Management for Operations* oder in der Hilfe.

Im Folgenden wird die Vorlage für IBM Analytical Decision Management for Operations gezeigt.

<?xml version="1.0" encoding="UTF-8"?> <PredictiveApplication xmlns="http://com.spss.pasw.dms/workspace" templateName="PredictiveMaintenance" templateVersion="1" appsVersion="17.0"> <InterfaceControl> <InterfacePages> <ApplicationHome stepIncluded="true" showGallery="true"/> <DataStep stepIncluded="true"/> <GlobalSelectionStep stepIncluded="true"/> <DefineStep stepIncluded="true" enableInteractionPoints="false" xmlns:xsi="http://www.w3.org/2001/ XMLSchema-instance" xsi:type="typeDecisionHierarchyDefineStep"> <DimensionSetting name="Usecase"> <SelectionSection enabled="true" enableModels="true"/> <AggregateRuleSection enabled="false"/> <PredictiveModelSection enabled="false"/> <AllocationRuleSection enabled="true"/> <PlanningSection enableInteractionPoints="false" enableStartEndDates="false"/> </DimensionSetting> <DimensionSetting name="ServiceGroup"> <SelectionSection enabled="true" enableModels="true"/> <AggregateRuleSection enabled="false"/> <AllocationRuleSection enabled="false"/> <PredictiveModelSection enabled="false"/> <PlanningSection enableInteractionPoints="false" enableStartEndDates="false"/> </DimensionSetting> </DefineStep> <OptimizeStep stepIncluded="true" enableTest="true"> <OptimizeMethod enableNumReturnsByIP="false" xmlns:xsi="http://www.w3.org/2001/XMLSchema-instance" xsi:type="PrioritizationOptimization"/> </OptimizeStep> <DeployScoreStep stepIncluded="true"> <ImmediateBatchScoring enableScoringOptions="true" /> <RealTimeScoring enableInteractiveQuestions="false"/> </DeployScoreStep> <ReportStep stepIncluded="false"/> </InterfacePages> <InterfaceFeature id="Collaboration"/> <InterfaceFeature id="UploadDownload"/> <InterfaceFeature id="MetadataDownload"/> </InterfaceControl> <EntityDimension name="Machine"> <Variable name="TotalBudget" dataType="double" description="TotalBudgetDescription" optimizationInputItem="true" prompt=""> <ValueSource xmlns:xsi="http://www.w3.org/2001/XMLSchema-instance" xsi:type="ConstantValueSource"> <Value>10000</Value> </ValueSource> </Variable> <Variable name="HoursInPeriod" dataType="double" description="HoursInPeriodDescription" optimizationInputItem="true" prompt=""> <ValueSource xmlns:xsi="http://www.w3.org/2001/XMLSchema-instance" xsi:type="ConstantValueSource"> <Value>8</Value> </ValueSource> </Variable> <DerivedVariable name="TotalCost" dataType="double" description="TotalCostDescription" simulateName="BudgetSpent" simulateAction="sum" <VariableExpression expression="'\${TimeInHours}' \* '\${CostPerHour}'"/> </DerivedVariable> </EntityDimension> <Dimension name="Usecase" description="UsecaseDescription"> </Dimension> <Dimension name="Action" parentDimension="Usecase" description="ActionDescription"> <Variable name="ProbOfFailure" dataType="double" description="ProbOfFailureDescription" simulateName="FailuresPrevented" simulateAction="sum" optimizationInputItem="true" prompt=""> <ValueSource xmlns:xsi="http://www.w3.org/2001/XMLSchema-instance" xsi:type="ConstantValueSource"> <Value>0</Value> </ValueSource> </Variable> <Variable name="Revenue" dataType="double" description="RevenueDescription" optimizationInputItem="true" prompt=""> <ValueSource xmlns:xsi="http://www.w3.org/2001/XMLSchema-instance" xsi:type="ConstantValueSource"> <Value>0</Value> </ValueSource> </Variable> <Variable name="TimeInHours" dataType="double" description="TimeInHoursDescription" simulateAction="sum" simulateName= "TotalTimeInHours" optimizationInputItem="true" prompt=""> <ValueSource xmlns:xsi="http://www.w3.org/2001/XMLSchema-instance" xsi:type="ConstantValueSource"> <Value>0</Value> </ValueSource> </Variable> </Dimension> <Dimension name="ServiceGroup" description="ServiceGroupDescription"> <Variable name="NumberOfStaff" dataType="double" description="NumberOfStaffDescription" optimizationInputItem="true" prompt="">

<ValueSource xmlns:xsi="http://www.w3.org/2001/XMLSchema-instance" xsi:type="ConstantValueSource">

<Value>0</Value> </ValueSource> </Variable> <Variable name="CostPerHour" dataType="double" description="CostPerHourDescription" optimizationInputItem="true" prompt=""> <ValueSource xmlns:xsi="http://www.w3.org/2001/XMLSchema-instance" xsi:type="ConstantValueSource"> <Value>0</Value> </ValueSource> </Variable> </Dimension> <Optimization algorithm="CPLEX" objectiveValueName="ObjectiveValue" path="/Applications/PredictiveMaintenance/Optimization/ PredictiveMaintenance.mod"> <ObjectiveFunction Domain="double" Name="ExpectedSavings" description="ExpectedSavingsFunction"> <ExpressionFormat format="( \${ProbOfFailure} \* \${Revenue})-( \${TimeInHours} \* \${CostPerHour} )"/> </ObjectiveFunction> <Constraint type="max" name="ctTotalBudgetConstraint" entityScoped="false" description="TotalBudgetConstraint"> <Boundary xmlns:xsi="http://www.w3.org/2001/XMLSchema-instance" xsi:type="VariableReferenceBoundary" value= "TotalBudget"/> <ExternalUsage controlVariable="use\_total\_budget\_constraint" variableType="int" enabledValue="1" disabledValue="0"/> <ExpressionFormat format="\${FN\_sum} ( \${TimeInHours} \* \${CostPerHour} )"/> </Constraint> <Constraint type="max" name="ctNumberOfStaffConstraint" entityScoped="false" description="NumberOfStaffConstraint"> <Boundary xmlns:xsi="http://www.w3.org/2001/XMLSchema-instance" xsi:type="VariableReferenceBoundary" value= "NumberOfStaff"/> <ExternalUsage controlVariable="use\_number\_of\_staff\_constraint" variableType="int" enabledValue="1" disabledValue="0"/> <ExpressionFormat format="\${FN\_count} ( \${FN\_sum} ( \${TimeInHours} ) / \${HoursInPeriod} )"/> </Constraint> <OPLMapping tupleSetVariable="EntityAllocations" outputDecisionVariable="ObjectiveFunction"> <EntityField referenceType="System" name="entity" tupleField="entity" tupleFieldType="int"/> <EntityField referenceType="DimensionMember" name="Usecase" dataReturn="Value" tupleField="Usecase\_Allocation\_Value" tupleFieldType="string"/> <EntityField referenceType="DimensionMember" name="Action" dataReturn="Value" tupleField="Action\_Allocation\_Value" tupleFieldType="string"/> <EntityField referenceType="DimensionMember" name="ServiceGroup" dataReturn="Value" tupleField= "ServiceGroup\_Allocation\_Value" tupleFieldType="string"/><br><EntityField referenceType="Variable" name="TotalBudget" dataReturn="Value" tupleField="TotalBudget Variable Value" tupleFieldType="float"/> <EntityField referenceType="Variable" name="ProbOfFailure" dataReturn="Value" tupleField= "ProbOfFailure Variable Value" tupleFieldType="float"/> <EntityField referenceType="Variable" name="Revenue" dataReturn="Value" tupleField="Revenue\_Variable\_Value" tupleFieldType="float"/> <EntityField referenceType="Variable" name="TimeInHours" dataReturn="Value" tupleField= "TimeInHours\_Variable\_Value" tupleFieldType="float"/> <EntityField referenceType="Variable" name="CostPerHour" dataReturn="Value" tupleField= "CostPerHour\_Variable\_Value" tupleFieldType="float"/> <EntityField referenceType="Variable" name="NumberOfStaff" dataReturn="Value" tupleField= "NumberOfStaff\_Variable\_Value" tupleFieldType="float"/> <EntityField referenceType="Variable" name="HoursInPeriod" dataReturn="Value" tupleField= "HoursInPeriod\_Variable\_Value" tupleFieldType="float"/> <EntityField referenceType="System" name="entity\_allocation\_id" tupleField="entity\_allocation\_id" tupleFieldType= "int"/> <OptimizationOutput name="IsOptimal-Value" valueVariable="OptimalAllocations" variableType="int" thresholdType="equal" thresholdValue="1"/> <OptimizationOutput name="ObjectiveValue-Value" valueVariable="Contribution" variableType="float" role="objectiveValue" selectionOnly="false"/> </OPLMapping> </Optimization> <Deployment> <OutputAttribute referenceType="DimensionMember" name="Usecase" returnValue="Usecase.Allocation-Value">Usecase </OutputAttribute> <OutputAttribute referenceType="DimensionMember" name="Action" returnValue="Action.Allocation-Value">Action</OutputAttribute> <OutputAttribute referenceType="DimensionMember" name="ServiceGroup" returnValue="ServiceGroup.Allocation-Value">ServiceGroup </OutputAttribute> <OutputAttribute referenceType="Variable" name="ProbOfFailure" returnValue="ProbOfFailure.Variable-Value">ProbOfFailure </OutputAttribute> <OutputAttribute referenceType="Variable" name="Revenue" returnValue="Revenue.Variable-Value">Revenue</OutputAttribute> <OutputAttribute referenceType="Variable" name="TimeInHours" returnValue="TimeInHours.Variable-Value">TimeInHours </OutputAttribute> <OutputAttribute referenceType="Variable" name="CostPerHour" returnValue="CostPerHour.Variable-Value">CostPerHour </OutputAttribute> <OutputAttribute referenceType="Variable" name="TotalCost" returnValue="TotalCost.Variable-Value">TotalCost </OutputAttribute> <OutputAttribute referenceType="Objective" name="ObjectiveValue" returnValue="ObjectiveValue-Value">ExpectedSaving </OutputAttribute> </Deployment> </PredictiveApplication>

v In diesem Beispiel lautet der Name der XML-Vorlagendatei für die Anwendung *PredictiveMaintenance.xml*:

templateName="PredictiveMaintenance"

v Diese Anwendung verfügt über fünf Registerkarten: "Daten", "Globale Auswahl", "Definieren", "Optimieren" und "Bereitstellen".

```
<DataStep stepIncluded="true"/>
<GlobalSelectionStep stepIncluded="true"/>
<DefineStep stepIncluded="true" enableInteractionPoints="false" xmlns:xsi="http://www.w3.org/2001/
XMLSchema-instance" xsi:type="typeDecisionHierarchyDefineStep">
<DimensionSetting name="Usecase">
                 <SelectionSection enabled="true" enableModels="true"/>
                 <AggregateRuleSection enabled="false"/>
                 <PredictiveModelSection enabled="false"/>
                 <AllocationRuleSection enabled="true"/>
                 <PlanningSection enableInteractionPoints="false" enableStartEndDates="false"/>
</DimensionSetting>
<DimensionSetting name="ServiceGroup">
 <SelectionSection enabled="true" enableModels="true"/>
                 <AggregateRuleSection enabled="false"/>
  <AllocationRuleSection enabled="false"/>
<PredictiveModelSection enabled="false"/>
                 <PlanningSection enableInteractionPoints="false" enableStartEndDates="false"/>
             </DimensionSetting>
</DefineStep>
<OptimizeStep stepIncluded="true" enableTest="true">
<OptimizeMethod enableNumReturnsByIP="false" xmlns:xsi="http://www.w3.org/2001/XMLSchema-instance"
xsi:type="PrioritizationOptimization"/>
</OptimizeStep>
<DeployScoreStep stepIncluded="true">
             <ImmediateBatchScoring enableScoringOptions="true" />
             <RealTimeScoring enableInteractiveQuestions="false"/>
</DeployScoreStep>
<ReportStep stepIncluded="false"/>
```
v Die XML-Datei dieser Anwendung definiert eine Entitätsdimension Machine und eine Dimension Usecase der obersten Ebene mit einem untergeordneten Element Action. Darüber hinaus wird jedoch auf der obersten Ebene noch eine zweite Dimension namens Service Group definiert. Die beiden Dimensionen auf der obersten Ebene ("Usecase" und "Service Group") werden auf der Registerkarte "Definieren" in der Benutzerschnittstelle der Anwendung als Registerkarten angezeigt. Beim Erstellen neuer IBM Analytical Decision Management for Operations-Projekte wird der Benutzer aufgefordert festzulegen, ob eine oder beide Dimensionen angezeigt werden sollen und in welcher Reihenfolge die Registerkarten dargestellt werden sollen. Standardmäßig werden beide Registerkarten angezeigt, wobei die Registerkarte "Usecase" zuerst aufgeführt wird.

Beachten Sie, dass für die Dimensionen Variablennamen definiert sind. Diese sind in der XML-Anwendungsvorlage hartkodiert und nicht in der Eigenschaftendatei für den Bildschirmtext definiert.

Anwendungen können nur eine einzige Ebene von untergeordneten Elementen pro Dimension aufweisen (auf der Registerkarte "Definieren" kann die Benutzerschnittstelle unter jeder Dimension nicht mehr als eine Ebene anzeigen).

```
<EntityDimension name="Machine">
.
.
.
<Dimension name="Usecase">
.
.
.
<Dimension name="Action">
.
.
.
<Dimension name="ServiceGroup">
```
v Das Element Optimization definiert die Gleichung, die zur Bewertung der einzelnen potenziellen Ergebnisse durch den Optimierungsalgorithmus verwendet wird, während versucht wird, die Lösung mit dem minimalen bzw. maximalen Wert zu finden. Zu den unterstützten Algorithmen zählen beispielsweise CPLEX, der angibt, dass die erweiterte IBM CPLEX-Optimierungsform verwendet wird, und Heuristic (heuristisch), der angibt, dass die "gierige" (greedy) Priorisierungsform der Optimierung verwendet wird. Sie können auch None (Keine) angeben, um die Verwendung der Optimierung zu inaktivieren.

Die Anwendung IBM Analytical Decision Management for Operations verwendet die CPLEX-Optimierung und verweist auf das Optimierungsmodell *PredictiveMaintenance.mod*, das mit IBM Analytical Decision Management geliefert wird. Verändern Sie diese Datei nicht. Wenn Sie die Datei anpassen müssen, wenden Sie sich an einen IBM SPSS-Ansprechpartner.

<Optimization algorithm="CPLEX" objectiveValueName="ObjectiveValue" path= "/Applications/PredictiveMaintenance/Optimization/PredictiveMaintenance.mod">

Das Element Optimization enthält das Element ObjectiveFunction. Wenn Sie die in einer Anwendung verwendete Zielfunktion (die Optimierungsgleichung) anpassen möchten und Fragen dazu haben, wenden Sie sich an Ihren SPSS-Ansprechpartner.

Die in der IBM Analytical Decision Management for Operations-Beispielanwendung verwendete Optimierungsgleichung wird auf der Registerkarte "Optimieren" in der Benutzerschnittstelle angezeigt. Weitere Informationen finden Sie im *Benutzerhandbuch zu IBM Analytical Decision Management for Operations* oder in der Hilfe.

Das Element Optimization enthält auch zwei Einschränkungen (ctTotalBudgetConstraint und ctNumberOfStaffConstraint. Diese Einschränkungen werden auf der Registerkarte "Optimieren" der Anwendung angezeigt unddie Benutzer können auswählen, welche Einschränkungen auf ihr aktuelles Projekt angewendet werden sollen.

# **Vorlage für IBM Analytical Decision Management for Demand Optimization**

IBM Analytical Decision Management for Demand Optimization ähnelt der IBM Analytical Decision Management for Campaign Optimization-Anwendung insofern, dass es dabei hilft zu entscheiden, welches Produkt welcher Filiale zugeordnet wird, und dass es Empfehlungen zu Filialen bereitstellt. Durch Kombination der Logik der Geschäftsregeln mit den durch Vorhersagemodellierung gewonnenen Erkenntnissen ermittelt die Anwendung die für jedes Geschäft jeweils einträglichste Entscheidung.

IBM Analytical Decision Management for Demand Optimization verwendet die IBM CPLEX-Optimierung und maximiert außerdem den Gewinn und vermeidet Verluste aufgrund von Bestandsengpässen und Gebühren für die Wiederauffüllung des Lagers, indem es jeder Filiale die richtige Menge von Lagerbeständen zuordnet, unter Berücksichtigung von Einschränkungen wie dem verfügbaren Warenbestand, dem minimalen Lagerbestand und dem minimalen Bestellumfang, der an eine Filiale gesendet werden kann.

Weitere Informationen finden Sie im *Benutzerhandbuch zu IBM Analytical Decision Management for Demand Optimization* oder in der Hilfe.

Im Folgenden wird die Vorlage für IBM Analytical Decision Management for Demand Optimization gezeigt.

```
<?xml version="1.0" encoding="UTF-8"?>
<PredictiveApplication xmlns="http://com.spss.pasw.dms/workspace" templateName="DemandOptimization" templateVersion="1"
appsVersion="17.0">
 <InterfaceControl>
  <InterfacePages>
   <ApplicationHome stepIncluded="true" showGallery="true"/>
   <DataStep stepIncluded="true"/>
   <GlobalSelectionStep stepIncluded="true"/>
   <DefineStep stepIncluded="true" xmlns:xsi="http://www.w3.org/2001/XMLSchema-instance" xsi:type=
   "typeDecisionHierarchyDefineStep">
    <DimensionSetting name="Inventory">
     <PlanningSection enableInteractionPoints="true" enableStartEndDates="true"/>
     <SelectionSection enabled="true" enableModels="true"/>
<AllocationRuleSection enabled="false"/>
     <AggregateRuleSection enabled="false"/>
     <PredictiveModelSection enabled="false"/>
    </DimensionSetting>
   </DefineStep>
   <OptimizeStep stepIncluded="true">
   <OptimizeMethod enableNumReturnsByIP="true" xmlns:xsi="http://www.w3.org/2001/XMLSchema-instance"
   xsi:type="PrioritizationOptimization"/>
   </OptimizeStep>
   <DeployScoreStep stepIncluded="true">
   <RealTimeScoring enableInteractiveQuestions="false"/>
    <ImmediateBatchScoring enableScoringOptions="true" />
   </DeployScoreStep>
```
<ReportStep stepIncluded="true"/> </InterfacePages> <InterfaceFeature id="Collaboration"/> <InterfaceFeature id="UploadDownload"/> <InterfaceFeature id="MetadataDownload"/> </InterfaceControl> <EntityDimension name="Order" description="OrderDescriptionText"> <Variable name="StockRequested" dataType="integer" description="StockRequestedDescription" optimizationInputItem="true" prompt="StockRequested" simulateName="TotalStockRequested" simulateAction="sum"> <ValueSource xmlns:xsi="http://www.w3.org/2001/XMLSchema-instance" xsi:type="ConstantValueSource"> <Value>0</Value> </ValueSource> </Variable> <!-- Variable name="ExpectedSales" dataType="double" description="ExpectedSalesDescription" optimizationInputItem="true" prompt="ExpectedSales" <ValueSource xmlns:xsi="http://www.w3.org/2001/XMLSchema-instance" xsi:type="ConstantValueSource"> <Value>1.0</Value> </ValueSource> </Variable --> <Variable name="RequestPriority" dataType="double" description="RequestPriorityDescription" optimizationInputItem="true" prompt="RequestPriority"> <ValueSource xmlns:xsi="http://www.w3.org/2001/XMLSchema-instance" xsi:type="ConstantValueSource"> <Value>1.0</Value> </ValueSource> </Variable> <Variable name="StoreID" dataType="string" description="StoreIDDescription" optimizationInputItem="true" prompt="StoreID"> <ValueSource xmlns:xsi="http://www.w3.org/2001/XMLSchema-instance" xsi:type="ConstantValueSource"> <Value></Value> </ValueSource> </Variable> <Variable name="MinStoreOrder" dataType="integer" description="MinStoreOrderDescription" optimizationInputItem="true" prompt="MinStoreOrder"> <ValueSource xmlns:xsi="http://www.w3.org/2001/XMLSchema-instance" xsi:type="ConstantValueSource"> <Value>0</Value> </ValueSource> </Variable> </EntityDimension> <Dimension name="Inventory" description="InventoryDescriptionText"> <Variable name="UnitRevenue" dataType="double" description="UnitRevenueDescription" optimizationInputItem="true" prompt= "UnitRevenue"> <ValueSource xmlns:xsi="http://www.w3.org/2001/XMLSchema-instance" xsi:type="ConstantValueSource"> <Value>0</Value> </ValueSource> </Variable> <Variable name="StockAvailable" dataType="integer" description="StockAvailableDescription" optimizationInputItem="true" prompt="StockAvailable"> <ValueSource xmlns:xsi="http://www.w3.org/2001/XMLSchema-instance" xsi:type="ConstantValueSource"> <Value>0</Value> </ValueSource> </Variable> <Variable name="MinStockLevel" dataType="integer" description="MinStockLevelDescription" optimizationInputItem="true" prompt="MinStockLevel"> <ValueSource xmlns:xsi="http://www.w3.org/2001/XMLSchema-instance" xsi:type="ConstantValueSource"> <Value>0</Value> </ValueSource> </Variable> </Dimension> <Optimization algorithm="CPLEX" objectiveValueName="ObjectiveValue" path="/Applications/DemandOptimization/Optimization/ DemandOptimization.mod"> <ObjectiveFunction Domain="double" Name="ExpectedRevenue" description="ExpectedRevenueDescription"> <ExpressionFormat format="( \${UnitRevenue} \* \${StockRequested} )"/> <ExternalUsage controlVariable="use\_expected\_revenue\_function" variableType="int" enabledValue="1" disabledValue="0"/> </ObjectiveFunction> <ObjectiveFunction Domain="double" Name="ExpectedRevenueWithPreferred" description="ExpectedRevenueWithPreferredDescription"> <ExpressionFormat format="( \${UnitRevenue} \* \${StockRequested} \* \${RequestPriority} )"/> <ExternalUsage controlVariable="use\_prioritize\_preferred\_function" variableType="int" enabledValue="1" disabledValue="0"/> </ObjectiveFunction> <Constraint type="greaterThanEqual" name="StockAvailableConstraint" entityScoped="false" description= "StockAvailableConstraintDescription"> <Boundary xmlns:xsi="http://www.w3.org/2001/XMLSchema-instance" xsi:type="VariableReferenceBoundary" value= "StockAvailable"/> <ExpressionFormat format="\${FN\_sum} ( \${StockRequested} )"/> <ExternalUsage controlVariable="use\_stock\_available\_constraint" variableType="int" enabledValue="1" disabledValue="0"/> </Constraint>

<Constraint type="lessThanEqual" name="MinStockConstraint" entityScoped="false" description="MinStockConstraintDescription"><br><Boundary xmlns:xsi="http://www.w3.org/2001/XMLSchema-instance" xsi:type="VariableReferenceBounda

"MinStockLevel"/> <ExpressionFormat format="\${StockAvailable} - \${FN\_sum} ( \${StockRequested} )"/><br><ExternalUsage controlVariable="use min stock constraint" variableType="int" enabledValue="1" disabledValue="0"/> </Constraint> <Constraint type="lessThanEqual" name="MinOrderSizeConstraint" entityScoped="false" description="MinOrderSizeDescription"> <Boundary xmlns:xsi="http://www.w3.org/2001/XMLSchema-instance" xsi:type="VariableReferenceBoundary" value= "MinStoreOrder"/> <ExpressionFormat format="\${FN\_sum} ( \${StockRequested} ) / \${StoreID}"/> <ExternalUsage controlVariable="use\_min\_order\_constraint" variableType="int" enabledValue="1" disabledValue="0"/> </Constraint> <OPLMapping tupleSetVariable="EntityAllocations" outputDecisionVariable="ObjectiveFunction"> <EntityField referenceType="Variable" name="StockRequested" dataReturn="Value" tupleField= "StockRequested\_Variable\_Value" tupleFieldType="int"/> <!-- EntityField referenceType="Variable" name="ExpectedSales" dataReturn="Value" tupleField= "ExpectedSales\_Variable\_Value" tupleFieldType="float"/--> <EntityField referenceType="Variable" name="RequestPriority" dataReturn="Value" tupleField= "RequestPriority\_Variable\_Value" tupleFieldType="float"/> <EntityField referenceType="Variable" name="StoreID" dataReturn="Value" tupleField="StoreID\_Variable\_Value" tupleFieldType="string"/> <EntityField referenceType="Variable" name="MinStoreOrder" dataReturn="Value" tupleField= "MinStoreOrder\_Variable\_Value" tupleFieldType="int"/> <EntityField referenceType="System" name="entity" tupleField="entity" tupleFieldType="int"/><br><EntityField referenceType="DimensionMember" name="Inventory" dataReturn="Value" tupleField=<br>"Inventory\_Allocation\_Value" tupleFi "UnitRevenue\_Variable\_Value" tupleFieldType="float"/> <EntityField referenceType="Variable" name="StockAvailable" dataReturn="Value" tupleField= "StockAvailable\_Variable\_Value" tupleFieldType="int"/> <EntityField referenceType="Variable" name="MinStockLevel" dataReturn="Value" tupleField=<br>"MinStockLevel Variable Value" tupleFieldType="int"/> <EntityField referenceType="System" name="entity\_allocation\_id" tupleField="entity\_allocation\_id" tupleFieldType=  $"int"$ /> <!-- EntityField referenceType="System" name="priority" tupleField="priority" tupleFieldType="int"/--> <!-- EntityField referenceType="Objective" name="ObjectiveValue" dataReturn="Value" tupleField= "Expected\_Profit\_Value" tupleFieldType="float"/--> <OptimizationOutput name="StockAllocation-Value" valueVariable="StockAllocations" role="optimizedValue" variableType="int" selectionOnly="false" thresholdType="greaterThanEqual" thresholdValue="0"/> <OptimizationOutput name="ObjectiveValue-Value" valueVariable="Contribution" role="objectiveValue" variableType= "float" selectionOnly="false" /> </OPLMapping> </Optimization> <Deployment> <!-- OutputAttribute referenceType="DimensionMember" name="Inventory" returnValue="Inventory.Allocation-Value">Inventory </OutputAttribute--> <OutputAttribute referenceType="Variable" name="StoreID" returnValue="StoreID.Variable-Value">Output-StoreID </OutputAttribute> <OutputAttribute referenceType="Variable" name="StockRequested" returnValue="StockRequested.Variable-Value"> Output-StockRequested</OutputAttribute> <OutputAttribute referenceType="Objective" name="StockAllocated" returnValue="StockAllocation-Value"> Output-StockAllocated</OutputAttribute> <OutputAttribute referenceType="Variable" name="UnitRevenue" returnValue="UnitRevenue.Variable-Value"> Output-UnitRevenue</OutputAttribute> <OutputAttribute referenceType="Objective" name="ObjectiveValue" returnValue="ObjectiveValue-Value"> Output-ObjectiveValue</OutputAttribute> </Deployment> </PredictiveApplication> v In diesem Beispiel lautet der Name der XML-Vorlagendatei für die Anwendung *DemandOptimization.xml*: templateName="DemandOptimization" v Diese Anwendung verfügt über sechs Registerkarten: "Daten", "Globale Auswahl", "Definieren", "Optimieren", "Bereitstellen" und "Berichte". <DataStep stepIncluded="true"/> <GlobalSelectionStep stepIncluded="true"/> <DefineStep stepIncluded="true" xmlns:xsi="http://www.w3.org/2001/XMLSchema-instance" xsi:type="typeDecisionHierarchyDefineStep"> <DimensionSetting name="Inventory"> <PlanningSection enableInteractionPoints="true" enableStartEndDates="true"/> <SelectionSection enabled="true" enableModels="true"/> <AllocationRuleSection enabled="false"/> <AggregateRuleSection enabled="false"/> <PredictiveModelSection enabled="false"/> </DimensionSetting> </DefineStep> <OptimizeStep stepIncluded="true"> <OptimizeMethod enableNumReturnsByIP="true" xmlns:xsi="http://www.w3.org/2001/XMLSchema-instance" xsi:type="PrioritizationOptimization"/> </OptimizeStep>

```
<DeployScoreStep stepIncluded="true">
<RealTimeScoring enableInteractiveQuestions="false"/>
 <ImmediateBatchScoring enableScoringOptions="true" />
</DeployScoreStep>
<ReportStep stepIncluded="true"/>
```
v Die XML-Datei dieser Anwendung definiert eine Entitätsdimension Order und eine Dimension Inventory ohne untergeordnete Elemente.

Beachten Sie, dass für die Dimensionen Variablennamen definiert sind. Diese sind in der XML-Anwendungsvorlage hartkodiert und nicht in der Eigenschaftendatei für den Bildschirmtext definiert.

Anwendungen können nur eine einzige Ebene von untergeordneten Elementen pro Dimension aufweisen (auf der Registerkarte "Definieren" kann die Benutzerschnittstelle unter jeder Dimension nicht mehr als eine Ebene anzeigen).

<EntityDimension name="Order" description="OrderDescriptionText">

. .

. <Dimension name="Inventory" description="InventoryDescriptionText">

v Das Element Optimization definiert die Gleichung, die zur Bewertung der einzelnen potenziellen Ergebnisse durch den Optimierungsalgorithmus verwendet wird, während versucht wird, die Lösung mit dem minimalen bzw. maximalen Wert zu finden. Zu den unterstützten Algorithmen zählen beispielsweise CPLEX, der angibt, dass die erweiterte IBM CPLEX-Optimierungsform verwendet wird, und Heuristic (heuristisch), der angibt, dass die "gierige" (greedy) Priorisierungsform der Optimierung verwendet wird. Sie können auch None (Keine) angeben, um die Verwendung der Optimierung zu inaktivieren.

Die Anwendung IBM Analytical Decision Management for Demand Optimization verwendet die CPLEX-Optimierung und verweist auf das Optimierungsmodell *DemandOptimization.mod*, das mit IBM Analytical Decision Management geliefert wird. Verändern Sie diese Datei nicht. Wenn Sie die Datei anpassen müssen, wenden Sie sich an einen IBM SPSS-Ansprechpartner.

<Optimization algorithm="CPLEX" objectiveValueName="ObjectiveValue" path=

"/Applications/DemandOptimization/Optimization/DemandOptimization.mod">

Das Element Optimization enthält die ObjectiveFunction-Elemente. Wenn Sie die für die Verwendung in einer Anwendung verfügbaren Zielfunktionen (die Optimierungsgleichung) anpassen möchten und Fragen dazu haben, wenden Sie sich an Ihren SPSS-Ansprechpartner.

Die beiden im Beispiel für die Anwendung IBM Analytical Decision Management for Demand Optimization verwendeten Optimierungsgleichungen werden auf der Registerkarte "Optimieren" in der Benutzerschnittstelle angezeigt. Sie können zwischen einer Gleichung *Erwarteter Umsatz pro Artikel \* bereitgestellte Artikel* oder einer Gleichung *Erwarteter Umsatz pro Artikel \* bereitgestellte Artikel \* Verzerrung für den Distributor* wählen. Weitere Informationen finden Sie im *Benutzerhandbuch zu IBM Analytical Decision Management for Demand Optimization* oder in der Hilfe.

Das Element Optimization enthält auch drei Einschränkungen (StockAvailableConstraint, MinStockConstraint und MinOrderSizeConstraint. Diese Einschränkungen werden auf der Registerkarte "Optimieren" der Anwendung angezeigt unddie Benutzer können auswählen, welche Einschränkungen auf ihr aktuelles Projekt angewendet werden sollen.

# <span id="page-48-0"></span>**Kapitel 3. Anpassen der Benutzerschnittstelle**

# **Speicherorte**

IBM Analytical Decision Management bietet ein Framework zur Anpassung des Look-and-feel Ihrer Anwendungen. Sie können verschiedene Dateien bearbeiten, um das Aussehen der Benutzerschnittstelle und den darin angezeigten Text anzupassen. In diesem Kapitel wird die Vorgehensweise für die Bearbeitung dieser Dateien beschrieben. Wir empfehlen die Verwendung eines einfachen Texteditors, wie beispielsweise dem Editor von Microsoft zur Bearbeitung sämtlicher .*css*- und .*properties*-Dateien.

Die Dateien der Standardbenutzerschnittstelle von IBM Analytical Decision Management werden im Installationsverzeichnis von IBM SPSS Collaboration and Deployment Services installiert (z. B. *C:\ Programme\IBM\SPSS\Deployment\7.0\components\decision-management\Default*). Wenn Sie alle Anwendungen anpassen möchten, ändern Sie die Dateien im Verzeichnis *Default*. Wenn Sie nur eine einzelne Anwendung anpassen und für die anderen die Standardeinstellungen beibehalten möchten, kopieren Sie **ausschließlich** die erforderlichen Verzeichnisse und Dateien aus *Default* in ein neues Anwendungsverzeichnis. Wenn Sie beispielsweise lediglich die Cascading Style Sheets (CSS) und Infotexte für eine bestimme Anwendung anpassen möchten, müssen Sie nur diese Ordner kopieren und nur die konkreten Dateien und Einstellungen, die angepasst werden sollen. Die Einstellungen in Ihrem Anwendungsverzeichnis haben Vorrang gegenüber denen unter *Default*.

*Wichtig*: Bevor Sie mit der Arbeit beginnen, sollten Sie eine Sicherungskopie des gesamten Verzeichnisses *decision-management* erstellen.

#### **Allgemeine Schritte zur Anpassung von Anwendungen**

Nach der Erstellung einer Anwendungsvorlage, wie im vorherigen Kapitel beschrieben, können Sie mithilfe dieser allgemeinen Schritte das Look-and-feel Ihrer Anwendung anpassen. In den restlichen Abschnitten in diesem Kapitel finden Sie die vollständigen Details für diese allgemeinen Schritte.

Beachten Sie, dass die standardmäßig installierten Dateien durch die Anwendung nachfolgender Fixpacks und andere Installationen überschrieben werden können. Als Vorsichtsmaßnahme empfehlen wir daher, alle angepassten Anwendungsvorlagen und angepassten Anwendungsdateien zu sichern.

- 1. Erstellen Sie im Verzeichnis *Applications* einen neuen Ordner für Ihre Anwendung (z. B. *YourApp)*, wie im vorherigen Kapitel erläutert.
- 2. Kopieren Sie die Ordner oder nur die Dateien, die angepasst werden sollen, aus einer vorhandenen Anwendung und fügen Sie sie in das Verzeichnis Ihrer neuen Anwendung ein. Wählen Sie eine vorhandene Anwendung, die möglichst große Ähnlichkeit mit der zu erstellenden Anwendung hat. Wenn Sie beispielsweise die vordefinierte Anwendung IBM Analytical Decision Management for Claims installiert haben, können Sie Dateien aus dem Verzeichnis *ClaimsManagement* in Ihr neues Verzeichnis *YourApp* kopieren.
- 3. Öffnen Sie das Verzeichnis *Default*, kopieren Sie alle sonstigen Elemente, die Sie anpassen möchten, und fügen Sie sie in das Verzeichnis Ihrer Anwendung ein. Wenn Sie beispielsweise benutzerdefinierte Terminologie erstellten möchten, so kopieren Sie das Verzeichnis *Terminology*.

Ihr Anwendungsordner muss lediglich die Dateien enthalten, die Sie anpassen möchten. Alle anderen Dateien werden aus *Default* gelesen. Selbst innerhalb der einzelnen Dateien brauchen Sie jeweils nur die Bereiche aufzunehmen, die Sie anpassen möchten. Wenn Sie beispielsweise den Bildschirmtext anpassen, muss *ScreenText\_de.properties* lediglich die Textelemente enthalten, die Sie anpassen möchten. Alle anderen Textelemente werden aus *Default* gelesen. Mit anderen Worten: Für jedes Element bzw. jede Datei, die nicht explizit in Ihrem Anwendungsverzeichnis definiert bzw. enthalten ist, gelten die Einstellungen im Verzeichnis *Default*.

4. Kopieren Sie die Dateien *appGroup.xml* und *description.xml* aus einer vorhandenen Anwendung und fügen Sie sie in den Ordner Ihrer neuen Anwendung ein (beispielsweise in den Ordner *YourApp*).

Bearbeiten Sie die Datei *appGroup.xml* so, dass sie auf die Ordner verweist, die Dateien enthalten, die Sie im Ordner Ihrer Anwendung anpassen möchten (Details finden Sie in ["Konfigurieren von](#page-8-0) [Anwendungen" auf Seite 5\)](#page-8-0). Bearbeiten Sie die Datei *description.xml*, um den im Verknüpfungsfeld Ihrer Anwendung auf der Anwendungsstartseite verwendeten Text anzugeben (Details finden Sie in ["Konfigurieren von Anwendungen" auf Seite 5\)](#page-8-0).

5. Verwenden Sie die Anweisungen in diesem Kapitel, um die Benutzerschnittstelle Ihrer Anwendung anzupassen.

*Tipp*: Bei der Anpassung von Dateien auf dem Computer, auf dem IBM SPSS Collaboration and Deployment Services installiert ist, können Sie möglicherweise das Verzeichnis *decision-management* freigeben, um die Dateien von einem anderen Computer im Netz aus zu bearbeiten. Details zur Freigabe von Verzeichnissen und Dateien finden Sie in der Dokumentation zu Ihrem Betriebssystem. Auch Ihr Netzadministrator kann Ihnen diesbezüglich Auskunft geben.

Beachten Sie, dass eine Anpassung des Anmeldebildschirms nicht möglich ist.

## <span id="page-49-0"></span>**Benutzerschnittstellentext**

Sie können sämtliche in Ihrer Anwendung angezeigten Textelemente anpassen, um das Produkt auf die Bedürfnisse Ihres Unternehmens zuzuschneiden. Zu diesen Textelementen gehören:

**Infotexte:** Infotexte sind kurze, nützliche und einfach anpassbare Texte, die durch Klicken auf die kleinen Infotextsymbole der Benutzerschnittstelle aufgerufen werden können:

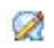

Infotexte sind vom vollständigen, durchsuchbaren Hilfesystem getrennt. Das vollständige Hilfesystem ist verfügbar, indem Sie oben im Bildschirm auf **Hilfe** oder in den Dialogfeldern auf das Hilfesymbol klicken:

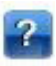

Das Hilfesystem enthält allgemeine Informationen zur Benutzerschnittstelle und kann nicht angepasst werden, wohingegen Infotexte speziell für Ihre Anwendung, Ihre Branche bzw. Ihr Unternehmen personalisiert werden können. Der Infotext wird in den *CoachText\_de.properties*-Dateien gespeichert, wobei *de* für die Sprache steht.

**Nachrichten:** Der Nachrichtentext besteht aus sämtlichen Nachrichten in der Anwendung, d. h. Fehlernachrichten, Warnungen und Informationsnachrichten. Nachrichten werden in den Dateien *message\_xx- .properties* gespeichert, wobei *xx* für die Sprache steht.

**Bildschirmtext:** Bildschirmtext wird für Benutzerschnittstellenelemente wie Registerkarten, Schaltflächen, Dialogfeldtitel und Feldbeschriftungen verwendet. Der Bildschirmtext wird in den Datein *ScreenText\_xx- .properties* gespeichert, wobei *xx* für die Sprache steht. Beachten Sie, dass der Text in den Verknüpfungsfeldern auf der Anwendungsstartseite auf spezielle Weise über die Datei *description.xml* verarbeitet wird (Details finden Sie in ["Konfigurieren von Anwendungen" auf Seite 5\)](#page-8-0).

**Terminologie:** Terminologie bezieht sich auf eine benutzerdefinierte Liste der in Ihrer Anwendung verwendeten Terme. Mithilfe der Terminologie können Sie bestimmte Terme, wie *Modell* oder *Scoren* durch Terme ersetzen, mit denen Ihre Nutzer besser vertraut sind. Jeder Term hat eine eindeutige ID, die von

anderen Bereichen der Anwendung aus (z. B. Infotext, Nachrichtentext und Bildschirmtext) referenziert werden kann. Terminologiedefinitionen werden in den *Terminology\_de.properties*-Dateien gespeichert, wobei *de* für die Sprache steht.

# **Sprachunterstützung**

Text der Benutzerschnittstelle wird in .*properties*-Dateien im Installationsverzeichnis von IBM SPSS Collaboration and Deployment Services gespeichert (z. B. *C:\Programme\IBM\SPSS\Deployment\7.0\ components\decision-management\Default\ScreenText\*).

Die im Lieferumfang von IBM Analytical Decision Management enthaltenen .*properties*-Dateien stehen in mehreren Sprachen zur Verfügung. Die einzelnen Dateinamen enthalten jeweils den Sprachencode entsprechend den W3C-Definitionsstandards. Wenn Sie eine weitere Sprache benötigen, können Sie Ihre eigenen .*properties*-Dateien mit dem entsprechenden Sprachencode erstellen und den Inhalt aus den mitgelieferten Dateien übersetzen. Achten Sie darauf, die Dateien im ASCII-Format zu speichern. In der folgenden Tabelle werden die derzeit von IBM Analytical Decision Management bereitgestellten Sprachen aufgelistet. Beachten Sie, dass diese Liste sich von Release zu Release ändern kann und dass die Dokumentation nicht in allen diesen Sprachen verfügbar ist.

Jeder Benutzer kann ganz einfach die Sprache seiner Anwendung ändern, ohne dass irgendein Server neu gestartet werden muss. So können beispielsweise deutschsprachige, englischsprachige und japanischsprachige Benutzer dieselbe Anwendung jeweils in ihrer eigenen Sprache verwenden. Rufen Sie über das Menü "Extras" Ihres Browsers den Menüpunkt "Internetoptionen" bzw. "Einstellungen" auf, wechseln Sie zu der gewünschten Sprache und aktualisieren Sie dann den Bildschirm.

| Sprache                              | Sprachencode   | Beispiel für Dateinamen    |
|--------------------------------------|----------------|----------------------------|
| Englisch                             | en             | CoachText_en.properties    |
| Deutsch                              | de             | CoachText_de.properties    |
| Spanisch                             | es             | CoachText_es.properties    |
| Französisch                          | fr             | CoachText_fr.properties    |
| Italienisch                          | it             | CoachText_it.properties    |
| Japanisch                            | <sub>1</sub> a | CoachText_ja.properties    |
| Koreanisch                           | ko             | CoachText_ko.properties    |
| Portugiesisch (Brasilien)            | pt_BR          | CoachText_pt_BR.properties |
| Chinesisch (China/<br>vereinfacht)   | zh CN          | CoachText_zh_CN.properties |
| Chinesisch (Taiwan/<br>traditionell) | zh_TW          | CoachText_zh_TW.properties |

*Tabelle 6. Beispiele für Sprachencodes*.

Die folgenden Abschnitte enthalten die Syntax der einzelnen .*properties*-Dateien, die Sie anpassen können, sowie zugehörige Beispiele. Als Vorsichtsmaßnahme sollten Sie zunächst eine Kopie aller Originaldateien speichern (wir empfehlen, eine Kopie des gesamten Verzeichnisses *decision-management* zu speichern). Dadurch können Sie bei Bedarf später wieder zu den ursprünglichen Dateien zurückkehren.

Beachten Sie, dass die einzelnen Anwendungsverzeichnisse jeweils eine Datei namens *description.xml* enthalten, die den in den Verknüpfungsfeldern auf der *Anwendungsstartseite* verwendeten Text definieren. Diese Datei funktioniert anders als Eigenschaftendateien (".properties"), dahingehend, dass diese Datei die Inhalte für alle Sprachen enthält. So ist beispielsweise der englische Abschnitt für IBM Analytical Decision Management for Claims wie folgt definiert:

```
<en>
   <TitleEntry>IBM® Analytical Decision Management for Claims</TitleEntry>
   <ShortDescription>Intelligent risk management in real time</ShortDescription>
   <LongDescription>Assess the overall risk level for incoming claims and recommend the specific action
    to take.</LongDescription>
</en>
```
Es gibt Abschnitte für eine Reihe verschiedener Sprachen. Um eine weitere Sprache hinzuzufügen, erstellen Sie einfach einen neuen Abschnitt (z. B. <nl> für Niederländisch) und passen Sie den Text an Ihre Bedürfnisse an.

# **Infotext**

In bestimmten Bereichen der Benutzerschnittstelle wird Infotext zur Verfügung gestellt. Jeder Bereich weist einen eindeutigen Namen auf, der ihn in der Eigenschaftendatei für Infotexte (für Deutsch: CoachText\_de.properties) identifiziert. Im Allgemeinen werden Einträge in der Eigenschaftendatei für Infotexte in der Reihenfolge aufgeführt, in der sie in der Benutzerschnittstelle angezeigt werden. Befolgen Sie die Anweisungen in diesem Abschnitt, um den Infotext in sämtlichen Anwendungen oder in einer be-stimmten Anwendung anzupassen. Details zu den Dateispeicherorten finden Sie in ["Speicherorte" auf](#page-48-0) [Seite 45.](#page-48-0)

*Wichtig*: Ändern Sie keine IDs in den Eigenschaftendateien für Infotexte (für Deutsch: CoachText\_de.properties). Bearbeiten Sie nur den Text nach dem Gleichheitszeichen (=). So ist beispielsweise bei HOME\_DATASTEP\_TITLE=Daten der Teil HOME\_DATASTEP\_TITLE die ID und darf keinesfalls geändert werden.

## **So passen Sie Infotext für alle Anwendungen an:**

- 1. Öffnen Sie die Datei *Default\CoachText\CoachText\_de.properties*, wobei *de* für die gewünschte Sprache steht.
- 2. Nehmen Sie die gewünschten Änderungen vor und speichern und schließen Sie dann die Datei. Beachten Sie, dass alle Anpassungen, die an dem Infotext in einer Anwendung vorgenommen werden, Vorrang vor dem Standard-Infotext haben.

## **So passen Sie Infotext in einer Anwendung an:**

- 1. Öffnen Sie die Datei *Applications\YourApp\CoachText\CoachText\_de.properties*, wobei *YourApp* für den Ordnernamen Ihrer benutzerdefinierten Anwendung und *de* für die gewünschte Sprache steht. Wenn diese Datei noch nicht vorhanden ist, kopieren Sie sie aus *Default/CoachText* und entfernen Sie alle Abschnitte aus dieser Datei, mit Ausnahme derjenigen, die Sie anpassen möchten.
- 2. Nehmen Sie die gewünschten Änderungen vor und speichern und schließen Sie dann die Datei. Die Datei sollte nur die angepassten Abschnitte enthalten.

## **Beispiele**

1. Zur Änderung des speziellen Infotext im "hover"-Stil (Text der angezeigt wird, wenn der Mauszeiger über dem Element gehalten wird), der für das Datenschrittsymbol auf der Homepage angezeigt wird, bearbeiten Sie folgende Zeilen in der Eigenschaftendatei für Infotexte (für Deutsch: CoachText\_de.properties). Ändern Sie den Text in HOME\_DATASTEP\_TITLE=, um den Titel des Infotextfensters zu ändern, oder ändern Sie den Text in HOME\_DATASTEP\_CONTENT=, um den im Infotextfenster angezeigten Haupttext zu ändern.

```
HOME_DATASTEP_TITLE=Data
HOME_DATASTEP_CONTENT=Select data for modeling, simulation, or operational
use.<br/>>hr/>><br/>This may include information about current customers and results
from previous claims.
```
2. Sie können einfache HTML-Elemente in Infotext aufnehmen, beispielsweise Links, Fettdruck, Kursivdruck usw. Um beispielsweise einen E-Mail-Link mit aufzunehmen, mit dem die Benutzer schnell und einfach mit einem Ansprechpartner in Ihrem Unternehmen Kontakt aufnehmen können, können Sie Code der folgenden Art in die Eigenschaftendatei für Infotexte aufnehmen. Mit dem Link in diesem Beispiel wird eine neue, leere E-Mail-Nachricht geöffnet, wenn der Benutzer über den Infotext auf der Registerkarte "Daten" darauf zugreift.

DATA SOURCE MY TITLE=My Data Source DATA\_SOURCE\_MY\_CONTENT=Contains any data sources that you have created for your own use, either in this or other projects.<br/>>hr/>>>>>If you have questions about data, contact <a href="mailto:bobjones@yourcompany.com">Bob Jones</a>.

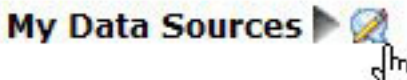

# x **My Data Sources** Contains any data sources that you have created for your own use, either in this or other projects. If you have questions about data, contact Bob Jones,

## **Nachrichtentext**

Sie können den in Warn-, Fehler- und Informationsnachrichten verwendeten Text anpassen. Befolgen Sie die Anweisungen in diesem Abschnitt, um den Nachrichtentext in sämtlichen Anwendungen oder in ei-ner bestimmten Anwendung anzupassen. Details zu den Dateispeicherorten finden Sie in ["Speicherorte"](#page-48-0) [auf Seite 45.](#page-48-0)

*Wichtig*: Ändern Sie keine IDs in den Eigenschaftendateien für Nachrichten (für Deutsch: message\_de.properties). Bearbeiten Sie nur den Text nach dem Gleichheitszeichen (=). So ist beispielsweise bei LOGIN FAILED=Die Anmeldung ist fehlgeschlagen der Teil LOGIN FAILED die ID und darf keinesfalls geändert werden.

## **So passen Sie Nachrichten für alle Anwendungen an:**

- 1. Öffnen Sie die Datei *Default\Message\Message\_de.properties*, wobei *de* für die gewünschte Sprache steht.
- 2. Nehmen Sie die gewünschten Änderungen vor und speichern und schließen Sie dann die Datei. Beachten Sie, dass alle Anpassungen, die an Nachrichten in einer Anwendung vorgenommen werden, Vorrang vor den Standardnachrichten haben.

## **So passen Sie Nachrichten in einer Anwendung an:**

- 1. Öffnen Sie die Datei *Applications\YourApp\Message\Message\_de.properties*, wobei *YourApp* für den Ordnernamen Ihrer benutzerdefinierten Anwendung und *de* für die gewünschte Sprache steht. Wenn diese Datei noch nicht vorhanden ist, kopieren Sie sie aus *Default/Message* und entfernen Sie alle Abschnitte aus dieser Datei, mit Ausnahme derjenigen, die Sie anpassen möchten.
- 2. Nehmen Sie die gewünschten Änderungen vor und speichern und schließen Sie dann die Datei.

## **Beispiel**

Wenn Sie die Fehlernachricht ändern möchten, die angezeigt wird, wenn ein Benutzer sich nicht bei IBM Analytical Decision Management anmeldet, bearbeiten Sie folgende Zeile in der entsprechenden Eigenschaftendatei für Nachrichten (für Deutsch: message\_de.properties). Ändern Sie nur den Text nach LOGIN- \_FAILED=.

Beispielsweise könnten Sie den Namen eines Administrators in Ihrem Unternehmen mit aufnehmen, an den sich die Benutzer bei bestimmten Problemen wenden sollen.

DELETE RULE=Are you sure you want to delete this rule?<br/>br/>>>>>>If you have questions about rules, see our rules administrator <a href="mailto:janedoe@yourcompany.com">Jane Doe</a> in office L318.

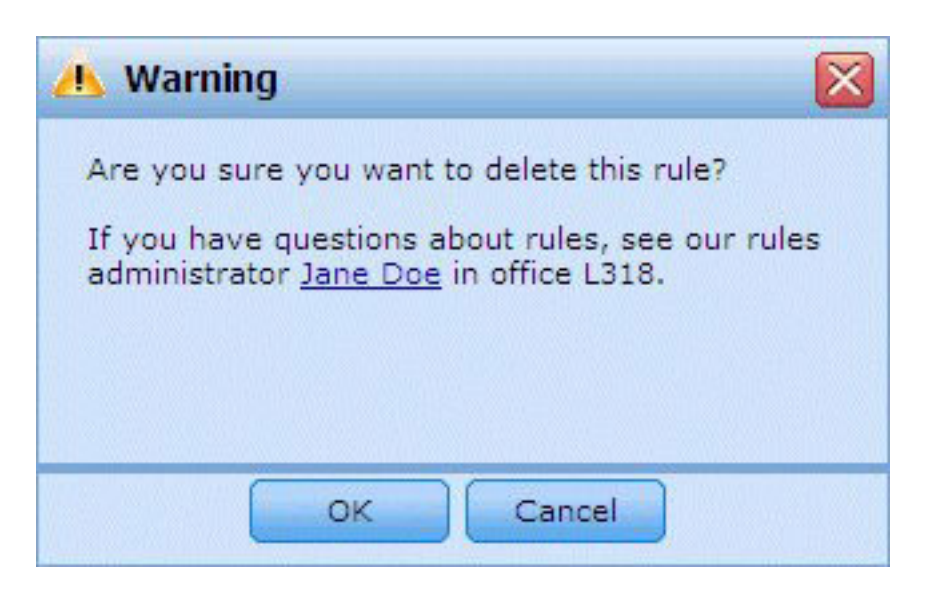

## **Bildschirmtext**

Textelemente, wie Dialogfeldüberschriften, Feldbeschriftungen, Registerkartenbeschriftungen und Schaltflächenbeschriftungen können angepasst werden. Befolgen Sie die Anweisungen in diesem Abschnitt, um den Bildschirmtext in sämtlichen Anwendungen oder in einer bestimmten Anwendung anzupassen. De-tails zu den Dateispeicherorten finden Sie in ["Speicherorte" auf Seite 45.](#page-48-0)

*Wichtig*: Ändern Sie keine IDs in den Eigenschaftendateien für den Bildschirmtext (für Deutsch: Screen-Text\_de.properties). Bearbeiten Sie nur den Text nach dem Gleichheitszeichen (=). So ist beispielsweise bei TOOLTIP\_NEW\_MODEL=Neues Modell der Teil TOOLTIP\_NEW\_MODEL die ID und darf keinesfalls geändert werden.

## **So passen Sie Bildschirmtext für alle Anwendungen an:**

- 1. Öffnen Sie die Datei *Default\ScreenText\ScreenText\_de.properties*, wobei *de* für die gewünschte Sprache steht.
- 2. Nehmen Sie die gewünschten Änderungen vor und speichern und schließen Sie dann die Datei. Beachten Sie, dass alle Anpassungen, die an dem Bildschirmtext in einer Anwendung vorgenommen werden, Vorrang vor dem Standard-Bildschirmtext haben.

#### **So passen Sie Bildschirmtext in einer Anwendung an:**

- 1. Öffnen Sie die Datei *Applications\YourApp\ScreenText\ScreenText\_de.properties*, wobei *YourApp* für den Ordnernamen Ihrer benutzerdefinierten Anwendung und *de* für die gewünschte Sprache steht. Wenn diese Datei noch nicht vorhanden ist, kopieren Sie sie aus *Default/ScreenText* und entfernen Sie alle Abschnitte aus dieser Datei, mit Ausnahme derjenigen, die Sie anpassen möchten.
- 2. Nehmen Sie die gewünschten Änderungen vor und speichern und schließen Sie dann die Datei.

#### **Beispiel**

Um den Namen der Überschriften für die Hauptabschnitte auf der Registerkarte "Daten" zu ändern, bearbeiten Sie die folgenden zwei Werte in der entsprechenden Eigenschaftendatei für den Bildschirmtext (für Deutsch: ScreenText\_de.properties).

```
####################################################
# Screen text used on Data tab
####################################################
Project_Data_Model=Project Data Model
Data_Sources=Data Sources
```
# **Terminologie**

Sie können die in Ihren Anwendungen verwendete Terminologie an Ihre Geschäftsanforderungen anpassen. Sie können auch neue Terme hinzufügen. Jeder Term hat eine eindeutige ID, die von anderen Bereichen der Anwendung aus (z. B. Infotextfenster, Nachrichtentext und Bildschirmtext) referenziert werden kann. Befolgen Sie die Anweisungen in diesem Abschnitt, um benutzerdefinierte Terme in allen Anwendungen oder in einer bestimmten Anwendung zu erstellen. Details zu den Dateispeicherorten finden Sie in ["Speicherorte" auf Seite 45.](#page-48-0)

## **So fügen Sie benutzerdefinierte Terminologie für alle Anwendungen hinzu:**

- 1. Öffnen Sie die Datei *Default\Terminology\Terminology\_de.properties*, wobei *de* für die gewünschte Sprache steht.
- 2. Ändern Sie Terminologiedefinitionen bzw. fügen Sie neue hinzu. Jeder Term in der Terminologie muss eine eindeutige ID besitzen.
- 3. Fügen Sie das entsprechende Terminologie-Tag in die gewünschten .*properties*-Dateien für Infotext, Bildschirmtext bzw. Nachrichten ein. Verwenden Sie die Syntax <#:DataStep>, wobei DataStep die ID aus der Terminologie-Eigenschaftendatei ist.

## **So fügen Sie benutzerdefinierte Terminologie für eine Anwendung hinzu:**

- 1. Öffnen Sie die Datei *Applications\YourApp\Terminology\Terminology\_de.properties*, wobei *YourApp* für den Ordnernamen Ihrer benutzerdefinierten Anwendung und *de* für die gewünschte Sprache steht. Wenn diese Datei noch nicht vorhanden ist, kopieren Sie sie aus *Default/Terminology* und entfernen Sie alle Abschnitte aus dieser Datei, mit Ausnahme derjenigen, die Sie anpassen möchten.
- 2. Ändern Sie Terminologiedefinitionen bzw. fügen Sie neue hinzu.
- 3. Fügen Sie das entsprechende Terminologie-Tag in die gewünschten .*properties*-Dateien für Infotext, Bildschirmtext bzw. Nachrichten ein, die sich im Verzeichnis Ihrer Anwendung befinden (z. B. *Applications\YourApp*).

## **Beispiel**

Bei den im Lieferumfang des Produkts enthaltenen vordefinierten Anwendungen werden Terminologievariablen für sämtliche Registerkartennamen in der Benutzerschnittstelle verwendet. Beispielsweise definiert die IBM Analytical Decision Management for Claims-Anwendung folgende Terminologievariablen in ihrer Datei *Terminology\_de.properties*:

```
####################################################
# Variables for names of tabs in UI
####################################################
ApplicationHome=Home
DataStep=Data
GlobalSelectionStep=Global Selections
DefineStep=Define
CombineStep=Combine
DeployScoreStep=Deploy
ReportStep=Reports
```
Die IBM Analytical Decision Management for Claims-Anwendung verwendet dann diese Terminologievariablen in ihrer Datei *ScreenText\_de.properties*:

#################################################### # Name of each step/tab in the UI. These may differ per application type #################################################### ApplicationHome=<#:ApplicationHome> DataStep=<#:DataStep> GlobalSelectionStep=<#:GlobalSelectionStep>

DefineStep=<#:DefineStep> CombineOptimizeStep=<#:CombineOptimizeStep> DeployScoreStep=<#:DeployScoreStep> ReportStep=<#:ReportStep>

Um den Namen der Registerkarte *Kombinieren* beispielsweise in *Priorisieren* zu ändern, ändern Sie einfach in der Datei *Terminology\_de.properties* den Eintrag CombineStep=Kombinieren in CombineStep=Priorisieren. Der neue Registerkartenname wird dann überall dort verwendet, wo die Terminologievariable eingefügt wird (beispielsweise auch im Infotext für die Anwendung IBM Analytical Decision Management for Claims, wie unten gezeigt).

#################################################### # Following entries are for hover-style coach text on Home screen ####################################################

HOME DATASTEP TITLE=<#:DataStep> HOME\_DATASTEP\_CONTENT=Select data for modeling, simulation, or operational use.<br/>shr/>>>>>This may include information about current customers and records from previous claims.

HOME GLOBALSELECTIONSTEP TITLE=<#:GlobalSelectionStep> HOME\_GLOBALSELECTIONSTEP\_CONTENT=Choose claims you want to include or exclude from the application.<br/>>hr/>>For example, all claims relating to floods or windshield damage may be excluded due to special handling requirements.

HOME\_DEFINESTEP\_TITLE=<#:DefineStep> HOME DEFINESTEP CONTENT=Define the types of claims and possible actions along with the rules and models for determining the likelihood of fraud.

```
HOME_COMBINEOPTIMIZESTEP_TITLE=<#:CombineStep>
HOME_COMBINEOPTIMIZESTEP_CONTENT=Specify how rules and models are combined to
determine the recommended action for each claim.
```

```
HOME DEPLOYSCORESTEP TITLE=<#:DeployScoreStep>
HOME_DEPLOYSCORESTEP_CONTENT=Validate your current configuration and mark it
ready to be deployed.
```
# **Look-and-feel**

Sie können das Look-and-feel Ihrer Anwendungen ändern, indem Sie Grafikdateien und Cascading Style Sheets (.*css*) ändern. Zur Bearbeitung folgender Elemente sollten Sie bereits über Erfahrung mit Grafiken und Style-Sheets verfügen:

- Farben
- Rahmen
- Hintergrundeigenschaften
- Größe und Position von Elementen
- Ränder und Textabstand
- Schriftarten und Texteigenschaften

Beachten Sie, dass Stile kaskadieren. Die Standardstile und -bilder werden angewendet, sofern keine Stile bzw. Bilder in Ihrer Anwendung angepasst wurden. Andernfalls haben die angepassten Stile und Bilder Vorrang gegenüber der Standardvorgabe. Wenn Sie beispielsweise nur die Schriftart Ihrer Anwendung anpassen möchten, können Sie entweder die Werte in folgendem Abschnitt der Standard- CSS (*layout.css*) ändern, um die Schriftart für alle Anwendungen zu ändern, oder den Abschnitt aus *layout.css* in das benutzerdefinierte CSS für Ihre Anwendung (*branded.css*) kopieren, um die Schriftart nur dort zu ändern. Iin letzterem Szenario muss die Datei *branded.css* für Ihre Anwendung lediglich den folgenden Abschnitt enthalten. Alle anderen Stile und Einstellungen werden aus den Standardstilen übernommen.

```
body,table td,select,pre,.gwt-Button {
    font-family: Verdana, Arial, Helvetica, sans-serif;
   font-size: 12px;
```

```
}
```
Die folgende Abbildung zeigt die Anpassung einer einzelnen Anwendung, während die Standardvorgabe unverändert belassen wird. Dies ist die empfohlene Methode. Zur Anpassung von Grafiken kopieren Sie die anzupassenden Grafiken aus den Standardbildordnern in den Bildordner in Ihrem Anwendungsverzeichnis und bearbeiten Sie sie dann (oder erstellen Sie neue Bilddateien in Ihrem Anwendungsverzeichnis mit dem richtigen Dateinamen, der richtigen Größe und dem richtigen Ordnerpfad). Öffnen Sie zur Anpassung der .*css*-Einstellungen die gewünschten .*css*-Standarddateien und kopieren Sie die anzupassenden Abschnitte in die Datei *branded.css* Ihrer Anwendung.

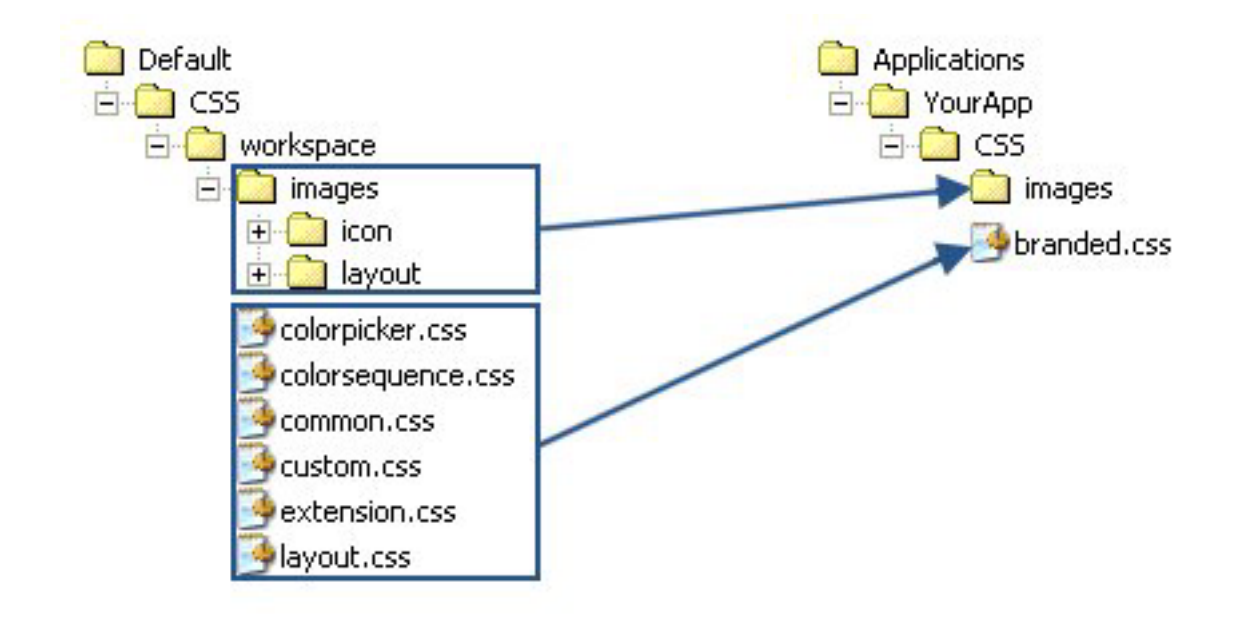

*Abbildung 4. Kopieren von Grafiken und CSS-Einstellungen aus dem Standardordner*

Derselbe allgemeine Prozess sollte auch zur [Anpassung von Benutzerschnittstellentext](#page-49-0) verwendet werden.

# **Anpassen von Style-Sheets und Grafiken**

Grafiken und Style-Sheets werden im IBM SPSS Collaboration and Deployment Services-Verzeichnis gespeichert (Beispiel *C:\Programme\IBM\SPSS\Deployment\7.0\components\decision-management\Default\ CSS*). Mit den folgenden Schritten können Sie die Style-Sheets und/oder Grafiken für Ihre benutzerdefinierte Anwendung ändern.

## **So passen Sie CSS und Grafiken für alle Anwendungen an:**

- 1. Bearbeiten Sie im Ordner *Default\CSS* die Einstellungen in einer oder mehreren CSS-Dateien.
- 2. Bearbeiten Sie im Ordner *Default\CSS\images* die betreffenden Grafikdateien (.*gif*) in einer beliebigen Grafiksoftware, um die gewünschten Änderungen vorzunehmen, oder ersetzen Sie sie durch Ihre eigenen Grafikdateien. Beachten Sie, dass Sie beim Ändern der Abmessungen einer Grafik auch im CSS nach dem Namen der Grafikdatei suchen und die festgelegten Pixelabmessungen anpassen müssen, damit die Grafik in der Benutzerschnittstelle der Anwendung korrekt dargestellt wird.

## **So passen Sie CSS und Grafiken für eine Anwendung an:**

- 1. Öffnen Sie im Ordner *CSS* der anzupassenden Anwendung (z. B. *Applications\YourApp\CSS*) die Datei *branded.css*.
- 2. Kopieren Sie alle Abschnitte, die Sie ändern möchten, aus den Standard-CSS-Dateien (*common.css, custom.css, extension.css, layout.css*) in *branded.css*.

Beachten Sie, dass die Datei *colorpicker.css* nur für alle Anwendungen angepasst werden kann (unterschiedliche Einstellungen für die einzelnen Anwendungen sind nicht möglich). In der Datei wird definiert, welche Farben für Beschriftungen in der Benutzerschnittstelle verfügbar sind.

- 3. Ändern Sie die entsprechenden Abschnitte in *branded.css* und speichern und schließen Sie dann die Datei.
- 4. Öffnen Sie die Datei *appGroup.xml* Ihrer Anwendung und setzen Sie den Wert <CssFileSpec> auf das Style-Sheet *branded.css* Ihrer Anwendung. Ohne diese Einstellung würde Ihre Anwendung sämtliche Standardstile übernehmen. Beispiel:

<CssFileSpec>/Applications/YourApp/CSS/branded.css</CssFileSpec>

*Hinweis*: Die Änderungen werden nicht immer sofort auf der Benutzerschnittstelle dargestellt. Möglicherweise müssen Sie einige Minuten warten und Ihren Webbrowser aktualisieren.

# **Beispiele So ändern Sie die auf der Anwendungsstartseite verwendeten Grafiken:**

Auf der *Anwendungsstartseite* wird im Verknüpfungsfeld für die einzelnen Anwendungen eine Grafik angezeigt. In der Listenansicht werden neben den einzelnen Anwendungsnamen kleine Grafiken verwendet.

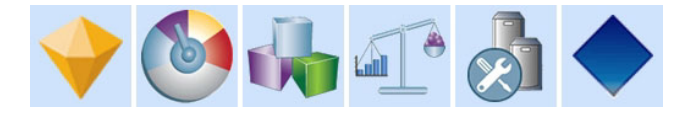

Die Vorgehensweise zur Anpassung dieser Grafiken weicht ein wenig von der für andere Grafiken ab. Sie müssen Einstellungen in der *custom.css*-Standarddatei (*Default\CSS\workspace\custom.css*) ändern. Die Verknüpfungsgrafiken für die einzelnen vordefinierten Anwendungen sind in der CSS wie folgt definiert:

```
.launcher customerinteractionmanagement icon {
width: 82px;
height: 100px;
background: url("images/icon/LAUNCHER_customer_interactions.png")
  no-repeat scroll 0 0;
}
.launcher_claimsmanagement_icon {
width: 82px;height: 100px;
background: url("images/icon/LAUNCHER_claims_processing.png") no-repeat
  scroll 0 0;
}
.launcher rulesmanagement icon {
width: 82px;
height: 100px;
background: url("images/icon/LAUNCHER_rules_management.png") no-repeat
  scroll 0 0;
}
.launcher modeleradvantage icon {
width: 82px;
height: 100px;
background: url("images/icon/LAUNCHER_modeler_advantage.png") no-repeat
  scroll 0 0;
}
.launcher campaignoptimization icon {
width: 82px;
height: 100px;
background: url("images/icon/LAUNCHER_campaign_optimization.png")
 no-repeat scroll 0 0;
}
.launcher_predictivemaintenance_icon {
width: 82px;
height: 100px;
background: url("images/icon/LAUNCHER_predictive_maintainance.png")
 no-repeat scroll 0 0;
```

```
}
.launcher demandoptimization icon {
width: 82px;
height: 100px;
background: url("images/icon/LAUNCHER_campaign_optimization.png")
 no-repeat scroll 0 0;
}
.launcher YourApp icon {
    width: 82px;
    height: 100px;
    background: url("images/icon/LAUNCHER_YourApp.gif") no-repeat
        \frac{1}{\sqrt{10}} \frac{1}{\sqrt{10}} \frac{1}{\sqrt{10}}}
Die kleinen Grafiken für die Listenansicht werden wie folgt definiert:
.launcher list customerinteractionmanagement icon {
width: 18px;height: 15px;
background: transparent
 url("images/icon/LAUNCHER list customer interactions.gif") no-repeat;
}
.launcher_list_claimsmanagement_icon {
width: 18px;height: 18px;
background: transparent
 url("images/icon/LAUNCHER list claims processing.gif") no-repeat;
}
.launcher_list_rulesmanagement_icon {
width: 15px;
height: 16px;
background: transparent
 url("images/icon/LAUNCHER_list_rules_management.gif") no-repeat;
}
.launcher list modeleradvantage icon {
width: 16px;
height: 16px;
background: transparent
 url("images/icon/LAUNCHER_list_modeler_advantage.gif") no-repeat;
}
.launcher_list_campaignoptimization_icon {
width: 18px;height: 15px;
background: transparent
 url("images/icon/LAUNCHER_list_campaign_optimization.gif") no-repeat;
}
.launcher_list_demandoptimization_icon {
width: 19px;height: 16px;
background: transparent
 url("images/icon/LAUNCHER_list_campaign_optimization.gif") no-repeat;
```

```
}
.launcher_list_predictivemaintenance_icon {
width: 16px;
height: 16px;
background: transparent
 url("images/icon/predictivemaintenance16x16.png") no-repeat;
}
.launcher list YourApp icon {
```

```
width: 18px;
```

```
height: 18px;
background: transparent
    url("images/icon/LAUNCHER list YourApp.gif") no-repeat;
```
- }
- v Wenn Sie die Grafik für eine vorhandene vordefinierte Anwendung anpassen möchten, ändern Sie einfach die im CSS definierten Grafiken (zur individuellen Anpassung der Grafiken von IBM SPSS Modeler Advantage müssen Sie beispielsweise *LAUNCHER\_modeler\_advantage.gif* und *LAUNCHER\_list\_modeler\_advantage.gif* bearbeiten).
- v Wenn Sie neue Grafiken für eine neue Anwendung erstellen möchten, fügen Sie die Grafiken zum Standardsymbolordner hinzu und fügen Sie anschließend neue CSS-Einstellungen hinzu. Wenn der Name der XML-Vorlagendatei für Ihre Anwendung beispielsweise *YourApp.xml* lautet, fügen Sie die entsprechenden CSS-Einstellungen, wie oben gezeigt, zu *custom.css* hinzu. Achten Sie darauf, dass die Definitionen für Breite (width) und Höhe (height) für Ihre neuen Grafiken korrekt sind.

## **So ändern Sie die in der Farbauswahl zur Verfügung stehenden Farben:**

Zur Anpassung der in der Farbauswahl zur Verfügung stehenden Farben ändern Sie die Datei *Default\ CSS\workspace\colorpicker.css*. Die Farbauswahl wird für Beschriftungsfarben auf der Registerkarte "Bereitstellen" und für die Matrix auf der Registerkarte "Kombinieren" bestimmter Anwendungen verwendet. Sie können die vorhandenen Farbwerte beliebig ändern oder neue Farben hinzufügen. Beachten Sie, dass Sie diese Farben lediglich im Standard-CSS für alle Anwendungen anpassen können, eine individuelle Anpassung für die einzelnen Anwendungen ist nicht möglich.

Sie können den Namen einer Farbe oder den Hexadezimalwert verwenden (Rot ist beispielsweise #FF0000).

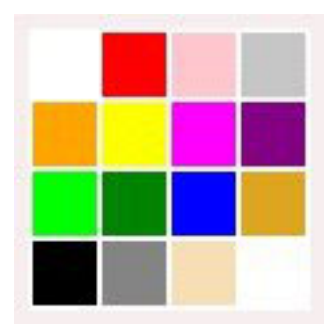

#### *Abbildung 5. Farbauswahl*

.colorpicker0 { background-color: White; } .colorpicker1 { background-color: red; } .colorpicker2 { background-color: Pink; } .colorpicker3 { background-color: Silver; } .colorpicker4 { background-color: Orange; } .colorpicker5 {

background-color: Yellow;

- }
- .
- .
- 
- .

# **Kapitel 4. Konfiguration des Scoring Service**

Beim Scoring werden Echtzeit-Werte generiert, indem den Prognosemodellen Eingabedaten bereitgestellt werden. Die allgemeine Vorgehensweise für die Verwendung eines Modells zum Generieren von Scores lautet wie folgt:

- 1. Wählen Sie im IBM SPSS Collaboration and Deployment Services Repository ein Modell zum Scoren aus.
- 2. Definieren Sie in IBM SPSS Collaboration and Deployment Services Deployment Manager die Scoring-Konfiguration für das Modell.
- 3. Stellen Sie nun dem konfigurierten Modell Daten bereit und generieren Sie Scores.

Scoring ist eine Komponente von IBM SPSS Collaboration and Deployment Services. Dieses Kapitel enthält kurze Informationen zum Scoring Service von IBM SPSS Collaboration and Deployment Services, die speziell für IBM Analytical Decision Management gelten.

Vollständige Informationen zum Scoring finden Sie im Kapitel *Scoring* des *Benutzerhandbuchs zu IBM SPSS Collaboration and Deployment Services Deployment Manager*. Dieses Handbuch ist auf der Installations-CD von IBM SPSS Collaboration and Deployment Services enthalten und wird zusammen mit IBM SPSS Collaboration and Deployment Services installiert.

# **IBM Analytical Decision Management und der Scoring Service**

Der allgemeine Prozess zum Scoren von Anwendungen von IBM Analytical Decision Management lautet wie folgt:

- v Eine IBM SPSS Modeler-Streamdatei (.*str*) wird automatisch im Repository erstellt, wenn ein Benutzer ein Projekt für IBM Analytical Decision Management speichert.
- v Der IBM SPSS Modeler-Stream kann dann mit dem Scoring Service verwendet werden. Erstellen Sie in IBM SPSS Collaboration and Deployment Services Deployment Manager eine Scoring-Konfiguration. Beim Erstellen der Scoring-Konfiguration müssen einige für IBM Analytical Decision Management spezifische Dialogfelder ausgefüllt werden, um interaktives Scoring zu aktivieren, Interaktionspunkte (sofern konfiguriert) auszuwählen und globale Variablen (z. B. *Max. Angebote* festzulegen).

## **Erstellen einer Scoring Service-Konfiguration**

Zur Erstellung einer Scoring-Konfiguration muss IBM SPSS Collaboration and Deployment Services Deployment Manager verwendet werden. Vollständige Anweisungen finden Sie in der Hilfe in IBM SPSS Collaboration and Deployment Services Deployment Manager. Beachten Sie beim Erstellen von Scoring-Konfigurationen im Dialogfeld *Scoring Model konfigurieren* von IBM SPSS Collaboration and Deployment Services Deployment Manager die folgenden für IBM Analytical Decision Management spezifischen Punkte Die einzelnen Abschnitte entsprechen jeweils einem Abschnitt im Dialogfeld.

## **Modellspezifische Einstellungen**

**Interaktives Scoring aktivieren.** Wenn Ihre Anwendung (Stream) interaktives Scoring unterstützt, können Sie mit dieser Option auswählen, ob das interaktive Scoring für die Scoring-Konfiguration aktiviert werden soll. Wenn diese Option aktiviert ist und der Scoring Service nicht über alle erforderlichen Eingaben verfügt, wird eine Ausnahme vom Typ *MissingDataException* ausgegeben, die die fehlenden Daten (Felder) angibt, sowie die interaktive Frage, mit der zur Eingabe dieser benötigten Werten aufgerufen werden kann. Der Aufrufer kann dann zur Eingabe der fehlenden Daten auffordern und den Scoring Service erneut aufrufen (und sämtliche Daten weitergeben). Interaktives Scoring wird auf der Registerkarte "Bereitstellen" in Anwendungen von IBM Analytical Decision Management konfiguriert.

- v Die Ausnahme *MissingDataException* kann zwar mehrere fehlende Daten ermitteln, sie erkennt jedoch nicht unbedingt sämtliche fehlende Daten. *MissingDataException* gibt an, welche Daten in der aktuellen Verarbeitungsphase fehlen.
- v Wenn **Interaktives Scoring aktivieren** nicht aktiviert ist, erhalten Sie eine Ausnahme vom Typ *Missing-DataException* ohne interaktive Fragen.

**Interaktionspunkt auswählen.** Wenn Ihre Anwendung mehrere Interaktionspunkte verwendet, können Sie im Dialogfeld *Modellspezifische Einstellungen* auswählen, welcher Interaktionspunkt von der Konfiguration verwendet werden soll. Interaktionspunkte geben an, wo ein Objekt wie z. B. eine Kampagne oder ein Angebot Gültigkeit hat. Möglichkeiten sind z. B. Call-Center, Websites, Geldautomaten und Geschäfte. Administratoren können vorab definieren, welche Interaktionspunkte den Fachanwendern zur Auswahl zur Verfügung stehen sollen. Die definierten Interaktionspunkte werden Fachanwendern in den Anwendungen von IBM Analytical Decision Management angezeigt. Sie können mehrere Scoring-Konfigurationen in IBM SPSS Collaboration and Deployment Services Deployment Manager erstellen, eine für jeden Interaktionspunkt.

**Max. Angebot.** Beachten Sie, dass *Max. Angebot* ein Beispiel für ein Feld ist, das im Dialogfeld "IBM SPSS Collaboration and Deployment Services Deployment Manager" angezeigt werden könnte. Variablen und konstante Werte, die in der Entitätsdimension definiert sind, können für eine bestimmte Scoring-Konfiguration außer Kraft gesetzt werden.

#### **Konfigurieren von modellspezifischen Einstellungen in IBM Analytical Decision Management**

Die in der Scoring-Konfiguration angezeigten modellspezifischen Einstellungen sind in IBM Analytical Decision Management definiert. Interaktives Scoring wird auf der Grundlage der einzelnen Felder durchgeführt und auf der Registerkarte "Bereitstellen" in der Anwendung von IBM Analytical Decision Management konfiguriert.

Die verfügbaren Interaktionspunkte (sofern vorhanden) werden für die einzelnen Anwendungen von einem Administrator für IBM Analytical Decision Management konfiguriert.

#### **Auswählen von Modellausgaben**

Bei der Scoring-Konfiguration können Sie auswählen, welche Modellausgaben in die Ergebnisse aufgenommen werden sollen. Die Felder, die ausgegeben werden können, sind die auf der Registerkarte **Bereitstellen** in der Benutzerschnittstelle von IBM Analytical Decision Management angegebenen Felder.

#### **Erweiterte Einstellungen**

Unter "Erweiterte Einstellungen" können Sie Optionen für Batch-Scoring, Caching und Protokollierung angeben. Weitere Informationen finden Sie in der Dokumentation zu IBM SPSS Collaboration and Deployment Services.

#### **Response Service**

Der Response Service ergänzt den Scoring Service. Es handelt sich dabei um einen Web-Service, mit dem Client-Anwendungen, wie Call-Center-Schnittstellen Antworten zur Protokollierung an den Service senden können. Beispielsweise kann eine Bank über eine Call-Center-Schnittstelle verfügen, die dem Call-Center-Agenten bestimmte Angebote anzeigt. Der Agent kann dann dem Bankkunden das entsprechende Angebot unterbreiten unddie Antwort des Kunden wird an den Response Service gesendet und dort protokolliert. In der folgenden Abbildung sehen Sie den Ablauf eines vollständigen Beispiels.

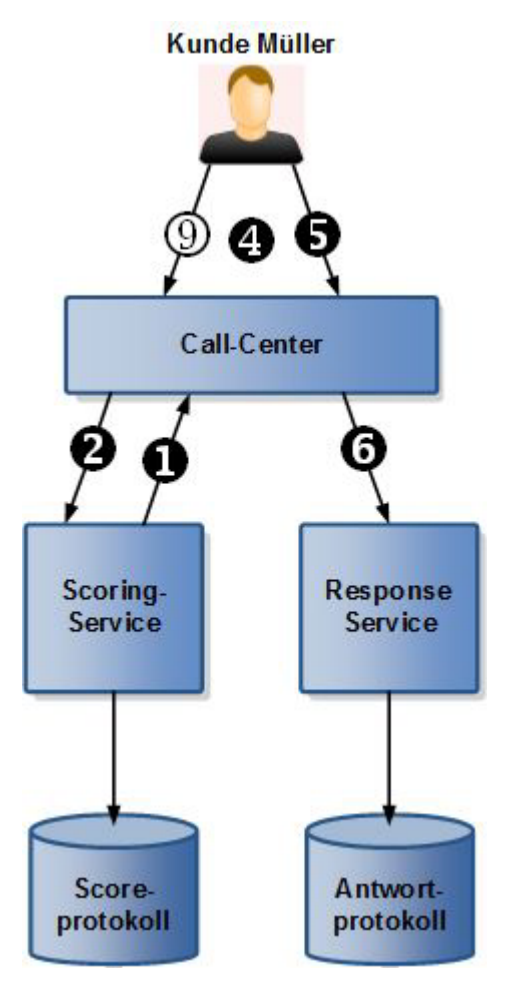

*Abbildung 6. Beispiel für die Verwendung des Scoring Service und des Response Service*

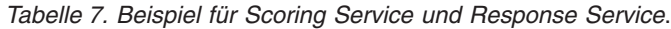

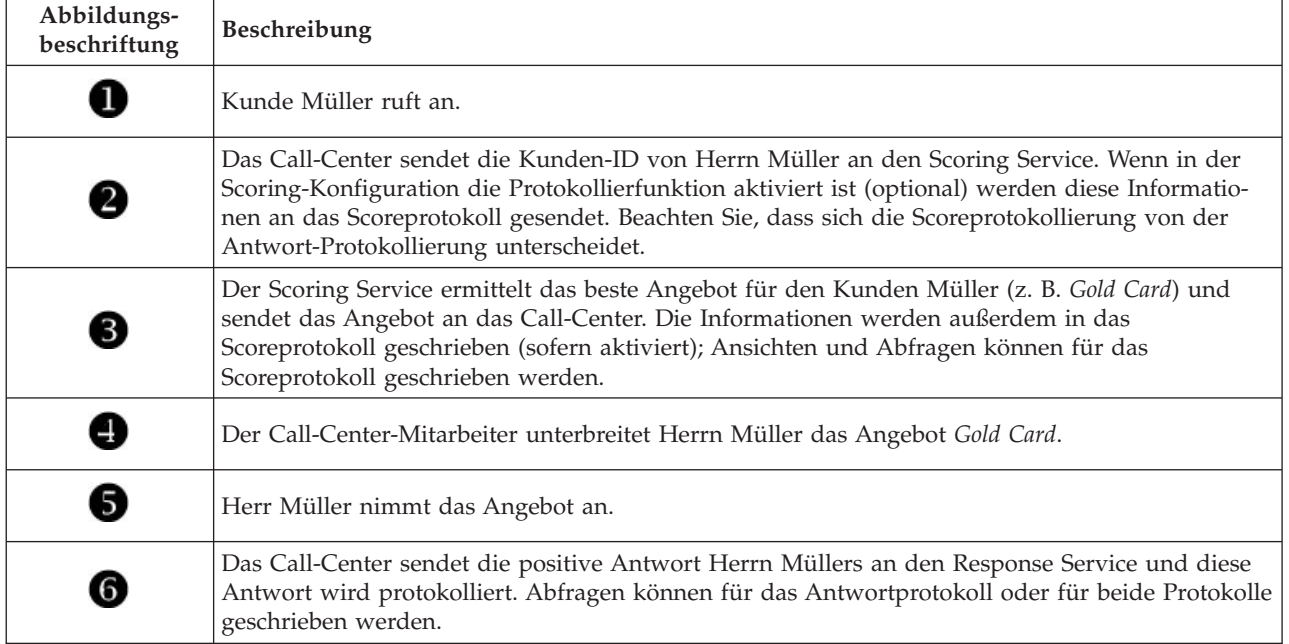

Weitere Informationen zum Response Service und seiner Einbindung in Ihre Front-Office-Anwendung erhalten Sie bei Ihrem SPPS-Ansprechpartner.

# **Kapitel 5. Verwenden von Regeln aus IBM Operational Decision Management**

Regeln, die in einem Business Rule Management System wie IBM Operational Decision Management erstellt wurden, können in Anwendungen von IBM Analytical Decision Management wie folgt referenziert und verwendet werden:

- 1. Der Administrator muss eine *ZIP*-Datei mit den für die Regelerstellung relevanten Metadaten herunterladen. Diese Metadaten können von einem bestimmten Projekt in IBM Analytical Decision Management oder von einem bestimmten logischen Modell einer Analysedatenansicht in IBM SPSS Collaboration and Deployment Services Deployment Manager heruntergeladen werden. Die heruntergeladene *ZIP*-Datei enthält ein XML-Schema, das das Datenmodell beschreibt.
- 2. Ein erfahrener Benutzer bearbeitet das XML-Schema, sodass die Anforderungs- und Antworttypen speziell auf die Regeln zugeschnitten sind, die erstellt werden sollen.
- 3. Ein erfahrener Benutzer liest das XML-Schema in ein externes Tool wie IBM Operational Decision Management Rule Designer ein, verwendet es zur Erstellung von Regeln, die mit dem Projekt von IBM Analytical Decision Management verwendet werden sollen, und stellt jede Regel als Web-Service bereit.
- 4. In IBM SPSS Collaboration and Deployment Services Deployment Manager erstellt der Administrator eine externe Regelreferenz für jede in IBM Analytical Decision Management zu verwendende Regel. Die einzelnen Regelreferenzen werden als Objekt in IBM SPSS Collaboration and Deployment Services Repository gespeichert.
- 5. Auf die referenzierten Regeln kann in der Anwendung von IBM Analytical Decision Management zugegriffen werden. Dort können sie durchsucht und auf dieselbe Weise verwendet werden wie andere Modelle und Regeln. Weitere Informationen finden Sie im *Benutzerhandbuch* für die Anwendung von IBM Analytical Decision Management.

Wenn Benutzer externe Regeln in IBM Analytical Decision Management referenzieren wollen, prüft IBM Analytical Decision Management, ob der Eingabeparameter der externen Regel ein unstrukturiertes oder ein hierarchisches Datenmodell hat. Wenn das Datenmodell des Eingabeparameters der externen Regel unstrukturiert ist, prüft IBM Analytical Decision Management, ob es kompatibel zum Projektdatenmodell ist. Externe Regeln mit hierarchischen Eingabeparametern können in IBM Analytical Decision Management nur referenziert werden, wenn das Projektdatenmodell eine Datenansichtsquelle ist und wenn die Verwendung externer Regeln basierend auf hierarchischen Daten im Projekt zulässig ist.

# **Herunterladen von Metadaten**

Regeln, die in einem Business Rules Management System wie IBM Operational Decision Management erstellt wurden, können referenziert und in Anwendungen von IBM Analytical Decision Management verwendet werden, vorausgesetzt, sie wurden so entwickelt, dass sie dasselbe Datenmodell unterstützen, das im aktuellen Projekt von IBM Analytical Decision Management verwendet wird. Diese Regeln können auch als Web-Service für die Anwendung bereitgestellt werden. Dafür muss ein Administrator von IBM Analytical Decision Management die relevanten Metadaten herunterladen. Es gibt zwei Möglichkeiten, um die Metadaten herunterzuladen und die Komplexität des Datenmodells sowie die potenzielle daraus resultierende Regelkomplexität sind dementsprechend verschieden:

#### **Herunterladen von Projektmetadaten aus IBM Analytical Decision Management**

Ein Administrator kann auf das Symbol **Metadaten herunterladen** in IBM Analytical Decision Management klicken, um eine *ZIP*-Datei herunterzuladen, die Metadaten für das aktuelle Projekt enthält. Die heruntergeladene Datei wird lokal auf dem System gespeichert, das vom Administrator zum Auslösen des

Downloads verwendet wird.

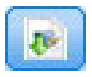

*Abbildung 7. Symbol "Metadaten herunterladen"*

Die auf diese Weise heruntergeladenen Metadaten unterstützen die Erstellung von Regeln auf der Basis des Projektdatenmodells. Das Projektdatenmodell ist unstrukturiert (nicht hierarchisch), sodass Regeln, die auf der Basis dieser Metadaten erstellt wurden, nur ein unstrukturiertes Datenmodell verwenden können. Eine Regel, die auf der Basis dieses unstrukturierten Datenmodells erstellt wurde, kann in einem Projekt von IBM Analytical Decision Management unabhängig vom Typ der Datenquelle des Projektdatenmodells referenziert werden.

Die *IP*-Datei enthält folgende Dateien:

- v **XML-Schemadefinition (\*.***XSD***).** Enthält Definitionen der Feldtypen im Datenmodell für das aktuelle Projekt von IBM Analytical Decision Management. Diese Datei kann in ein externes Entwicklungstool wie IBM Operational Decision Management Rule Designer importiert werden, um Regeln zur Verwendung mit dem aktuellen Projekt zu entwickeln.
- v **Web Service Description Language-Vorlage (\*.***WSDL***).** Unterstützt die Entwicklung von Web-Services, die das Datenmodell verwenden. Die *WSDL*-Datei wird als Vorlage bereitgestellt, mit der Web-Services erstellt werden können, die für die Vermittlung von Nachrichten zwischen der Anwendung von IBM Analytical Decision Management und einem externen Regelservice zuständig sind. Details zum vermittelnden Web-Service können manuell vom Integrator eingegeben werden.
- v **Dimensionsmetadaten einschließen.** Falls auf der Registerkarte "Definieren" ein Dimensionsbaum für das Projekt definiert wurde, können die Dimensionsbaummetadaten optional eingeschlossen werden.

#### **Herunterladen von Datenmodellmetadaten für eine Analysedatenansicht von IBM SPSS Collaboration and Deployment Services**

In IBM SPSS Collaboration and Deployment Services Deployment Manager können Sie Metadaten für eine bestimmte Analysedatenansicht exportieren.

Die auf diese Weise heruntergeladenen Metadaten unterstützen die Erstellung von Regeln auf der Basis des logischen Datenmodells einer Analysedatenansicht. Das logische Datenmodell einer Analysedatenansicht kann hierarchisch sein. Eine Datenansichtsquelle von IBM Analytical Decision Management unterstützt die Generierung einer XML-Darstellung der hierarchischen Daten für jeden Datensatz, die dann während der Ausführung an externe Regeln übergeben werden können. Regeln, die auf der Basis dieser Metadaten erstellt werden, können komplex sein und das hierarchische Datenmodell verwenden.

In IBM Analytical Decision Management kann eine externe Regel, die auf einem hierarchischen Datenmodell basiert, nur in einem Projekt referenziert werden, in dem das Projektdatenmodell eine Datenansichtsquelle verwendet. Um die Kompatibilität sicherzustellen, muss die Datenansichtsquelle und die externe Regel auf demselben logischen Datenmodell der Analysedatenansicht basieren. Nur die Datenansichtsquelle kann die hierarchischen Daten auf der Basis der Analysedatenansichtsinstanz generieren, die sie referenziert. Anders gesagt muss das Projektdatenmodell im Projekt von IBM Analytical Decision Management dem Datenmodell entsprechen, das zur Erstellung der Regel verwendet wird, und die Analysedatenansicht ermöglicht dies.

So laden Sie eine *ZIP*-Datei mit Metadaten für das logische Datenmodell der Analysedatenansicht herunter:

- 1. Öffnen Sie in IBM SPSS Collaboration and Deployment Services Deployment Manager eine Analysedatenansicht aus dem Repository und wechseln Sie zur Registerkarte **Logisch**.
- 2. Klicken Sie mit der rechten Maustaste auf eine Tabelle und exportieren Sie die XOM-Metadaten.

3. Wählen Sie einen Speicherort für die Datei aus und klicken Sie auf **Speichern**.

Die *ZIP*-Datei enthält folgende Dateien:

**XML-Schemadefinitionen (\*.***XSD***).** Es sind mindestens zwei XML-Schemadefinitionen enthalten. Eine enthält eine Definition, die für einen Regelantworttyp hilfreich sein kann. Die anderen Schemas enthalten die Definitionen der Tabellen, einschließlich Details zur hierarchischen Beziehung und Feldtypen im logischen Datenmodell der Analysedatenansicht.

Sie können diese Schemadateien in ein externes Entwicklungstool wie IBM Operational Decision Management Rule Designer importieren, um Regeln zur Verwendung mit einem Projekt zu entwickeln, dessen Projektdatenmodell eine Datenansichtsquelle auf der Basis derselben Analysedatenansichtsinstanz verwendet.

Zur Verbesserung der Leistung können Administratoren die Verwendung dieser komplexen externen Regeln einschränken. Ausführliche Informationen finden Sie im Abschnitt "Sperren der Datenoptionen" in der Onlinehilfe für die Anwendung.

## **Bearbeiten der XML-Schemadefinition**

Die von IBM Analytical Decision Management heruntergeladene *XSD*-Datei enthält zwei komplexe Datentypen: einen für das Projektdatenmodell von IBM Analytical Decision Management, das für den Eingabeparameter für Regelprojekte von IBM Operational Decision Management verwendet werden soll, und einen für einen Regelrückgabetyp, der für den Ausgabeparameter für Regelprojekte von IBM Operational Decision Management verwendet werden soll.

Die Metadaten der Analysedatenansicht von IBM SPSS Collaboration and Deployment Services Deployment Manager enthalten mindestens zwei *XSD*-Dateien: eine, die sich auf das logische Datenmodell einer Analysedatenansicht bezieht und die für den Eingabeparameter für Regelprojekte von IBM Operational Decision Management verwendet werden soll, und mindestens eine, die einen komplexen Typ enthält, der einen Regelrückgabetyp darstellt, und die für den Ausgabeparameter für Regelprojekte von IBM Operational Decision Management verwendet werden soll.

Erfahrene Benutzer können die erstellte *XSD*-Schemadefinition bearbeiten und für die entsprechende(n) Regel(n), die sie erstellen möchten, anpassen. Unter bestimmten Umständen kann es vorkommen, dass der Benutzer vor dem Erstellen seiner Regeln die in der zugehörigen *XSD*-Schemadefinition definierten Eingabe- und/oder Antworttypen bearbeiten möchte. Der erfahrene Benutzer muss beispielsweise möglicherweise das auf den Eingabeparameter bezogene Schema bearbeiten, damit seine erstellten Regeln gegebenenfalls Eingabefelder mit Nullwerten verarbeiten können. Der erfahrene Benutzer kann diesen Vorgang ausführen, indem er über die *XSD*-Schemadefinition angibt, welche Eingabeparameterfelder/ elemente erforderlich sind und welche optional sind.

#### *XSD***-Datei für den Eingabeparameter von IBM Analytical Decision Management**

Wenn Projektmetadaten von IBM Analytical Decision Management heruntergeladen werden, enthält der komplexe Datentyp in der *XSD*-Datei, für den der Eingabeparameter steht, Details zu allen Feldern im Projektdatenmodell von IBM Analytical Decision Management.

Das Element dmname des Eingabetyps, wie im folgenden Beispiel dargestellt, stimmt mit dem Namen des Projektdatenmodells überein. Es umfasst auch xsd:restriction-Elemente für die Eingabetypen (d. h. Minimal- und Maximalwerte für numerische Typen und Aufzählungen für kategoriale Typen). Metadaten dieses Typs können verwendet werden, wenn sie in ein externes Entwicklungstool wie IBM Operational Decision Management Rule Designer importiert werden:

<xsd:complexType name="drugs"> <xsd:annotation> <xsd:appinfo> <dmname>drugs</dmname> </xsd:appinfo>

```
</xsd:annotation>
<xsd:sequence>
  <xsd:element name="Age">
  <xsd:annotation>
    <xsd:appinfo>
    <dmname>Age</dmname>
    \langle x\, \text{s}d: \text{anninfo}\rangle</xsd:annotation>
   <xsd:simpleType>
    <xsd:restriction base="xsd:long">
     <xsd:minInclusive value="15"/>
    <xsd:maxInclusive value="74"/>
    </xsd:restriction>
   </xsd:simpleType>
  </xsd:element>
  <xsd:element name="Sex">
   <xsd:annotation>
    <xsd:appinfo>
    <dmname>Sex</dmname>
    </xsd:appinfo>
   </xsd:annotation>
   <xsd:simpleType>
    <xsd:restriction base="xsd:string">
    <xsd:enumeration value="F"/>
     <xsd:enumeration value="M"/>
    </xsd:restriction>
   </xsd:simpleType>
  </xsd:element>
  ...
</xsd:sequence>
</xsd:complexType>
```
#### *XSD***-Datei für die IBM SPSS Collaboration and Deployment Services-Analysedatenansicht**

Wenn Metadaten bezüglich einer Analysedatenansicht von IBM SPSS Collaboration and Deployment Services Deployment Manager heruntergeladen werden, können die *XSD*-Schemas für den Eingabeparameter mehrere komplexe Datentypen enthalten, die Details des logischen Datenmodells der Analysedatenansicht darstellen. Jeder komplexe Datentyp bezieht sich auf eine Tabelle, die im logischen Datenmodell der Analysedatenansichtsinstanz definiert ist.

Das folgende Beispiel umfasst zwei komplexe Typen: Customer und Order. Der primäre komplexe Typ ist Customer, der eine definierte Beziehung zu Order hat (d. h. ein Kunde kann viele Bestellungen haben):

```
<xsd:complexType name="Customer">
 <xsd:sequence>
 <xsd:element name="FirstName" type="xsd:string"/>
 <xsd:element name="Sirname" type="xsd:string"/>
 <xsd:element name="Age" type="xsd:long"/>
 <xsd:element name="Sex" type="xsd:string"/>
 <xsd:element name="CustID" type="xsd:string"/>
 <xsd:element maxOccurs="unbounded" minOccurs="0" name="Orders" type="xom:Order"/>
</xsd:sequence>
</xsd:complexType>
<xsd:complexType name="Order">
 <xsd:sequence>
 <xsd:element name="CustID" type="xsd:string"/>
 <xsd:element name="NoOfItems" type="xsd:long"/>
 <xsd:element name="TotalCost" type="xsd:long"/>
 <xsd:element name="Date" type="xsd:date"/>
</xsd:sequence>
</xsd:complexType>
```
Die *XSD*-Datei für den Eingabeparameter, die aus einer Analysedatenansicht exportiert wurde, enthält keine xsd:restriction-Elemente für die Eingabetypen (d. h . Minimal- und Maximalwerte für numerische Typen und Aufzählungen für kategoriale Typen).

#### **Bearbeiten des Eingabeparametertyps**

Die Anzahl der möglichen Vorkommen der einzelnen feldbezogenen Elemente ist im *XSD*-Schema nicht explizit festgelegt (d. h., die Attribute minOccurs und maxOccurs sind nicht festgelegt und der Standardwert für beide Attribute ist 1). Somit sind alle Felder im Eingabeparametertyp für die erstellten Regeln erforderlich, wenn das Schema nicht bearbeitet wird, bevor es zum Generieren von Regeln für IBM Operational Decision Management verwendet wird.

#### **Bearbeiten des Eingabeparametertyps für das Projektdatenmodell**

Wenn das Schema, das den Eingabeparametertyp definiert, durch Herunterladen der Metadaten eines Projekts von IBM Analytical Decision Management generiert wurde, ist das Datenmodell des Eingabeparameters unstrukturiert. In diesem Fall erstellt IBM Analytical Decision Management die vom Regelservice für die Ausführung benötigten Nutzdaten direkt. Dadurch erhält der erfahrene Benutzer beim Bearbeiten des Eingabeparametertyps mehr Freiheit und kann trotzdem die Kompatibilität aufrechterhalten (d. h., der erfahrene Benutzer kann Felder/Elemente entfernen, die er für das Regelauthoring nicht benötigt, oder er kann angeben, dass Felder/Elemente optional sind).

#### **Bearbeiten des Eingabeparametertyps für das logische Datenmodell der Analysedatenansicht**

Wenn das Schema, das den Eingabeparametertyp definiert, durch Exportieren des logischen Datenmodells einer Analysedatenansicht aus dem Client von IBM SPSS Collaboration and Deployment Services Deployment Manager generiert wurde, kann das Datenmodell des Eingabeparameters hierarchisch sein. Wenn es hierarchisch ist, erstellt IBM Analytical Decision Management die vom Regelservice für die Ausführung benötigten Nutzdaten *nicht* direkt. Der Hauptteil der Nutzdaten wird durch die Analysedatenansichtsquelle generiert. Dadurch wird eingeschränkt, wie der erfahrene Benutzer den Eingabeparametertyp bearbeiten kann und die Kompatibilität aufrechterhalten kann (der erfahrene Benutzer kann z. B. nur angeben, dass Felder/Elemente optional sind).

#### **Allgemeine Informationen**

Vor dem Aufrufen einer Regel, die in einem Business Rules Management System wie IBM Operational Decision Management erstellt wurde, fragt IBM Analytical Decision Management den Regelservice, ob sein Eingabeparameterdatenmodell hierarchisch oder unstrukturiert ist. Wenn der Eingabeparameter unstrukturiert ist, wird auch überprüft, welche Eingaben vom Regelservice erforderlich sind.

Wenn das Datenmodell des Eingabeparameters unstrukturiert ist und der Datensatz, der gescort werden soll, einen Nullwert für eines der Felder enthält, die für den Regelservice erforderlich sind, ruft IBM Analytical Decision Management die Regel nicht auf und die Ausgabe-/Antwortfelder der Regel werden mit Standardwerten ausgefüllt. Der Wert hängt folgendermaßen vom Typ des Ausgabe-/Antwortfelds ab:

| Antwortfeldtyp | Wert     |
|----------------|----------|
| xsd:string     | 1111     |
| xsd:boolean    | 1111     |
| xsd:int        | $\theta$ |
| xsd:long       | $\theta$ |
| xsd:byte       | $\theta$ |
| xsd:double     | 0.0      |
| xsd:float      | 0.0      |
| xsd:date       | 0.0      |
| xsd:time       | 0.0      |

*Tabelle 8. Werte für Antwortfeldtypen*.

*Tabelle 8. Werte für Antwortfeldtypen (Forts.)*.

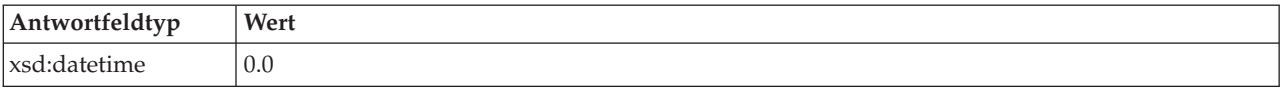

Dies kann sich auf die Ergebnisse beim Scoren von Datensätzen über einen Regelservice auswirken. Beim Bearbeiten von Eingabeparametern im *XSD*-Schema sollten Sie daher vorsichtig vorgehen.

Wenn das Datenmodell des Eingabeparameters hierarchisch ist und der Datensatz, der gescort werden soll, einen Nullwert für eines der Felder enthält, die für den Regelservice erforderlich sind, ruft IBM Analytical Decision Management die Regel auf, das Feld oder die Felder mit einem Nullwert wird bzw. werden jedoch in der vom Datenansichtsquellenknoten erstellten Nutzlast übergangen. Wenn das übergangene Feld ein erforderliches Feld war, führt dies dazu, dass der Regelaufruf fehlschlägt. Daher sollten Sie beim Bearbeiten des Eingabeparameters im *XSD*-Schema wieder vorsichtig vorgehen.

Für das Bearbeiten des Schemas sollten Sie sich mit den Regelservices auskennen, die erstellt werden. Wenn ein bestimmtes Eingabefeld nicht für die Regel erforderlich ist und das Eingabeparameterdatenmodell der Regel **unstrukturiert** ist, kann das feldbezogene Element entweder aus dem Eingabeparameter im Schema **entfernt** oder **als optional markiert** werden. Wenn ein bestimmtes Feld nicht für die Regel erforderlich ist und der Eingabeparameter der Regel **hierarchisch** ist, kann das feldbezogene Element **nicht entfernt** werden, es kann jedoch **als optional markiert** werden. Dies ist darauf zurückzuführen, dass IBM Analytical Decision Management die Nutzdaten für Regeln nicht direkt auf der Basis eines hierarchische Datenmodells generiert.

Wenn Sie ein Eingabeparameterfeld entfernen, wird der Feldwert beim Aufrufen der Regel ignoriert und die Regel kann keine Beziehung zum Feld herstellen. Wenn Sie ein Eingabeparameterfeld als optional festlegen, ist ein Nullwert zulässig. Um dies zu prüfen, muss die Regel zudem defensiv geschrieben werden. Wenn das Eingabeparameterdatenmodell der Regel beispielsweise unstrukturiert ist und Sie wissen, dass das Feld Age nicht von der Regel verwendet wird, können Sie das zugehörige Element entfernen, um anzugeben, dass dieses Feld nicht erforderlich ist. Im folgenden Beispiel eines *XSD*-Schemas ist dargestellt, dass der gesamte Abschnitt <xsd:element name="Age"> entfernt werden kann, wenn das Feld Age nicht erforderlich ist:

```
<xsd:complexType name="drugs">
   <xsd:annotation>
    <xsd:appinfo>
      <dmname>drugs</dmname>
      </xsd:appinfo>
    </xsd:annotation>
<xsd:sequence>
    <xsd:element name="Age">
      <xsd:annotation>
      <xsd:appinfo>
          <dmname>Age</dmname>
        \langle xsd:approx:appinfo \rangle</xsd:annotation>
      <xsd:simpleType>
        <xsd:restriction base="xsd:long">
          <xsd:minInclusive value="15"/>
          <xsd:maxInclusive value="74"/>
        </xsd:restriction>
      </xsd:simpleType>
    \frac{z}{x}sd:element>
    <xsd:element name="Sex">
      <xsd:annotation>
      <xsd:appinfo>
          <dmname>Sex</dmname>
        </xsd:appinfo>
      </xsd:annotation>
      <xsd:simpleType>
        <xsd:restriction base="xsd:string">
          <xsd:enumeration value="F"/>
          <xsd:enumeration value="M"/>
```
```
</xsd:restriction>
      </xsd:simpleType>
    </xsd:element>
  ...
 </xsd:sequence>
</xsd:complexType>
```
Wenn das Eingabeparameterdatenmodell der Regel unstrukturiert oder hierarchisch ist, könnten Sie auch ein Eingabefeldelement als optional festlegen, wenn es für die Regel(n) nicht erforderlich ist, indem Sie den Wert für das Attribut minOccurs des Elements auf 0 setzen:

```
<xsd:complexType name="drugs">
    <xsd:annotation>
    <xsd:appinfo>
      <dmname>drugs</dmname>
      </xsd:appinfo>
    </xsd:annotation>
<xsd:sequence>
    <xsd:element name="Age" minOccurs="0">
      <xsd:annotation>
      <xsd:appinfo>
          <dmname>Age</dmname>
        </xsd:appinfo>
      </xsd:annotation>
      <xsd:simpleType>
        <xsd:restriction base="xsd:long">
          <xsd:minInclusive value="15"/>
          <xsd:maxInclusive value="74"/>
        </xsd:restriction>
      </xsd:simpleType>
    </xsd:element>
    <xsd:element name="Sex">
      <xsd:annotation>
      <xsd:appinfo>
         <dmname>Sex</dmname>
        </xsd:appinfo>
      </xsd:annotation>
      <xsd:simpleType>
        <xsd:restriction base="xsd:string">
          <xsd:enumeration value="F"/>
          <xsd:enumeration value="M"/>
        </xsd:restriction>
      </xsd:simpleType>
    </xsd:element>
  ...
  </xsd:sequence>
</xsd:complexType>
```
Beispiel für ein hierarchisches Datenmodell:

```
<xsd:complexType name="Customer">
<xsd:sequence>
   <xsd:element name="FirstName" type="xsd:string" minOccurs="0"/>
   <xsd:element name="Sirname" type="xsd:string" minOccurs="0"/>
   <xsd:element name="Age" type="xsd:long"/>
   <xsd:element name="Sex" type="xsd:string"/>
   <xsd:element name="CustID" type="xsd:string"/>
   <xsd:element maxOccurs="unbounded" minOccurs="0" name="Orders" type="xom:Order"/>
 </xsd:sequence>
</xsd:complexType>
<xsd:complexType name="Order">
<xsd:sequence>
   <xsd:element name="CustID" type="xsd:string"/>
   <xsd:element name="NoOfItems" type="xsd:long"/>
   <xsd:element name="TotalCost" type="xsd:long" minOccurs="0"/>
   <xsd:element name="Date" type="xsd:date"/>
 </xsd:sequence>
</xsd:complexType>
```
Die Regeln können auch defensiv geschrieben werden, um Nullwerte zu bearbeiten. In diesem Fall kann das Feld im Schema als optional markiert werden. Im folgenden Beispiel ist die Regel *currentOfferIsReplacePhone* von IBM Operational Decision Management dargestellt, die zum Bearbeiten mit Nullwerten geschrieben wurde:

if the CURRENT OFFER of 'the customer' is not null and the CURRENT OFFER of 'the customer' is "Replace Phone" then make it true that 'the response' is value ; else make it false that 'the response' is value ;

#### **Bearbeiten des Antwortparametertyps**

Hinweis: Es ist möglich, Regeln für IBM Operational Decision Management zu erstellen und zu verwenden, die verschiedene Typen an IBM Analytical Decision Management zurückgeben (*boolean* (boolesch) zur Verwendung bei Auswahlen, *numeric* (numerisch) beispielsweise zur Verwendung in Aggregationsregeln und *string* (Zeichenfolge)). Um jedoch einen anderen Typ als *string* bei der Datenantwortregel zu erstellen, muss die XML-Schemadefinition (.*XSD*), die den Antworttyp enthält, manuell bearbeitet werden.

Auch Regelprojekte können mehrere Regeln enthalten, die jeweils verschiedene Typen ausgeben. Es ist erforderlich, mehrere Versionen der *XSD*-Datei beizubehalten, um dies zu unterstützen (beispielsweise eine Version, bei der die Datenantwortvariable auf "numeric" gesetzt wurde, eine weitere für "string", eine für "boolean" usw.).

Die von IBM Analytical Decision Management heruntergeladene *XSD*-Datei enthält zwei komplexe Datentypen: einen für das Projektdatenmodell von IBM Analytical Decision Management, das für den Eingabeparameter für Projekte von IBM Operational Decision Management verwendet werden soll, und einen für einen Regelrückgabetyp, der für den Ausgabeparameter von Regelprojekten von IBM Operational Decision Management verwendet werden soll.

Die antwortbezogene *XSD*-Datei, die von IBM SPSS Collaboration and Deployment Services Deployment Manager heruntergeladen wurde, enthält die Antworttypdefinition und enthält nur den einen komplexen Datentyp.

In beiden oben stehenden Fällen definiert der Rückgabetyp (dessen Name immer ein Suffix "response" enthält) ein value-Element, das standardmäßig den Typ *string* aufweist. Wenn Sie ein Regelprojekt mit einem anderen Rückgabewert erstellen möchten, müssen Sie die heruntergeladene *XSD*-Datei vor dem Importieren des Regelprojekts von IBM Operational Decision Management manuell bearbeiten, damit das Element value des Rückgabetyps wunschgemäß definiert wird. Im Folgenden sehen Sie einige Beispiele:

```
<xsd:complexType name="claim_dataresponse">
     <xsd:annotation>
          <xsd:appinfo>
            <dmname>claim_dataresponse</dmname>
            \le/xsd:appinfo>
       </xsd:annotation>
    <xsd:sequence>
        <xsd:element name="value" type="xsd:string"/>
     </xsd:sequence>
</xsd:complexType>
<xsd:complexType name="claim_dataresponse">
    <xsd:annotation>
         <xsd:appinfo>
            <dmname>claim_dataresponse</dmname>
            \leq/xsd:appinfo>
       </xsd:annotation>
    <xsd:sequence>
        <xsd:element name="value" type="xsd:boolean"/>
    </xsd:sequence>
</xsd:complexType>
```

```
<xsd:complexType name="claim_dataresponse">
     <xsd:annotation>
         <xsd:appinfo>
            <dmname>claim_dataresponse</dmname>
            </xsd:appinfo>
       </xsd:annotation>
    <xsd:sequence>
        <xsd:element name="value" type="xsd:long"/>
     </xsd:sequence>
</xsd:complexType>
```
## **Erstellen von Verweisen auf externe Regeln**

In IBM SPSS Collaboration and Deployment Services Deployment Manager definiert das Dialogfeld "Neue externe Regel hinzufügen" einen Verweis auf eine externe Regel, auf die über einen Web-Service zugegriffen wird, oder einen Verweis auf eine lokale Regel. Diese Regeln können anschließend in Anwendungen von IBM Analytical Decision Management verwendet werden. Dadurch können beispielsweise IBM Operational Decision Management-Regeln in IBM Analytical Decision Management unterstützt werden.

1. Zum Erstellen eines Regelverweises wählen Sie in IBM SPSS Collaboration and Deployment Services Deployment Manager einen Ordner im Repository aus und wählen Sie in den Menüs Folgendes aus:

#### **Datei** > **Neu** > **Externe Regel...**

Das Dialogfeld "Neue externe Regel hinzufügen" wird angezeigt.

- 2. Legen Sie einen Namen für den Verweis auf die externe Regel fest.
- 3. Wählen Sie im Abschnitt **Ausführungsmodus** die Option **Web-Service** oder **Lokal (nur IBM Operational Decision Management-Regeln)** aus.

Bei der Option **Web-Service** wird die Regel über einen externen Web-Service ausgeführt. Bei der Option **Lokal** wird die Regel über den IBM SPSS Modeler Server ausgeführt (der Server, der in IBM SPSS Collaboration and Deployment Services Deployment Manager für die Verwendung durch IBM Analytical Decision Management definiert wurde). Lokale IBM Operational Decision Management-Regeln werden einem Rule Execution Server bereitgestellt, der in dieselbe Java Virtual Machine eingebettet ist wie die IBM SPSS Modeler Server-JVM oder die Anwendungsserver-JVM.

*Wichtig*: Beachten Sie, dass vor dem Verwenden der Option **Lokal (nur IBM Operational Decision** Management-Regeln) diverse Installations- und Konfigurationsschritte erforderlich sind. Siehe "Einrichten des lokalen Rule Execution Server".

4. Wenn Sie im vorherigen Schritt die Option **Web-Service** ausgewählt haben, geben Sie die URL des Web-Service ein, in dem die Regel bereitgestellt wird. (Beispiel: *http://meinRegelserver:8080/ restlicheURL*). Die URL wird automatisch überprüft, um sicherzustellen, dass sie den zugehörigen Namenskonventionen entspricht. Wenn Sie im vorherigen Schritt **Lokal (nur IBM Operational Decision Management-Regeln)** ausgewählt haben, geben Sie den Pfad zur Regel im lokalen Operational Decision Management-Repository ein. Sie können das Script *reslist* verwenden, um den Pfad abzurufen, wie weiter unten in diesem Dokument beschrieben.

Nach der Definition in IBM SPSS Collaboration and Deployment Services Deployment Manager können externe Regeln durchsucht und auf annähernd die gleiche Weise wie andere Modelle und Regeln in Anwendungen von IBM Analytical Decision Management verwendet werden. Weitere Informationen finden Sie im *Benutzerhandbuch* für die Anwendung von IBM Analytical Decision Management.

# **Einrichten des lokalen Rule Execution Server**

Wenn Sie lokale Regeln von einem IBM Operational Decision Management-System referenzieren möchten, sind einige Konfigurationsschritte für das Einrichten und Bereitstellen der lokalen Regeln erforderlich.

### **Schritt 1: Kopieren der erforderlichen Dateien von IBM Operational Decision Management Version 8.6.0.0**

1. Kopieren Sie die Datei *rescopy.xml* aus dem folgenden Ordner des Server-Computers für IBM SPSS Collaboration and Deployment Services auf den Computer, auf dem IBM Operational Decision Management Version 8.6.0.0 installiert ist.

C:\Programme\IBM\SPSS\Deployment\7.0\Server\components\decision-management \Utilities\ RESCopy\

Das Script *rescopy.xml* dient als Unterstützung beim Kopieren bestimmter erforderlicher Dateien vom IBM Operational Decision Management-System an den Installationsort von IBM Analytical Decision Management. Das Script erfordert zwei Parameter:

-Dwodm ermittelt das Verzeichnis *executionserver* von IBM Operational Decision Management.

-Dtarget ermittelt das Zielverzeichnis, in das die Dateien kopiert werden understellt eine *ZIP*-Datei.

2. Führen Sie das Script *rescopy.xml* aus, um die erforderlichen Dateien zu kopieren. Geben Sie z. B. Folgendes ein unddrücken Sie die Eingabetaste:

CALL "%ANT\_HOME%\bin\ant" -buildfile rescopy.xml -Dwodm="C:\Programme\IBM\ODM85\ ODM\executionserver" -Dtarget=C:\CopiedFiles

Dadurch wird das Script ausgeführt, um die folgenden Ordner zu erstellen und in der Datei *DM-rescopy.zip* zusammenzufassen:

```
C:\CopiedFiles\rescopy\lib\
            asm-3.1.jar
            asm-analysis3.1.jar
            asm-commons-3.1.jar
            asm-tree-3.1.jar
            asm-util.3.1.jar
            bcel-5.1.jar
            dom4j-1.6.1.jar
            j2ee_connector-1_5-fr.jar
            jdom-1.1.2.jar
            jrules-engine.jar
            jrules-res-execution.jar
            log4j-1.2.8.jar
            mina-core-2.0.1-IBM.jar
            openxml4j-beta.jar
            slf4j-api-1.5.8.jar
            slf4j-simple-1.5.8.jar
            sam.jar
            ra.xml
C:\CopiedFiles\rescopy\tools\
           jrules-res-tools.jar
C:\CopiedFiles\rescopy\
            DM-rescopy.zip
```
#### **Schritt 2: Installieren der erforderlichen Dateien auf allen Computern mit der Komponente "pasw.externalrule"**

Die im vorherigen Abschnitt kopierten Dateien müssen auf dem Server für IBM SPSS Collaboration and Deployment Services sowie auf allen IBM SPSS Modeler-Produkten installiert werden, die mit IBM Analytical Decision Management oder IBM SPSS Modeler Advantage zum Ausführen lokaler IBM Operational Decision Management-Regeln verwendet werden. Der in diesem Abschnitt beschriebene Ordner *pasw.externalrule* wird mit Erweiterungen für IBM SPSS Modeler installiert, was ein Teil des Installationsvorgangs von IBM Analytical Decision Management ist.

v Entpacken Sie die im vorherigen Abschnitt erstellte Datei *DM-rescopy.zip* in den jeweiligen Ordnern */ext/bin/pasw.externalrule*. Beispiele für Installationsorte finden Sie unten. Nach dem Entpacken werden mehrere *JAR*-Dateien und die Datei *ra.xml* im Ordner *lib* installiert. Des Weiteren wird ein Ordner *tools* erstellt, der eine einzelne *JAR*-Datei enthält.

**IBM SPSS Collaboration and Deployment Services:** *C:\Programme\IBM\SPSS\Deployment\7.0\ Server\components\modeler\ext\bin\pasw.externalrule\*.

**IBM SPSS Modeler Server:** *C:\Programme\IBM\SPSS\ModelerServer\17\ext\bin\pasw.externalrule\*.

<span id="page-76-0"></span>**IBM SPSS Modeler (Clients):** *C:\Programme\IBM\SPSS|Modeler\17\ext\bin\pasw.externalrule\*.

## **Schritt 3: Ändern der Scripts "resdeploy", "reslist" und "resundeploy"**

Die folgenden drei Scripts werden zusammen mit IBM Analytical Decision Management zur Verfügung gestellt:

- v Das Script **resdeploy** stellt IBM Operational Decision Management-Regeln zur lokalen Ausführung bereit.
- v Das Script **reslist** listet die IBM Operational Decision Management-Regeln auf, die zur lokalen Ausführung bereitgestellt werden.
- v Das Script **resundeploy** nimmt die Bereitstellung von IBM Operational Decision Management-Regeln zur lokalen Ausführung zurück.

Windows-Versionen (.*bat*) und UNIX-Versionen (.*sh*) dieser Scripts werden in den Ordner *pasw.externalrule\scripts* im IBM SPSS Collaboration and Deployment Services-Installationsverzeichnis installiert (z. B. *C:\Programme\IBM\SPSS\Deployment\7.0\Server\components\modeler\ext\bin\ pasw.externalrule\scripts*). Gehen Sie wie folgt vor, um die Scripts für die Verwendung vorzubereiten.

1. Bearbeiten Sie mit einem einfachen Texteditor den Wert für CADS\_HOME in den drei Scripts, sodass er auf das IBM SPSS Collaboration and Deployment Services-Installationsverzeichnis verweist. Bei einer Installation unter Windows bearbeiten Sie die .*bat*-Versionen. Bei einer Installation unter UNIX bearbeiten Sie die .*sh*-Versionen. Beispiel:

set CADS HOME=C:\Programme\IBM\SPSS\Deployment\7.0\Server

2. Wenn das Betriebssystem des jeweiligen Geräts Solaris ist, ändern Sie auch die erste Zeile der Scripts von #!/bin/sh in #!/bin/ksh.

## **Schritt 4: Ändern der Konfigurationsdatei des lokalen Rule Execution Server**

Lokale IBM Operational Decision Management-Regeln werden einem Rule Execution Server von IBM Operational Decision Management bereitgestellt, der in dieselbe Java Virtual Machine (JVM) eingebettet ist wie die IBM SPSS Modeler Server-JVM oder die Anwendungsserver-JVM. Jeder lokale Rule Execution Server von IBM Operational Decision Management muss vor der Verwendung konfiguriert werden, indem Sie die Datei ra.xml entsprechend allen erforderlichen Änderungen bearbeiten.

Durch das Konfigurieren der lokalen Rule Execution Server soll Folgendes erzielt werden:

- v Bereitstellung von lokalen IBM Operational Decision Management-Regeln während des Betriebs zulassen
- v Persistenztyp und Position des Rule Execution Server angeben. Der Persistenztyp kann "Datei" oder "Datenbank" sein.

Bearbeiten Sie jede Kopie der Datei ra.xml wie folgt mit einem einfachen Texteditor: Die Datei befindet sich wie oben beschrieben jeweils im Ordner pasw.externalrule\lib des IBM SPSS Collaboration and Deployment Services-Installationsverzeichnisses, des IBM SPSS Modeler Server-Installationsverzeichnisses und des IBM SPSS Modeler-Client-Installationsverzeichnisses.

Beachten Sie, dass nach dem Anpassen der Datei ra.xml das jeweilige Produkt, für das die Datei ra.xml installiert ist, neu gestartet werden muss, damit die Änderungen wirksam werden.

#### **Aktivieren der Bereitstellung von lokalen Regeln während des Betriebs**

Wie bereits erwähnt, werden lokale IBM Operation Decision Management-Regeln einem Rule Execution Server des Typs J2SE bereitgestellt, der in dieselbe Java Virtual Machine (JVM) eingebettet ist wie die aufrufende Anwendung. Im Kontext der Ausführung von IBM Analytical Decision Management handelt es sich um die IBM SPSS Modeler Server-JVM oder die Anwendungsserver-JVM.

Ein J2SE-Rule Execution Server ist standardmäßig als eigenständige und nicht verwaltete Einheit konfiguriert. Nachdem eine IBM Operation Decision Management-Regel geladen wurde, lädt der eigenständige

J2SE-Rule Execution Server die Regel erst nach dem JVM-Neustart erneut. Dies ist vor allem wichtig, wenn ein Projekt von IBM Analytical Decision Management in der Anwendungsserver-JVM ausgeführt wird, weil Sie den Anwendungsserver nicht starten und stoppen wollen, nur um eine Regeländerung abzurufen.

Der lokale/J2SE-Rule Execution Server kann so konfiguriert werden, dass er eine gemeinsam genutzte Datenbank verwendet und von einer Rule Execution Server-Konsole über TCP/IP verwaltet wird. Die Rule Execution Server-Konsole informiert die lokalen bzw. J2SE-Rule Execution Server, wenn eine Regel in der gemeinsam genutzten Datenbank geändert wird. Hierdurch wird der lokale/J2SE-Rule Execution Server angewiesen, die Regel erneut zu laden, ohne dass die JVM erneut gestartet werden muss.

Die Rule Execution Server-Konsole von IBM Operational Decision Management ist eine webbasierte grafische Schnittstelle, die Zugriff auf die meisten Funktionen von Rule Execution Server bereitstellt. Sie ist eine Komponente von IBM Decision Server von IBM Operational Decision Manager und wurde als Teil der IBM Decision Manager-Installation installiert (mit der die Dateien aus Schritt 1 kopiert wurden).

**Anmerkung:** Die folgenden Punkte müssen beachtet werden, wenn die Rule Execution Server-Konsole zur Unterstützung der Implementierung des lokalen Rule Execution Server während des Betriebs konfiguriert wird.

- v Die Rule Execution Server-Konsole muss eine gemeinsam genutzte Netzdatenbank für Persistenz verwenden, damit die lokalen J2SE-Rule Execution Server denselben Regelspeicher verwenden können wie die Rule Execution Server-Konsole, die sie verwaltet.
- v Für die Rule Execution Server-Konsole muss TCP/IP-Benachrichtigung aktiviert sein, damit die Konsole lokale bzw. J2SE-Rule Execution Server über Updates informieren kann.

Weitere Informationen finden Sie in [https://www-01.ibm.com/support/knowledgecenter/SSQP76\\_8.6.0/]( https://www-01.ibm.com/support/knowledgecenter/SSQP76_8.6.0/com.ibm.odm.dserver.rules.res.managing/topics/tsk_res_rescons_config_tcpip.html) [com.ibm.odm.dserver.rules.res.managing/topics/tsk\\_res\\_rescons\\_config\\_tcpip.html.]( https://www-01.ibm.com/support/knowledgecenter/SSQP76_8.6.0/com.ibm.odm.dserver.rules.res.managing/topics/tsk_res_rescons_config_tcpip.html)

Sie müssen die Datei ra.xml bearbeiten, um die Verwaltung von Ausführungseinheiten über TCP/IP zu aktivieren, damit der lokale Rule Execution Server von der Rule Execution Server-Konsole verwaltet werden kann.

1. Ändern Sie ra.xml so, dass der Host und Benachrichtigungsport für die Rule Execution Server-Konsole angegeben werden. Beispiel:

```
<config-property>
<config-property-name>plugins</config-property-name>
<config-property-type>java.lang.String</config-property-type>
<config-property-value>
    (pluginClass=com.ibm.rules.res.xu.management.XUManagementPlugin,
       xuName=default,
        protocol=tcpip,
        tcpip.port=1883,
        tcpip.host=9.20.103.80,
       tcpip.retryInterval=10000,
</config-property-value>
</config-property>
```
Details finden Sie in [https://www-01.ibm.com/support/knowledgecenter/SSQP76\\_8.6.0/](https://www-01.ibm.com/support/knowledgecenter/SSQP76_8.6.0/com.ibm.odm.dserver.rules.res.managing/topics/tsk_res_config_xu_tcpip.html) [com.ibm.odm.dserver.rules.res.managing/topics/tsk\\_res\\_config\\_xu\\_tcpip.html.](https://www-01.ibm.com/support/knowledgecenter/SSQP76_8.6.0/com.ibm.odm.dserver.rules.res.managing/topics/tsk_res_config_xu_tcpip.html)

#### **Festlegen der Persistenz**

1. Standardmäßig ist die Einstellung persistenceType auf den Wert file gesetzt, wodurch festgelegt wird, dass der Rule Execution Server die Dateipersistenz verwendet. Beispiel:

```
<config-property-name>persistenceType</config-property-name>
<config-property-type>java.lang.String</config-property-type>
<config-property-value>file</config-property-value>
</config-property>
```
Wenn Sie stattdessen Datenbankpersistenz verwenden möchten, überspringen Sie diesen Schritt.

**Anmerkung:** Wenn der lokale Rule Execution Server von einer gemeinsam genutzten Rule Execution Server-Konsole verwaltet werden soll, wird Datenbankpersistenz erwartet. Jede lokale Datei ra.xml muss für die Verwendung derselben gemeinsam genutzten Netzdatenbank als Rule Execution Server-Konsole konfiguriert werden.

Ändern Sie den Wert für die Einstellung persistenceProperties in DIRECTORY=<RES-Pfad>. Dabei steht <RES-Pfad> für den vollständigen Pfad zum Datenordner des Rule Execution Server, in dem die bereitgestellten IBM Operational Decision Management-Regeln gespeichert werden. Beachten Sie, dass gemäß Java-Standards normale Schrägstriche als Trennzeichen für den Pfadnamen verwendet werden müssen (dies gilt für alle Betriebssysteme). Beispiel:

```
<config-property-name>persistenceProperties</config-property-name>
<config-property-type>java.lang.String</config-property-type>
<config-property-value>DIRECTORY=C:/RES</config-property-value>
```
*Anmerkungen*:

v Standardmäßig enthält die Einstellung für persistenceProperties möglicherweise die Optionen XOM\_PERSISTENCE\_TYPE, XOM\_PERSISTENCE\_DIRECTORY und DIRECTORY. Beispiel:

```
<config-property-name>persistenceProperties</config-property-name>
<config-property-type>java.lang.String</config-property-type>
<config-property-value>
DIRECTORY=res_data,XOM_PERSISTENCE_TYPE=file,XOM_PERSISTENCE_DIRECTORY=res_xom
</config-property-value>
```
In IBM Analytical Decision Management wird nur die Option DIRECTORY unterstützt. Daher müssen die Optionen XOM\_PERSISTENCE\_TYPE und XOM\_PERSISTENCE\_DIRECTORY entfernt und nur die Option DIRECTORY muss beibehalten werden.

- v Wenn Dateipersistenz verwendet wird und IBM SPSS Collaboration and Deployment Services sowie IBM SPSS Modeler Server (oder Client) auf verschiedenen Geräten installiert sind, muss das hier festgelegte Verzeichnis von allen Geräten aus zugänglich sein (möglicherweise über das Netz). Gleiches gilt für die Verwendung von Datenbankpersistenz. Die Datenbank muss für alle Geräte zugänglich sein. Die Datei ra.xml, die auf jedem Computer mit einem SPSS-Produkt installiert ist, muss stets auf dasselbe lokale Repository von Rule Execution Server verweisen, um Synchronisationsprobleme bei Repositorys zu vermeiden.
- 2. Wenn Sie Datenbankpersistenz anstelle von Dateipersistenz verwenden möchten, ändern Sie die Einstellung für persistenceType wie folgt von file in jdbc.

<config-property-name>persistenceType</config-property-name> <config-property-type>java.lang.String</config-property-type> <config-property-value>jdbc</config-property-value>

Ändern Sie anschließend die Einstellung für persistenceProperties wie folgt. Sie müssen alle erforderlichen Informationen für die JVM von Rule Execution Server definieren, um erfolgreich auf den konfigurierten Datenbankserver zugreifen zu können. Dazu zählen die Datenbank-URL, der vollständig qualifizierte Name der JDBC-Treiberklasse sowie jegliche optionalen, sicherheitsbezogenen Berechtigungsnachweise. In dem Beispiel unten für JDBC-Persistenz handelt es sich um eine Remote-Datenbank vom Typ DB2, die sich auf einem fiktiven Server namens mydb2server.mycompany.ibm.com befindet.

```
<config-property-name>persistenceProperties</config-property-name>
<config-property-type>java.lang.String</config-property-type>
<config-property-value>
   DRIVER_CLASS_NAME=com.ibm.db2.jcc.DB2Driver,
    URL=jdbc:db2://mydb2server.mycompany.com:50000/ILOGRESDB,
   USER=dbuser1,
    PASSWORD=dbpass
</config-property-value>
```
*Anmerkungen*:

- Wie oben bereits erwähnt, werden die Optionen X0M\_PERSISTENCE\_TYPE und XOM\_PERSISTENCE\_DIRECTORY in IBM Analytical Decision Management nicht unterstützt und sollten im Bereich persistenceProperties nicht enthalten sein.
- Wenn in der Option DRIVER\_CLASS\_NAME der Einstellung persistenceProperties ein Java-Klassenname angegeben wird, müssen dem Klassenpfad der JVM von Rule Execution Server zusätzlich die entspre-

chenden JAR-Dateien des Java-Clients hinzugefügt werden. Kopieren Sie dazu alle erforderlichen JAR-Dateien in alle erforderlichen Ordner pasw.externalrule\lib (die gleichen Ordner, in denen sich auch jeweils die Datei ra.xml befindet). Wenn es sich bei der Remote-Datenbank z. B. um DB2 for Windows handelt, muss die JAR-Datei für Clients db2jcc.jar aus <DB2 HOME>/java jeweils in den Ordner pasw.externalrule\lib des IBM SPSS Collaboration and Deployment Services-Installationsverzeichnisses, des IBM SPSS Modeler Server-Installationsverzeichnisses sowie des IBM SPSS Modeler-Client-Installationsverzeichnisses kopiert werden.

#### **Schritt 5: Verwenden von Scripts zum Bereitstellen, Auflisten und Zurücknehmen der Bereitstellung von lokalen IBM Operational Decision Management-Regeln**

Die drei unten beschriebenen Scripts werden zusammen mit IBM Analytical Decision Management zur Verfügung gestellt, um lokale IBM Operational Decision Management-Regeln bereitzustellen, aufzulisten und die Bereitstellung zurückzunehmen. Befolgen Sie die in ["Schritt 3: Ändern der Scripts "resdeploy",](#page-76-0) ["reslist" und "resundeploy"" auf Seite 73](#page-76-0) beschriebenen Schritte, bevor Sie die Scripts verwenden. Scripts sind für Windows-Plattformen (.*bat*) und UNIX-Plattformen (.*sh*) verfügbar.

Beachten Sie, dass die oben beschriebene Einstellung für persistenceType keine Auswirkungen auf das Verhalten der Scripts hat. Wenn jedoch *Datenbankpersistenz* anstelle von *Dateipersistenz* verwendet wird, ist es möglicherweise erforderlich, das optionale Argument -cp beim Ausführen der Scripts zu verwenden, um dem Laufzeitklassenpfad die erforderlichen *JAR*-Dateien für den Datenbanktreiber hinzuzufügen. Wenn die *JAR*-Dateien jedoch bereits wie in ["Schritt 4: Ändern der Konfigurationsdatei des lokalen Rule](#page-76-0) [Execution Server" auf Seite 73](#page-76-0) beschrieben kopiert wurden, ist das Argument -cp in der Regel nicht erforderlich.

#### **So listen Sie die Inhalte eines lokalen Rule Execution Server auf**

v Wechseln Sie in einer Eingabeaufforderung in das Verzeichnis, in dem das Script *reslist* enthalten ist. Führen Sie anschließend das Script *reslist* wie folgt aus. Für das Script ist das Argument -config gefolgt von dem vollständigen Pfad zur Datei *ra.xml* auf dem IBM SPSS Collaboration and Deployment Services-Server erforderlich. Beispiel für Windows:

reslist.bat -config "C:\Programme\IBM\SPSS\Deployment\7.0\Server\components\ modeler\ext\bin\pasw.externalrule\lib\ra.xml"

#### **So stellen Sie einem lokalen Rule Execution Server RuleApp-Archive für IBM Operational Decision Management bereit:**

- 1. Laden Sie das RuleApp-Archiv für IBM Operational Decision Management (*JAR*-Datei) in einen Ordner herunter, der von Ihrem IBM SPSS Collaboration and Deployment Services-Server aus zugänglich ist. Sie können das Archiv von dem Rule Execution Serverherunterladen, auf dem sich der Web-Service befindet, oder Sie können das Archiv aus IBM Operational Decision Management Rule Designer exportieren. Dabei handelt es sich um eine temporäre Kopie, die an einem beliebigen Ort gespeichert werden kann.
- 2. Wechseln Sie in einer Eingabeaufforderung in das Verzeichnis, in dem das Script *resdeploy* enthalten ist. Führen Sie anschließend das Script *resdeploy* wie folgt aus. Für das Script ist das Argument -config gefolgt vom vollständigen Pfad zur Datei *ra.xml* auf dem IBM SPSS Collaboration and Deployment Services-Server erforderlich sowie das Argument -archive gefolgt vom vollständigen Pfad zur *JAR*-Datei für die RuleApp, die bereitgestellt werden soll. Beispiel für Windows:

resdeploy.bat -config "C:\Programme\IBM\SPSS\Deployment\7.0\Server\components\ modeler\ext\bin\pasw.externalrule\lib\ra.xml" -archive "C:\RES\My\_ODM\_RuleApp\_Name.jar"

Das Script *resdeploy* bietet auch optionale Argumente zur Versionssteuerung von bereitgestellten Regelsets. Wenn der Rule Execution Server eine frühere Version der RuleApp (oder eines der darin enthaltenen Regelsets) enthält, die Sie bereitstellen möchten, sollten Sie beim Ausführen des Scripts eines der folgenden optionalen Argumente verwenden, um Namenskonflikte zu vermeiden:

*Tabelle 9. Optionale Argumente für das Script "resdeploy"*

| Optionales Argument Mögliche Werte |                                                                                                    |
|------------------------------------|----------------------------------------------------------------------------------------------------|
| -merging                           | Beim Wert add.ruleapp wird die auf dem Rule Execution Server vorhandene RuleApp<br>beibehalten und die neue RuleApp wird mit einer Versionsnummer bereitgestellt, die von<br>der vorhandenen Version aus hochgezählt wird (Standardverhalten). |
|                                    | Beim Wert replace.ruleapp wird die ursprüngliche RuleApp durch die neue RuleApp<br>ersetzt, ohne dass sich die Versionsnummer der RuleApp ändert.                                                                                              |
|                                    | Beim Wert add.ruleset wird das auf dem Rule Execution Server vorhandene Regelset bei-<br>behalten und das neue Regelset wird mit einer Versionsnummer bereitgestellt, die von der<br>vorhandenen Version aus hochgezählt wird.                 |
|                                    | Beim Wert replace.ruleset wird das vorhandene Regelset durch das neue Regelset er-<br>setzt, ohne dass sich die Versionsnummer ändert.                                                                                                    |
| -versioning                        | Bei dem Wert major wird der Hauptteil der Versionsnummern hochgezählt<br>(Standardverhalten).                                                                                                    |
|                                    | Bei dem Wert minor wird der untergeordnete Teil der Versionsnummern hochgezählt.                                                                                                    |

Wenn Sie Nutzungsinformationen für die Scripts anzeigen möchten, führen Sie sie ohne Befehlszeilenargumente aus.

#### **So entfernen Sie IBM Operational Decision Management-RuleApps (und deren Regelsets) von einem lokalen Rule Execution Server:**

v Wechseln Sie in einer Eingabeaufforderung in das Verzeichnis, in dem das Script *resundeploy* enthalten ist. Führen Sie anschließend das Script *resundeploy* wie folgt aus. Für das Script ist das Argument -config gefolgt vom vollständigen Pfad zur Datei *ra.xml* auf dem IBM SPSS Collaboration and Deployment Services-Server sowie das Argument -ruleapp gefolgt vom Namen der zu entfernenden RuleApp erforderlich. Beispiel für Windows:

resundeploy.bat -config "C:\Programme\IBM\SPSS\Deployment\7.0\Server\components\modeler\ ext\bin\pasw.externalrule\lib\ra.xml" -ruleapp "My\_ODM\_RuleApp\_Name"

Standardmäßig entfernt das Script *resundeploy* die Version 1.0 der RuleApp. Falls erforderlich, können auch andere Versionen entfernt werden, indem das optionale Argument -version gefolgt von der zu entfernenden Versionsnummer verwendet wird.

Bevor Sie das Script *resundeploy* ausführen, können Sie das Script *reslist* dazu verwenden, den Namen der RuleApp zu prüfen, die entfernt werden soll. Nach dem Ausführen des Scripts *resundeploy* kann mit "reslist" überprüft werden, ob die RuleApp ordnungsgemäß entfernt wurde.

# **Kapitel 6. Aktualisieren von Projekten und benutzerdefinierten Anwendungsvorlagen**

Es gibt verschiedene Gründe für die Aktualisierung von Anwendungen von IBM Analytical Decision Management

- v Aktualisierung benutzerdefinierter Anwendungsvorlagen nach der Installation einer neuen Version der Software oder Migration in eine neue Serverumgebung, in der dieselbe oder eine neuere Version ausgeführt wird. Beachten Sie, dass benutzerdefinierte Anwendungsvorlagen und die darauf basierenden Projekte bei einem Upgrade auf eine neue Softwareversion nur dann aktualisiert werden müssen, wenn Sie die neuen Funktionen, die mit dieser Softwareversion bereitgestellt werden, tatsächlich nutzen möchten. Andernfalls funktionieren die auf benutzerdefinierten Vorlagen basierenden Projekte auch nach der Installation der neuen Softwareversion weiterhin wie zuvor.
- v Aktualisierung vorhandener Projekte, um Änderungen an der XML-Anwendungsvorlage, auf der das Projekt beruht, zu übernehmen. Dies ist in Kombination mit der Migration auf eine neue Version möglich oder immer dann, wenn aus irgendeinem Grund Änderungen an einer XML-Anwendungsvorlage vorgenommen wurden.

# **Aktualisieren benutzerdefinierter Anwendungsvorlagen**

Die grundlegenden Schritte für die Aktualisierung der XML-Datei einer benutzerdefinierten Anwendungsvorlage sind unten aufgeführt. Beachten Sie unbedingt, dass beim Installieren einer neuen Version von IBM Analytical Decision Management die alte Version automatisch aktualisiert wird. Es sind keine manuellen Deinstallations- oder Migrationsschritte erforderlich. Alle vorhandenen benutzerdefinierten Anwendungsvorlagen bleiben erhalten undes ändert sich auch nichts an der Funktionsweise der auf diesen Vorlagen beruhenden Projekte. Vordefinierte Standardanwendungen von IBM Analytical Decision Management unterliegen bei der Installation von Upgrades Änderungen und die Änderungen werden übernommen, wenn neue Projekte in der Benutzerschnittstelle erstellt werden.

Wenn Ihre angepassten Anwendungen die in der neuen Produktversion hinzugekommenen Funktionen nutzen sollen, müssen Sie zunächst Ihre XML-Anwendungsvorlage und anschließend, mithilfe des Vorlagendienstprogramms (*Template Utility*), auch die darauf basierenden Projekte aktualisieren.

Um Unterstützung für neu in die Software aufgenommene Funktionen hinzuzufügen, müssen die XML-Dateien der benutzerdefinierten Anwendungsvorlage sowie sämtliche angepassten Style-Sheets und sonstigen Anwendungsdateien aktualisiert werden:

- 1. Nehmen Sie alle gewünschten Änderungen oder Ergänzungen an der Anwendungsvorlage vor. Beispielsweise können für einen neuen Typ von Steuerelement der Benutzerschnittstelle zusätzliche Attribute unter dem Element InterfaceControl erforderlich sein.
- 2. Möglicherweise müssen benutzerdefinierte CSS-Stile, Bilder und .*properties*-Dateien aktualisiert werden. Der Aufwand hängt jedoch vom Umfang der Anpassungen ab und sollte minimal sein, wenn darauf geachtet wurde, Änderungen an Anwendungs-Style-Sheets so gering wie möglich zu halten und nach Möglichkeit Standardvorgaben zu nutzen. (Die Standard-Style-Sheets unter *\Server\components\ decision-management\Default* werden automatisch aktualisiert, wenn die neue Softwareversion installiert wird, zusammen mit Unterordnern für im Paket enthaltene Anwendungen, wie beispielsweise *\Server\components\decision-management\Applications\ClaimsManagement\*. Für sämtliche Anwendungen, die diese Ordner nutzen, werden die Änderungen automatisch übernommen. Allerdings müssen benutzerdefinierte Style-Sheets und andere Dateien für benutzerdefinierte Anwendungen, die nicht zu den Standarddateien gehören, manuell aktualisiert werden.)
- 3. Da Standard-Style-Sheets automatisch mit der Software aktualisiert werden, sind einige Änderungen möglicherweise sofort auf der Benutzerschnittstelle sichtbar. In einigen Fällen können jedoch zusätzliche Änderungen an der Anwendungsvorlage erforderlich sein, damit alle Funktionen wie erwartet funktionieren.
- 4. In Fällen, in denen Vorlagenänderungen erforderlich sind, müssen auch vorhandene Projekte, die auf diesen Vorlagen basieren, mithilfe des Vorlagendienstprogramms (*Template Utility*) aktualisiert werden, wie in Abschnitt "Vorlagendienstprogramm (Template Utility) von IBM Analytical Decision Management" beschrieben.

*Hinweis:* Die Migration auf eine frühere Version von IBM Analytical Decision Management als der zur Erstellung der Anwendung verwendeten wird nicht unterstützt.

## **Aktualisieren von Projekten**

*Projekte* sind Anwendungsarbeitsbereiche (IBM SPSS Modeler-Streams), die auf Anwendungsvorlagen basieren und von Endbenutzern auf der Benutzerschnittstelle verwendet werden. In früheren Versionen der Software gespeicherte Projekte funktionieren auch in der neuen Version. Hierfür sind keine Änderungen am Projekt erforderlich.

- v Um jedoch Unterstützung für die an der benutzerdefinierten Anwendungsvorlage vorgenommenen Änderungen hinzuzufügen, müssen die vorhandenen Projekte mithilfe des Vorlagendienstprogramms (*Template Utility*) aktualisiert werden. Zu derartigen Änderungen an einer benutzerdefinierten Anwendungsvorlage gehören Änderungen zum Übernehmen von neu in die Software aufgenommenen Funktionen oder einfach Änderungen zur Feinabstimmung der Funktionen in der Anwendung. In jedem Fall müssen die Projekte, die mit der ursprünglichen Anwendungsvorlage erstellt wurden, mit dem Vorlagendienstprogramm (*Template Utility*) aktualisiert werden, bevor sie die Änderungen an der zugrunde liegenden Vorlage widerspiegeln.
- v Vor der Aktualisierung funktionieren die Projekte weiter wie bisher.
- v Wenn keine Änderungen an Anwendungsvorlagen erforderlich sind, muss das Vorlagendienstprogramm nicht verwendet werden.

# **Vorlagendienstprogramm (Template Utility) von IBM Analytical Decision Management**

Das Vorlagendienstprogramm (*Template Utility*) kann zur Aktualisierung vorhandener Projekte nach Änderungen an der XML-Anwendungsvorlage, auf der die Projekte beruhen, verwendet werden.

Hier ein Beispiel für einen typischen Verwendungsfall:

- v Eine benutzerdefinierte XML-Anwendungsvorlage wurde erstellt und am Standardspeicherort unter dem Installationsordner von IBM SPSS Collaboration and Deployment Services gespeichert (z. B. *C:\ Programme\IBM\SPSS\Deployment\7.0\\Server\components\decision-management\Templates\ MyCustomClaimsTemplate.xml*).
- v Endbenutzer haben basierend auf dieser Vorlage ein oder mehrere Projekte in IBM Analytical Decision Management erstellt und gespeichert.
- Weitere Änderungen an der XML-Anwendungsvorlage wurden eingeführt.
- v Um diese Änderungen nun zu übernehmen, müssen vorhandene Projekte aktualisiert werden, damit sie mit der neuen Version der Anwendungsvorlage zusammenarbeiten.

*Hinweis:* Es wird dringend empfohlen, die aktualisierte Anwendungsvorlage gründlich zu überprüfen und zu testen, um sicherzustellen, dass die erforderlichen Änderungen vollständig sind und erwartungsgemäß funktionieren, bevor vorhandene Projekte aktualisiert werden.

# <span id="page-84-0"></span>**Vor der Verwendung des Vorlagendienstprogramms (Template Utility)**

- 1. Erhöhen Sie in der XML-Datei Ihrer benutzerdefinierten Anwendungsvorlage das Attribut template-Version. Wenn der vorherige Wert beispielsweise 1 war, ändern Sie ihn in 2. Dieses Attribut wird in Verbindung mit dem Attribut templateName zur Angabe der zu aktualisierenden Projekte verwendet. Projekte, die auf früheren Vorlagenversionen als der angegebenen beruhen, werden aktualisiert. <PredictiveApplication xmlns="http://com.spss.pasw.dms/workspace" templateName="MyCustomClaimsTemplate" templateVersion="2" appsVersion="17.0" xmlns:xsi="http://www.w3.org/2001/XMLSchema-instance">
- 2. Erstellen Sie eine XML-"Patch"-Datei mit den aktualisierten Abschnitten der Anwendungsvorlage, die Sie in die Projekte der Endbenutzer übertragen möchten.

Die XML-Datei benötigt folgende Elemente.

v Ein patch-Element, das die Attribute templateName, templateVersion und appliesToVersions definiert. Beispiel:

```
<patch templateName="MyCustomClaimsTemplate" templateVersion="8" appliesToVersions="4,5,6,7">
```
v Wahlweise können Sie zu Informationszwecken auch ein instructions-Element hinzufügen. Der Text des hinzugefügten instructions-Elements wird im Abschnitt **Patch Instructions** (Patchanweisungen) des Vorlagendienstprogramms angezeigt. Beispiel:

```
<instructions>
        This patch deletes the Offer dimension from the projects. After applying the patch,
        the projects based on the template will be updated the next time they are opened
       and resaved in Decision Management.
</instructions>
```
- Ein actions-Element.
- v Ein oder mehrere action-Elemente innerhalb des actions-Elements. Die action-Elemente definieren die Art der auszuführenden Patch-Aktion (addElement, replaceElement, deleteElement oder setAttribute) sowie den Pfad (path) zu dem Abschnitt der Anwendungsvorlage, den Sie in die Projekte der Endbenutzer übertragen möchten. Beispiel:

```
<actions>
                                        <action type="deleteElement" path="/PredictiveApplication/Dimension[@name='Offer']">
                                       <sub>7</sub><sub>7</sub></sub></sub></sub></sub></sub></sub></sub></sub></sub></sub></sub></sub></sub></sub></sub></sub></sub></sub></sub></sub></sub></sub></sub></sub>
</actions>
```
v Wenn Sie Vorlagenabschnitte hinzufügen oder ersetzen, wird in jedes action-Element ein NewValue-Element eingeschlossen. Die einzelnen NewValue-Elemente definieren die neuen Werte, die verwendet werden sollen. Beispiel:

```
<actions>
        <action type="addElement" path="/PredictiveApplication">
            <NewValue>
                <Dimension name="Channel" description="ChannelDescriptionText">
                    <Variable name="Capacity" dataType="integer"
                        optimizationInputItem="true" prompt="">
                        <ValueSource xmlns:xsi="http://www.w3.org/2001/XMLSchema-instance" xsi:type="ConstantValueSource">
                            <Value>0</Value>
                        </ValueSource>
                    </Variable>
                </Dimension>
            </NewValue>
        </action>
    </actions>
```
Über das path-Element (xpath) können Sie verschiedene Projektteile in XML-Patchdateien hinzufügen, ersetzen, löschen oder ändern. Im Folgenden werden einige allgemeine Beispiele für vollständige XML-Patchdateien aufgeführt.

### **Beispiele für "addElement"**

Der Patchaktionstyp addElement wird für das Hinzufügen von Abschnitten zu Projekten verwendet. Der Pfad path muss auf den übergeordneten Ordner in XML verweisen, unter dem das Element hinzugefügt werden soll. addElement ist eine der am häufigsten verwendeten Aktualisierungen für Projekte. Die folgenden drei Patchdateibeispiele sind zu Referenzzwecken im Lieferumfang des Vorlagendienstprogramms (*Template Utility*) im Ordner *samples* enthalten.

#### **patch\_add\_new\_dim\_hierarchy.xml**

```
<?xml version="1.0" encoding="UTF-8"?>
<patch templateName="MyClaimsManagement" templateVersion="2"
    appliesToVersions="1">
    <instructions>This patch adds a new dimension hierarchy with two
      dimensions (Agent and Agent Type)</instructions>
    <sub>acitions</sub></sub>
        <action type="addElement"
            path="/PredictiveApplication/InterfaceControl/InterfacePages/DefineStep">
            <NewValue>
                <DimensionSetting name="Agent Type">
                    <SelectionSection enabled="true" enableModels="false" />
                    <AggregateRuleSection enabled="false"/>
                    <PredictiveModelSection enabled="false"/>
                    <AllocationRuleSection enabled="true"/>
                    <PlanningSection enableInteractionPoints="true" enableStartEndDates="true"/>
                </DimensionSetting>
            </NewValue>
        </action>
        <action type="addElement" path="/PredictiveApplication">
            <NewValue>
                <Dimension name="Agent Type">
                    <Property>Name</Property>
                    <Property>Category</Property>
                    <Property>Organization</Property>
                    <Property>Group</Property>
                    <Property>Description</Property>
                </Dimension>
            </NewValue>
        </action>
        <action type="addElement" path="/PredictiveApplication">
            <NewValue>
                <Dimension name="Agent" parentDimension="Agent Type">
                    <Property>Name</Property>
                    <Property>Category</Property>
                    <Property>Organization</Property>
                    <Property>Group</Property>
                    <Property>Description</Property>
                </Dimension>
            </NewValue>
        </action>
        <action type="addElement" path="/PredictiveApplication/Deployment">
            <NewValue>
                <OutputAttribute referenceType="DimensionMember"
                    name="AgentType" returnValue="AgentType.Allocation-Value">Agent Type</OutputAttribute>
            </NewValue>
        </action>
        <action type="addElement" path="/PredictiveApplication/Deployment">
            <NewValue>
                <OutputAttribute referenceType="DimensionMember"
                    name="Agent" returnValue="Agent.Allocation-Value">Agent</OutputAttribute>
            </NewValue>
        </action>
    </actions>
</patch>
```
#### **patch\_add\_output\_attribute.xml**

```
<?xml version="1.0" encoding="UTF-8"?>
<patch templateName="MyCampaignOptimization" templateVersion="2"
   appliesToVersions="1">
   <instructions>This patch adds 'Capacity' as an output attribute</instructions>
   <actions>
        <action type="addElement" path="/PredictiveApplication/Deployment">
            <NewValue>
                <OutputAttribute referenceType="Variable"
                    name="Capacity" returnValue="Variable.Variable-Value">Capacity</OutputAttribute>
            </NewValue>
        </action>
   </actions>
</patch>
```
#### **patch\_enable\_batch\_scoring.xml**

```
<?xml version="1.0" encoding="UTF-8"?>
<patch templateName="MyCustomerInteractionManagement"
    templateVersion="2" appliesToVersions="1">
    <instructions>This patch enables batch scoring on the Deploy tab</instructions>
    <actions>
        <action type="addElement"
            path="/PredictiveApplication/InterfaceControl/InterfacePages/DeployScoreStep">
            <NewValue>
                <ImmediateBatchScoring enableScoringOptions="true" />
            </NewValue>
        </action>
    </actions>
</patch>
```
#### **Beispiel für "replaceElement"**

Der Patchaktionstyp replaceElement wird für das Ersetzen von Projektabschnitten verwendet. Der Pfad path muss auf das bestimmte XML-Element verweisen, das ersetzt werden soll.

```
<patch templateName="MyCustomCampaignApp" templateVersion="8"appliesToVersions="5,6,7">
   <instructions>This patch replaces the Offer dimension with a Channel dimension in projects based on the
   MyCustomCampaignApp.xml template. After applying the patch, projects based on the template will be
   updated the next time they are opened and resaved in Decision Management.</instructions>
   <actions>
        <action type="replaceElement" path="/PredictiveApplication/Dimension[@name='Offer']">
            <NewValue>
                <Dimension name="Channel" description="ChannelDescriptionText">
                    <Variable name="Capacity" dataType="integer"
                        optimizationInputItem="true" prompt="">
                        <ValueSource xmlns:xsi="http://www.w3.org/2001/XMLSchema-instance" xsi:type="ConstantValueSource">
                            <Value>0</Value>
                        </ValueSource>
                    </Variable>
                    <Variable name="ChannelCost" dataType="double"
                        simulateAction="sum" simulateName="Total Channel Cost"
                        optimizationInputItem="true" prompt="">
                        <ValueSource xmlns:xsi="http://www.w3.org/2001/XMLSchema-instance" xsi:type="ConstantValueSource">
                            <Value>0</Value>
                        </ValueSource>
                    </Variable>
                </Dimension>
            </NewValue>
        </action>
   </actions>
</patch>
```
#### **Beispiel für "deleteElement"**

Der Patchaktionstyp deleteElement wird für das Löschen von Projektabschnitten verwendet. Der Pfad path muss auf das bestimmte XML-Element verweisen, das gelöscht werden soll.

```
<patch templateName="MyCustomCampaignApp" templateVersion="8" appliesToVersions="4,5,6,7">
   <instructions>This patch deletes the Offer dimension from projects based on the MyCustomCampaignApp.xml
   template. After applying the patch, projects based on the template will be updated the next time they are
   opened and resaved in Decision Management</instructions>
   <actions>
        <action type="deleteElement" path="/PredictiveApplication/Dimension[@name='Offer']">
        </action>
   </actions>
</patch>
```
### **Beispiel für "setAttribute"**

Der Patchaktionstyp setAttribute wird für das Ändern von Projekten verwendet. Der Pfad path muss auf das bestimmte XML-Element verweisen, das geändert werden soll.

```
<patch templateName="MyCustomCampaignApp" templateVersion="8" appliesToVersions="6,7">
   <instructions>This patch changes the data type of CampaignSize to double in projects based on the
   MyCustomCampaignApp.xml template. After applying the patch, projects based on the template will be
   updated the next time they are opened and resaved in Decision Management.</instructions>
   <actions>
        <action type="setAttribute" path="/PredictiveApplication/Dimension[@name='Campaign']/Variable[@name=
```

```
'CampaignSize']" attributeName = "dataType" attributeValue="double">
        </action>
    </actions>
</patch>
```
### **Wichtige Hinweise**

- v Gehen Sie beim Erstellen und Anwenden von XML-Patches mit Bedacht vor. Die Patchdateien sind äußerst flexibel, sodass Sie damit nahezu alles ändern können. Sie sollten mit Ihrer XML-Anwendungsvorlage besonders vertraut sein, bevor Sie eine Patchdatei dafür erstellen. Wenn Sie zum Beispiel einen neuen Schritt oder eine neue Registerkarte hinzufügen, stellen Sie sicher, dass Sie auch die entsprechenden Benutzerschnittstellenelemente hinzufügen. Auch beim Hinzufügen einer Dimension dürfen Sie nicht vergessen, das entsprechende Benutzerschnittstellenelement dafür hinzuzufügen.
- v Das Inaktivieren einzelner Abschnitte der Benutzerschnittstelle wird nicht unterstützt. Die Objekte, die zuvor über die nun inaktivierte Benutzerschnittstelle erstellt wurden, werden nicht entfernt. So ist es zum Beispiel möglich, dass durch das inaktivieren eines Abschnittes der Benutzerschnittstelle Objekte wie etwa Regeln bestehen bleiben, die in der Benutzerschnittstelle zwar nicht angezeigt werden, während der Laufzeit jedoch trotzdem ausgeführt werden.
- v Wenn Ihre Patchdatei einen Aktionstyp replaceElement enthält, stellen Sie sicher, dass der Pfad auf das zu ersetzende XML-Element verweist. Die falsche Syntax unten verweist zum Beispiel auf das übergeordnete Element DimensionSetting und nicht etwa auf das tatsächlich zu ersetzende Element AllocationRuleSection:

*Falsch*:

```
<action type="ReplaceElement" path="/PredictiveApplication/InterfaceControl/InterfacePages/
DefineStep/DimensionSetting[@name='Channel']">
       <NewValue>
              <AllocationRuleSection enabled="true"/>
       </NewValue>
</action>
```
Um das Element AggregateRuleSection in diesem Beispiel ordnungsgemäß zu ersetzen (es also von false in true zu ändern), müssen Sie den vollständigen Pfad zum gewünschten Element wie folgt angeben:

*Richtig*:

```
<action type="ReplaceElement" path="/PredictiveApplication/InterfaceControl/InterfacePages/DefineStep/
DimensionSetting[@name='Channel']/AllocationRuleSection">
      <NewValue>
              <AllocationRuleSection enabled="true"/>
      </NewValue>
```
</action>

# **Verwenden des Vorlagendienstprogramms (Template Utility)**

Führen Sie nach dem Aktualisieren der XML-Datei der benutzerdefinierten Anwendungsvorlage und Er-stellen einer XML-Patchdatei gemäß vorstehendem Abschnitt ["Vor der Verwendung des Vorlagendienst](#page-84-0)[programms \(Template Utility\)" auf Seite 81](#page-84-0) die folgenden Schritte aus, um das *Vorlagendienstprogram* (Template Utility) auszuführen und Projekte zu aktualisieren.

1. Kopieren Sie die folgende *ZIP*-Datei von einem Gerät, auf dem IBM SPSS Collaboration and Deployment Services Repository und IBM Analytical Decision Management installiert sind, auf das Windows-Gerät, auf dem Sie das Vorlagendienstprogramm ausführen möchten.

C:\Programme\IBM\SPSS\Deployment\7.0\Server\components\ decision-management\Utilities\ TemplateUtility\SPSS\_Decision\_Mgmt\_17\_TemplateUtility.zip

- 2. Extrahieren Sie die im vorherigen Schritt kopierte *ZIP*-Datei. Dabei wird ein Ordner mit dem Namen *SPSS\_Decision\_Mgmt\_17\_TemplateUtility* erstellt.
- 3. Doppelklicken Sie in dem im vorherigen Schritt extrahierten Ordner auf die Datei *TemplateUtility.bat*, um das Vorlagendienstprogramm auszuführen.

Wenn Sie Probleme bei der Ausführung des Vorlagendienstprogramms haben, prüfen Sie, ob Java 1.6 installiert ist und eine JAVA\_HOME-Systemumgebungsvariable oder eine Pfad-Systemumgebungsvariable auf das "bin"-Verzeichnis Ihrer Java-Installation verweist. Das Vorlagendienstprogramm wird nur

unter Windows unterstützt. In bestimmten Fällen wird die Anmeldung am Windows-Gerät mit Administratorrechten vorausgesetzt, um das Vorlagendienstprogramm ausführen zu können.

- 4. Wenn Sie dazu aufgefordert werden, geben Sie Ihre Verbindungsdetails für IBM SPSS Collaboration and Deployment Services Repository ein. Hierbei handelt es sich um das Repository mit Projekten, die Sie aktualisieren möchten. Sie müssen über die Berechtigungen eines Decision-Management-Administrators verfügen, um das Vorlagendienstprogramm (*Template Utility*) verwenden zu können. Bei Bedarf stehen folgende Optionen zur Verfügung:
	- v **Berechtigungsnachweise festlegen.** Lassen Sie dieses Kontrollkästchen inaktiviert, wenn Sie die Funktion "Einmalige Anmeldung" aktivieren möchten, um sich mit dem Benutzernamen und Kennwort anzumelden, die Sie für die Anmeldung an Ihrem lokalen Rechner nutzen. Wenn die einmalige Anmeldung nicht möglich ist oder wenn Sie das Kontrollkästchen markieren, um die einmalige Anmeldung zu inaktivieren, wird ein weiterer Bildschirm mit der Aufforderung geöffnet, Ihre Berechtigungsnachweise einzugeben.
	- v **Sichere Verbindung sicherstellen.** Legt fest, ob eine SSL-Verbindung (Secure Sockets Layer) verwendet werden soll. SSL ist ein weit verbreitetes Protokoll zum Schutz der über ein Netz versendeten Daten. Um diese Funktion verwenden zu können, muss SSL auf dem Server aktiviert sein, auf dem sich das Repository befindet. Wenden Sie sich gegebenenfalls an den lokalen Administrator, wenn Sie weitere Informationen benötigen.
- 5. Klicken Sie auf **Durchsuchen** und wählen Sie die XML-Patchdatei aus, die Sie gemäß vorstehendem Abschnitt ["Vor der Verwendung des Vorlagendienstprogramms \(Template Utility\)" auf Seite 81](#page-84-0) erstellt haben. In den Abschnitten **Anwendungsname**, **Versionen für Upgrade**, **Aktualisieren auf Version** und **Patchanweisungen** des Vorlagendienstprogramms (*Template Utility*) werden die Werte angezeigt, die Sie in der ausgewählten XML-Patchdatei definiert haben.
- 6. Wählen Sie die zu aktualisierenden Endbenutzerprojekte (Streamdateien) aus, indem Sie sie aus dem Bereich **Verfügbare Projekte** in den Bereich **Ausgewählte Projekte** verschieben.
- 7. Klicken Sie auf **Apply** (Übernehmen). Daraufhin werden die Aktualisierungen auf alle ausgewählten Projekte, die auf der angegebenen Anwendungsvorlage beruhen, angewendet. Die Aktualisierungen werden erst wirksam, wenn die Projekte noch einmal geöffnet und in IBM Analytical Decision Management neu gespeichert werden.

Beachten Sie, dass das Vorlagendienstprogramm (*Template Utility*) keine Änderungen auf Projekte in der Galerie anwendet.

Wenn es irgendwann erforderlich sein sollte, eine frühere Projektversion wiederherzustellen, können Sie dies mit IBM SPSS Collaboration and Deployment Services Deployment Manager tun. Deployment Manager bietet vollen Zugriff auf Versionen und Beschriftungen von Dateien im Repository.

## **Beispielszenarios**

## **Beispiel 1: IBM Analytical Decision Management for Claims - Standardanwendung**

Margit Mustermann erstellt ein Projekt in Release 7. Dazu verwendet sie die vordefinierte Standardanwendungsvorlage von IBM Analytical Decision Management for Claims, die im Softwarepaket enthalten ist, und stellt das Projekt für das Scoring in ihrer Produktionsumgebung bereit. Sie nimmt keinerlei Änderungen an der Anwendungsvorlage *ClaimsManagement.xml* oder den Style-Sheets vor. Nach dem Upgrade ihrer Umgebung auf die neue Version 8 von IBM Analytical Decision Management ist Folgendes zu beobachten:

- v Die Scores für das bereitgestellte Projekt sind genau wie zuvor.
- v Frau Mustermann kann das Projekt in der neuen Version von IBM Analytical Decision Management öffnen und die Test- und Simulationsfunktionen wie in der vorherigen Version ausführen sowie das Projekt ohne Speichern schließen.
- v Wenn die neue Version keine Änderungen an der Anwendungsvorlage *ClaimsManagement.xml* enthält, kann sie ihr Projekt auch bearbeiten und Änderungen am Projekt speichern.

v Wenn die neue Version Änderungen an der Anwendungsvorlage *ClaimsManagement.xml* enthält, um Unterstützung für neue Funktionen zu bieten, kann Frau Mustermann auswählen, dass ihr Projekt mit dem Vorlagendienstprogramm (*Template Utility*) aktualisiert werden soll, damit sie diese neuen Funktionen für ihr Projekt nutzen kann.

### **Beispiel 2: Benutzerdefinierte Anwendung**

Frank Müller erstellt basierend auf einer von ihm selbst erstellten benutzerdefinierten Anwendungsvorlage ein Projekt in Release 7 und stellt das Projekt für das Scoring in einer Produktionsumgebung bereit. Er erstellt seine Anwendung, indem er die Standardanwendungsvorlage *ClaimsManagement.xml* unter einem anderen Dateinamen kopiert und die Kopie bearbeitet. Nach der Installation der neuen Version 8 von IBM Analytical Decision Management bleibt seine benutzerdefinierte Anwendungsvorlage erhalten undes ist Folgendes zu beobachten:

- v Die Scores für das bereitgestellte Projekt sind genau wie zuvor.
- v Herr Müller kann das Projekt in der neuen Version von IBM Analytical Decision Management öffnen und die Test- und Simulationsfunktionen wie in der vorherigen Version ausführen.
- v Da sein Projekt auf einer benutzerdefinierten Anwendungsvorlage beruht, wurde es bei der Installation der neuen Version von IBM Analytical Decision Management nicht automatisch aktualisiert. Infolgedessen kann er weiterhin sein Projekt bearbeiten und Änderungen daran speichern.
- v Wenn die neue Version neue Funktionen enthält, die Herr Müller nutzen möchte, muss er seine benutzerdefinierte Vorlage manuell aktualisieren, um diese Funktionen aufzunehmen. Im Anschluss an die Aktualisierung muss er sein Projekt mit dem Vorlagendienstprogramm (*Template Utility*) aktualisieren. Dadurch kann er auch die neuen Funktionen nutzen.

### **Beispiel 3: Aktualisierte Anwendungsvorlage**

Bernd Huber erstellt basierend auf einer von ihm selbst erstellten benutzerdefinierten Anwendungsvorlage ein Projekt und stellt es bereit. Anschließend nimmt er Änderungen an dieser benutzerdefinierten Anwendungsvorlage vor.

Nach der Aktualisierung der benutzerdefinierten Vorlage sind die Scores für das bereitgestellte Projekt genau wie zuvor.

Herr Huber kann das vorhandene Projekt auch in IBM Analytical Decision Management öffnen und die Test- und Simulationsfunktionen wie zuvor ausführen. Wenn er jedoch die an seiner Vorlage neu vorgenommenen Änderungen für sein vorhandenes Projekt nutzen möchte, muss er sein vorhandenes Projekt mithilfe des Vorlagendienstprogramms (*Template Utility*) aktualisieren. Beachten Sie, dass dies nur für das bereits vorhandene Projekt erforderlich ist. Für sämtliche neuen Projekte, die Herr Huber basierend auf der aktualisierten Vorlage erstellt, werden die Änderungen übernommen.

# **Anhang A. Optimierungsbeispiel**

Die Versionen 6.x von IBM Analytical Decision Management haben **Priorisierung** unterstützt. Mit Priorisierung kann das beste Angebot für einen bestimmten Kunden ausgewählt werden. Diese Prozess wird im Kontext eines einzelnen Kunden für jeweils einen Kunden ohne Bezug auf andere Kunden durchgeführt. Ab IBM Analytical Decision Management Version 7 haben Sie auch die Möglichkeit, **Optimierung** zu verwenden. Mit Optimierung können Sie die beste Kombination von Angeboten berechnen, die Sie ausgewählten Kunden unterbreiten können. Dieser Prozess wird im Kontext aller Kunden auf einmal durchgeführt.

Optimierung wird mithilfe komplexer mathematischer Optimierung (in diesem Anhang als *CPLEX* oder *IBM ILOG CPLEX* bezeichnet) durchgeführt. CPLEX bietet technologisch ausgereifte Leistung und eine leistungsfähige Optimierungsengine zur Lösung von Problemen, die als mathematische Programmiermodelle ausgedrückt sind.

Das Ziel der Optimierung besteht darin, die Lösung zu ermitteln, die am besten für ein bestimmtes Ziel geeignet ist, beispielsweise die Maximierung des Umsatzes aus einer Marketingkampagne bzw. die Minimierung des Betrugs- oder Abwanderungsrisikos. Das Ergebnis der Optimierung ist eine Lösung, die diese Frage für alle möglichen Kombinationen innerhalb ihrer Population beantwortet, und zwar auf die Weise, die den zu optimierenden Wert (z. B. Profit) am besten maximiert.

Optimierung maximiert oder minimiert ein gewünschtes Ergebnis basierend auf einer mathematischen Gleichung. Die **Optimierungsgleichung** wird auf der Registerkarte **Optimieren** in den Anwendungen angezeigt, die diese verwenden. Eine Anwendung hat eine Registerkarte **Optimieren**, wenn sie für die Verwendung des CPLEX-Optimierungsalgorithmus konfiguriert ist. Die Optimierungsgleichung beschreibt, was die Optimierung zu maximieren oder zu minimieren versucht. Darüber hinaus werden **Einschränkungen** verwendet, um Grenzwerte für Variablen festzulegen, die in der Optimierungsgleichung verwendet werden. Beispielsweise könnte eine Beschränkung namens MAX\_BUDGET verwendet werden, um den maximalen Geldbetrags zu definieren, der für eine Werbekampagne aufgewendet werden kann.

### **Zweck**

Dieser Anhang enthält eine Beispielkonfiguration einer angepassten Optimierungsanwendung. Die in diesem Anhang beschriebenen Schritte sind für dieses Beispiel einer benutzerdefinierten Anwendung spezifisch und für die Standardanwendung von IBM Analytical Decision Management for Campaign Optimization nicht erforderlich, die zum Lieferumfang des Produkts gehört.

Die Standardanwendung *Campaign Optimization* verwendet eine vorkonfigurierte OPL-Modelldatei (Optimization Programming Language) namens *CampaignOptimization.mod*. In einigen Fällen ist die Standardanwendung *Campaign Optimization* und das zugehörige OPL-Modell nicht für das vorliegende Geschäftsproblem geeignet. In diesem Anhang wird ein Beispiel eines angepassten OPL-Modells, das mithilfe von IBM ILOG CPLEX Optimization Studio erstellt wurde, und eine angepasste Optimierungsanwendung von IBM Analytical Decision Management für ein fiktives Unternehmen namens **ABC Electric** schrittweise erläutert.

# **IBM ILOG CPLEX Optimization Studio**

IBM ILOG CPLEX Optimization Studio (in diesem Anhang als *Optimization Studio* bezeichnet) bietet die schnellste Möglichkeit, effiziente Optimierungsmodelle und technologisch ausgereifte Anwendungen für die volle Bandbreite von Planungs- und Terminierungsproblemen zu erstellen. Mit der integrierten Entwicklungsumgebung (Integrated Development Environment; IDE), der beschreibenden Modellierungssprache und den integrierten Tools unterstützt es den gesamten Modellentwicklungsprozess.

Optimization Studio verwendet eine Modelldatei als Eingabe. Eine Modelldatei ist eine Textdatei mit OPL-Code (Optimization Programming Language). OPL stellt eine natürliche mathematische Beschreibung von Optimierungsmodellen bereit. Die Verwendung einer problemorientierten Syntax für mathematische Modelle erzeugt beträchtlich einfacheren und kürzeren Code als Mehrzweckprogrammiersprachen, verringert den Aufwand und verbessert die Zuverlässigkeit der Anwendungsentwicklung, von Upgrades und der Wartung.

Einige der Beispiele in diesem Anhang verwenden Optimization Studio, um CPLEX-Modelle unabhängig von IBM Analytical Decision Management zu bearbeiten, auszuführen und zu überprüfen.

# **Anfängliches Geschäftsproblem**

Das Beispiel in diesem Anhang verwendet ein fiktives Unternehmen namens **ABC Electric**. ABC Electric hat eine feste Anzahl von Kabelrollen auf Lager. Dieses Kabel wird benötigt, um die diversen aufgelaufenen Kabelbestellungen zu erfüllen. Jede Bestellung erfordert eine bestimmte Kabellänge. ABC Electric weiß, dass das Kabel nicht ausreicht, um alle aufgelaufenen Bestellungen zu erfüllen. Jede Kabelrolle hat eine feste Länge. Alle Kabelrollen enthalten denselben Typ von Kabel und können austauschbar verwendet werden.

Das Unternehmen erstellt eine angepasste Anwendung von IBM Analytical Decision Management namens *Order Optimization*, die mithilfe von Optimierung die Anzahl der erfüllbaren Bestellungen maximiert.

# **Übungsübersicht**

In diesem Anhang werden die folgenden Beispieltasks behandelt:

- 1. Die Mitarbeiter von ABC Electric starten IBM Analytical Decision Management, um das angepasste Projekt *OrderOptimization.str* auszuführen. Dieses Projekt dient als Ausgangspunkt und optimiert die maximale Anzahl erfüllter Bestellungen.
- 2. Sie starten Optimization Studio und machen sich mit der IDE vertraut.
- 3. Sie verwenden Optimization Studio, um sich mit der vorhandenen angepassten Modelldatei *OrderOptimization.mod* vertraut zu machen.
- 4. Sie verwenden einen Texteditor, um sich mit der angepassten Anwendungsvorlage *OrderOptimization.xml* vertraut zu machen.
- 5. Sie untersuchen eine neue Geschäftsanforderung, die allen Kabelrollen eine Priorität hinzufügt.
- 6. Sie aktualisieren ihre angepasste Modelldatei so, dass die Kabelrollenpriorität berücksichtigt wird.
- 7. Sie aktualisieren die XML-Datei ihrer angepassten Anwendungsvorlage von IBM Analytical Decision Management so, dass die neue Kabelrollenpriorität verwendet wird.
- 8. Sie erstellen ein neues Projekt mithilfe der neuen Vorlage, führen es aus und notieren die Ergebnisse.

In diesem Anhang wird davon ausgegangen, dass der Leser bereits mit der Konfiguration von Anwendungen in IBM Analytical Decision Management und mit allgemeinen Decision Management-Konzepten wie Dimensionen und untergeordneten Dimensionen vertraut ist.

# **Vertrautmachen mit der Anwendung "Order Optimization"**

Sie als Mitarbeiter von ABC Electric melden sich in Ihrem Browser an IBM Analytical Decision Management an und führen die folgenden Tasks aus:

1. Auf der Anwendungsstartseite suchen Sie im Anwendungsverknüpfungsfeld für **Order Optimization** nach dem Projekt **OrderOptimization** in */Optimization/OrderOptimization.str* im Repository und öffnen es.

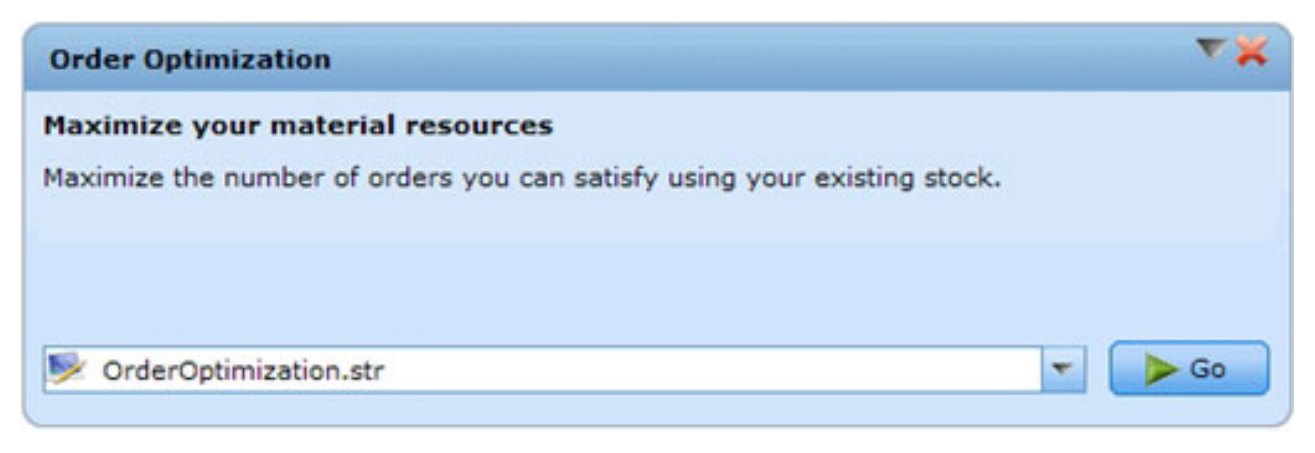

*Abbildung 8. Beispiel einer angepassten Anwendung*

2. Zeigen Sie auf der Registerkarte **Daten** eine Vorschau der Daten an. Pro Bestellung gibt es eine Zeile. Ein Feld gibt die für die Erfüllung der Bestellung erforderliche Kabellänge (**Length**) an.

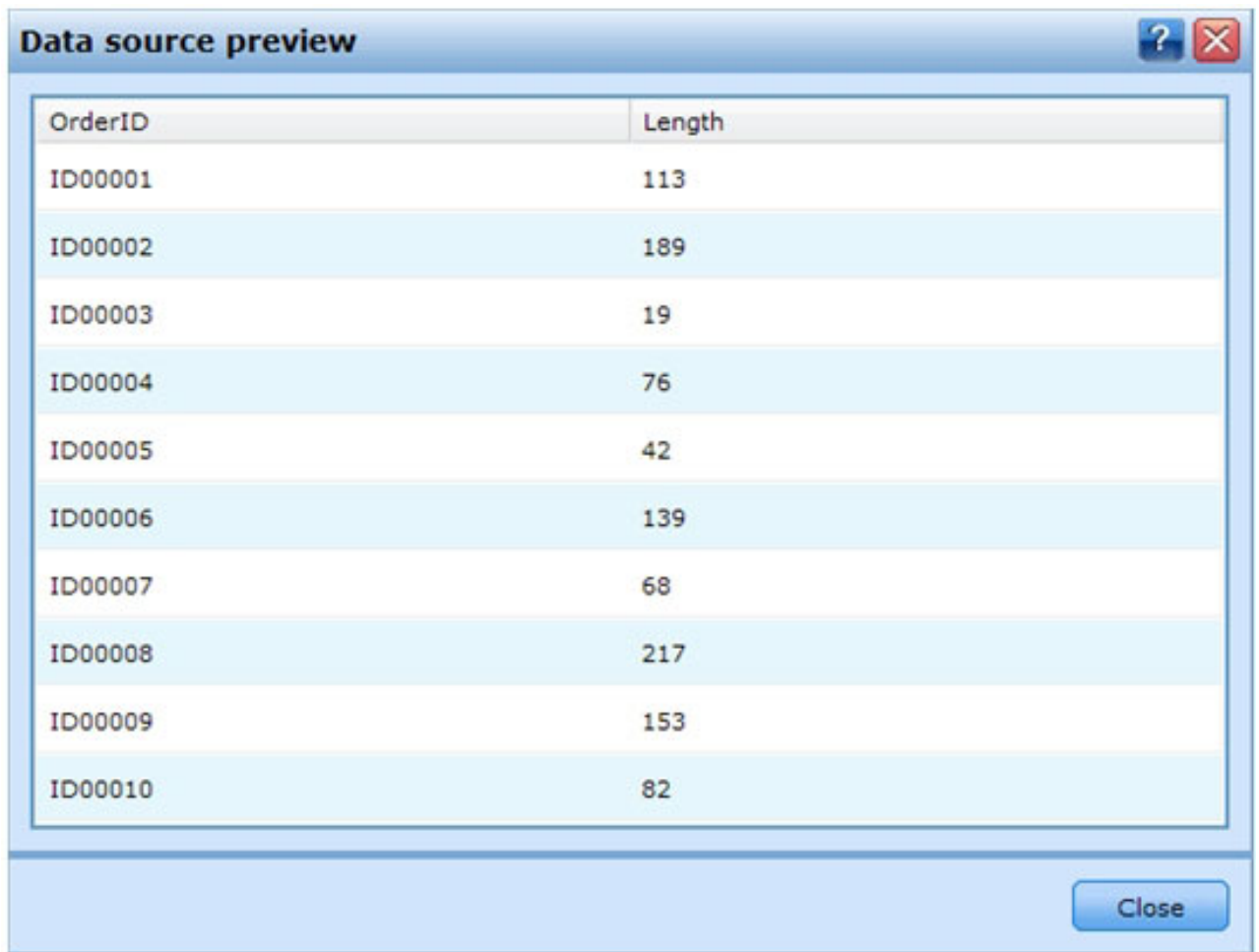

*Abbildung 9. Datenvorschau*

- 3. Auf der Registerkarte **Definieren**:
	- v Dies ist eine einfache Anwendung mit nur einer einzigen Dimension namens *Spool* (Kabelrolle). Derzeit sind **3** Kabelrollen definiert. In diesem Projekt gibt es keine Zuordnungsregeln, da es keine

untergeordneten Dimensionen gibt. Auswahlregeln für Kabelrollen sind aktiviert; derzeit sind jedoch keine Regeln definiert. Mit diesen Einstellungen können alle Bestellungen von allen Kabelrollen erfüllt werden. Basierend allein auf den Einstellungen in **Definieren** werden sogar alle Aufträge von jeder Kabelrolle erfüllt. Eine Bestellung für 10 Einheiten Kabel wird dreimal erfüllt, d h. es werden insgesamt 30 Einheiten zugeordnet.

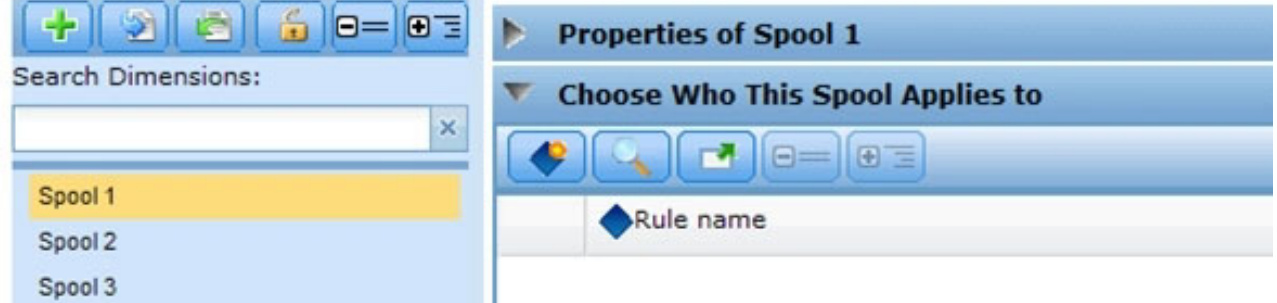

*Abbildung 10. Dimension "Spool" mit drei Kabelrollen (Spools)*

v Führen Sie eine Simulation aus. Dadurch wird bestätigt, dass jede Bestellung basierend auf den Einstellungen der Registerkarte **Definieren** dreimal zugeordnet wird, einmal pro Kabelrolle.

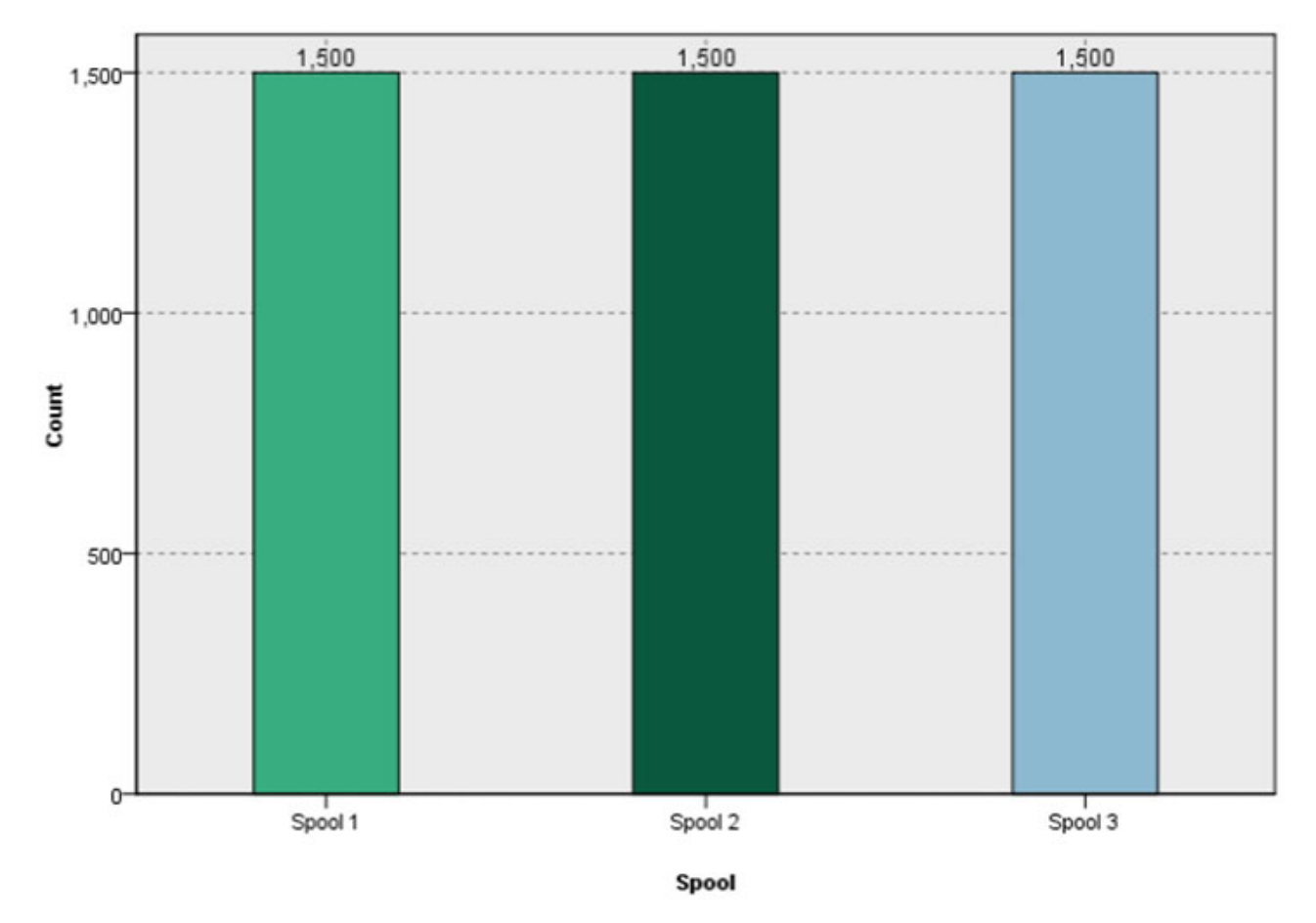

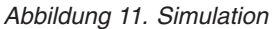

4. Schließen Sie die Ergebnisse des Szenarios und öffnen Sie die Registerkarte **Optimieren**:

- v Beachten Sie die Variable **Length** für die Bestelllänge. Dies ist die Länge für jede Bestellung. Sie wird auf das Längenattribut des Projektdatenmodells festgelegt.
- v Beachten Sie dass jede Kabelrolle eine Größe (**Size**) hat. Standardmäßig enthält jede Kabelrolle 1000 Materialeinheiten.
- v Erweitern Sie die Optimierungsgleichung (**Optimization Equation**) und notieren Sie den Wert. Das Projekt maximiert die Anzahl erfüllter Bestellungen.
- v Erweitern Sie die Einschränkungen (**Constraints**). Diese teilen der Optimierung mit, dass die Materialmenge beschränkt ist. Die Kabelrollen habe eine endliche Länge, die zugeordnet werden kann.

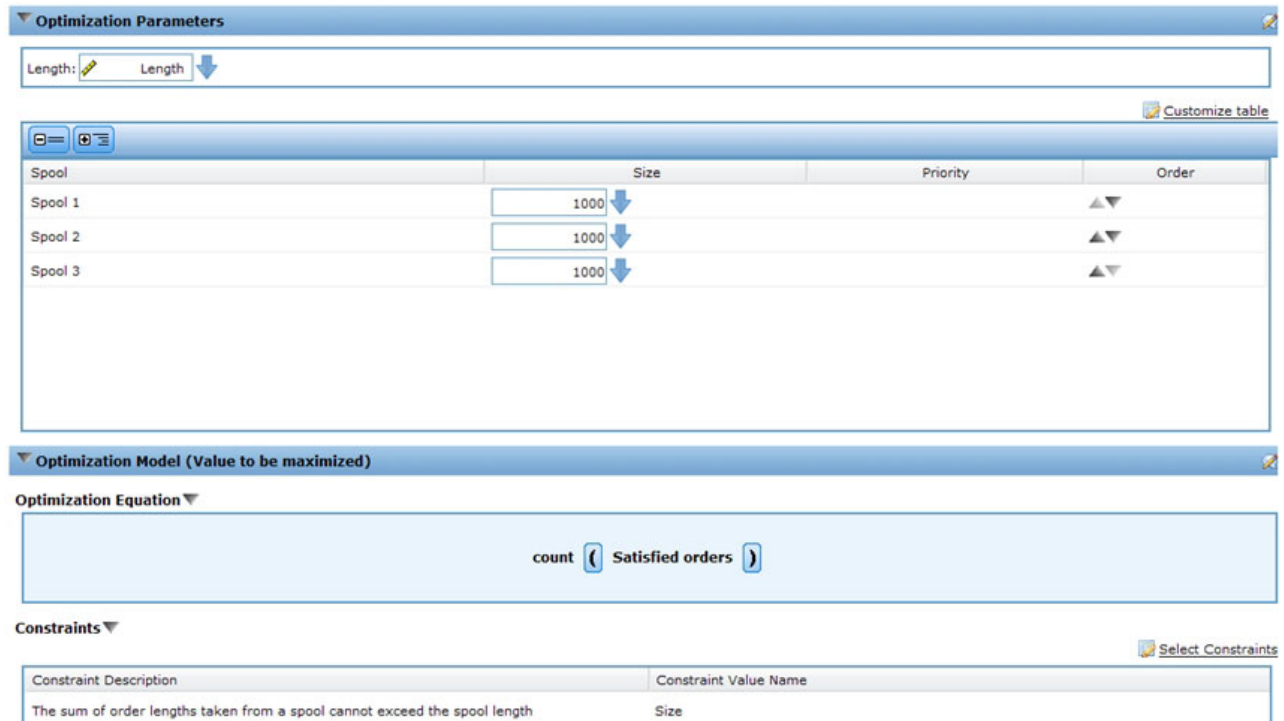

#### *Abbildung 12. Registerkarte* **Optimierung**

- v Führen Sie eine weitere Simulation aus. Beachten Sie, dass 189 Bestellungen von insgesamt 1500 erfüllt werden. Insgesamt werden 2990 Einheiten von den 3 Kabelrollen zugeordnet.
- 5. Öffnen Sie die Registerkarte **Bereitstellen**:
	- v Geben Sie im Abschnitt **Batch-Scoring** als Ziel **Datei** und als Dateityp **Flatfile** an und geben Sie eine temporäre Datei (*c:\tempout.txt*) als Dateiposition an.
	- v Wählen Sie in **Ausgabefelder angeben** auch die Variablen für die Bestell-ID (**Order ID**) und die Länge (**Length**) aus, damit sie zur Referenz in die Ausgabe eingeschlossen werden.
	- v Klicken Sie auf **Jetzt scoren**.
	- v Öffnen Sie die erstellte Score-Ausgabedatei (*c:\tempout.txt*) in einem Texteditor. Beachten Sie die Bestell-ID (OrderID) des ersten Datensatzes (z. B. ID00003). Durchsuchen Sie die Datei, um festzustellen, ob Sie einen weiteren Datensatz mit derselben Bestell-ID finden können. Zusätzliche Datensätze mit derselben Bestell-ID werden nicht gefunden, d. h. jede Bestellung wird nur einmal erfüllt.

## **Verwenden von IBM ILOG CPLEX Optimization Studio**

Ein erfahrener Benutzer bei ABC Electric startet Optimization Studio über **Start** > **IBM ILOG CPLEX Studio IDE** (oder alternativ **Start** > **Alle Programme** > **IBM ILOG** > **CPLEX Optimization Studio** > **CPLEX Studio IDE**). Dann führt er die folgenden Tasks aus.

1. Er stellt fest, dass viele OPL-Beispielprojekte verfügbar sind, und navigiert durch diese, um das Projekt namens **OrderOptimization** zu finden:

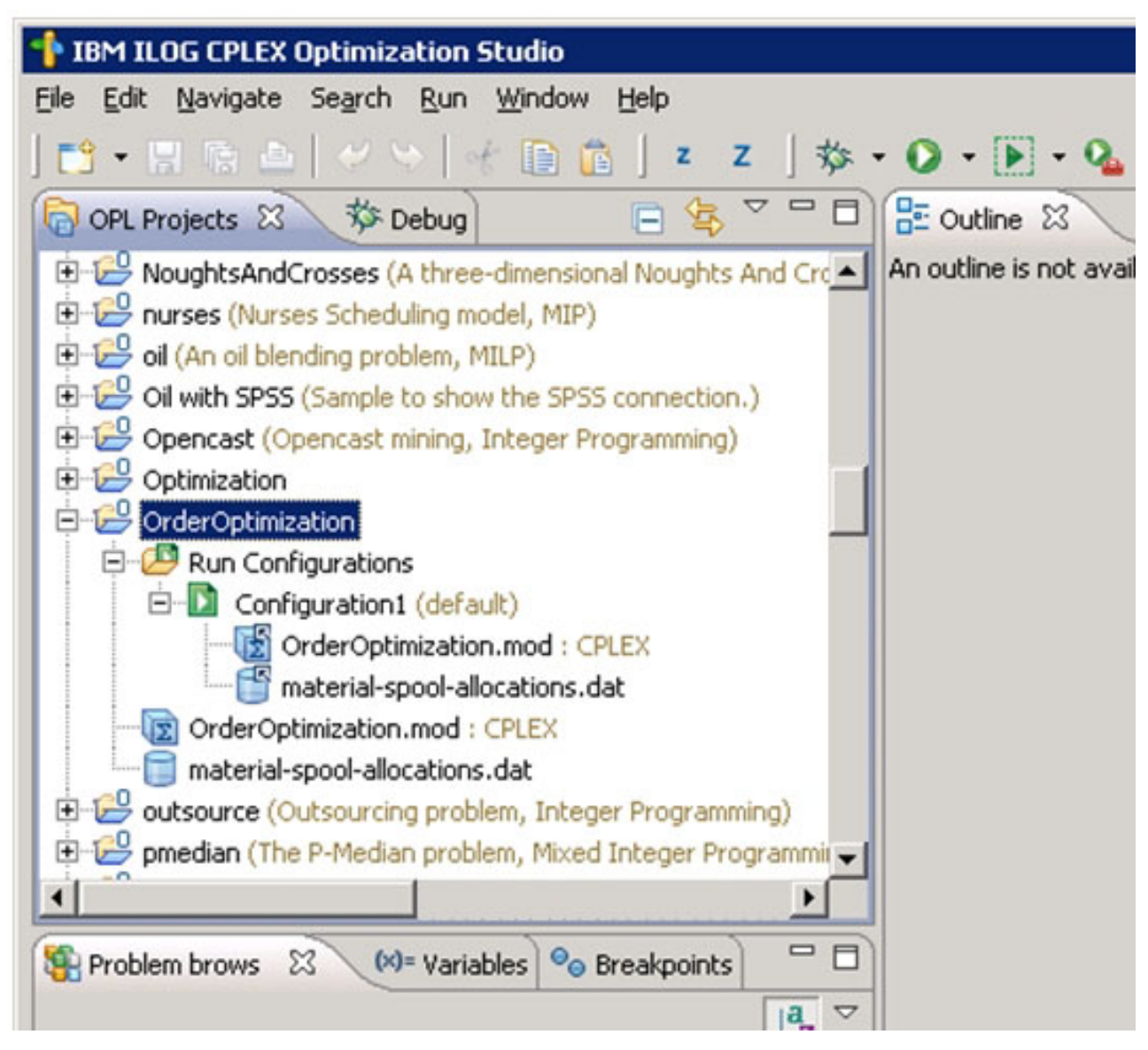

*Abbildung 13. Projekt "OrderOptimization" in Optimization Studio*

- v Das Projekt *OrderOptimization* enthält eine Modelldatei (.*mod*) und eine Datendatei (.*dat*). Die Einzelheiten hierzu werden später in diesem Dokument behandelt.
- v *OrderOptimization.mod* ist eine OPL-Modelldatei. Diese ist eine exakte Kopie der OPL-Modelldatei, die ABC Electric für IBM Analytical Decision Management in ihrem Projekt *OrderOptimization* verwendet.
- v *Material-spool-allocations.dat* ist eine Datendatei. Beachten Sie, dass sie dem Inhalt der Eingabedatei *material-orders.csv* ähnlich (jedoch nicht identisch) ist, die im Projekt von IBM Analytical Decision Management verwendet wird.
- v *Configuration1* ist eine Ausführungskonfiguration. Damit kann das OPL-Projekt in der IDE ausgeführt werden. Die .*mod*- und .*dat*-Dateien werden auch unter der Ausführungskonfiguration aufgelistet.
- 2. Klicken Sie mit der rechten Maustaste **Configuration1** und wählen Sie **Run This** aus. Unten links auf der Registerkarte in **Problem browser** werden die eingegebenen Daten, die verwendeten Entschei-

dungsvariablen, die Entscheidungsausdrücke (Zielfunktion) und die Einschränkungen angezeigt.

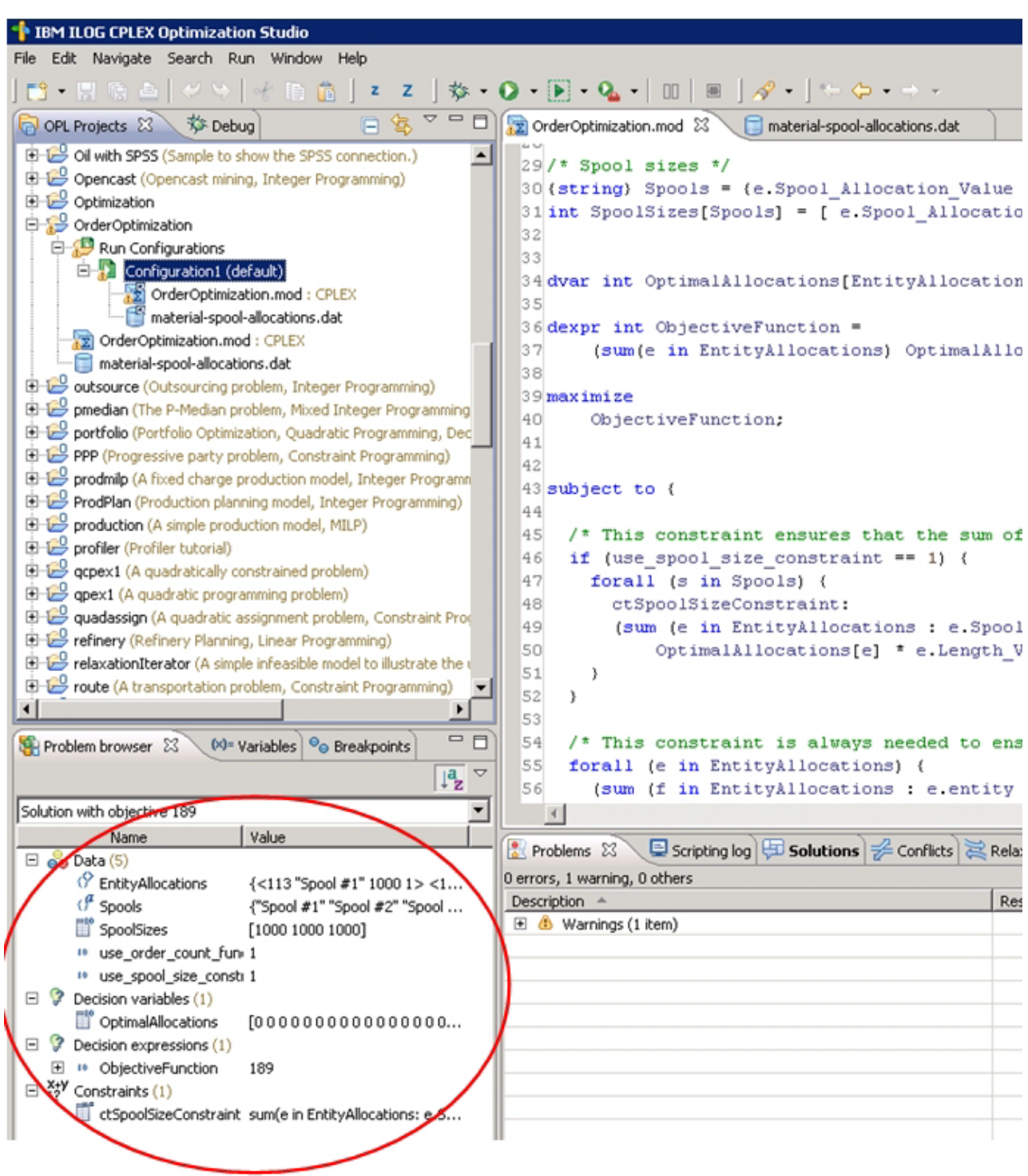

*Abbildung 14. Ausführen von "Configuration1"*

3. Wählen Sie in **Problem browser** die Option **OptimalAllocations** aus. Ein Symbol mit dem Text **Show data view...** wird angezeigt. Klicken Sie auf das Symbol. Dadurch wird die Entitätszuweisung (**Entity-Allocations**) im Hauptfenster geöffnet. **EntityAllocations** enthält die aus der .*dat*-Datei abgeleiteten Eingabedaten. Es gibt eine Zusatzspalte namens **Value**. Diese Wertspalte stellt den *OptimalAllocation*-Wert dar. **0** weist darauf hin, dass der Datensatz nicht Teil der optimalen Lösung war. **1** weist darauf

hin, dass er Teil der optimalen Lösung war. Der Experte von ABC Electric blättert durch die Ausgabe und stellt fest, dass einige Datensätze den Wert **1** haben.

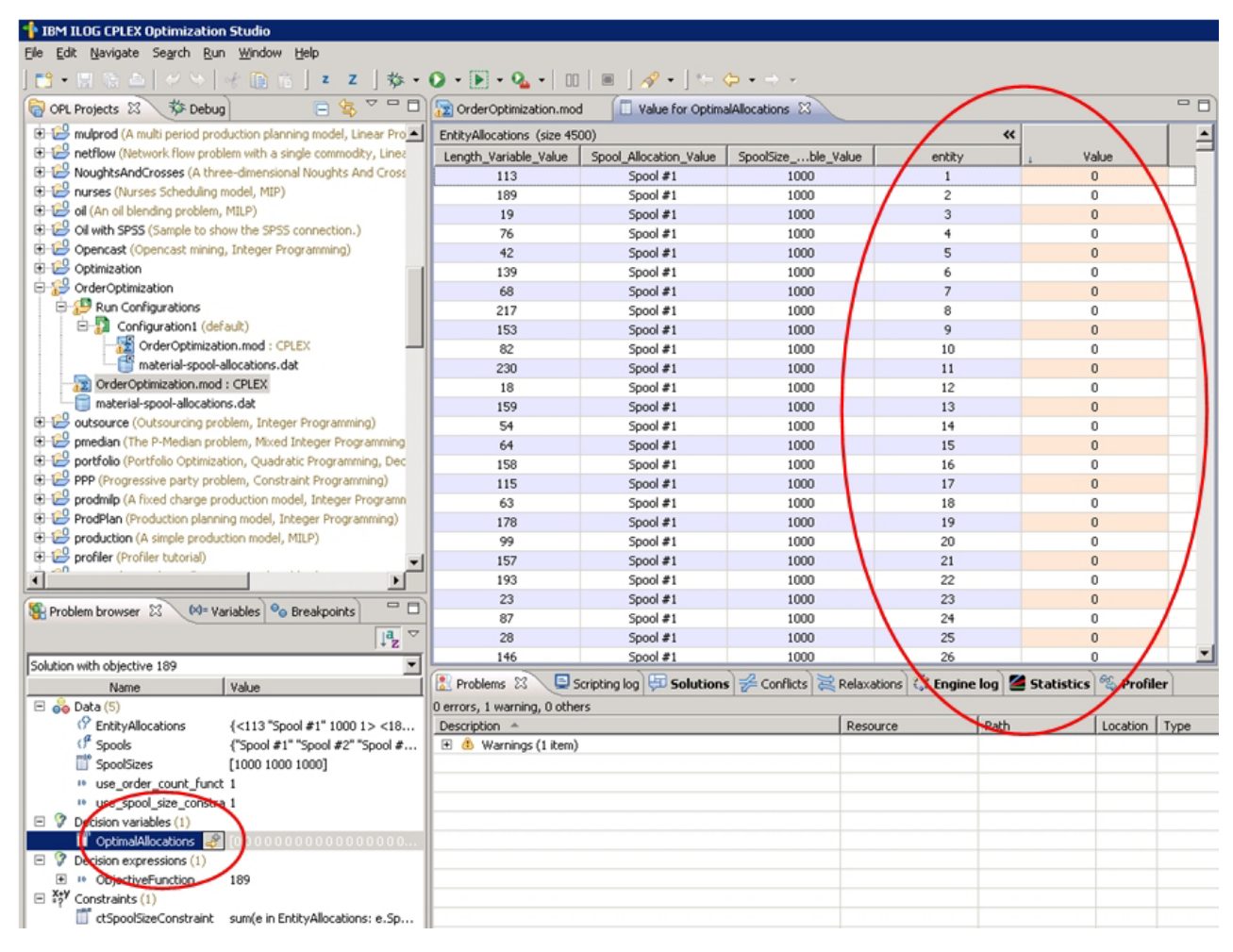

*Abbildung 15. Wertspalte*

## **OrderOptimization.mod**

Der Mitarbeiter von ABC Electric klickt in Optimization Studio auf *OrderOptimization.mod*, um es zu öffnen. In Zeile 9 findet er die folgenden Deklarationen:

```
tuple entityallocation {
   int Length_Variable_Value;
   string Spool Allocation Value;
   int SpoolSize_Variable_Value;
   /* Typically always include the Decision Management-generated entity field */
   int entity;
    /* Only the Decision Management-generated priority field when necessary */
   /* int priority; */
}
```
{entityallocation} EntityAllocations = ...;

In diesem Abschnitt wird EntityAllocations als Eingabe für die Optimierung deklariert. Es hat den Typ entityallocation mit der Deklaration tuple. Ein Tupel besteht aus einer geordneten Liste von Attributen zusammen mit deren Datentypen. Zusammen definieren diese Attribute eine einzige Eingabezeile.

- v Er öffnet die Datei *material-spool-allocations.dat*. In Zeile 5 werden die Werte für EntityAllocations eingegeben. Die Werte werden in der aufgelisteten Reihenfolge zugeordnet.
- v Zurück in *OrderOptimizations.mod* werden zwei weitere Eingabevariablen in Zeile 23 und Zeile 26 angezeigt:

```
int use_spool_size_constraint = ...;
int use order count function = \dots;
```
- v Im Gegensatz zum Tupel bestehen diese aus einem Einzelwert. Zurück in der Registerkarte *materialspool-allocations.dat* werden die festgelegten Werte in Zeile 1 und Zeile 3 angezeigt.
- v Sehen Sie sich in *OrderOptimizations.mod* Zeile 30 und Zeile 31 an:

```
\{string\} Spools = \{e.Spool Allocation Value | e in EntityAllocations};
int SpoolSizes[Spools] = [ e.Spool_Allocation_Value : e.SpoolSize_Variable_Value | e in EntityAllocations];
```
Spools wird als Gruppe von Zeichenfolgen deklariert, die die unterschiedlichen Datenwerte enthalten, die für Spool\_Allocation\_Value übergeben wurden. Mit der angegebenen .*dat*-Datei als Eingabe ergibt sich die Wertegruppe "Spool #1", "Spool #2", "Spool #3".

SpoolSizes wird als Array deklariert, das mit den Werten von Spools indexiert wird. Dieses Array enthält den Wert SpoolSize Variable Value der entsprechenden Kabelrolle, also 1000 für "Spool #1" usw.

v Sehen Sie sich in *OrderOptimizations.mod* Zeile 34 an:

var int OptimalAllocations[EntityAllocations] in 0..1;

OptimalAllocations wird als Array von Entscheidungsvariablen basierend auf der Anzahl der Tupel (Datensätze) in EntityAllocations deklariert. Der Zweck eines OPL-Modells bei Optimierungsproblemen ist, Werte für die Entscheidungsvariablen zu finden, die alle Beschränkungen erfüllen und eine bestimmte Optimierungsgleichung optimieren. In diesem Fall werden die Werte als 0 oder 1 zugewiesen.

• Beachten Sie Zeile 36-40:

```
dexpr int ObjectiveFunction =
    (sum(e in EntityAllocations) OptimalAllocations[e]);
maximize
   ObjectiveFunction;
```
Dieser Abschnitt deklariert die Optimierungsgleichung, die maximiert werden sollte. Für jeden Tupel in EntityAllocations weist CPLEX einen Wert (0 oder 1) in OptimalAllocations so zu, dass die Summe maximiert wird.

```
v Beachten Sie Zeile 43 - 59:
```
subject to {

```
/* This constraint ensures that the sum of lengths cut from a spool
  cannot exceed the spool's size */
   if (use spool size constraint == 1) {
     forall (s in Spools) {
       ctSpoolSizeConstraint:
       (sum (e in EntityAllocations : e.Spool_Allocation_Value == s)
          OptimalAllocations[e] * e. Length Variable Value) <= SpoolSizes[s];
    }
  }
 /* This constraint is always needed to ensure that an order is only
     allocated to at most one spool. */
   forall (e in EntityAllocations) {
     (sum (f in EntityAllocations : e.entity == f.entity)
  OptimalAllocations[f]) <= 1;
```
} };

Dies sind die Einschränkungen. Die erste Einschränkung schränkt basierend auf der Kabelrollengröße die Kabellänge ein, die von jeder Kabelrolle verwendet werden kann. Die zweite Einschränkung verhindert, dass dieselbe Bestellung mehreren Kabelrollen zugeordnet wird. Wie Sie sich erinnern, haben wir in **Definieren** festgestellt, dass alle Bestellungen allen Kabelrollen zugeordnet wurden. Diese Einschränkung sorgt dafür, dass jede Bestellung nur einmal (von eine Kabelrolle) erfüllt wird. Diese zweite Einschränkung ist in OPL codiert und wird von keinen von IBM Analytical Decision Management übergebenen Parametern beeinflusst.

• Beachten Sie Zeile 62 - 63:

```
float Contribution[EntityAllocations] =
    [ e : OptimalAllocations[e] * 1.0 | e in EntityAllocations];
```
Für jedes Tupel in EntityAllocations empfängt dieses Array 0 oder 1, je nachdem, ob das Tupel in der optimalen Lösung enthalten ist. Bei der Ausführung der Konfiguration wurde eine Warnung ausgegebenen, dass diese Variable nicht referenziert wurde. Sie wird nur verwendet, wenn IBM Analytical Decision Management CPLEX aufruft. (Mehr dazu später.)

## **OrderOptimization.xml**

Der Mitarbeiter von ABC Electric öffnet seine anpasste Anwendungsvorlage *OrderOptimization.xml* von IBM Analytical Decision Management, die sich im Installationsverzeichnis (z. B. *C:\IBM\SPSS\ Deployment\6.0\Server\components\decision-management\Templates\OrderOptimization.xml*) befindet, in einem Texteditor.

v Beachten Sie Zeile 41-42 (EntityDimension):

```
<EntityDimension name="Order" description="OrderDescription">
<Variable name="Length" dataType="integer" description="LengthDescription"
optimizationInputItem="true" prompt="Order Length" simulateAction="sum"
simulateName="TotalLengthUsed">
```
Hier wird (wie gewöhnlich) die Entitätsdimension deklariert. Length wird als Entitätsvariable deklariert. Der Länge der Bestellung kann für jede Bestellung einzeln festgelegt werden. Alle Attribute (optimizationInputItem, simulateAction und simulateName) waren auch in IBM Analytical Decision Management 6.x und 7.x verfügbar>.

v Beachten Sie Zeile 49-61 (Dimension Spool):

```
<Dimension name="Spool" description="SpoolDescription">
<Property&gt;Name</Property&gt;
 <Property&gt;Category</Property&gt;
<Property&gt; Organization</Property&gt;
<Property&gt;Group</Property&gt;
<Property&gt;Description</Property&gt;
<Variable name="SpoolSize" dataType="integer" description="SpoolSizeDescription"
optimizationInputItem="true" prompt="" inherited="false">
  <ValueSource xmlns:xsi="http://www.w3.org/2001/XMLSchema-instance" xsi:type="ConstantValueSource">
  <Value&gt;1000</Value>
  </ValueSource>
 </Variable>
</Dimension>
```
Die Kabelrollendimension (Spool) wird zusammen mit der Variablen für die Kabelrollengröße (Spool-Size) definiert. Die Größe der Kabelrolle kann für jede Kabelrolle einzeln festgelegt werden. Auch diese Funktionalität war in Version 6.x und 7.x verfügbar.

v Beachten Sie Zeile 63:

```
<Optimization algorithm="CPLEX" objectiveValueName="ObjectiveValue" path=
"/Applications/OrderOptimization/Optimization/OrderOptimization.mod">
```
Das Element Optimization war in Version 6.x und 7.x verfügbar. In Version 7 wurden jedoch einige neue Optionen hinzugefügt:

- Das Attribut algorithm unterstützt einen Wert CPLEX. Dieser weist IBM Analytical Decision Management an, dass CPLEX-Optimierung anstelle von heuristischer Optimierung verwendet werden soll.
- Das Attribut objectiveValueName unterstützt einen Wert ObjectiveValue. Dieser wird verwendet, um eine spezielle Variable zu deklarieren, die den Wert der aus CPLEX ausgegebenen Beitragsvariablen empfängt. Siehe Attribut contributionVariable im Element OPLMapping, das später in diesem Dokument beschrieben wird. In Zeile 88 wird der Zielwert (Beitrag) als Ausgabeattribut (OutputAttribute) für die Ausgabe des Werts verwendet.
- Das Attribut Path teilt IBM Analytical Decision Management mit, wo sich die CPLEX-Modelldatei befindet. Der Pfad ist relativ zum Verzeichnis *components\decision-management* auf dem IBM SPSS Collaboration and Deployment Services-Server.
- Beachten Sie Zeile 64 67:

```
<ObjectiveFunction Domain="integer" Name="OrderCount" description=
"OrderCountDescription">
<ExpressionFormat format="${FN_count} ( ${SatisfiedOrders} )"/>
<ExternalUsage controlVariable="use_order_count_function"
 variableType="int" enabledValue="1" disabledValue="0"/>
</ObjectiveFunction>
```
Hier wird die Zielfunktion (ObjectiveFunction) in der XML deklariert. Dieses Element war in IBM Analytical Decision Management 6.x und 7.x verfügbar. In dieser Anwendung wird die eigentliche Funktion jedoch in der CPLEX-Modelldatei deklariert. Diese Anwendung verwendet nicht das untergeordnete Element Expression, das beim heuristischen Algorithmus verwendet wird, sondern die untergeordneten Elemente ExpressionFormat und ExternalUsage.

Das Element ExpressionFormat dient hauptsächlich zur Anzeige. Bisher wurde die Optimierungsgleichung in der Benutzerschnittstelle von IBM Analytical Decision Management erweitert. Die angezeigte Gleichung wird von diesem Element abgeleitet. Es hat sich bewährt, dieses aussagekräftig zu machen und es mit der CPLEX-Modelldatei synchron zu halten. Darüber hinaus verwendet die Benutzerschnittstelle dies als Hinweis, um anzugeben, dass eine Variable in diesem Projekt verwendet wird und auf der Registerkarte **Optimieren** angezeigt werden sollte.

Das Attribut ExternalUsage wird zum Festlegen von Kontrollvariablenwerten in CPLEX verwendet. Der Wert des Attributs controlVariable muss einer in der CPLEX-Modelldatei deklarierten Variablen entsprechen. Ebenso muss der Wert für variableType (int) dem Wert der in der Modelldatei deklarierten Variablen entsprechen.

Optimization Studio kann verwendet werden, um das Ausmaß der Übereinstimmung anzuzeigen, indem in der .*mod*-Datei nach use\_order\_count\_function gesucht wird.

Die XML erlaubt die Definition mehrerer Zielfunktionen. Allerdings kann jeweils nur eine vom Benutzer ausgewählte Zielfunktion in IBM Analytical Decision Management in Verwendung sein. Wenn der Benutzer eine bestimmte Zielfunktion aktiviert hat, werden die unter dieser Funktion in der XML aufgelisteten Kontrollvariablen auf den Wert für das Attribut enabledValue gesetzt. Andernfalls erhalten sie den Wert für das Attribut disabledValue.

v Beachten Sie Zeile 69 - 73:

<Constraint type="max" name="ctSpoolSizeConstraint" entityScoped="false"

enabled="true" description="SpoolSizeConstraint">

<Boundary xmlns:xsi="http://www.w3.org/2001/XMLSchema-instance" xsi:type=

<sup>&</sup>quot;VariableReferenceBoundary" value="SpoolSize"/>

<sup>&</sup>lt;ExpressionFormat format="\${FN\_sum} ( \${Length} )"/>

```
<ExternalUsage controlVariable="use_spool_size_constraint" variableType=
"int" enabledValue="1" disabledValue="0"/>
<Constraint>
```
Das Element Constraint war in Version 6.x und 7.x verfügbar. Ähnlich der Zielfunktion ist die eigentliche Einschränkungslogik nicht in dieser XML-Datei, sondern in der Modelldatei enthalten. ExpressionFormat wird verwendet, um die Beschränkungslogik in der Benutzerschnittstelle von IBM Analytical Decision Management anzuzeigen. Ebenso verhält sich das Element ExternalUsage wie unter dem Element ObjectiveFunction.

• Beachten Sie Zeile 75-83:

```
<OPLMapping tupleSetVariable="EntityAllocations" contributionVariable=
"Contribution" outputDecisionVariable="ObjectiveFunction">
<EntityField referenceType="Variable" name="Length" dataReturn="Value"
tupleField="Length_Variable_Value" tupleFieldType="int"/>
<EntityField referenceType="DimensionMember" name="Spool" dataReturn=
"Value" tupleField="Spool_Allocation_Value" tupleFieldType="string"/>
 <EntityField referenceType="Variable" name="SpoolSize" dataReturn="Value"
 tupleField="SpoolSize_Variable_Value" tupleFieldType="int"/>
<EntityField referenceType="System" name="entity" tupleField="entity"
tupleFieldType="int"/>
<!-- Must tell Decision Management how the optimal flag is being returned -->
<OptimizationOutput name="IsOptimal-Value" valueVariable=
 "OptimalAllocations" variableType="int" thresholdType="equal"
thresholdValue="1"/>
```

```
</OPLMapping>
```
Das Element OPLMapping ist für den CPLEX-Algorithmus spezifisch. Es beschreibt, wie IBM Analytical Decision Management Daten zur Laufzeit an die und aus der CPLEX-Engine übergeben sollte.

Das Attribut tupleSetVariable gibt den Namen eines Tupels in der Modelldatei an. EntityAllocations in der Modelldatei zeigt die Übereinstimmung an.

Das Attribut contributionVariable beschreibt, wie jeder Entitätsdatensatz (Zuordnung oder Tupel) zur optimalen Lösung beiträgt. In Campaign Optimization z. B. beschreibt es die Erwartung, wie viel dieser Kunde zum Gewinn beitragen wird. Der Wert von contributionVariable muss dem Namen einer Variablen (Array) in der Modelldatei entsprechen.

Die Variable Contribution in der Modelldatei zeigt die Übereinstimmung an.

Das Attribut outputDecisionVariable gibt den Zielwert gemäß der Deklaration in der Modelldatei an.

ObjectiveFunction in der Modelldatei zeigt die Übereinstimmung an. Der Wert aus dieser Variablen wird objectiveValueName im Element Optimization zugeordnet.

Das Unterelement EntityField wird verwendet, um die Attribute zu definieren, aus denen das in der Modelldatei enthaltene Tupel besteht.

Das Attribut referenceType gibt an, woher der Wert in IBM Analytical Decision Management stammt. Er kann aus einer Variablen, einem Dimensionsmitglied oder vom System stammen. System wird verwendet, um Werte zu übergeben, die intern von IBM Analytical Decision Management verwaltet werden.

Das Attribut name beschreibt, welcher Referenztyp übergeben wird. Wenn referenceType auf Variable gesetzt ist, beschreibt es den Namen der Variablen. Wenn referenceType auf DimensionMember gesetzt ist, beschreibt es den Namen der Dimension. Wenn referenceType auf System gesetzt ist, beschreibt es, welcher interne Systemwert verwendet werden soll. Der Systemwert entity wird von IBM Analytical Decision Management verwendet, um jede Entität eindeutig zu bezeichnen.

Das Attribut tupleField wird für die Zuordnung zum Tupelfeld in der Modelldatei verwendet.

Das Attribut tupleFieldType muss dem Typ des Tupelfelds gemäß der Definition in der Modelldatei entsprechen. EntityAllocations kann in der Modelldatei angezeigt werden, um die Übereinstimmung anzugeben.

Das Unterelement OptimizationOutput beschreibt, wie das Modell zurückgegeben wird, in Abhängigkeit davon, ob der Entitätsdatensatz Teil der optimalen Lösung ist.

Die Attributwerte valueVariable und variableType werden einer im Modell deklarierten Variablen zugeordnet.

Die Attribute thresholdType und thresholdValue werden verwendet, um einen einfachen Ausdruck für die Variable zu erstellen. In diesem Beispiel ist die Entität in der optimalen Lösung enthalten, wenn das Array-Element OptimalAllocations auf 1 gesetzt ist.

## **Neue Geschäftsanforderung**

Das ursprüngliche Geschäftsproblem von ABC Electric war, einfach die Anzahl der Kunden zu steigern. Die Geschäftstätigkeit hat sich jedoch seit kurzem etwas geändert. Einige der Kabelrollen enthalten älteres Kabel, das nicht die Anforderungen des Sicherheitsstandards für Elektroinstallationen der Zukunft erfüllt. ABC Electric will sicherstellen, dass das Kabel von diesen älteren Kabelrollen nach Möglichkeit zuerst verkauft werden. Außerdem hat sich der Lagerbestand der Kabelrollen verändert. Jede Kabelrolle enthält jetzt 75000 Einheiten; genug, um alle Bestellungen zu erfüllen.

- v Kabelrolle 1 (Spool #1) enthält das neueste Kabel. Dieses soll zuletzt verkauft werden.
- v Kabelrolle 2 (Spool #2) enthält mittelaltes Kabel.
- v Kabelrolle 3 (Spool #3) enthält das älteste Kabel. Dieses soll zuerst verkauft werden.

Um diese Anforderung zu erfüllen, wird das Modell geändert, indem jeder Kabelrolle eine Priorität hinzugefügt wird. Das neue Modell wird zum Test in Optimization Studio ausgeführt, um seine Funktionsweise zu überprüfen, die XML-Datei von IBM Analytical Decision Management mit dem neuen Modell zu aktualisieren und dann mithilfe von IBM Analytical Decision Management die Bestellungen zu optimieren.

## **Aktualisieren von OrderOptimization.mod**

- 1. In Optimization Studio erstellen Sie als erfahrene Benutzer bei ABC Electric eine Kopie des Projekts **OrderOptimization**, falls Sie später einen Fehler machen sollten und auf die ursprüngliche Kopie zurückgreifen müssen:
	- v Klicken Sie mit der rechten Maustaste auf das Projekt und wählen Sie **Kopieren** aus.
	- v Klicken Sie mit der rechten Maustaste erneut auf das Projekt und wählen Sie **Einfügen** aus.
	- v Benennen Sie die neue Kopie mit *OrderOptimization\_original* und klicken Sie auf **OK**.
	- Als erfahrener Benutzer führen Sie dann die folgenden Tasks aus.
- 2. Klicken Sie im Projekt *OrderOptimization* doppelt auf **material-spool-allocations.dat**, um diese Datei zu öffnen.
	- v In IBM Analytical Decision Management können Daten nur über die einzige Tupeldefinition eingegeben werden. OPL unterstützt zwar mehrere Quellen, bei der Integration mit IBM Analytical Decision Management wird jedoch nur eine einzige eingegebene Tupelvariable unterstützt. Da als Endziel ein Modell erstellt werden soll, das mit IBM Analytical Decision Management zusammenarbeitet, muss der .*dat*-Datei ein neues Prioritätsfeld hinzugefügt werden.
	- v Das Ziel ist, **Spool #1** eine Priorität von 1, **Spool #2** eine Priorität von 2 und **Spool #3** eine Priorität von 3 zuzuweisen. Fügen Sie mithilfe der Funktionen **Suchen** und **Ersetzen** im Menü **Bearbeiten** ein neues Feld zwischen Spool\_Allocation\_Value und SpoolSize\_Variable\_Value hinzu. Ersetzen Sie dazu Folgendes:

"Spool #1", durch "Spool #1",1, "Spool #2", durch "Spool #2",2, "Spool #3", durch "Spool #3",3, Nehmen Sie diese Ersetzung für alle Datensätze in der Datei vor. Ihre Datensätze sollten jetzt das folgende Format haben:

<158,"Spool #3",3,1000,1500>

- v Bearbeiten Sie die Kabelrollengröße, sodass diese 75000 statt 1000 beträgt, indem Sie ,1000, durch ,75000, ersetzen.
- Speichern Sie die Änderungen.
- 3. Aktualisieren Sie als Nächstes das Tupel so, dass es die eingegebene neue Priorität enthält. Öffnen Sie die Datei *OptimizationModel.mod* im Projekt *OrderOptimization*. Fügen Sie das neue Feld SpoolSize Variable Value dem Tupel entityallocation hinzu, indem Sie wie folgt eine Zeile einfügen:

```
tuple entityallocation {
    int Length_Variable_Value;
    string Spool_Allocation_Value;
    int SpoolPriority_Variable_Value; // Higher priority spools get used first
    int SpoolSize_Variable_Value;
```
- 4. Speichern Sie die Änderungen am Modell und führen Sie es aus, indem Sie mit der rechten Maustaste auf **Configuration1** klicken und **Run This** auswählen. Sie überprüfen die bisher vorgenommenen Änderungen, aber das Modell verwendet das neue Prioritätsfeld noch nicht.
- 5. Aktualisieren Sie die Zielfunktion so, dass das neue Prioritätsfeld verwendet wird:
	- v Suchen Sie in der Modelldatei die Zielfunktion (die Optimierungsgleichung):

```
dexpr int ObjectiveFunction =
    (sum(e in EntityAllocations) OptimalAllocations[e]);
```
v Bearbeiten Sie wie folgt die Funktion so, dass die neue Priorität eingeschlossen wird, und speichern Sie dann das Modell.

```
dexpr int ObjectiveFunction =
    (sum(e in EntityAllocations) (OptimalAllocations[e] *
     e.SpoolPriority_Variable_Value));
```
Durch Multiplikation mit der Priorität erhalten Entitäten mit einer höheren Priorität einen größeren Wert. Da CPLEX den von ObjectiveFunction zurückgegebenen Wert maximiert, versucht es, die Zuordnung zuerst von den Kabelrollen mit höherer Priorität vorzunehmen.

6. Führen Sie die Konfiguration erneut aus und prüfen Sie die Ergebnisse. Klicken Sie wie zuvor nach der Ausführung der Konfiguration auf **Show data view**. Blättern Sie durch die Datensätze. Beachten Sie, dass es keine Zuordnungen von Kabelrolle 1 gibt, da sie die niedrigste Priorität hat.

## **Aktualisieren von OrderOptimization.xml**

Die Modelldatei funktioniert jetzt gut in Optimization Studio. Sie als Mitarbeiter von ABC Electric führen jetzt die folgenden Tasks aus, um die Anwendungsvorlage von IBM Analytical Decision Management zu aktualisieren, damit sie mit dem neuen Modell zusammenarbeiten kann, das Priorität für die Kabelrollen verwendet:

- 1. Für den Fall, dass später Fehler gemacht werden, speichern Sie eine Kopie der ursprünglichen XML-Datei (z. B.C:\IBM\SPSS\Deployment\6.0\Server\components\decision-management\Templates\ *OrderOptimization.xml*).
- 2. Bearbeiten Sie *OrderOptimization.xml*, um die Priorität hinzuzufügen. Fügen Sie dazu eine neue Variable zur Dimension Spool hinzu. Fügen Sie die folgenden hervorgehobenen Zeilen ein:

```
<Dimension name="Spool" description="SpoolDescription">
<Property>Name</Property>
<Property>Category</Property>
<Property>Organization</Property>
<Property>Group</Property>
<Property>Description</Property>
<Variable name="SpoolSize" dataType="integer" description="SpoolSizeDescription"
optimizationInputItem="true" prompt="" inherited="false">
  <ValueSource xmlns:xsi="http://www.w3.org/2001/XMLSchema-instance" xsi:type=
  "ConstantValueSource">
  <Value>1000</Value>
 </ValueSource>
</Variable>
<Variable name="SpoolPriority" dataType="integer" description=
 "SpoolPriorityDescription" optimizationInputItem="true" prompt="" inherited="false">
  <ValueSource xmlns:xsi="http://www.w3.org/2001/XMLSchema-instance" xsi:type=
 "ConstantValueSource>
  <Value>1</Value>
  </ValueSource>
\sqrt{Variable>
</Dimension>
```
3. Aktualisieren Sie ExpressionFormat im Element ObjectiveFunction. Wenn dies nicht getan wird, geht die Benutzerschnittstelle von IBM Analytical Decision Management davon aus, dass die Variable nicht verwendet wird, und zeigt sie nicht an.

```
<ExpressionFormat format="${FN_count} ( ${SatisfiedOrders} * ${SpoolPriority})"/>
```
4. Fügen Sie den neuen Eintrag EntityField zu OPLMapping hinzu, indem Sie den hervorgehobenen Abschnitt einfügen und dann die Änderungen speichern:

<OPLMapping tupleSetVariable="EntityAllocations" contributionVariable="Contribution" outputDecisionVariable="ObjectiveFunction"> <EntityField referenceType="Variable" name="Length" dataReturn="Value" tupleField= "Length\_Variable\_Value" tupleFieldType="int"/> <EntityField referenceType="DimensionMember" name="Spool" dataReturn="Value" tupleField="Spool\_Allocation\_Value" tupleFieldType="string"/> <EntityField referenceType="Variable" name="SpoolPriority" dataReturn="Value" tupleField="SpoolPriority\_Variable\_Value" tupleFieldType="int"/> <EntityField referenceType="Variable" name="SpoolSize" dataReturn="Value" tupleField="SpoolSize\_Variable\_Value" tupleFieldType="int"/> <EntityField referenceType="System" name="entity" tupleField="entity" tupleFieldType="int"/>

- 5. Schließlich muss die ursprüngliche Datei *OrderOptimization.mod*, die von der Anwendung *OrderOptimization* verwendet wird, durch die aktualisierte Version ersetzt werden. Suchen Sie in Optimization Studio die aktualisierte Datei *OrderOptimization.mod*. Klicken Sie mit der rechten Maustaste auf die .*mod*-Datei und zeigen Sie deren Eigenschaften an, um den Pfad zu ermitteln, in dem das Modell derzeit gespeichert ist, und kopieren Sie dann die .*mod*-Datei.
- 6. Fügen Sie sie in *C:\IBM\SPSS\Deployment\6.0\Server\components\decision-management\Applications\ OrderOptimization\Optimization* ein, wobei Sie die ältere Version überschreiben.

Derzeit ist die XML-Anwendungsvorlage so eingestellt, dass das Modell im Verzeichnis *Applications/ OrderOptimization/Optimization* gesucht wird:

<Optimization algorithm="CPLEX" objectiveValueName="ObjectiveValue" path= "/Applications/OrderOptimization/Optimization/OrderOptimization.mod">

## **Starten und Ausprobieren von IBM Analytical Decision Management**

- 1. Der Mitarbeiter von ABC Electric öffnet IBM Analytical Decision Management und erstellt ein neues Projekt in der Anwendung "Order Optimization". (Dadurch übernimmt IBM Analytical Decision Management die Änderungen in die XML-Datei der Anwendungsvorlage.)
	- v Auf der Registerkarte **Daten** fügt er dieselbe CSV-Eingabedatei (*material-orders.csv*) hinzu. Diese Datei muss nicht bearbeitet werden, da die Variablenwerte aus den auf der Registerkarte **Optimieren** festgelegten Variablenwerten stammen.
	- v Auf der Registerkarte **Definieren** fügt er drei Kabelrollen hinzu: **Spool1**, **Spool2** und **Spool3**.
	- v Auf der Registerkarte **Optimieren** definiert er, dass die Variable für die Bestelllänge (**Order Length**) vom Attribut **Length** bereitgestellt wird.
	- v Er setzt die Größe jeder Kabelrolle auf **75000**.
	- v Er definiert die Priorität der einzelnen Kabelrollen wie folgt: **Spool1** hat Priorität **1**, **Spool2** hat Priorität **2** und **Spool3** hat Priorität **3**.

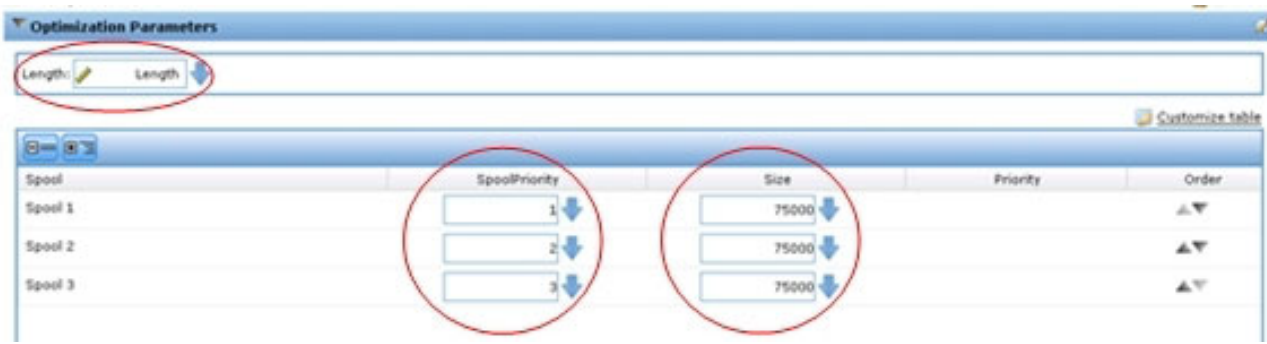

*Abbildung 16. Priorität der Kabelrollen*

- 2. Er klickt auf das Symbol **Neues Szenario auf der Basis aktueller Projekteinstellungen erstellen**, um ein neues Szenario auszuführen, und untersucht dann die Ergebnisse. Nur Kabelrolle 2 und Kabelrolle 3 werden zur Erfüllung von Bestellungen verwendet.
- 3. Auf der Registerkarte **Bereitstellen** führt er ein Scoring in eine temporäre Datei durch und untersucht die Ergebnisse. Wie erwartet wurden keine Bestellungen von Kabelrolle 1 erfüllt.

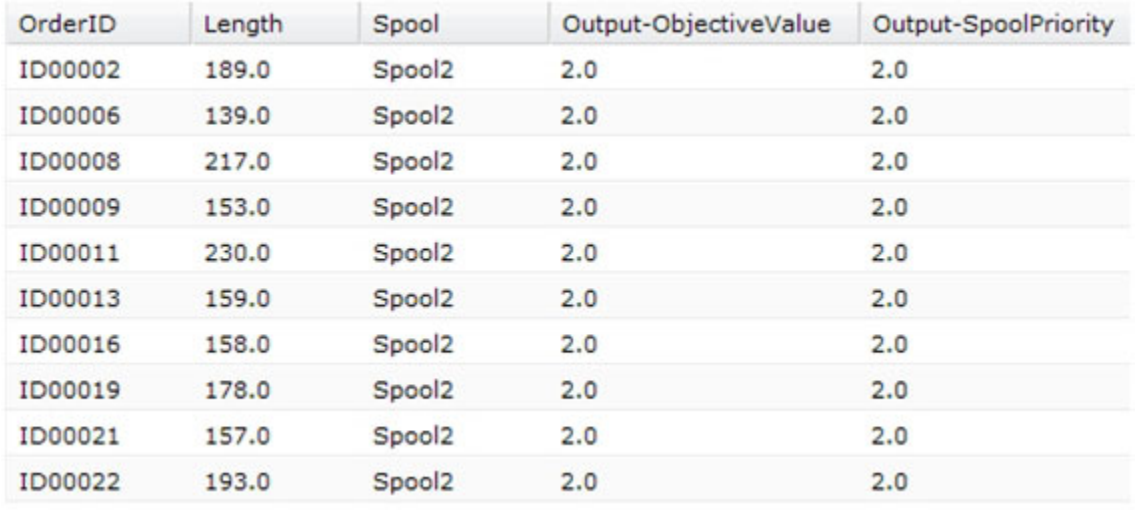

*Abbildung 17. Scoring-Ergebnisse*

## **XML- und OPL-Referenz**

Zu Referenzzwecken enthält dieser Abschnitt den kompletten Inhalt der endgültigen XML-Vorlagendatei für die angepasste Anwendung und die OPL-Modelldatei, die in den Beispielen in diesem Anhang beschrieben werden.

### **OrderOptimization.xml**

```
<?xml version="1.0" encoding="UTF-8"?>
<! -Licensed Materials - Property of IBM
IBM SPSS Products: Decision Management
(C) Copyright IBM Corp. 2010, 2013
US Government Users Restricted Rights - Use, duplication or disclosure restricted by GSA ADP
Schedule Contract with IBM Corp.
-->
<PredictiveApplication xmlns="http://com.spss.pasw.dms/workspace" templateName=
"OrderOptimizationWithSpoolPriority" templateVersion="1" appsVersion="7.0">
<InterfaceControl>
  <InterfacePages>
   <ApplicationHome stepIncluded="true" showGallery="true"/>
   <DataStep stepIncluded="true"/>
   <GlobalSelectionStep stepIncluded="true"/>
   <DefineStep stepIncluded="true" xmlns:xsi="http://www.w3.org/2001/XMLSchema-instance"
   xsi:type="typeDecisionHierarchyDefineStep">
    <DimensionSetting name="Spool">
          <PlanningSection enableInteractionPoints="false" enableStartEndDates="true"/>
     <SelectionSection enabled="true" enableModels="true"/>
          <AllocationRuleSection enabled="false"/>
          <AggregateRuleSection enabled="false"/>
          <PredictiveModelSection enabled="false"/>
    </DimensionSetting>
   </DefineStep>
   <OptimizeStep stepIncluded="true" enableTest="false">
    <OptimizeMethod enableNumReturnsByIP="true" xmlns:xsi=
    "http://www.w3.org/2001/XMLSchema-instance" xsi:type="PrioritizationOptimization"/>
   </OptimizeStep>
   <DeployScoreStep stepIncluded="true">
    <RealTimeScoring enableInteractiveQuestions="false"/>
    <ImmediateBatchScoring enableScoringOptions="true" />
   </DeployScoreStep>
   <ReportStep stepIncluded="true"/>
  </InterfacePages>
  <InterfaceFeature id="Collaboration"/>
  <InterfaceFeature id="UploadDownload"/>
  <InterfaceFeature id="MetadataDownload"/>
 </InterfaceControl>
 <EntityDimension name="Order" description="OrderDescription">
  <Variable name="Length" dataType="integer" description="LengthDescription"
  optimizationInputItem="true" prompt="Order Length" simulateAction="sum" simulateName=
  "TotalLengthUsed">
   <ValueSource xmlns:xsi="http://www.w3.org/2001/XMLSchema-instance" xsi:type=
   "ConstantValueSource">
   <Value>1</Value>
  </ValueSource>
  </Variable>
 </EntityDimension>
 <Dimension name="Spool" description="SpoolDescription">
         <Property>Name</Property>
  <Property>Category</Property>
  <Property>Organization</Property>
  <Property>Group</Property>
```

```
<Property>Description</Property>
  <Variable name="SpoolPriority" dataType="integer" description= "SpoolPriorityDescription"
  optimizationInputItem="true" prompt="" inherited="false">
    <ValueSource xmlns:xsi="http://www.w3.org/2001/XMLSchema-instance" xsi:type="ConstantValueSource">
     <Value>1</Value>
    </ValueSource>
  </Variable>
  <Variable name="SpoolSize" dataType="integer" description="SpoolSizeDescription"
  optimizationInputItem="true" prompt="" inherited="false">
    <ValueSource xmlns:xsi="http://www.w3.org/2001/XMLSchema-instance" xsi:type=
    "ConstantValueSource">
     <Value>1000</Value>
    </ValueSource>
  </Variable>
 </Dimension>
 <Optimization algorithm="CPLEX" objectiveValueName="ObjectiveValue" path="/Applications/
 OrderOptimizationWithSpoolPriority/Optimization/OrderOptimization.mod">
  <ObjectiveFunction Domain="integer" Name="OrderCount" description="OrderCountDescription">
   <ExpressionFormat format="${FN_count} ( ${SatisfiedOrders} * ${SpoolPriority})"/>
   <ExternalUsage controlVariable="use_order_count_function" variableType="int"
   enabledValue="1" disabledValue="0"/>
  </ObjectiveFunction>
  <Constraint type="max" name="ctSpoolSizeConstraint" entityScoped="false" enabled="true"
  description="SpoolSizeConstraint">
   <Boundary xmlns:xsi="http://www.w3.org/2001/XMLSchema-instance" xsi:type=
   "VariableReferenceBoundary" value="SpoolSize"/>
   <ExpressionFormat format="${FN_sum} ( ${Length} )"/>
   <ExternalUsage controlVariable="use_spool_size_constraint" variableType="int"
  enabledValue="1" disabledValue="0"/>
  </Constraint>
<! -<Constraint type="max" name="ctSpoolPriorityConstraint" entityScoped="false" enabled="true"
  description="SpoolPriorityConstraint">
   <Boundary xmlns:xsi="http://www.w3.org/2001/XMLSchema-instance" xsi:type=
   "VariableReferenceBoundary" value="SpoolPriority"/>
   <ExpressionFormat format="${FN_sum} ( ${Length} )"/>
   <ExternalUsage controlVariable="use_spool_priority_constraint" variableType="int"
  enabledValue="1" disabledValue="0"/>
 </Constraint>
-->
  <OPLMapping tupleSetVariable="EntityAllocations" contributionVariable="Contribution"
  outputDecisionVariable="ObjectiveFunction">
   <EntityField referenceType="Variable" name="Length" dataReturn="Value" tupleField=
   "Length Variable Value" tupleFieldType="int"/>
   <EntityField referenceType="DimensionMember" name="Spool" dataReturn="Value"
   tupleField="Spool_Allocation_Value" tupleFieldType="string"/>
   <EntityField referenceType="Variable" name="SpoolPriority" dataReturn="Value"
   tupleField="SpoolPriority_Variable_Value" tupleFieldType="int"/>
   <EntityField referenceType="Variable" name="SpoolSize" dataReturn="Value"
   tupleField="SpoolSize_Variable_Value" tupleFieldType="int"/>
   <EntityField referenceType="System" name="entity" tupleField="entity"
   tupleFieldType="int"/>
   <!-- Must tell Decision Management how the optimal flag is being returned -->
   <OptimizationOutput name="IsOptimal-Value" valueVariable="OptimalAllocations"
   variableType="int" thresholdType="equal" thresholdValue="1"/>
  </OPLMapping>
 </Optimization>
 <Deployment>
  <OutputAttribute referenceType="DimensionMember" name="Spool" returnValue=
  "Spool.Allocation-Value">Spool</OutputAttribute>
  <OutputAttribute referenceType="Objective" name="ObjectiveValue" returnValue=
  "ObjectiveValue-Value">Output-ObjectiveValue
```

```
</OutputAttribute>
```
```
<OutputAttribute referenceType="Variable" name="SpoolPriority" returnValue=
"SpoolPriority.Variable-Value">Output-SpoolPriority
</OutputAttribute>
```
</Deployment> </PredictiveApplication>

#### **OrderOptimization.mod**

```
* OPL 12.4 Order Optimization Model
* Author: jdoe
* Creation Date: 02 Oct 2012 at 15:44:18
/*** Tuple definition.
        Only a subset of the fields generated by Decision Management need to be
   supplied e.g. the entity, dimension variable name, dimension variable values,
   priority, objective function value. */
tuple entityallocation {
        int Length Variable Value;
        string Spool Allocation Value;
        int SpoolPriority Variable Value; // Higher priority spools get used first
        int SpoolSize Variable Value;
        /* Typically always include the Decision Management-generated entity field */int entity;
        /* Only the Decision Management-generated priority field when necessary */
        /* int priority; */{entityallocation} EntityAllocations = ...;
/* Control variables for constraints */int use spool size constraint = \ldots;
/* Control variables for objective functions */int use order count function = \ldots;
int use spool priority constraint = \ldots;
/* Spool sizes */\{string\} Spools = \{e.\text{Spool} Allocation Value | e in EntityAllocations};
int SpoolSizes[Spools] = [e \cdot \text{Spool} \text{ All} \text{Location} \text{ Value : } e \cdot \text{SpoolSize} \text{ Variable Value } e \text{ in } e \text{ in } e \text{ and } e \text{ in } e \text{ in } e \text{EntityAllocations];
dvar int OptimalAllocations[EntityAllocations] in 0..1;
dexpr int ObjectiveFunction =
        (sum(e in EntityAllocations) (OptimalAllocations[e] *
         e. Spool Priority Variable Value));
maximize
        ObjectiveFunction;
subject to \{/* This constraint ensures that the sum of lengths cut from a spool cannot exceed
   the spool's size */if (use\_spool\_size\_constraint == 1) {
           forall (s in Spools) {
               ctSpoolSizeConstraint:
               (sum (e in EntityAllocations : e. Spool Allocation Value == s)
                      OptimalAllocations[e] * e.Length_Variable_Value) <= SpoolSizes[s];
       \}/* This constraint is always needed to ensure that an order is only allocated to
   at most one spool. */forall (e in EntityAllocations) {
           (sum (f in EntityAllocations : e.entity == f.entity)
        OptimalAllocations[f]) <= 1;
     \}\};
```
/\* The Contribution provides a value for each allocation. \*/ float Contribution[EntityAllocations] = [ e : (OptimalAllocations[e] \* e.SpoolPriority\_Variable\_Value) | e in EntityAllocations];

# <span id="page-110-0"></span>**Anhang B. URL-Syntax**

Sie können Ihre eigenen angepassten URLs erstellen, um bestimmte Projekte IBM Analytical Decision Management zu starten und dabei die Anwendungsstartseite zu umgehen. Beispielsweise wollen Sie vielleicht eine bestimmte Registerkarte einer bestimmten Version eines Projekts von IBM SPSS Modeler Advantage öffnen. In den folgenden Abschnitten erhalten Sie ausführliche Informationen zur URL-Syntax, die verwendet werden kann.

Dies kann hilfreich sein für angepasste Integrationen mit IBM Analytical Decision Management.

#### **Parameter "username", "password", "pass" und "provider"**

Zusammen geben diese Parameter Authentifizierungsinformationen an, sodass der Anmeldungsdialog von IBM Analytical Decision Management nicht angezeigt werden muss.

Der Parameter username gibt den Benutzernamen an, mit dem die Anmeldung an IBM Analytical Decision Management durchgeführt wird.

#### **Syntax**:

username=<Benutzer-ID>

Der Parameter password gibt das Kennwort an.

#### **Syntax**:

password=<Kennwort>

Der Parameter pass kann alternativ zum Parameter password verwendet werden. Der Unterschied besteht darin, dass der Parameter pass aus Sicherheitsgründen Base 64-Codierung verwendet. Durch 64-Bit-Codierung wird die Kennwortanzeige maskiert. Das Kennwort wird nicht verschlüsselt. Zum vollständigen Schutz des Kennworts müssen Sie SSL verwenden.

#### **Syntax**:

pass=<Base 64-codiertes Kennwort>

Der Parameter provider gibt den Sicherheitsprovider für die Validierung von Berechtigungsnachweisen an. Für provider ist ein Wert erforderlich, wenn die Parameter username und password verwendet werden.

### **Syntax**:

provider=<Provider>

Dabei hat <Provider> einen der folgenden Werte:

- Native für den integrierten Sicherheitsprovider
- v AD\_<Name>/<Domäne> für Active Directory, wobei <Name> der Name des Sicherheitsproviders im System und<Domäne> der DNS-Namespace ist
- v ADL\_<Name>/<Domäne> für Active Directory mit lokaler Überschreibung, wobei <Name> der Name des Sicherheitsproviders im System und<Domäne> der DNS-Namespace ist
- 1dap\_<Name> für OpenLDAP, wobei <Name> der Name des Sicherheitsproviders im System ist

Sonderzeichen, beispielsweise Leerzeichen, müssen durch Escapezeichen entwertet werden.

#### **Beispiele**: http://yourserver:8080/DM/?username=admin&password=mypassword&provider=native

### **Parameter "id" und "version"**

Zusammen können der Parameter id und der Parameter version ein bestimmtes Projekt (Streamdatei) angeben, das aus dem Repository geöffnet werden soll.

Der Parameter id gibt die Repository-*Objekt-ID* des zu öffnenden Projekts an. Wenden Sie sich an Ihren Administrator, wenn Sie Hilfe beim Ermitteln der Objekt-ID eines Projekts benötigen. Die Objekt-ID kann über die verschiedenen APIs bezogen werden oder indem Sie im IBM SPSS Collaboration and Deployment Services Deployment Manager-Client mit der rechten Maustaste auf die Datei klicken und deren Eigenschaften anzeigen.

Der Parameter version gibt die Repository-*Version* des zu öffnenden Projekts an, wobei die Versionsmarkierung oder die Versionsbeschriftung verwendet wird. Sonderzeichen, beispielsweise Leerzeichen, müssen durch Escapezeichen entwertet werden. Lassen Sie diesen Parameter aus, um die neueste Version des Projekts zu öffnen.

#### **Syntax**:

```
id=<Objekt-ID>
version=m.<Versionsmarkierung>
version=l.<Beschriftung>
```
#### **Beispiele**:

http://yourserver:8080/DM/?id=091e53590d73db3e0000013a5aea9840bf53&version=m.1:2006-12-04%2020:39:17.995

http://yourserver:8080/DM/?id=091e53590d73db3e0000013a5aea9840bf53&version=l.firstVersion

#### **Registerkartenfragment**

Das Fragment #T\_n kann verwendet werden, um die zu öffnende Registerkarte (Seite) der Anwendung von IBM Analytical Decision Management anzugeben. 0 gibt die erste Registerkarte an, 1 die zweite usw. Mit -1 wird die Startseite geöffnet. Dieses Fragment ist optional. Wenn es angegeben wird, muss es am Ende der URL stehen.

Wenn Sie z. B. IBM SPSS Modeler Advantage mit der Registerkarte **Daten** starten wollen, geben Sie #T\_0 an. Um IBM SPSS Modeler Advantage mit der Registerkarte **Modellierung** zu starten, geben Sie #T\_1 an. Wenn Sie die Startseite öffnen wollen, verwenden Sie #T\_-1.

#### **Beispiel**:

```
http://yourserver:8080/DM/?id=091e53590d73db3e0000013a5aea9840bf53?username=admin&password=mypassword
&provider=native#T_1
```
#### **Parameter "datasourcename" und "datasourcefile"**

Zusammen weisen der Parameter datasourcename und der Parameter datasourcefile IBM Analytical Decision Management an, eine Datenquelle mit dem angegebenen Namen und der angegebenen Quellendatei zu erstellen. Für die Datenquelle werden Standardeinstellungen verwendet. Der Parameter datasourcefile muss den vollständigen Pfad der Datei auf dem IBM SPSS Modeler Server-System angeben. Wenn dieser Parameter in Verbindung mit dem Fragment #T\_ zum Starten einer bestimmten Registerkarte verwendet wird, wird die Datenquelle die Standarddatenquelle auf der angegebenen Registerkarte. #T\_1 z. B. würde die Datenquelle standardmäßig auf der zweiten Registerkarte des Projekts auswählen, #T\_2 auf der dritten Registerkarte. Beachten Sie, dass das Projekt mit der bereits erstellten angegebenen Datenquelle geöffnet wird. IBM Analytical Decision Management erstellt die Datenquelle, sofern sie noch nicht vorhanden ist. Wenn sie noch nicht vorhanden ist, verwendet IBM Analytical Decision Management die angegebene Datei (und ersetzt die vorherige Datei).

Diese Einstellungen werden erst gespeichert, wenn der Benutzer das Projekt explizit speichert.

#### **Syntax**:

&datasourcefile=<vollständiger Pfad zu den Daten auf Modeler Server> &datasourcename=<Name für die Datenquelle in der Benutzerschnittstelle>

#### **Beispiele**:

```
http://yourserver:8080/DM/?id=091e53590d73db3e0000013a5aea9840bf53&datasourcefile= C:\Programme\IBM\SPSS\
ModelerServer\17\Demos\DRUG1n&datasourcename=DSDrug#T_2
```
#### **Parameter "template"**

Dieser Parameter wird verwendet, um IBM Analytical Decision Management zu starten und ein neues Projekt basierend auf der angegebenen Anwendungsvorlage zu erstellen. Der Benutzer ist dafür verantwortlich, das neue Projekt (sofern erwünscht) mit einem selbst festgelegten Namen an einem beliebigen Speicherort zu speichern. Gehen Sie z. B. wie folgt vor, um IBM Analytical Decision Management mit einem neuen Projekt von IBM SPSS Modeler Advantage zu starten:

http://yourserver:8080/DM/?template=ModelerAdvantage

Die Vorlagennamen für die anderen Anwendungen lauten wie folgt:

```
template=CampaignOptimization
template=ClaimsManagement
template=CustomerInteractionManagement
template=DemandOptimization
template=ModelerAdvantage
template=PredictiveMaintenance
template=RulesManagement
```
#### **Parameter "logout"**

Dieser Parameter wird verwenden, um die Abmeldung von IBM Analytical Decision Management zu erzwingen.

#### **Beispiel**:

http://yourserver:8080/DM/logout

#### **Senden von Anmeldeinformationen mit der POST-Methode**

Wenn der Benutzername und das Kennwort wie oben angegeben über die URL gesendet werden, sind sie in der URL-Adressleiste des Browsers sichtbar. Um dies zu vermeiden, können der Benutzername und das Kennwort stattdessen als Teil des Inhalts in einer POST-Nachricht gesendet werden.

Der folgende HTML-Beispielcode verwendet JavaScript zum Übergeben des Benutzernamens, Kennworts und Sicherheitsproviders als Teil der POST-Daten. Auf diese Weise sind die Informationen mit Base 64- Codierung verschlüsselt. Zur sicheren Verschlüsselung des Kennworts müssen Sie SSL verwenden.

Ein HTML-Beispiel wie das folgende mit einer zugehörigen JavaScript-Datei (\*.*js*) könnte verwendet werden, um eine Schaltfläche auf einer Webseite in Ihrem Firmen-Intranet hinzuzufügen, die ein bestimmtes Projekt von IBM Analytical Decision Management startet.

```
<html><head>
<script type="text/javascript" language="javascript" src="base64.js"></script>
<script type="text/javascript">
function post to url(path, parameter, method, user, pass, provider) {
   method = method || "post"; // Set method to post by default, if not specified.
   // The rest of this code assumes you are not using a library.
   // It can be made less wordy if you use one.
   var form = document.createElement("form");
   form.setAttribute("method", method);
```

```
form.setAttribute("action", path + parameter);
      if (user != null && pass != null)
      {
            var userName = Base64.encode(encodeURI(user));
var password = Base64.encode(encodeURI(pass));
            var userField = document.createElement("input");
            userField.setAttribute("type", "hidden");
userField.setAttribute("name", "username");
userField.setAttribute("value", userName);
           form.appendChild(userField);
           var passField = document.createElement("input");
            passField.setAttribute("type", "hidden");
passField.setAttribute("name", "pass");
passField.setAttribute("value", password);
           form.appendChild(passField);
     }
      if (provider != null)
      {
            var providerField = document.createElement("input");<br>providerField.setAttribute("type", "hidden");<br>providerField.setAttribute("name", "provider");<br>providerField.setAttribute("value", provider);
           form.appendChild(providerField);
     }
      document.body.appendChild(form);
      form.submit();
}
</script>
</head>
     <table>
            <tr>
                 <td><button onclick="post_to_url('http://localhost:9084/DM/', '', 'post', 'admin', 'spss', 'Native');">
                 Test</button> </td>
                 <td>Post User Info</td>
                 <td>gethost() + ''</td>
           \frac{2}{\pi}</table>
\frac{1}{2}
```
# <span id="page-114-0"></span>**Anhang C. Behindertengerechte Bedienung**

Funktionen zu behinderrtengerechten Bedienung unterstützen Menschen mit Behinderung, z. B. mit eingeschränkter Mobilität oder mit Sehbehinderung, sodass diese technologische Produkte erfolgreich verwenden können. IBM ist bemüht, Produkte anzubieten, die unabhängig von Alter oder Geschicklichkeit von allen Menschen genutzt werden können. Bei diesem Produkt werden die standardmäßigen Navigationstasten von Web-Browsern verwendet.

Da IBM Analytical Decision Management eine browserbasierte Anwendung ist, werden Funktionen zur behindertengerechten Bedienung für Menschen mit Behinderung, z. B. Sehbehinderte, über die Web-Browser-Einstellungen konfiguriert. Weitere Informationen zu Benutzerschnittstellenaktionen wie z. B. Direktaufrufen über die Tastatur, Sprachausgabeprogramm o. Ä. finden Sie in der Dokumentation Ihres Web-Browsers.

#### **Software anderer Anbieter**

IBM Analytical Decision Management kann die Verwendung von Software anderer Anbieter erforderlich machen, die nicht von der IBM Lizenzvereinbarung abgedeckt wird. IBM gibt keine Gewährleistung ab hinsichtlich der behindertengerechten Bedienung dieser Produkte. Wenden Sie sich an den Hersteller, um Informationen zur behindertengerechten Bedienung seiner Produkte zu erhalten.

#### **IBM und behindertengerechte Bedienung**

Im [IBM Human Ability and Accessibility Center](http://www-03.ibm.com/able/) finden Sie weitere Informationen zum Engagement von IBM im Bereich der behindertengerechten Bedienung.

# **Bemerkungen**

Die vorliegenden Informationen wurden für Produkte und Services entwickelt, die auf dem deutschen Markt angeboten werden.

Möglicherweise bietet IBM die in dieser Dokumentation beschriebenen Produkte, Services oder Funktionen in anderen Ländern nicht an. Informationen über die gegenwärtig im jeweiligen Land verfügbaren Produkte und Services sind beim zuständigen IBM Ansprechpartner erhältlich. Hinweise auf IBM Lizenzprogramme oder andere IBM Produkte bedeuten nicht, dass nur Programme, Produkte oder Services von IBM verwendet werden können. Anstelle der IBM Produkte, Programme oder Services können auch andere, ihnen äquivalente Produkte, Programme oder Services verwendet werden, solange diese keine gewerblichen oder anderen Schutzrechte von IBM verletzen. Die Verantwortung für den Betrieb von Produkten, Programmen und Services anderer Anbieter liegt beim Kunden.

Für in diesem Handbuch beschriebene Erzeugnisse und Verfahren kann es IBM Patente oder Patentanmeldungen geben. Mit der Auslieferung dieses Handbuchs ist keine Lizenzierung dieser Patente verbunden. Lizenzanforderungen sind schriftlich an folgende Adresse zu richten (Anfragen an diese Adresse müssen auf Englisch formuliert werden):

IBM Director of Licensing IBM Europe, Middle East & Africa Tour Descartes 2, avenue Gambetta 92066 Paris La Defense France

Diese Informationen können technische Ungenauigkeiten oder typografische Fehler enthalten. Die hier enthaltenen Informationen werden in regelmäßigen Zeitabständen aktualisiert und als Neuausgabe veröffentlicht. IBM kann ohne weitere Mitteilung jederzeit Verbesserungen und/oder Änderungen an den in dieser Veröffentlichung beschriebenen Produkten und/oder Programmen vornehmen.

Verweise in diesen Informationen auf Websites anderer Anbieter werden lediglich als Service für den Kunden bereitgestellt und stellen keinerlei Billigung des Inhalts dieser Websites dar. Das über diese Websites verfügbare Material ist nicht Bestandteil des Materials für dieses IBM Produkt. Die Verwendung dieser Websites geschieht auf eigene Verantwortung.

Werden an IBM Informationen eingesandt, können diese beliebig verwendet werden, ohne dass eine Verpflichtung gegenüber dem Einsender entsteht.

Lizenznehmer des Programms, die Informationen zu diesem Produkt wünschen mit der Zielsetzung: (i) den Austausch von Informationen zwischen unabhängig voneinander erstellten Programmen und anderen Programmen (einschließlich des vorliegenden Programms) sowie (ii) die gemeinsame Nutzung der ausgetauschten Informationen zu ermöglichen, wenden sich an folgende Adresse:

IBM Software Group ATTN: Licensing 200 W. Madison St. Chicago, IL; 60606 USA

Die Bereitstellung dieser Informationen kann unter Umständen von bestimmten Bedingungen - in einigen Fällen auch von der Zahlung einer Gebühr - abhängig sein.

Die Lieferung des in diesem Dokument beschriebenen Lizenzprogramms sowie des zugehörigen Lizenzmaterials erfolgt auf der Basis der IBM Rahmenvereinbarung bzw. der Allgemeinen Geschäftsbedingungen von IBM, der IBM Internationalen Nutzungsbedingungen für Programmpakete oder einer äquivalenten Vereinbarung.

Alle in diesem Dokument enthaltenen Leistungsdaten stammen aus einer kontrollierten Umgebung. Die Ergebnisse, die in anderen Betriebsumgebungen erzielt werden, können daher erheblich von den hier erzielten Ergebnissen abweichen. Einige Daten stammen möglicherweise von Systemen, deren Entwicklung noch nicht abgeschlossen ist. Eine Gewährleistung, dass diese Daten auch in allgemein verfügbaren Systemen erzielt werden, kann nicht gegeben werden. Darüber hinaus wurden einige Daten unter Umständen durch Extrapolation berechnet. Die tatsächlichen Ergebnisse können davon abweichen. Benutzer dieses Dokuments sollten die entsprechenden Daten in ihrer spezifischen Umgebung prüfen.

Alle Informationen zu Produkten anderer Anbieter stammen von den Anbietern der aufgeführten Produkte, deren veröffentlichten Ankündigungen oder anderen allgemein verfügbaren Quellen. IBM hat diese Produkte nicht getestet und kann daher keine Aussagen zu Leistung, Kompatibilität oder anderen Merkmalen machen. Fragen zu den Leistungsmerkmalen von Produkten anderer Anbieter sind an den jeweiligen Anbieter zu richten.

Aussagen über Pläne und Absichten von IBM unterliegen Änderungen oder können zurückgenommen werden und repräsentieren nur die Ziele von IBM.

Diese Veröffentlichung enthält Beispiele für Daten und Berichte des alltäglichen Geschäftsablaufs. Sie sollen nur die Funktionen des Lizenzprogramms illustrieren und können Namen von Personen, Firmen, Marken oder Produkten enthalten. Alle diese Namen sind frei erfunden; Ähnlichkeiten mit tatsächlichen Namen und Adressen sind rein zufällig.

#### **Marken**

IBM, das IBM Logo und ibm.com sind Marken oder eingetragene Marken der IBM Corporation in den USA und/oder anderen Ländern. Weitere Produkt- und Servicenamen können Marken von IBM oder anderen Unternehmen sein. Eine aktuelle Liste der IBM Marken finden Sie auf der Webseite "Copyright and trademark information" unter www.ibm.com/legal/copytrade.shtml.

Adobe, das Adobe-Logo, PostScript und das PostScript-Logo sind Marken oder eingetragene Marken der Adobe Systems Incorporated in den USA und/oder anderen Ländern.

Intel, das Intel-Logo, Intel Inside, das Intel Inside-Logo, Intel Centrino, das Intel Centrino-Logo, Celeron, Intel Xeon, Intel SpeedStep, Itanium und Pentium sind Marken oder eingetragene Marken der Intel Corporation oder ihrer Tochtergesellschaften in den USA oder anderen Ländern.

Linux ist eine eingetragene Marke von Linus Torvalds in den USA und/oder anderen Ländern.

Microsoft, Windows, Windows NT und das Windows-Logo sind Marken von Microsoft Corporation in den USA und/oder anderen Ländern.

UNIX ist eine eingetragene Marke von The Open Group in den USA und anderen Ländern.

Java und alle auf Java basierenden Marken und Logos sind Marken oder eingetragene Marken der Oracle Corporation und/oder ihrer verbundenen Unternehmen.

Weitere Produkt- und Servicenamen können Marken von IBM oder anderen Unternehmen sein.

### **Index**

### **A**

[AdditionalResponseInfo \(Element\) 5](#page-8-0) [Aktualisieren benutzerdefinierter Anwen](#page-82-0)[dungen 79](#page-82-0) [Aktualisieren von OrderOptimization-](#page-102-0) [.mod 99](#page-102-0) [Aktualisieren von OrderOptimizati](#page-103-0)[on.xml 100](#page-103-0) [Aktualisieren von Projekten 80](#page-83-0) [Aktualisieren von Projekten und benut](#page-82-0)[zerdefinierten Anwendungsvorla](#page-82-0)[gen 79](#page-82-0) [Anfängliches Geschäftsproblem 88](#page-91-0) Angepasst [Bildschirmtext 50](#page-53-0) [CSS und Grafiken 53](#page-56-0) [Infotext 48](#page-51-0) [Nachrichtentext 49](#page-52-0) [Terminologie 51](#page-54-0) Anpassen [Benutzerschnittstellentext 46](#page-49-0) [Bildschirmtext 50](#page-53-0) [CSS 52](#page-55-0)[, 53](#page-56-0) [Grafiken 52](#page-55-0)[, 53](#page-56-0) [Infotext 48](#page-51-0) [Look-and-feel 52](#page-55-0) [Nachrichtentext 49](#page-52-0) [Terminologie 51](#page-54-0) Anwendung [Beispiel für Kundeninteraktionsma](#page-31-0)[nagement 28](#page-31-0) [Beispiel für vorbeugende War](#page-40-0)[tung 37](#page-40-0) [benutzerdefinierte Terminologie 51](#page-54-0) [benutzerdefiniertes CSS und Grafi](#page-56-0)[ken 53](#page-56-0) [Benutzerschnittstellentext anpas](#page-49-0)[sen 46](#page-49-0) [Bildschirmtext 50](#page-53-0) [Dateispeicherorte 45](#page-48-0) [entwickeln und konfigurieren 1](#page-4-0) [Infotext 48](#page-51-0) [Kampagnenoptimierung, Beispiel 31](#page-34-0) [Look-and-feel anpassen 52](#page-55-0) [Modellierungsbeispiel 26](#page-29-0) [Nachfrageoptimierung, Beispiel 41](#page-44-0) [Nachrichtentext 49](#page-52-0) [Operations, Beispiel 37](#page-40-0) [Regelbeispiel 27](#page-30-0) [Schadensmeldungsmanagement, Bei](#page-39-0)[spiel 36](#page-39-0) [Sprachunterstützung 47](#page-50-0) [Vorlage 6](#page-9-0) [XML-Beispiele 26](#page-29-0) [XML-Schema-Elemente 5](#page-8-0) Anwendungsstartseite [Umgehung 107](#page-110-0) [appGroup.xml 6](#page-9-0)

### **B**

[Behindertengerechte Bedienung 111](#page-114-0) [Beispielmigrationsszenarios 85](#page-88-0) Benutzerdefinierte Anwendungsvorlagen [Upgrade 79](#page-82-0) [Benutzerschnittstellentext 46](#page-49-0) Bereitstellung [Scoring-Ausgabe 18](#page-21-0)[, 19](#page-22-0)[, 20](#page-23-0)[, 21](#page-24-0)[, 22](#page-25-0)[,](#page-26-0) [23](#page-26-0)[, 24](#page-27-0)[, 25](#page-28-0) [Besondere Hinweise zum Vorlagendienst](#page-87-0)[programm \(Template Utility\) 84](#page-87-0) [Bildschirmtext 46](#page-49-0)[, 50](#page-53-0)

### **C**

[CSS 52](#page-55-0)[, 53](#page-56-0) [CurrentStateReport \(Element\) 5](#page-8-0)

### **D**

[Dateispeicherorte 45](#page-48-0) [Deployment \(Element\) 5](#page-8-0) [description.xml 6](#page-9-0) [Deutsch 47](#page-50-0) [Dimension \(Element\) 5](#page-8-0)

### **E**

[EntityDimension \(Element\) 5](#page-8-0) [Entwickeln von Anwendungen 1](#page-4-0) [Erstellen von Anwendungen 1](#page-4-0) Externe Regeln [in Anwendungen verwenden 63](#page-66-0)

# **G**

[GIF-Dateien 53](#page-56-0) [Grafiken 52](#page-55-0)[, 53](#page-56-0)

### **H**

Hilfe aufrufen [verfügbare Dokumentation 3](#page-6-0)

### **I**

IBM Analytical Decision Management [Verweise auf externe Regeln 71](#page-74-0) [Verweise auf lokale IBM Operational](#page-74-0) [Decision Management-Regeln 71](#page-74-0) [Web-Service-Regelverweise 71](#page-74-0) [IBM Analytical Decision Management for](#page-34-0) [Campaign Optimization 31](#page-34-0) [IBM Analytical Decision Management for](#page-39-0) [Claims 36](#page-39-0) [IBM Analytical Decision Management for](#page-31-0) [Customer Interactions 28](#page-31-0)

[IBM Analytical Decision Management for](#page-44-0) [Demand Optimization 41](#page-44-0) [IBM Analytical Decision Management for](#page-40-0) [Operations 37](#page-40-0) [IBM ILOG CPLEX Optimization Stu](#page-90-0)[dio 87](#page-90-0) [IBM ILOG CPLEX Optimization Studio](#page-94-0) [verwenden 91](#page-94-0) IBM Operational Decision Management (Regelreferenzen) [IBM Analytical Decision Manage](#page-74-0)[ment 71](#page-74-0) IBM Operational Decision Management-Regeln [in Anwendungen verwenden 63](#page-66-0) [Infotext 46](#page-49-0)[, 48](#page-51-0) [Inputs \(Element\) 5](#page-8-0) [InterfaceControl \(Element\) 5](#page-8-0)

### **J**

[Japanisch 47](#page-50-0)

# **K**

[Kampagnenoptimierung, Anwen](#page-34-0)[dung 31](#page-34-0) [Konfigurieren der Anwendungsvorla](#page-9-0)[ge 6](#page-9-0) [Konfigurieren von Anwendungen 1](#page-4-0) [Kundeninteraktionsmanagement, Anwen](#page-31-0)[dung 28](#page-31-0)

**L** [Look-and-feel 52](#page-55-0)

### **M**

[Migration 79](#page-82-0) [Modellierungsanwendung, Beispiel 26](#page-29-0)

### **N**

[Nachfrageoptimierung, Anwendung 41](#page-44-0) [Nachrichtentext 46](#page-49-0)[, 49](#page-52-0) [Neue Geschäftsanforderung 99](#page-102-0)

## **O**

[Operations, Anwendung 37](#page-40-0) Optimierung [Beispiel 87](#page-90-0) [Optimierungsbeispiel 87](#page-90-0) [Aktualisieren von OrderOptimization-](#page-102-0) [.mod 99](#page-102-0) [Aktualisieren von OrderOptimizati](#page-103-0)[on.xml 100](#page-103-0)

[Optimierungsbeispiel](#page-90-0) *(Forts.)* [anfängliches Geschäftsproblem 88](#page-91-0) [IBM ILOG CPLEX Optimization Stu](#page-90-0)[dio 87](#page-90-0) [IBM ILOG CPLEX Optimization Stu](#page-94-0)[dio verwenden 91](#page-94-0) [neue Geschäftsanforderung 99](#page-102-0) [Optimization Studio verwenden 91](#page-94-0) [Order Optimization, Anwendung 88](#page-91-0) [OrderOptimization.mod 94](#page-97-0) [OrderOptimization.xml 96](#page-99-0) [Übungsübersicht 88](#page-91-0) [XML- und OPL-Referenz 103](#page-106-0) [Optimization \(Element\) 5](#page-8-0) [OrderOptimization.mod 94](#page-97-0) [OrderOptimization.xml 96](#page-99-0) [OutputAttribute, Element 18](#page-21-0) [Modellausgabe 18](#page-21-0)[, 19](#page-22-0)[, 21](#page-24-0)[, 22](#page-25-0)[, 23](#page-26-0)[, 24](#page-27-0)[,](#page-28-0) [25](#page-28-0) [Priorisierungsausgaben 20](#page-23-0) [Regelausgabe 18](#page-21-0)[, 19](#page-22-0)[, 21](#page-24-0)[, 22](#page-25-0)[, 23](#page-26-0)[, 24](#page-27-0)[,](#page-28-0) [25](#page-28-0)

### **P**

[Patchdateien 81](#page-84-0) [PredictiveApplication \(Element\) 5](#page-8-0)

### **R**

[Regelbeispiel für Anwendung 27](#page-30-0) Regeln [externe 63](#page-66-0) [gemeinsame 63](#page-66-0) [IBM Operational Decision Manage](#page-66-0)[ment 63](#page-66-0) [Wiederverwendung 63](#page-66-0) Regelverweise [IBM Analytical Decision Manage](#page-74-0)[ment 71](#page-74-0) [Report \(Element\) 5](#page-8-0)

# **S**

[Schadensmeldungsmanagement, Anwen](#page-39-0)[dung 36](#page-39-0) [Schema 6](#page-9-0) [Schema-Elemente 5](#page-8-0) [Scoring 59](#page-62-0) [Eingabeaufforderung für Parame](#page-28-0)[ter 25](#page-28-0) [Parameter lokalisieren 25](#page-28-0) Scoring-Ausgabe [Konfigurieren für Bereitstellung 18](#page-21-0)[,](#page-22-0) [19](#page-22-0)[, 20](#page-23-0)[, 21](#page-24-0)[, 22](#page-25-0)[, 23](#page-26-0)[, 24](#page-27-0)[, 25](#page-28-0) [Sprachunterstützung 47](#page-50-0) [Scoring-Parameter 25](#page-28-0) Startseite [Umgehung 107](#page-110-0) [Style-Sheets 52](#page-55-0)

### **T**

[Tasks \(Element\) 5](#page-8-0) [Terminologie 46](#page-49-0)[, 51](#page-54-0)

# **U**

[Übernehmen des Vorlagendienstpro](#page-82-0)[gramms \(Template Utility\) 79](#page-82-0)[, 80](#page-83-0) [besondere Hinweise 84](#page-87-0) [Verwendung 84](#page-87-0) [vor Anwendung 81](#page-84-0) [XML-Patchdateien 81](#page-84-0) [Übungsübersicht 88](#page-91-0) [Upgrade 79](#page-82-0) [URL-Format 107](#page-110-0) [URL-Syntax 107](#page-110-0)

### **V**

[Verfügbare Dokumentation 3](#page-6-0) Verweise auf externe Regeln [IBM Analytical Decision Manage](#page-74-0)[ment 71](#page-74-0) [Verwenden des Vorlagendienstpro](#page-87-0)[gramms \(Template Utility\) 84](#page-87-0) [Verwenden von Optimization Studio 91](#page-94-0) [Verzeichnisstruktur 45](#page-48-0) [Vor Anwendung des Vorlagendienstpro](#page-84-0)[gramms \(Template Utility\) 81](#page-84-0) [Vorbeugende Wartung, Anwendung 37](#page-40-0) [Vorlage 6](#page-9-0) [Vorlagendienstprogramm \(Template Utili](#page-82-0)[ty\) 79](#page-82-0)[, 80](#page-83-0) [besondere Hinweise 84](#page-87-0) [Verwendung 84](#page-87-0) [vor Anwendung 81](#page-84-0) [XML-Patchdateien 81](#page-84-0)

# **X**

[XML- und OPL-Referenz 103](#page-106-0) [XML-Anwendungsvorlage 6](#page-9-0) [Beispiele 26](#page-29-0)[, 27](#page-30-0)[, 28](#page-31-0)[, 31](#page-34-0)[, 36](#page-39-0)[, 37](#page-40-0)[, 41](#page-44-0) [XML-Schema-Elemente 5](#page-8-0) [XML-Patchdateien 81](#page-84-0) [XML-Schema-Elemente 5](#page-8-0) [XML-Vorlagen 6](#page-9-0) [XSD-Schema 6](#page-9-0)

# IBM.